International Technical Support Organization

# **An HACMP Cookbook**

December 1995

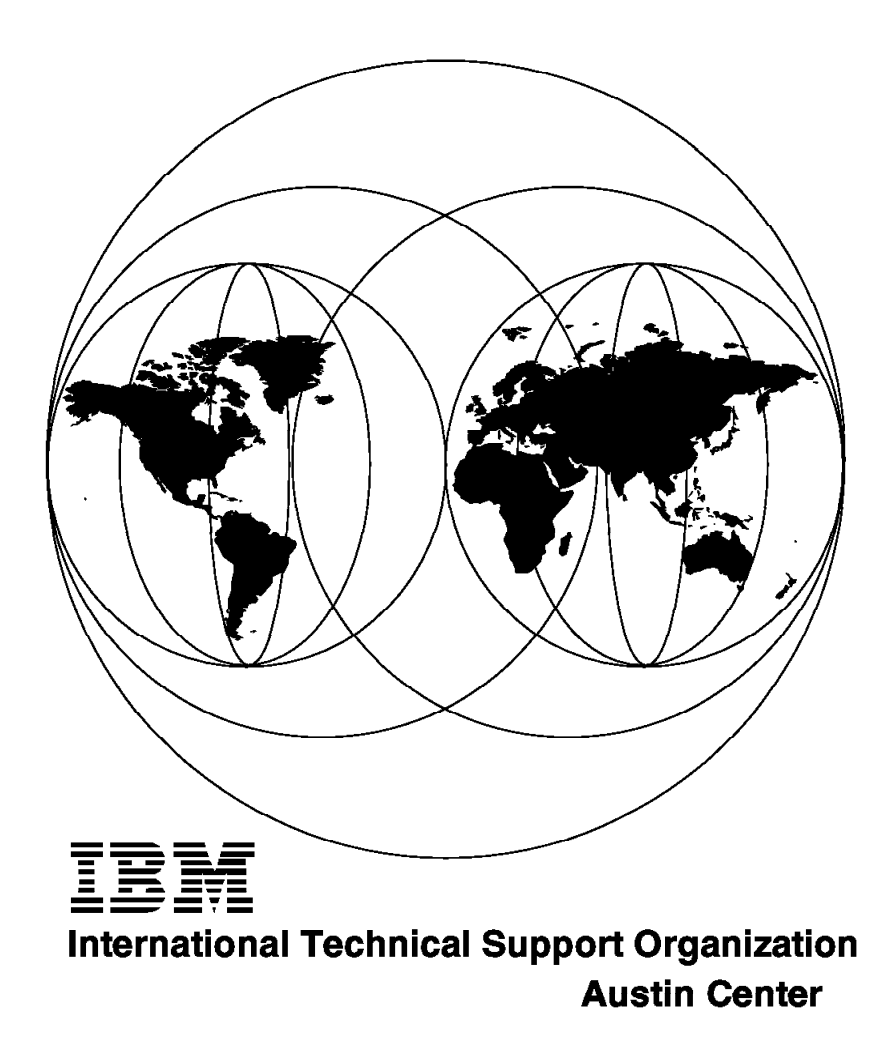

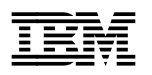

# **An HACMP Cookbook**

December 1995

#### **Take Note!**

Before using this information and the product it supports, be sure to read the general information under "Special Notices" on page xiii.

#### **First Edition (December 1995)**

This edition applies to Version 3.1.1 of HACMP/6000, Program Number 5696-923, for use with the AIX/6000 Operating System Version 3.2.5.

Order publications through your IBM representative or the IBM branch office serving your locality. Publications are not stocked at the address given below.

An ITSO Technical Bulletin Evaluation Form for reader′s feedback appears facing Chapter 1. If the form has been removed, comments may be addressed to:

IBM Corporation, International Technical Support Organization Dept. JN9B Building 045 Internal Zip 2834 11400 Burnet Road Austin, Texas 78758-3493

When you send information to IBM, you grant IBM a non-exclusive right to use or distribute the information in any way it believes appropriate without incurring any obligation to you.

#### **Copyright International Business Machines Corporation 1995. All rights reserved.**

Note to U.S. Government Users — Documentation related to restricted rights — Use, duplication or disclosure is subject to restrictions set forth in GSA ADP Schedule Contract with IBM Corp.

# **Abstract**

This document deals with HACMP/6000 Version 3.1.1. Its goal is to serve as a reminder, checklist and operating guide for the steps required in order to install and customize HACMP/6000.

It describes a set of tools developed by the HACMP services team in IBM France, which make it easier to design, customize and document an HACMP cluster. Included in the book are the following:

- How to install the HACMP product
- Description of the tools developed by the HACMP services team in IBM France
- Steps to be carried out during an installation, including customization
- Testing suggestions

Following the instructions in the checklist will assist you towards a smooth and error-free installation. A basic understanding of the HACMP is assumed, and therefore is not included in the book.

(215 pages)

# **Contents**

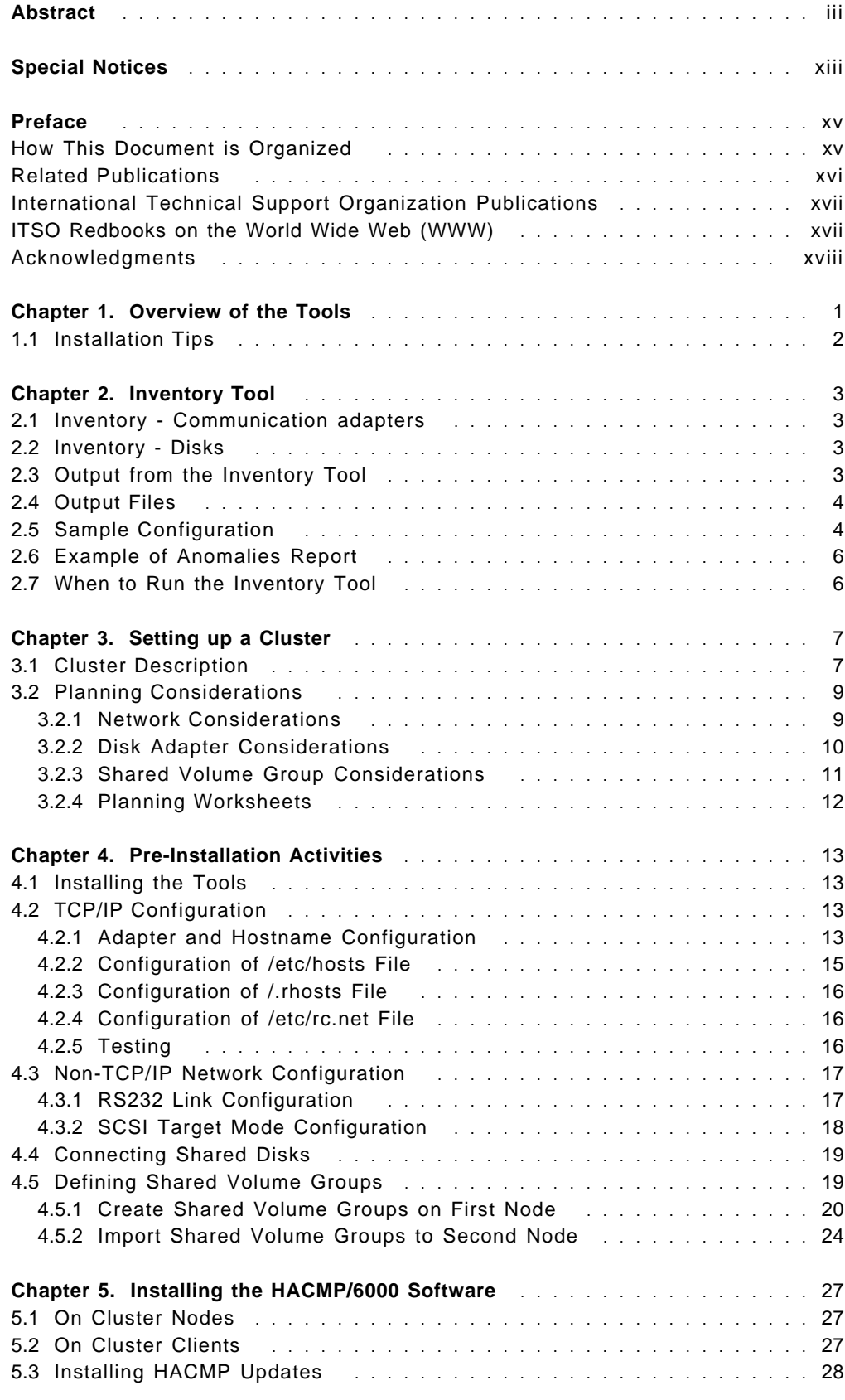

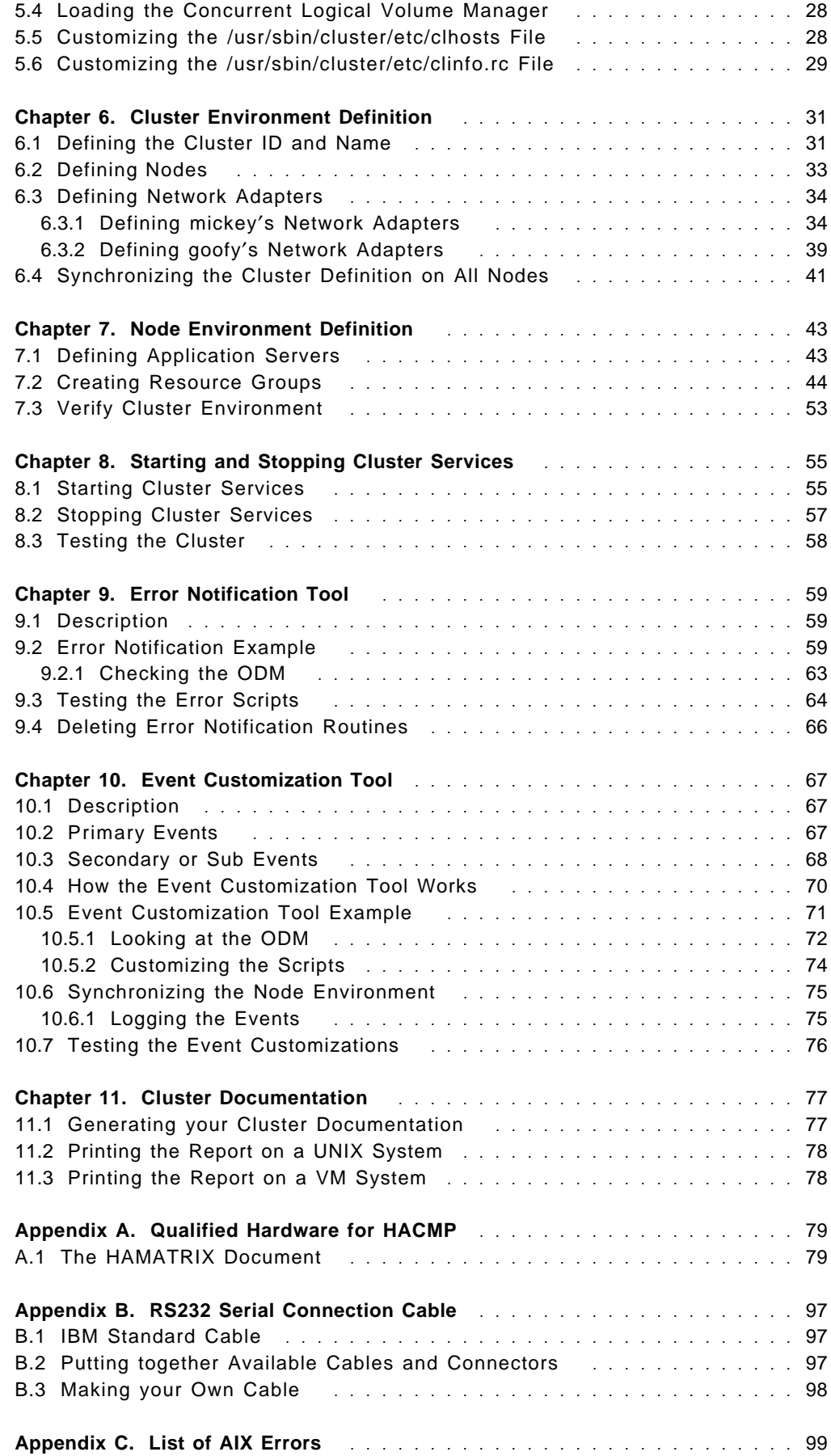

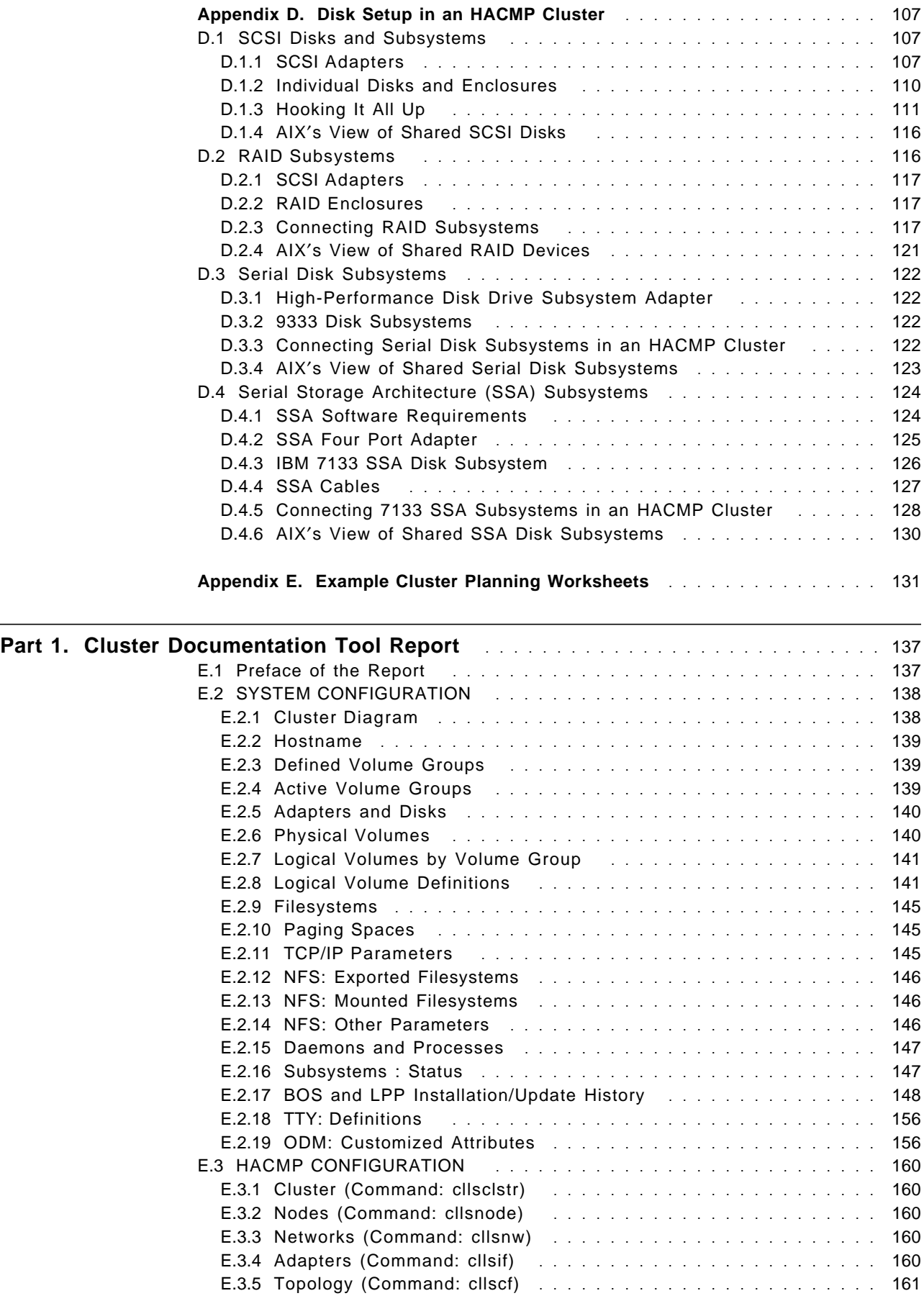

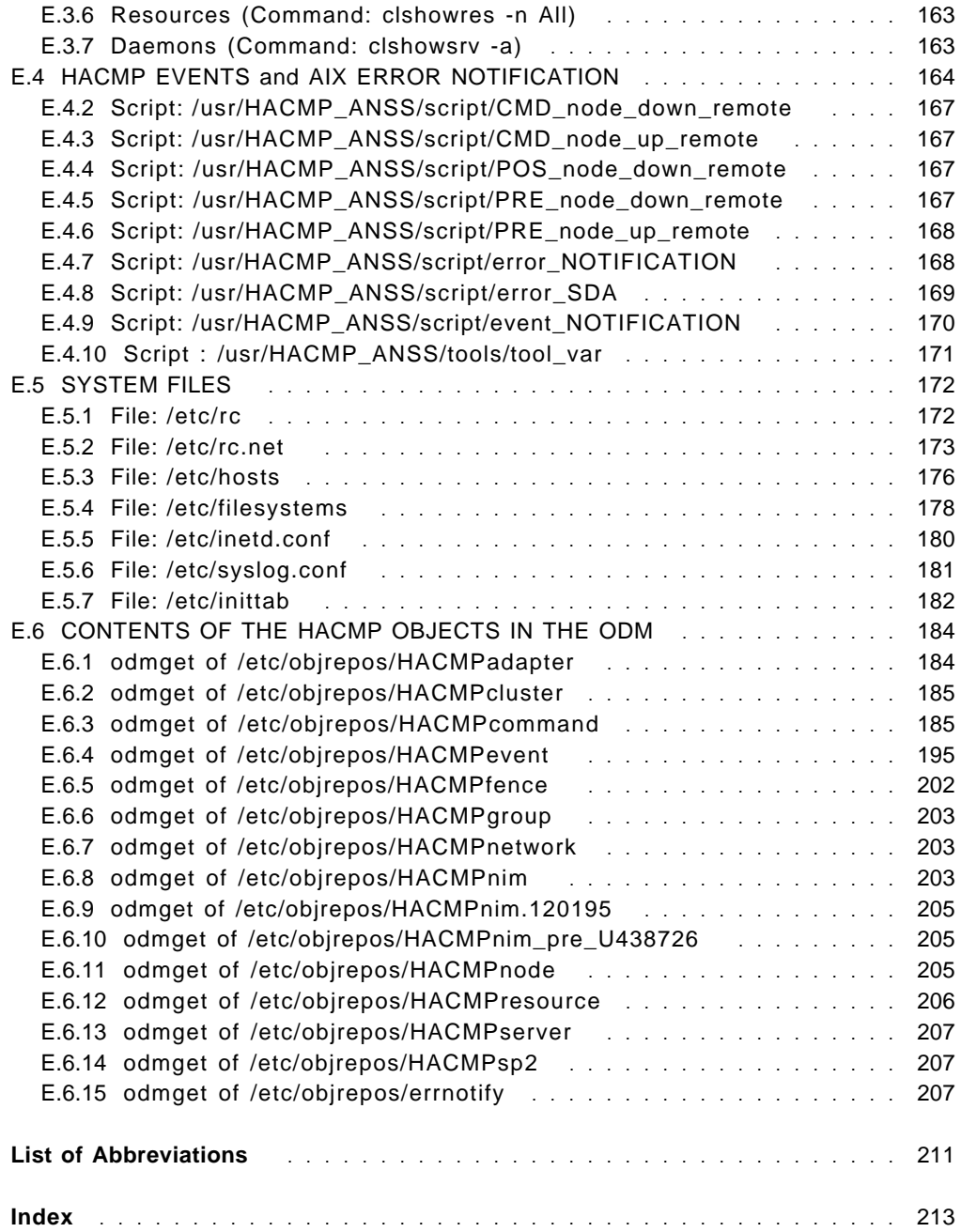

# **Figures**

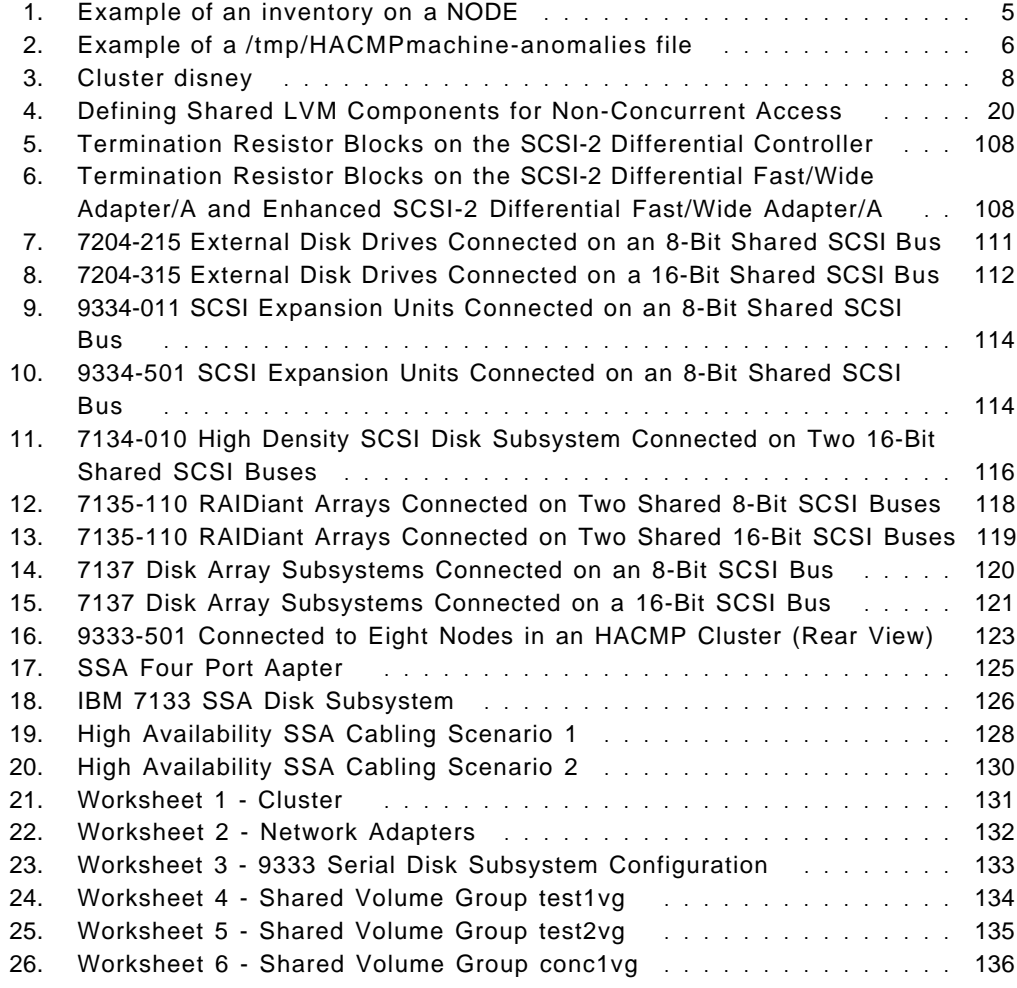

# **Tables**

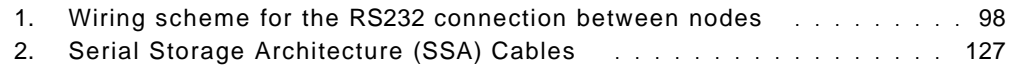

# **Special Notices**

This publication is intended to help customers and IBM services personnel to more easily plan, install, set up, and document their HACMP clusters. The information in this publication is not intended as the specification of any programming interfaces that are provided by HACMP/6000 Version 3.1.1. See the PUBLICATIONS section of the IBM Programming Announcement for HACMP Version 3.1.1 for more information about what publications are considered to be product documentation.

References in this publication to IBM products, programs or services do not imply that IBM intends to make these available in all countries in which IBM operates. Any reference to an IBM product, program, or service is not intended to state or imply that only IBM′s product, program, or service may be used. Any functionally equivalent program that does not infringe any of IBM′s intellectual property rights may be used instead of the IBM product, program or service.

Information in this book was developed in conjunction with use of the equipment specified, and is limited in application to those specific hardware and software products and levels.

IBM may have patents or pending patent applications covering subject matter in this document. The furnishing of this document does not give you any license to these patents. You can send license inquiries, in writing, to the IBM Director of Licensing, IBM Corporation, 500 Columbus Avenue, Thornwood, NY 10594 USA.

The information contained in this document has not been submitted to any formal IBM test and is distributed AS IS. The use of this information or the implementation of any of these techniques is a customer responsibility and depends on the customer′s ability to evaluate and integrate them into the customer′s operational environment. While each item may have been reviewed by IBM for accuracy in a specific situation, there is no guarantee that the same or similar results will be obtained elsewhere. Customers attempting to adapt these techniques to their own environments do so at their own risk.

Reference to PTF numbers that have not been released through the normal distribution process does not imply general availability. The purpose of including these reference numbers is to alert IBM customers to specific information relative to the implementation of the PTF when it becomes available to each customer according to the normal IBM PTF distribution process.

The following terms are trademarks of the International Business Machines Corporation in the United States and/or other countries:

AIX HACMP/6000 IBM OS/2 POWERserver **POWERSTATION** RISC System/6000 RISC RS/6000 SP

The following terms are trademarks of other companies:

C-bus is a trademark of Corollary, Inc.

PC Direct is a trademark of Ziff Communications Company and is used by IBM Corporation under license.

UNIX is a registered trademark in the United States and other countries licensed exclusively through X/Open Company Limited.

Windows is a trademark of Microsoft Corporation.

NFS SUN Microsystems, Inc. PostScript **Adobe Systems**, Inc.

Other trademarks are trademarks of their respective companies.

# **Preface**

This publication is intended to help customers and IBM services personnel to more easily plan, install, set up, and document their HACMP clusters. It contains a description of a set of tools developed by the professional services team of IBM France for this purpose.

This document is intended for anyone who needs to implement an HACMP cluster.

#### **How This Document is Organized**

The document is organized as follows:

• Chapter 1, "Overview of the Tools"

This chapter briefly describes each of the configuration and documentation tools included with the book.

• Chapter 2, "Inventory Tool"

This chapter includes a description of and sample output from a tool that takes an initial inventory of a system that will be a cluster node, and reports any potential problems.

• Chapter 3, "Setting up a Cluster"

This chapter begins the description of setting up our example cluster. It introduces and describes the example cluster we will set up and use throughout the book, and covers the major planning considerations to be made before starting a cluster setup.

• Chapter 4, "Pre-Installation Activities"

The set of AIX configuration tasks that need to be done before the installation of HACMP is covered in this chapter. This includes TCP/IP network adapter definitions, tty and SCSI target mode definitions, connecting shared disks, and defining shared volume groups.

• Chapter 5, "Installing the HACMP/6000 Software"

This chapter describes how to install the HACMP/6000 software and its updates. It also covers the necessary customizations to the clhosts and clinfo.rc files.

• Chapter 6, "Cluster Environment Definition"

The definition of the cluster, its nodes, and the network adapters for HACMP are given in this chapter. The example cluster is used for the definitions.

• Chapter 7, "Node Environment Definition"

This chapter describes how to define application servers, resource groups, and resources belonging to those resource groups.

• Chapter 8, "Starting and Stopping Cluster Services"

The options involved in starting and stopping the HACMP software on a machine are described here.

• Chapter 9, "Error Notification Tool"

Once the basic cluster has been set up and tested, error notification can be used to take special action upon the occurrence of specified errors in the AIX error log. The set of tools included in this book includes a tool that makes the setup and testing of these error notification methods quite easy.

• Chapter 10, "Event Customization Tool"

This chapter describes a tool provided with the book that makes the customization of cluster events easier. It provides an example of using the tool.

• Chapter 11, "Cluster Documentation"

The documentation tool provided with this book generates extensive documentation of a cluster node and cluster definitions. This documentation report can be used to allow a new administrator to understand the original setup of the cluster. This chapter describes how to run the documentation tool and generate a report.

• Appendix A, "Qualified Hardware for HACMP"

This appendix includes the HAMATRIX document, which lists the tested and supported hardware for HACMP, as of the date of publication. This document is continually updated as new devices are introduced.

• Appendix B, "RS232 Serial Connection Cable"

This appendix describes the options for buying or building the RS232 connection cable that is used to connect nodes with a non-TCP/IP network.

• Appendix C, "List of AIX Errors"

This appendix provides a list of AIX errors that can be put into the AIX error log. It can be used as a reference in using the error notification tool.

• Appendix D, "Disk Setup in an HACMP Cluster"

This appendix gives detailed descriptions of the cable requirements and other activities involved in connecting any of the supported shared disks for HACMP.

• Appendix E, "Example Cluster Planning Worksheets"

This appendix includes completed cluster planning worksheets for the example cluster whose setup we describe in the document.

• Part 1, "Cluster Documentation Tool Report"

This appendix includes a cluster documentation report, generated by the documentation tool included with this redbook.

### **Related Publications**

The publications listed in this section are considered particularly suitable for a more detailed discussion of the topics covered in this document.

- HACMP/6000 Concepts and Facilities, SC23-2699
- HACMP/6000 Planning Guide, SC23-2700
- HACMP/6000 Installation Guide, SC23-2701
- HACMP/6000 Administration Guide, SC23-2702
- HACMP/6000 Troubleshooting Guide, SC23-2703
- HACMP/6000 Programming Locking Applications, SC23-2704
- HACMP/6000 Programming Client Applications, SC23-2705
- HACMP/6000 Master Index and Glossary, SC23-2707
- HACMP/6000 Licensed Program Specification, GC23-2698
- Common Diagnostics and Service Guide, SA23-2687
- RISC System/6000 System Overview and Planning, GC23-2406

#### **International Technical Support Organization Publications**

- HACMP/6000 Customization Examples, SG24-4498
- High Availability on the RISC System/6000 Family, SG24-4551
- A Practical Guide to the IBM 7135 RAID Array, SG24-2565

A complete list of International Technical Support Organization publications, known as redbooks, with a brief description of each, may be found in:

International Technical Support Organization Bibliography of Redbooks, GG24-3070.

To get a catalog of ITSO redbooks, VNET users may type:

TOOLS SENDTO WTSCPOK TOOLS REDBOOKS GET REDBOOKS CATALOG

A listing of all redbooks, sorted by category, may also be found on MKTTOOLS as ITSOCAT TXT. This package is updated monthly.

#### **How to Order ITSO Redbooks**

IBM employees in the USA may order ITSO books and CD-ROMs using PUBORDER. Customers in the USA may order by calling 1-800-879-2755 or by faxing 1-800-445-9269. Almost all major credit cards are accepted. Outside the USA, customers should contact their local IBM office. For guidance on ordering, send a PROFS note to BOOKSHOP at DKIBMVM1 or E-mail to bookshop@dk.ibm.com.

Customers may order hardcopy ITSO books individually or in customized sets, called BOFs, which relate to specific functions of interest. IBM employees and customers may also order ITSO books in online format on CD-ROM collections, which contain redbooks on a variety of products.

### **ITSO Redbooks on the World Wide Web (WWW)**

Internet users may find information about redbooks on the ITSO World Wide Web home page. To access the ITSO Web pages, point your Web browser to the following URL:

http://www.redbooks.ibm.com/redbooks

IBM employees may access LIST3820s of redbooks as well. The internal Redbooks home page may be found at the following URL:

http://w3.itsc.pok.ibm.com/redbooks/redbooks.html

### **Acknowledgments**

This project was designed and managed by:

David Thiessen International Technical Support Organization, Austin Center

The authors of this document are:

Nadim Tabassum IBM France

David Thiessen International Technical Support Organization, Austin Center

The document is based on a version in the French language used in IBM France. The authors of the original document are:

C. Castagnier IBM France

J. Redon IBM France

Nadim Tabassum IBM France

This publication is the result of a residency conducted at the International Technical Support Organization, Austin Center.

Thanks to the following people for the invaluable advice and guidance provided in the production of this document:

Marcus Brewer International Technical Support Organization, Austin Center

# **Chapter 1. Overview of the Tools**

This document should be used in conjunction with the tools provided on the included diskette. To install the tools onto a system, use the following command:

```
\begin{bmatrix} \frac{1}{2} & \frac{1}{2} \\ \frac{1}{2} & \frac{1}{2} \end{bmatrix}
```
The tools are installed in the /usr/HACMP\_ANSS directory.

All the tools are written to use this directory. If you wish to change this, it will involve a considerable effort on your part, and your scripts may not be in the same place in all sites where you use the tool.

The main subdirectories are:

**tools** This directory contains the tools provided to help you customize your environment. There is a subdirectory for each tool under this directory. Certain files which are common to all of the tools are also stored here. **DOC\_TOOL** - there are two tools here. The first, inventory, is used to obtain the state of the system before installing HACMP. This will also give you a list of any problems you may encounter due to different machines having similar logical volume names, SCSI ids, or other characteristics. The second tool, doc\_dossier, produces a detailed description of your cluster configuration and should be run after installing HACMP. You can print out the report either in an ascii, VM or PostScript format. **ERROR TOOL** - this tool allows you to customize the handling of system errors. **EVENT\_TOOL** - this tool allows you to customize the actions taken in response to cluster events. **script** This directory is not created at install time. It is created the first time one of the tools needs to write something into it. You should place all of your customized scripts here and this directory should never be deleted. Skeleton files are created here for certain events and errors; these should be tailored to suit your needs.

- **utils** This directory contains site specific scripts which are created by the tools.
- **dessin** This directory contains the files used to draw the cluster configuration.
- **backup** This directory is created the first time it is called. It contains the output files for the tools when they are run.

Log files for the messages, errors and warnings generated by the customized scripts are stored in the directory /var/HACMP ANSS/log. This directory is automatically created the first time that the tools are used. It contains two files which are created when they are first invoked. The files are called:

- hacmp.errlog
- hacmp.eventlog

As you use the tool, you will notice a French flavor in the variable names and file names. This has been preserved to recognize the heritage of the tools.

## **1.1 Installation Tips**

Do not copy /usr/HACMP\_ANSS from one machine in order to install the tools onto another machine. The script, utils and backup subdirectories will contain customized files which are specific for that machine.

To recover the tool for installation upon another machine, use the SAVE script in the /usr/HACMP\_ANSS/tools directory, which has been specifically designed for this task, or use the original diskette if you still have it. To run this script (do not forget to insert a diskette) issue the command:

 $\begin{bmatrix} \frac{1}{2} & /usr/HACMP\_ANSS/tools/SAVE \end{bmatrix}$ 

# **Chapter 2. Inventory Tool**

This tool examines the system configuration and determines if there are any points where we might have to pay particular attention. The shell script is called inventory and is found in the directory /usr/HACMP\_ANSS/tools/DOC\_TOOL.

The output file contains information on the configured adapters and disks. If you take this file to another system and run inventory, the tool will compare the output of the two files and indicate any potential points of conflict between the two systems.

#### **2.1 Inventory - Communication adapters**

This part of the inventory tool detects the presence of ethernet, token ring or FDDI adapters and gives the following:

- Slot number it is installed in
- Device name of the adapter

### **2.2 Inventory - Disks**

This part of the inventory tool does the following:

- Lists the disk adapters
- Checks the SCSI ID of each adapter so you will know whether you you will have to change it (SCSI disks ONLY)
- Lists the disks connected to an adapter
- Lists the logical volumes (LVs) and indicates whether they are mirrored or not
- Checks that LV names and mount points are unique for each filesystem on the cluster nodes
- Checks that LV names are not trivial (like lv00 or lv01)

## **2.3 Output from the Inventory Tool**

You will need a diskette and a printer, if you wish to have a hard copy of the output. The diskette is used to transfer the inventory produced on one node to another node. This allows the tool to identify any potential problems or conflicts between nodes.

If your machine does not have a floppy disk drive, then use ftp or rcp to transfer the files across to the other node.

If you do not have a printer connected to your machine, you can use the tool to save the output files on to a DOS or UNIX diskette. Then you can print the output from a PC or other UNIX or AIX machine.

All these options are presented by a menu after the inventory program has terminated.

# **2.4 Output Files**

You can always examine the results which are presented on the screen. All output files are saved in the /tmp directory, with the name prefixed by HACMPmachine- and followed by hostname and a suffix indicating the type of output.

On a machine with the hostname jack, the files would be called:

```
  HACMPmachine-jack-conf
   HACMPmachine-jack-lv
   HACMPmachine-jack-tty
\begin{picture}(150,10) \put(0,0){\vector(1,0){100}} \put(15,0){\vector(1,0){100}} \put(15,0){\vector(1,0){100}} \put(15,0){\vector(1,0){100}} \put(15,0){\vector(1,0){100}} \put(15,0){\vector(1,0){100}} \put(15,0){\vector(1,0){100}} \put(15,0){\vector(1,0){100}} \put(15,0){\vector(1,0){100}} \put(15,0){\vector(1,0){100}} \put(15,0){\vector(1,0){100}}
```
## **2.5 Sample Configuration**

Figure 1 on page 5 shows an inventory report generated by the inventory tool.

6 6 6666 6666 66666 6 6 66 6 6 666666 6 6 6 6 6 6 66 6 6 6 66 66 6 66666 666666 6 6 6666 6 6 6 6 6 6 6 66 6 66666 6 6 6 6 6 6 6 6 6 666666 6 6 6 66666 6 6 6666 6666 6 6 6 6 6 6 6 666666 6 6 66 66666 6 6 6 66 6 6 6 6 6 6 66 66 6 6 6 6 6 6 6 6 6 66 6 6 6 6 666666 6 6 6 6 6 6 6 6 6 66666 6 6 6 The following serial ports were found: ADAP ADDRESS sa1 00-00-S1 sa2 00-00-S2 The following ttys are configured: TTY TERM LOGIN STOPS BPC tty0 ibm3151 enable 1 8 tty1 dumb disable 1 8 The following network adapters were found: ent0 00-00-0E The scsi0 adapter has its SCSI ID set to id 7 and has the following disks connected to it: ADAPT DISK ADDRESS VOLUME GROUP scsi0 hdisk0 00-00-0S-00 rootvg scsi0 hdisk1 00-00-0S-40 nadvg scsi0 hdisk2 00-00-0S-50 nadvg Volume group rootvg contains the following logical volumes VG NAME LV NAME TYPE MOUNT POINT A MIRROR rootvg hd6 paging N/A no mirrored copies defined rootvg hd5 boot /blv no mirrored copies defined rootvg hd7 sysdump /mnt no mirrored copies defined rootvg hd8 jfslog N/A no mirrored copies defined rootvg hd4 jfs / no mirrored copies defined rootvg hd2 jfs /usr no mirrored copies defined rootvg hd1 jfs /home no mirrored copies defined rootvg hd3 jfs /tmp no mirrored copies defined rootvg hd9var jfs /var no mirrored copies defined rootvg lvtmp jfs /netview no mirrored copies defined Volume group nadvg contains the following logical volumes VG NAME LV NAME TYPE MOUNT POINT AND MIRROR nadvg fslv00 jfs /alpha mirror 2 copies nadvg beta jfs /beta mirror 2 copies nadvg gamma jfs /gamma mirror 2 copies nadvg delta jfs /delta mirror 2 copies nadvg nadlog jfslog N/A mirror 2 copies nadvg zeta jfs N/A mirror 3 copies nadvg theta jfs N/A mirror 3 copies nadvg lv netview jfs /usr/OV no mirrored copies defined nadvg lv sm6000 jfs /usr/adm/sm6000 no mirrored copies defined

Figure 1. Example of an inventory on <sup>a</sup> NODE

## **2.6 Example of Anomalies Report**

An example of /tmp/HACMPmachine-anomalies is shown below. This file is produced as a result of running inventory on the second machine. You must already have copied across the results of running inventory on the first machine.

66 66666 66666 666666 6 6 66666 6 6666 6 6 6 6 6 6 6 66 6 6 6 6 6 66 6 6 6 6 6 66666 6 6 6 6 6 6 6 6 6 6 666666 6 6 6 6 6 6 6 6 6 6 6 6 6 6 6 6 6 6 6 66 6 6 6 6 6 66 6 6 6 6 666666 6 6 6 6 6666 6 6 ANOMALIES: CONFIGURATION INFORMATION COMPARING THE TWO NODES IDENTIFYING rs232 PORTS ON THE TWO NODES NODE: jack - tty0 dumb disable 1 8 NODE: nadim - ttyl dumb disable 1 8 CHECKING THE SCSI ID′ s OF THE SHARED ADAPTERS NODE: jack: The scsi0 adapter has its SCSI ID set to id 7 NODE: nadim: The scsi0 adapter has its SCSI ID set to id 7 CHECKING THE MOUNT POINTS The /lll directory has the same mount point on the 2 nodes The /mountp directory has the same mount point on the 2 nodes CHECKING THE LOGICAL VOLUME NAMES logical volume : zz has the same name on the 2 systems logical volume lv00 has a non significant name on NODE: jack

Figure 2. Example of <sup>a</sup> /tmp/HACMPmachine-anomalies file

### **2.7 When to Run the Inventory Tool**

The inventory can be run at any time. However, it is most useful to run it early in your setup process. Typically you would run the tool on each machine that will be a cluster node, before you have connected your shared disks and defined your shared volume groups.

# **Chapter 3. Setting up a Cluster**

This chapter will begin to illustrate the setup of an HACMP cluster, using the set of tools provided with this document. This chapter, and those to follow, will cover:

- Planning Considerations
- Pre-Installation Activities
- Installing HACMP
- Cluster Environment Definition
- Node Environment Definition
- Starting and Stopping HACMP
- Error Notification Customization
- Event Customization
- Documenting your Cluster

Spread throughout our example will be descriptions of the correct times to run each of the various tools provided.

#### **3.1 Cluster Description**

We will now describe the cluster we are about to set up. This cluster will consist of two nodes, and will be set up in what is traditionally called a Mutual Takeover configuration. This is a configuration where each node serves a set of resources during normal operations, and each node provides backup for the other. There will also be a concurrent access volume group included. The cluster to be built is shown in Figure 3 on page 8.

Several observations should be made about this cluster:

- The cluster nodes are evenly matched 5XX model CPUs. This makes them good candidates for Mutual Takeover, since each node is able to handle an equal application load during normal operations.
- The main or *public network* is a Token-Ring network. Each node has two interfaces on this network, a service and a standby. Since we will be configuring each node to be able to take over the IP address of the other, each node will also have a *boot address* to be used on its service interface. i1.boot address This will allow the machine to boot and connect to the network without conflicts, when its service address has been taken over and is still active on the other node.
- There is a second network, an ethernet network called etnet1. This network will be defined to HACMP as a private network. As such, it will be used to carry Cluster Lock Manager traffic between nodes. A private network is highly recommended in any configuration using concurrent access. The private network has only service interfaces, and not standby interfaces. Standby interfaces can, of course, also be used in private networks, but since Cluster Lock Manager traffic automatically shifts to the public network if there is a private network failure, standby interfaces on a private network are not essential.

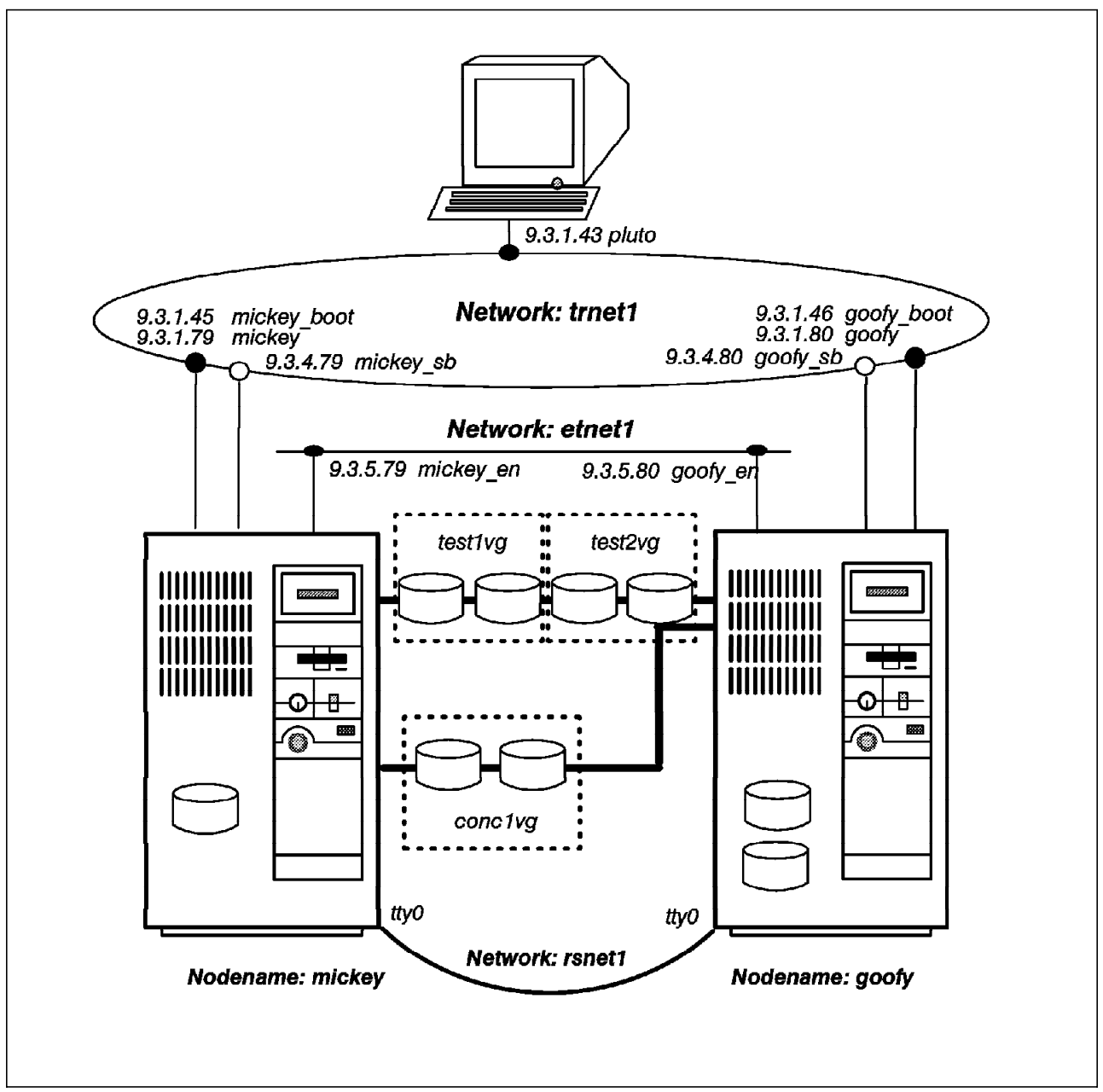

Figure 3. Cluster disney

- The cluster has IBM 9333 Serial disks as its shared disks. There are two 9333 subsystems connected. The first one includes four disk drives, which will be configured into two volume groups, each containing two disks. The second subsystem includes two disks, which will be contained in a single concurrent volume group. The node mickey has two 9333 disk adapters, each connected to one of the subsystems. The other node goofy has only one 9333 disk adapter, which is connected to both 9333 subsystems.
- There is also a raw RS232 link between native serial ports on the two nodes, who each have a tty device defined. This link will be defined as an HACMP network called rsnet1, and will be used so that the cluster can continue to send keepalive packets between nodes, even if the TCP/IP subsystems fail on one or more nodes.
- Node goofy has two internal disks in its rootvg volume group, while node mickey has only one. This will cause the shared disks to have different device names on each of the nodes. For example, one of the shared disks will be named hdisk1 on node mickey, and hdisk2 on node goofy. This is a common situation in clusters, and is nothing to worry about.
- There is a client system, connected on the token-ring network, called pluto. We will be installing the client component of the HACMP software on this system.

## **3.2 Planning Considerations**

Depending on the type of hardware configuration you have in your cluster, you will have more or less planning considerations to deal with. If you are using SCSI disks as your shared disks, you will have more planning items to consider. Since we do not have shared SCSI disks in our example cluster, these concerns will not be ours in this setup, but we will deal with the planning items in this section. All cluster implementers must deal with planning items associated with:

- Networks
- Shared Disks
- Shared Volume Groups
- Planning Worksheets

## **3.2.1 Network Considerations**

Every cluster should have one or more TCP/IP networks, and at least one non-TCP/IP network. The non-TCP/IP network allows keepalive packets to keep flowing from a node where the TCP/IP subsystem, but not the node itself, has failed. Either a raw RS232 link between systems, or a SCSI Target Mode connection can be used as a non-TCP/IP network. The setup of this network will be described later in this chapter.

#### **3.2.1.1 TCP/IP Network Addresses**

The following points must be considered when planning network addresses:

- The same subnet mask must be in use for all adapters on a node.
- Standby adapters must be on a different logical subnet from their service adapters.
- If a system will be having its service IP address taken over by another system, it must have a boot address configured. This boot address will be on the same logical subnet as the service address. The TCP/IP interface definition for the service adapter should be set to the boot address in this situation. If IP address takeover will not be used for this node, no boot address is necessary.

Please see the Planning Worksheets for our cluster in Appendix E, "Example Cluster Planning Worksheets" on page 131 to see how we have defined our adapters.

#### **3.2.1.2 Hardware Address Takeover**

HACMP can be configured to take over the hardware or MAC address of a network adapter, at the same time as it is taking over the IP address. If this facility is to be used, you must define, for each service interface that will have its address taken over, a dummy hardware address. This dummy address will be assumed by the adapter when it enters the cluster, and will be the hardware address that client systems associate with the system. This hardware address will then be moved, along with the IP address, whenever a failure in the cluster necessitates it.

This capability is only available for Token-Ring and ethernet networks. It allows you to have an IP address takeover, without having to refresh the ARP cache in each of the client systems. The relationship between IP address and MAC address remains constant throughout the takeover.

When you are defining a dummy hardware address, it is necessary for you to make sure that it does not conflict with any existing hardware address on the network. A good way to ensure this is to make your dummy address very close to the real hardware address of the adapter. For Token-Ring adapters, a convention for such an alternate hardware address is to change the first two digits of the real hardware address to 42. For ethernet adapters, there is no such convention. Many users will just change the last two digits of their adapter′s address, and test with the ping command to make sure this address does not conflict.

#### **3.2.2 Disk Adapter Considerations**

The following considerations have to do with SCSI adapters only. If you are using 9333 Serial disks or 7133 SSA disks as your shared disks, you need not worry about any of these considerations. If you are using SCSI disks as your shared disks, you need to worry about several setup issues:

#### **3.2.2.1 Termination**

A SCSI bus must be terminated at each end. Normally, in a single system configuration, SCSI bus termination is done on the adapter at one end, by use of terminating resistor blocks. At the other end, the bus is terminated by a terminator plug, which is attached to the last device on the string.

In an HACMP cluster, you will have at least two and possibly more systems sharing the same set of SCSI disks. To be able to create a SCSI string, including both disk devices and SCSI adapters in systems, special Y-Cables are used. Also, the termination of the bus must be moved off the adapters themselves, and on to the Y-cables, to allow more than just two systems to share the bus.

Therefore, if you are using SCSI shared disks, you must use the correct Y-cables to connect them, and you must be sure to remove the terminating resistor blocks from each of your shared SCSI adapters. Depending on whether you are using 8-bit or 16-bit Fast/Wide adapters, the location of these terminating resistor blocks will be different.

There are pictures of the locations of these blocks on each of the adapters, as well as a full description of how to cable each of the types of shared disks with HACMP in Appendix D, "Disk Setup in an HACMP Cluster" on page 107.

#### **3.2.2.2 SCSI IDs**

It is mandatory, on a SCSI bus, that each device on the bus have a unique SCSI ID. Of course, everyone is used to making sure that each of the disk devices on a SCSI bus has a unique ID. In an HACMP cluster, you must also make sure that each of the adapters has a unique ID as well. Since SCSI adapters typically default to an ID of 7, this means you must change at least one.

It is highly recommended to change all SCSI adapter IDs to something other than 7. This is because certain recovery activities, including booting from diagnostic diskettes, return the SCSI adapters to ID 7, even though they might be configured for some other ID. If this is the case, an adapter under test could conflict with another adapter with that ID. Therefore, all shared SCSI adapter IDs should be changed from 7 to some other number. Since the highest ID always wins any arbitration for the SCSI bus, you should have all your adapters with the highest IDs on the bus.

There is a full description of how to change the SCSI ID on each of the supported types of SCSI adapters in Appendix D, "Disk Setup in an HACMP Cluster" on page 107.

#### **3.2.2.3 Rebooting the Nodes**

Whenever you have to reboot your cluster nodes, it is important that you do it one node at a time. If both nodes reach the point in their boot procedure where they are configuring the shared disks at the same time, you may have conflicts which will cause the disks not to be properly configured. This is why you should always first reboot one node, and wait until it has completed before rebooting the next node.

#### **3.2.3 Shared Volume Group Considerations**

There are several things to keep in mind when implementing shared volume groups. The special concerns have to do with naming and with major numbers.

### **3.2.3.1 Shared Volume Group Naming**

Any shared volume group entity, including journaled filesystem logs (jfslogs), logical volumes, filesystems, and the volume groups themselves, must be explicitly named by you. If you allow the system to assign its default name for any of these items, you are most likely to have a naming conflict with an existing entity on one of the systems in the cluster.

Before you create any filesystems in your shared volume group, you should first create and explicitly name your jfslog. Once this is done, all filesystems you create in that volume group will use it.

Also, for any shared filesystems, you should not just create the filesystem, and allow the system to create the logical volume to contain it. This will allow the system to assign a logical volume name that is sure to conflict with something else in the cluster. Instead, first create the logical volume to contain the filesystem, giving it a unique name, and then create the filesystem on the logical volume. These procedures are shown later in our setup example.

#### **3.2.3.2 Major Numbers**

It is highly recommended to make sure that your shared volume groups have the same major number on each node. If you are exporting a shared filesystem through NFS to client systems, and a failure occurs, the client systems will only maintain their NFS mounts over the failure if the major number is the same. This is because NFS uses the major number as part of its file handle.

If you do not specify a major number when you create or import a shared volume group, the system will assign the next lowest unused number. Since different systems have different device configurations, it is almost certain that the next available number on each system will be different. You can check on the available major numbers on each system by running the lvlstmajor command. If you run this command on each node, and then choose a commonly available number to assign to your volume group, you will be OK.

A good recommendation is to use numbers much higher than any of the ones used in your system. For example, you might want to use numbers 60 and above to assign to your shared volume groups. We have found that, in upgrading to AIX Version 4.1, the system reserves many more major numbers than it did in AIX Version 3.2.5. If you use high numbers, you will not need to reassign your major numbers again if and when you upgrade to AIX Version 4.1.

## **3.2.4 Planning Worksheets**

The HACMP/6000 Planning Guide includes a set of planning worksheets. These worksheets should be filled out when planning your cluster, before starting to set it up. These worksheets will force you to think through your planned configuration in detail, and make it much easier when it actually comes to doing the configuration. The completed worksheets for the cluster we will be setting up can be found in Appendix E, "Example Cluster Planning Worksheets" on page 131.

# **Chapter 4. Pre-Installation Activities**

There are certain AIX configuration activities to be carried out before installing HACMP on your systems. These activities involve working on each of the systems that will become cluster nodes. They include preparing your network adapters, connecting your shared disks, and defining your shared volume groups.

## **4.1 Installing the Tools**

Make sure that you have 2 MB free in the /usr filesystem. The tools will be installed into the directory /usr/HACMP\_ANSS. The tools themselves take up less than 1 MB but they will create other directories and generate other programs.

Assuming you have the diskette included with this document, put it in your diskette drive, and issue the following commands:

 # mkdir /usr/HACMP\_ANSS # tar -xvf/dev/fd0 -

If you do not have enough space in the /usr filesystem, and do not wish to make it bigger, you can make a separate filesystem for the tools by issuing the following commands:

```
  # mklv -y′ toolhacmp′ rootvg 2
 # crfs -v′ jfs′ -d′ toolhacmp′ -m′ / usr/HACMP_ANSS′ -A′ yes′ -p′ rw′ -t′ no′
 # mount /usr/HACMP_ANSS
 # tar -xyf/dev/fd0
```
## **4.2 TCP/IP Configuration**

The configuration of TCP/IP, before the installation of HACMP, involves:

- Configuration of adapters and hostnames
- Configuration of the /etc/hosts file
- Configuration of the /.rhosts file
- Testing

### **4.2.1 Adapter and Hostname Configuration**

Now, each of the TCP/IP network adapters on your system must be defined to AIX. Use the worksheets you have prepared, or a diagram you have drawn of your cluster, like the one in Figure 3 on page 8, to refer to the network addresses you need.

Service and standby adapters should be configured. If you will be using a boot address, the service adapter should be configured to this address, rather than the service address.

It is recommended to configure the hostname of the system to be the same as the IP label for your service address, even if the IP address of the service adapter is initially set to the boot address.

You will issue the command smit mktcpip to take you to the panel where you will configure your service adapter:

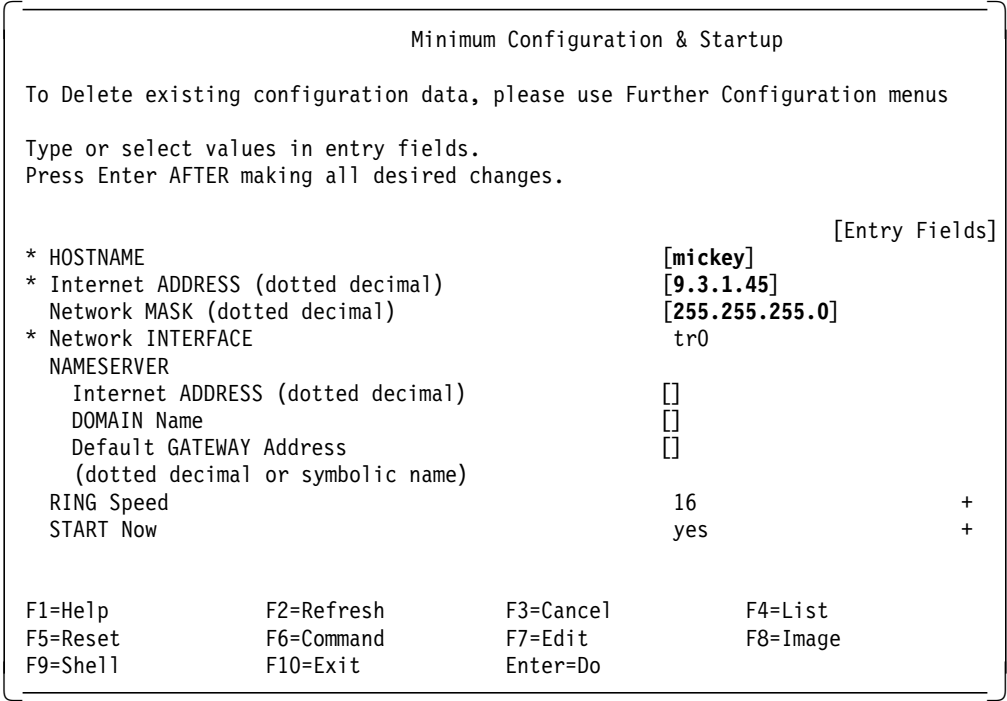

Note that we have assigned a hostname of mickey, even though we have configured the IP address to be the boot address. If you are using a nameserver, be sure also to include the information about the server, and the domain, in this panel.

From here, we will use the command smit chinet to take us to the panel to configure the other network adapters. Here is the example for node mickey′ s standby adapter:

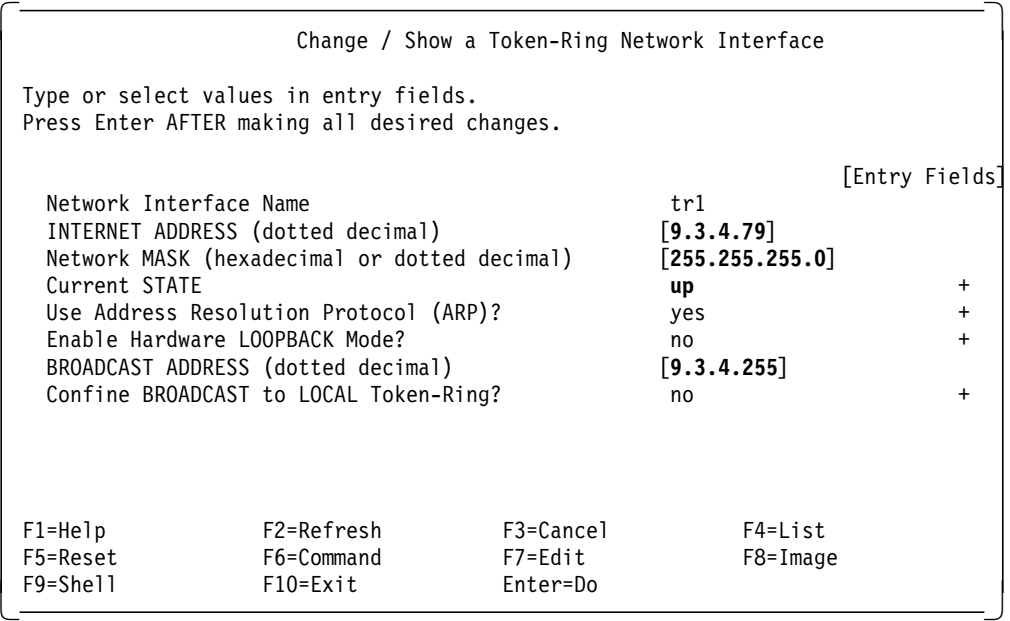

Continue with this for each of the TCP/IP network adapters on each of the nodes. If you have more than one network defined, also configure any service, boot, and standby adapters from those networks to TCP/IP.

## **4.2.2 Configuration of /etc/hosts File**

Whether you are using nameserving or not, you will always want to include definitions for each of the cluster nodes′ TCP/IP adapters in your /etc/hosts file. This will allow the cluster to continue working correctly even if your nameserver is lost.

You can either edit the /etc/hosts file directly, or use smit hostent to use SMIT for this purpose. Here is an example of the /etc/hosts definitions, configured for our example cluster:

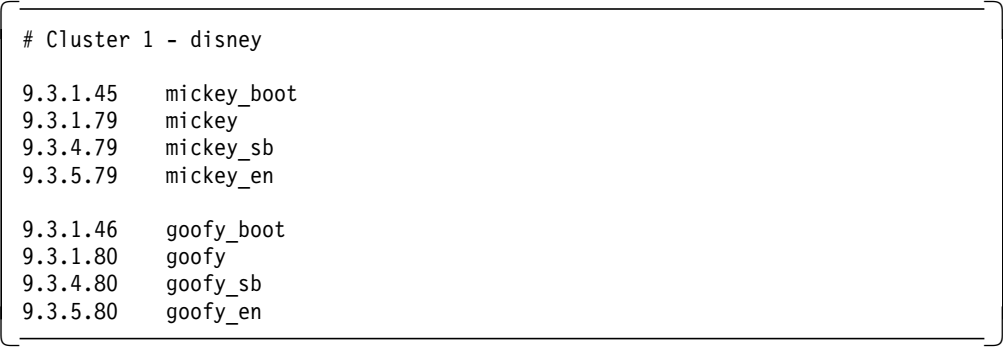

Once you have created the /etc/hosts file on one system, you can use ftp to transfer it to each of your other cluster nodes.

## **4.2.3 Configuration of /.rhosts File**

HACMP uses the /.rhosts file to allow it to carry out remote operations in other nodes. This is used for such things as synchronizing configurations between nodes, and running the cluster verification utility.

You should edit the /.rhosts file on the first node, and include each of the TCP/IP adapters on each of your cluster nodes. If you are using a nameserver, it is suggested to put each entry in its unqualified form, and also its fully qualified form, to allow the remote facilities to work correctly, whether the nameserver is available or not.

Here is an example of the /.rhosts file for our cluster:

```
  mickey_boot
mickey
mickey_sb
mickey_en
goofy_boot
goofy
goofy_sb
goofy_en
mickey_boot.itsc.austin.ibm.com
mickey.itsc.austin.ibm.com
mickey_sb.itsc.austin.ibm.com
mickey_en.itsc.austin.ibm.com
goofy_boot.itsc.austin.ibm.com
goofy.itsc.austin.ibm.com
 goofy_sb.itsc.austin.ibm.com
goofy_en.itsc.austin.ibm.com -
```
Be sure the permissions on the /.rhosts file are set to 600; that is, read/write for root, and no access for anyone else. Again, once you have created this file correctly on one node, you can use ftp to transfer it to each of the others. Remember that any new files delivered by ftp will be set up with default permissions. You may need to sign on to each of the other nodes and change the permissions on the /.rhosts file.

#### **4.2.4 Configuration of /etc/rc.net File**

Unless you will be using your cluster node as a gateway or router, you should add the following statements to the end of the /etc/rc.net file:

```
  /etc/no -o ipforwarding=0
   /etc/no -o ipsendredirect=0\left[\begin{array}{ccc} 1 & 0 & 0 \\ - & 0 & 0 \end{array}\right] is proportional the contract of the contract of the contract of the contract of the contract of the contract of the contract of the contract of the contract of the contract of the contra
```
Again, if you are using your cluster nodes as gateways or routers, please skip this step.

#### **4.2.5 Testing**

Once you have completed this configuration, test it by using the ping command to contact each of your defined adapters, including standby adapters. If there is any problem here, do not continue until you have corrected it.
# **4.3 Non-TCP/IP Network Configuration**

You will always want at least one non-TCP/IP network in your cluster. In our example, we will be using a raw RS232 link. If you are using SCSI differential shared disks, you have the option of using SCSI Target Mode communications as a network also. This will be described in this section also.

# **4.3.1 RS232 Link Configuration**

The first set here is to connect the cable between serial ports on your systems. The cable can be bought from IBM or put together yourself, as described in Appendix B, "RS232 Serial Connection Cable" on page 97. Once you have connected the cable, you are ready for the next step.

#### **4.3.1.1 Defining the tty Device**

In most cases, you will use native serial ports on your systems for the RS232 link. This is what we are doing in our example, where we will be using the first native serial port, S1, on each node for our link.

Entering the command smit mktty will take you to the following panel:

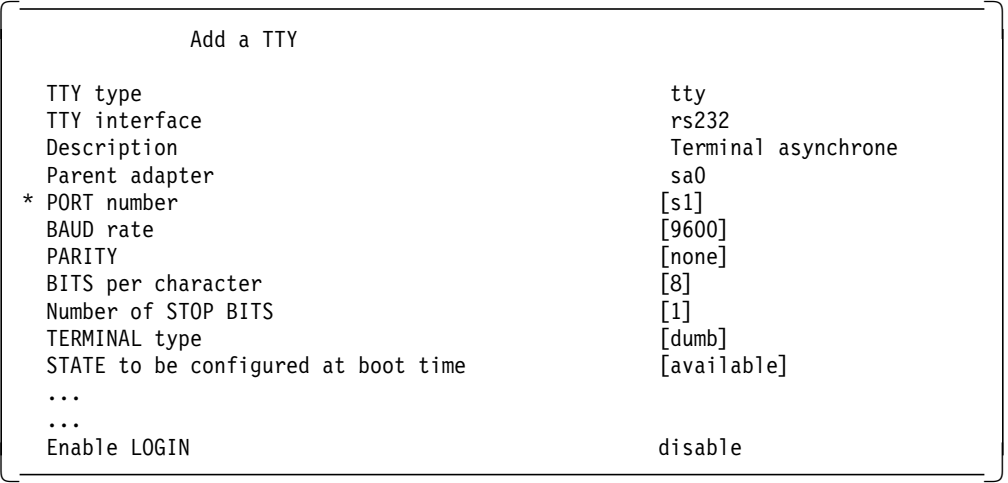

Use all the default settings, including leaving the Enable LOGIN field set to disable, and the TERMINAL type set to dumb. Take note of the tty device number returned by the SMIT panel, since you will need it later. If this is the first tty device defined, it will be /dev/tty0, which we will use in our example.

Do this definition on each of your nodes.

#### **4.3.1.2 Testing the RS232 Link**

Run the following command on the first node:

```
\begin{bmatrix} \frac{1}{2} & \text{stty} < / \text{dev/tty0} \\ \frac{1}{2} & \text{det}(1,0) & \frac{1}{2} \\ \frac{1}{2} & \frac{1}{2} & \frac{1}{2} \\ \frac{1}{2} & \frac{1}{2} & \frac{1}{2} \\ \frac{1}{2} & \frac{1}{2} & \frac{1}{2} \\ \frac{1}{2} & \frac{1}{2} & \frac{1}{2} \\ \frac{1}{2} & \frac{1}{2} & \frac{1}{2} \\ \frac{1}{2} & \frac{1}{2} &amp
```
After you have entered the command, nothing should happen until you run the same command on the second node:

 $\begin{bmatrix} \frac{1}{2} & \text{stty} < / \text{dev/tty0} \\ \frac{1}{2} & \text{det}(1,0) & \frac{1}{2} \\ \frac{1}{2} & \frac{1}{2} & \frac{1}{2} \\ \frac{1}{2} & \frac{1}{2} & \frac{1}{2} \\ \frac{1}{2} & \frac{1}{2} & \frac{1}{2} \\ \frac{1}{2} & \frac{1}{2} & \frac{1}{2} \\ \frac{1}{2} & \frac{1}{2} & \frac{1}{2} \\ \frac{1}{2} & \frac{1}{2} &$  If the connection has been properly set up, you should now see the output of the stty command on both nodes.

Make sure that this is working correctly before proceeding.

#### **4.3.2 SCSI Target Mode Configuration**

We are not using shared SCSI differential disks in our example, and therefore will not be using SCSI target mode in our cluster, but a description of how to set it up is included here.

SCSI target mode connections can only be used with SCSI-2 Differential or Differential Fast/Wide adapters, and then only when the shared devices are not RAID arrays.

The inter-node communication (keepalive packets) used by HACMP to monitor the state of the cluster can also be carried out between SCSI adapters and can be used in place of (or along with) the RS232 serial network.

To enable the target mode capability, you need to modify the characteristics of the SCSI adapter. This can be done from the command line:

```
  # chdev -l scsi2 -a tm=′ yes′ -
+ Chuev -1 SCSTZ -d CHI- yes<br>
-
```
It can also be done through SMIT, by entering the command smit chgscsi. The following panel is presented:

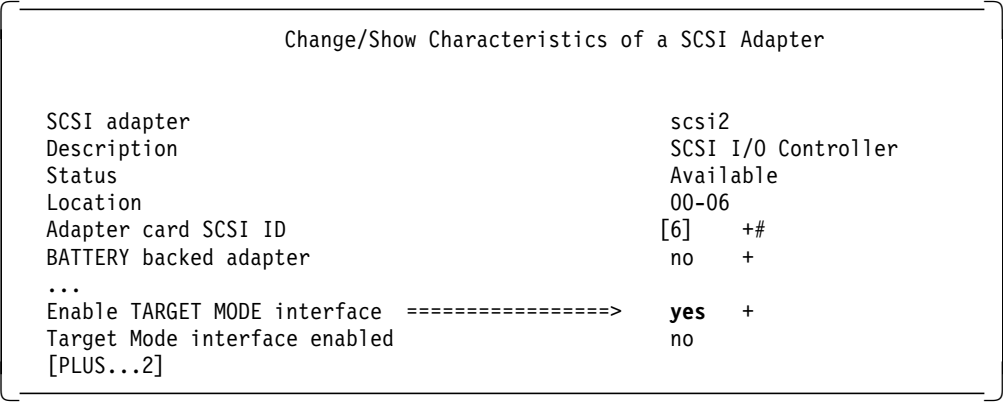

A reboot is not necessary but you must rerun the configuration manager.

```
\begin{array}{c} \hline \text{# smit device} \end{array}Configure Devices Added After IPL -
```
Do the following command to find the name of the target mode SCSI link device:

```
\begin{bmatrix} + & 1 \text{sdev} - \text{Cc} & \text{tmscsi} \\ - & \end{bmatrix}+ TSUEV-CC CHISCS I
```
If this is the first link you have created, the device name will be tmscsi0. Note this name down, since it will be used in our testing and in HACMP configuration.

### **4.3.2.1 Testing a SCSI Target Mode Connection**

Test the connection by carrying out the following steps. This example assumes that our target mode SCSI device created on each node is tmscsi0.

On the first node, enter the following command:

```
\begin{bmatrix} \frac{1}{2} \text{ cat} < / \text{dev/tmscsi0.tm} \\ - \end{bmatrix}+ Cal \le /dev/ linscs i 0. lin<br>
-
```
On the other node, enter the command:

```
\begin{bmatrix} \frac{1}{2} \text{ cat } \text{/etc/mol} > \text{/dev/tmscsi0.1m} \end{bmatrix}
```
The contents of the /etc/motd file should be listed on the node where you entered the first command.

### **4.4 Connecting Shared Disks**

Use the instructions included in Appendix D, "Disk Setup in an HACMP Cluster" on page 107 to connect your shared disks. There are instructions there for all kinds of shared disks supported by HACMP.

#### **4.5 Defining Shared Volume Groups**

Now you can create the shared volume groups and filesystems that will reside on the shared disk devices. Our configuration will have three volume groups. Volume group test1vg will be in a resource group owned by node mickey, volume group test2vg will be in another resource group owned by node goofy, and volume group conc1vg will be a concurrent volume group.

Each volume group contains two disks, and the logical volumes are mirrored from one to the other.

Creating the volume groups, logical volumes, and file systems shared by the nodes in an HACMP/6000 cluster requires that you perform steps on all nodes in the cluster. In general, you first define all the components on one node (in our example, this is node mickey) and then import the volume groups on the other nodes in the cluster (in our example, this is node goofy). This ensures that the ODM definitions of the shared components are the same on all nodes in the cluster.

Non-concurrent access environments typically use journaled file systems to manage data, while concurrent access environments use raw logical volumes.

Figure 4 on page 20 lists the steps you complete to define the shared LVM components for non-concurrent access environments.

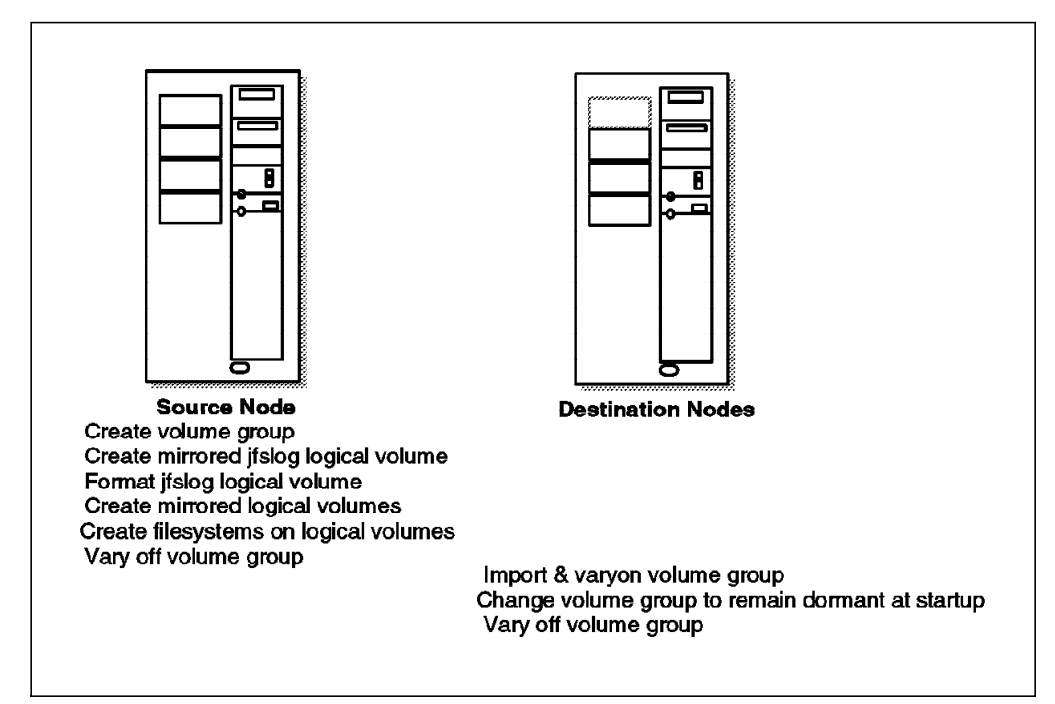

Figure 4. Defining Shared LVM Components for Non-Concurrent Access

For concurrent access, the steps are the same, if you omit those steps concerning the jfslog and filesystems.

#### **4.5.1 Create Shared Volume Groups on First Node**

Use the smit mkvg fastpath to create a shared volume group.

1. As root user on node mickey (the source node), enter smit mkvg:

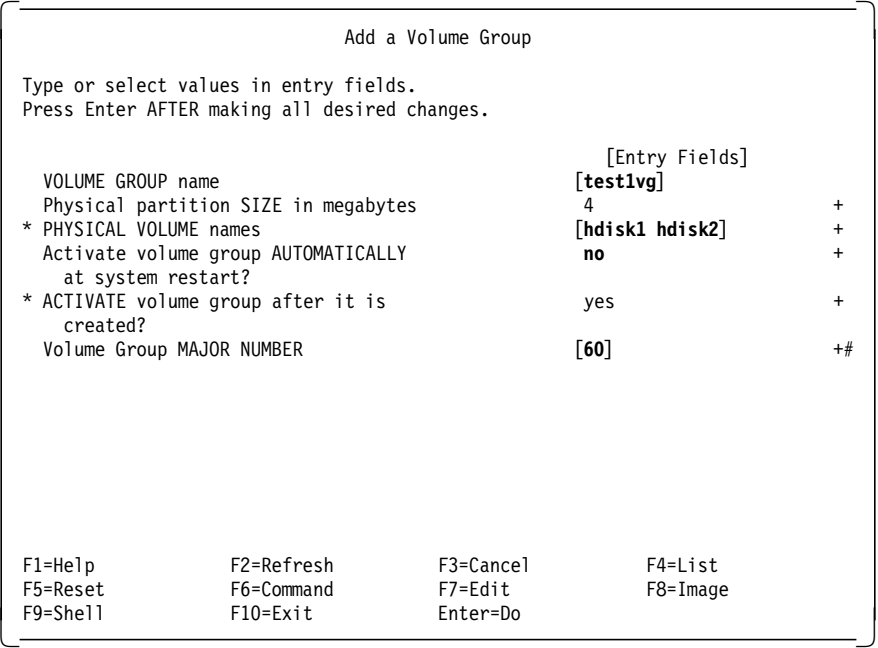

Here, you provide the name of the new volume group, the disk devices to be included, and the major number to be assigned to it. It is also important to specify that you do not want the volume group activated (varied on) automatically at system restart, by changing the setting of that field to **no**.

The varyon of shared volume groups needs to be under the control of HACMP, so it is coordinated correctly.

Regardless of whether you intend to use NFS or not, it is good practice to specify a major number of the volume group. To do this, you must select a major number that is free on each node. Be sure to use the same major number on all nodes. Use the lvlstmajor command on each node to determine a free major number common to all nodes.

 2. Because test1vg and test2vg contain mirrored disks, you can turn off quorum checking. On the command line, enter smit chvg and set quorum checking to **no**

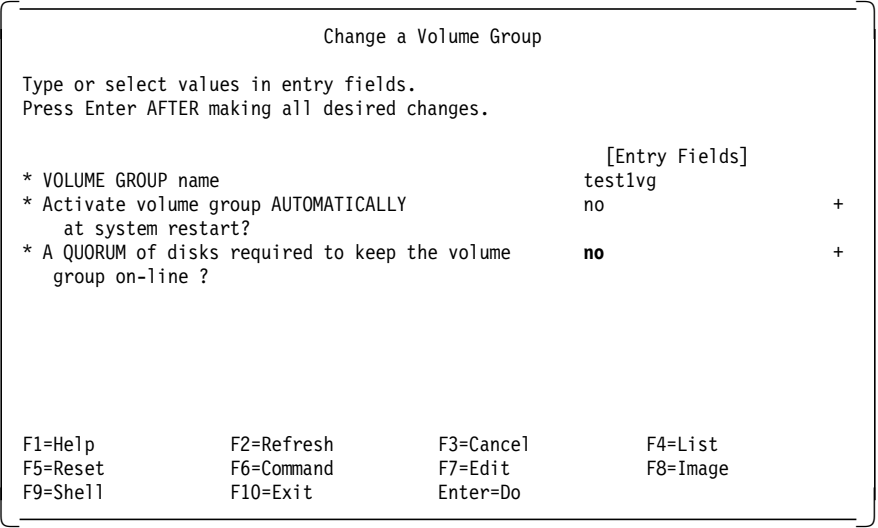

Now repeat the two steps above for volume group test2vg, using major number 61.

For our concurrent volume group conc1vg, with major number 62, repeat the two steps almost exactly, except that quorum protection must be left on for a concurrent volume group.

3. Varyon the three volume groups on node mickey:

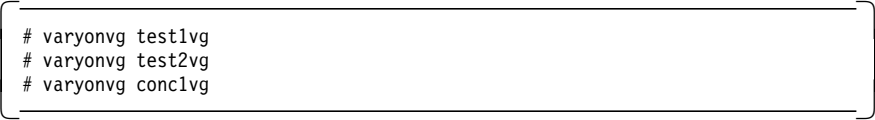

 4. Before you create any filesystems on the shared disk resources, you need to explicitly create the *ifslog logical volume*. This is so that you can give it a unique name of your own choosing, which is used on all nodes in the cluster to refer to the same log. If you do not do this, it is possible and likely that naming conflicts will arise between nodes in the cluster, depending on what user filesystems have already been created.

Use SMIT to add the log logical volumes loglvtest1 for the filesystems in volume group test1vg, and loglvtest2 for the filesystems in volume group test2vg. Enter smit mklv, and select the volume group **test1vg** to which you are adding the first new jfslog logical volume.

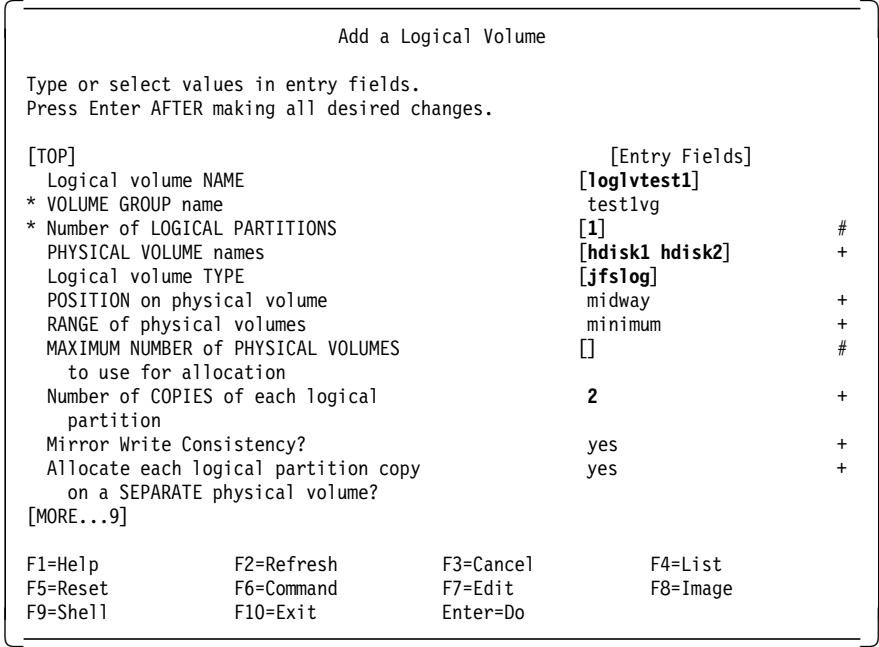

The fields that you need to change or add to are shown in **bold** type.

After you have created the jfslog logical volume, be sure to format the log logical volume with the following command:

 # /usr/sbin/logform /dev/loglvtest1 logform: destroy /dev/loglvtest1 (y)? -

Answer yes (y) to the prompt about whether to destroy the old version of the log.

Now create the log logical volume loglvtest2 for volume group test2vg and format the log, using the same procedure.

 5. Now use SMIT to add the logical volumes lvtest1 in volume group test1vg and lvtest2 in volume group test2vg.

It would be possible to create the filesystems directly, which would save some time. However, it is recommended to define the logical volume first, and then to add the filesystem on it. This procedure allows you set up mirroring and logical volume placement policy for performance. It also means you can give the logical volume a unique name.

On node mickey, enter smit mklv, and select the volume group **test1vg**, to which you will be adding the new logical volume.

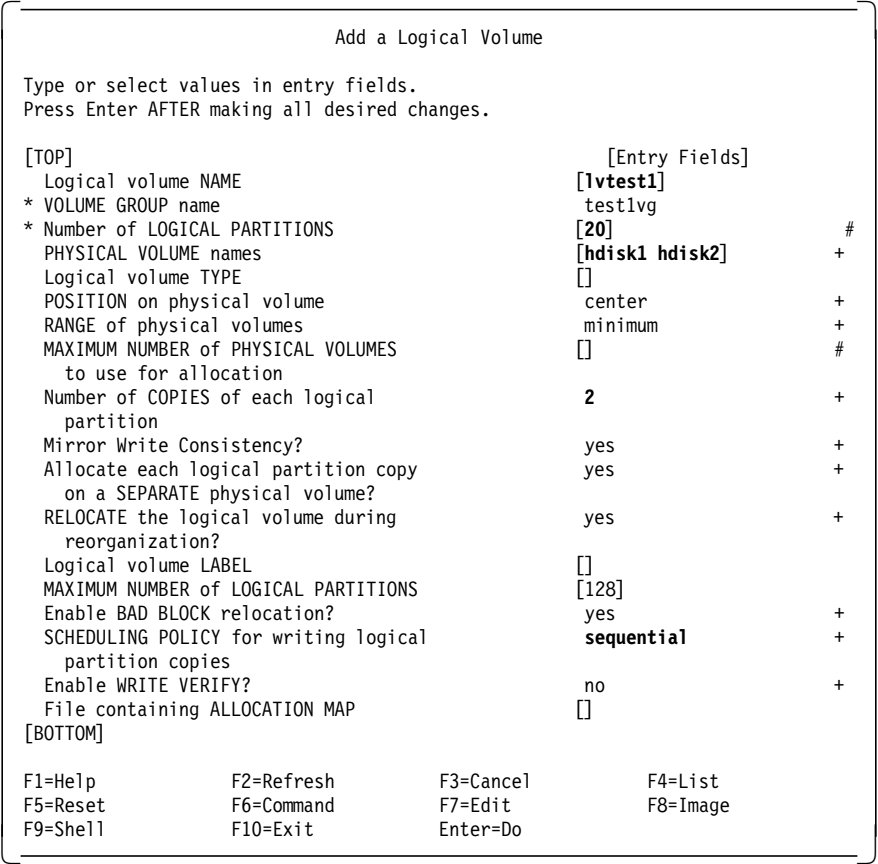

The **bold** type illustrates those fields that need to have data entered or modified. Notice that SCHEDULING POLICY has been set to **sequential**. This is the best policy to use for high availability, since it forces one mirrored write to complete before the other may start. In your own setup, you may elect to leave this option set to the default value of parallel to maximize disk write performance.

Again, repeat this procedure to create a 25 partition logical volume lvtest2 on volume group test2vg.

 6. Now, create the filesystems on the logical volumes you have just defined. At the command line, you can enter the following fastpath: smit crjfslv. Our first filesystem is configured on the following panel:

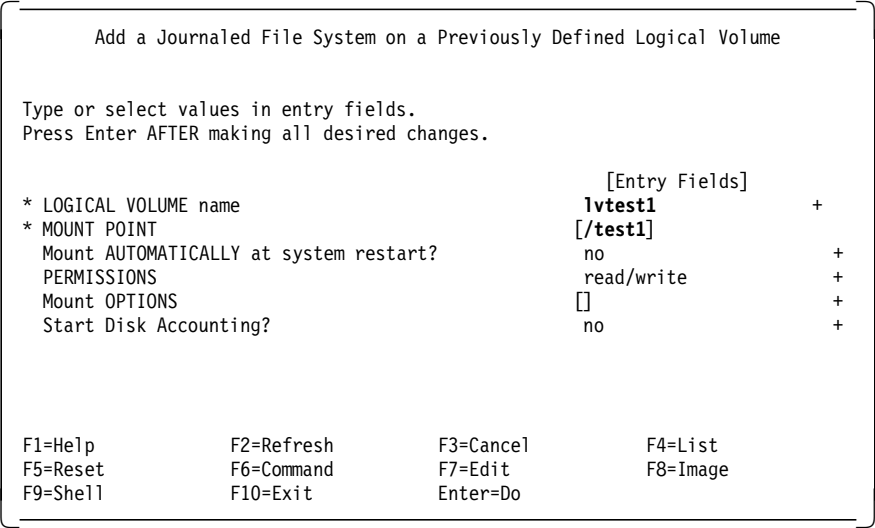

Repeat the above step to create the filesystem /test2 on logical volume lvtest2.

7. Mount the filesystems to check that creation has been successful.

```
\begin{array}{c}\n\hline\n\text{# mount } / \text{test1}\n\end{array}# mount /test2
\leftarrow \leftarrow mount /testz
```
- 8. If there are problems mounting the filesystems, there are two suggested actions to resolve them:
	- a. Execute the fsck command on the filesystem.
	- b. Edit the /etc/filesystems file, check the stanza for the filesystem, and make sure it is using the new jfslog you have created for that volume group. Also, make sure that the jfslog has been formatted correctly with the logform command.

Assuming that the filesystems mounted without problems, now unmount them.

```
\sqrt{\frac{1}{\text{#} \text{umount } }/test1
 # umount /test2 -
\frac{1}{2} uniount / testz<br>
\frac{1}{2}
```
- 9. Now, create the logical volumes for our concurrent volume group conc1vg. From checking on the worksheet, you will see that we will be creating the following logical volumes:
	- conc1lv 10 partitions 2 copies
	- conc2lv 7 partitions 2 copies
- 10. Vary off the three volume groups.

```
  # varyoffvg test1vg
 # varyoffvg test2vg
 # varyoffvg conc1vg -
\leftarrow \leftarrow varyoning concing
```
#### **4.5.2 Import Shared Volume Groups to Second Node**

The next step is to import the volume groups you have just created to node goofy. Login to node goofy as root and do the following steps:

1. Enter the fastpath command: smit importvg and fill out the fields as shown:

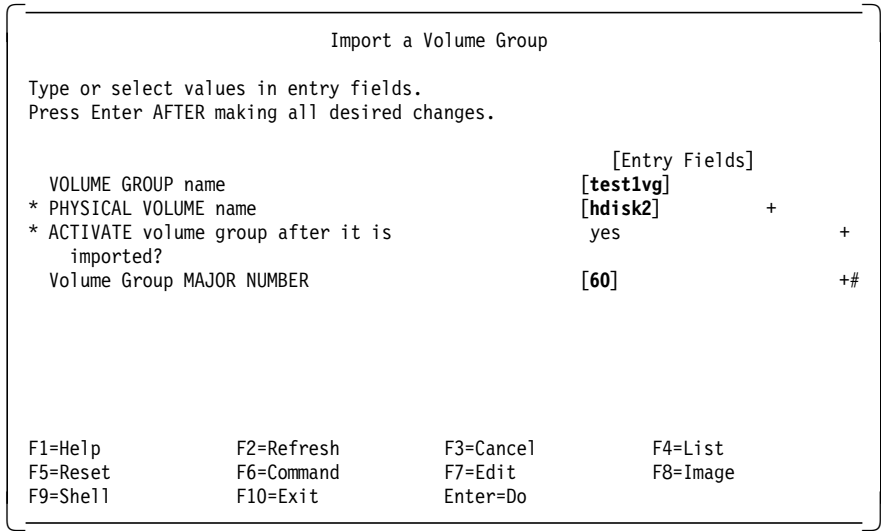

 2. Change the volume group to prevent automatic activation of test1vg at system restart and to turn off quorum checking. This must be done each time you import a volume group, since these options will reset to their defaults on each import. Enter smit chvg:

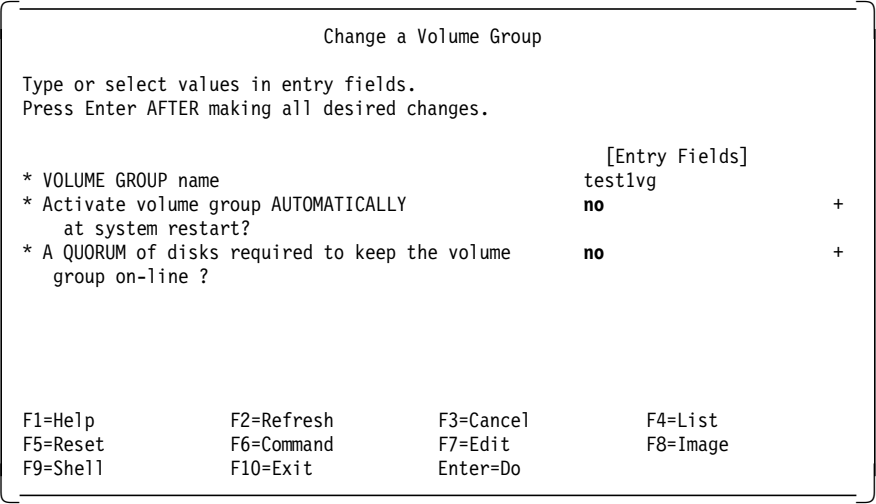

- 3. Repeat the two steps above for volume group test2vg, using major number 61, and for conc1vg, using major number 62. For volume group conc1vg, leave quorum protection turned on, since this is a requirement for concurrent volume groups.
- 4. Vary on the volume groups and mount the filesystems on goofy to ensure that there are no problems.

# **Chapter 5. Installing the HACMP/6000 Software**

The product is known as cluster on the AIX product tape. You can directly select the product using the / (find) option.

We may not install everything on each machine. Some machines may only require the client part or may not need the clvm.

# **5.1 On Cluster Nodes**

On each node in the cluster, install the appropriate components of HACMP. From the panels you are led to from entering smit install, you will want to select the following:

```
\begin{array}{c}\n\overline{\phantom{1}} \\
\hline\n\end{array} >3.1.0.0 cluster
       cluster.client 03.01.00.00
       cluster.server 03.01.00.00
       cluster.clvm 03.01.00.00 -
```
Select your picks using F7.

In our example, we are selecting the option to install all components, including cluster.clvm which gives us the ability to do concurrent access.

If we were not running concurrent access, we would select cluster.server, which will automatically install cluster.client as a prerequisite.

### **5.2 On Cluster Clients**

Here a client is considered to be a machine which is connected to the nodes through a network and accesses a highly available application on one of the cluster nodes. We restrict ourselves here to clients which are RISC System/6000s.

```
\begin{array}{c}\n\hline\n3.1.0.0 \text{ cluster}\n\end{array}> cluster.client 03.01.00.00
      cluster.server 03.01.00.00
      cluster.clvm 03.01.00.00 -
```
Select your picks using F7.

For non RS/6000 clients we can still carry out ARP cache refreshes using /usr/sbin/cluster/clinfo.rc.. Refer to Section 5.6, "Customizing the /usr/sbin/cluster/etc/clinfo.rc File" on page 29 to see how this is done.

### **5.3 Installing HACMP Updates**

Now is the time to install the latest cumulative HACMP PTF fix from IBM. This should be done on both cluster nodes and client systems where you have installed the client portion of HACMP.

#### **5.4 Loading the Concurrent Logical Volume Manager**

Since we will be running with concurrent volume groups containing 9333 or SSA disks, we need to load the alternate Logical Volume Manager, called the Concurrent Logical Volume Manager (CLVM) which comes with HACMP. We will need to carry out this step on each node.

Loading the CLVM requires the following steps on each node:

- 1. Running the cllvm -c concurrent command
- 2. Running the command bosboot -d /dev/ipldevice -a
- 3. When the bosboot command completes, rebooting the system

Again, go through this procedure on each node.

Once the CLVM has been loaded as the active LVM, all continuing LVM administration can be done in the same way as with the standard LVM. The only exception is that the CLVM must be unloaded, and replaced with the standard IBM LVM before any AIX updates are applied to the system.

The procedure to reload the IBM standard LVM again is exactly the same as that shown above, except that the first step is to run the command cllvm -c standard. After the AIX updates have been loaded, the CLVM should be reloaded, using the above procedure, before returning the node to production in the cluster.

Again, these procedures are only required in an HACMP 3.1.1 cluster, if you have concurrent volume groups using 9333 or SSA disks. If you have concurrent volume groups using RAID arrays, you need not load the CLVM.

More information about loading the CLVM can be found in Chapter 6 of the HACMP/6000 Installation Guide.

### **5.5 Customizing the /usr/sbin/cluster/etc/clhosts File**

On a client system, this file will be empty after the product installation. If you wish to use clinfo, then you must enter the boot and service addresses of each server node that this client should be able to contact.

On each server node, this file contains the loopback address which clinfo will use initially to acquire a cluster map. You should replace this with the boot and service addresses of all nodes in the cluster. On cluster nodes, this is not mandatory, but recommended.

Entries in this file can be one or the other of:

- symbolic names (IP labels)
- IP addresses

For example, you could add lines like :

 mickey # primary server  $9.3.1.80$  # backup server - goofy  $\begin{bmatrix} 9.5.1.00 & & + & \text{DackKup Server} & - & \text{y001y} \\ - & & & & \end{bmatrix}$ 

### **5.6 Customizing the /usr/sbin/cluster/etc/clinfo.rc File**

On each cluster node, if you have not implemented hardware address takeover, this file should contain a list of the IP addresses of its associated clients. This allows the node to ping the list of clients after a failure has occurred, so they can flush their ARP cache to reflect the new hardware address for a service adapter.

On each client system which uses the client portion of HACMP, this file should contain a list of the nodes with whom it communicates. Its default action is to flush the ARP cache, but you may want to extend this to execute your own programs. For example, you might want to display a window telling the user that the primary server is down and then display another message or window telling him that the backup server is now providing the services.

You will need to modify the following line in the file:

 PING\_CLIENT\_LIST=″″ - $\left[\frac{1}{2}\right]$ 

These entries can be of the form:

- IP label (symbolic name)
- IP address

For instance:

PING\_CLIENT\_LIST=″mickey goofy″ -

Clinfo is started automatically by the /etc/inittab file on cluster clients.

# **Chapter 6. Cluster Environment Definition**

Defining the cluster environment involves making the following definitions:

- Cluster
- Cluster Nodes
- Network Adapters

These definitions can be entered from one node for the entire cluster. After this has been completed, the cluster environment definitions are synchronized from one node to all the others. Finally, the cluster environment should be verified, using the cluster verification utility, to ensure there are no errors before proceeding.

#### **6.1 Defining the Cluster ID and Name**

The first step is to create a cluster ID and name that uniquely identifies the cluster. This is necessary in case there is more than one cluster on a single physical network. Refer to your completed planning worksheets in Appendix E, "Example Cluster Planning Worksheets" on page 131 and complete the following steps to define the cluster ID and name.

 1. Enter the smit hacmp command to display the system management menu for HACMP: The HACMP menu is the starting point for the definition and management of all HACMP characteristics and function.

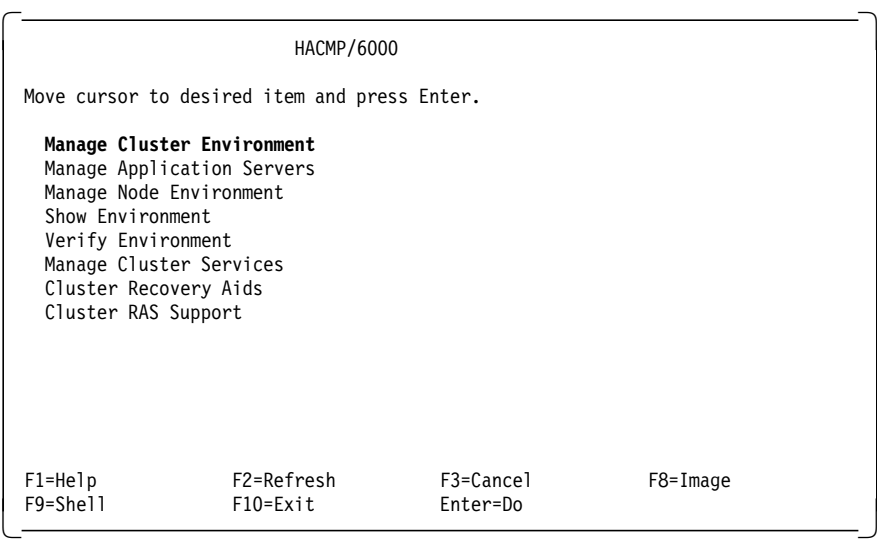

 2. Select **Manage Cluster Environment** and press Enter to display the following menu:

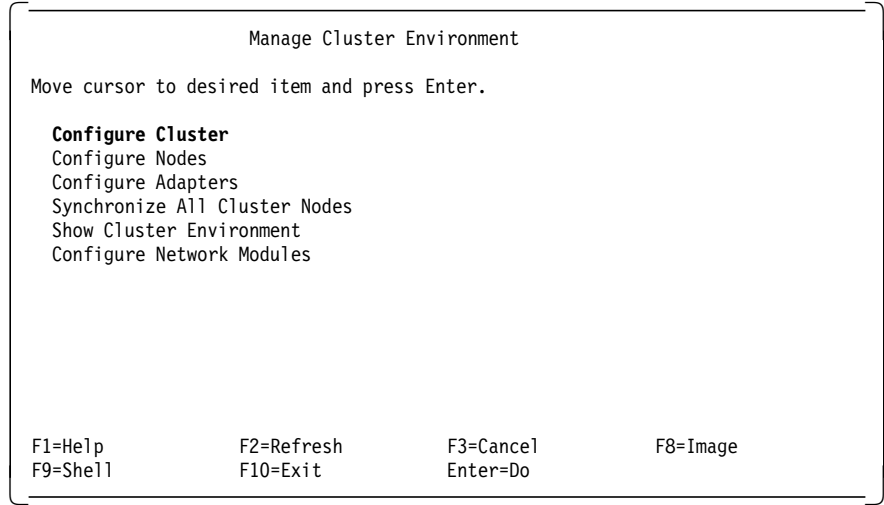

3. Select **Configure Cluster** and press Enter to display the following menu:

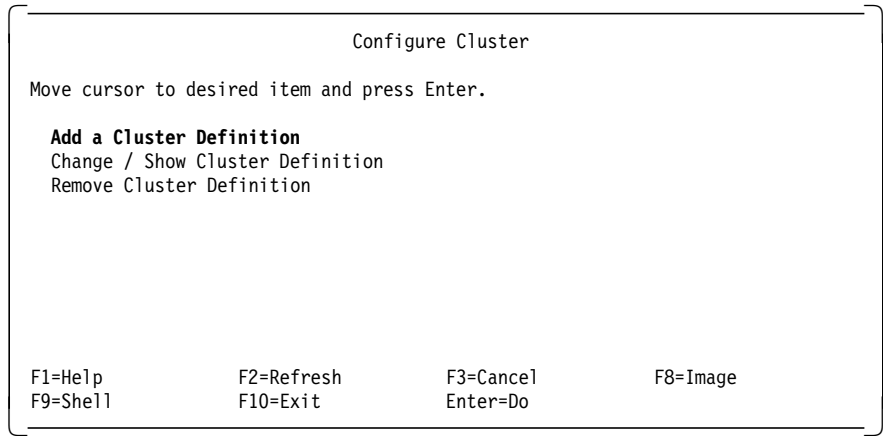

 4. Choose the **Add a Cluster Definition** option and press Enter to display the following panel.

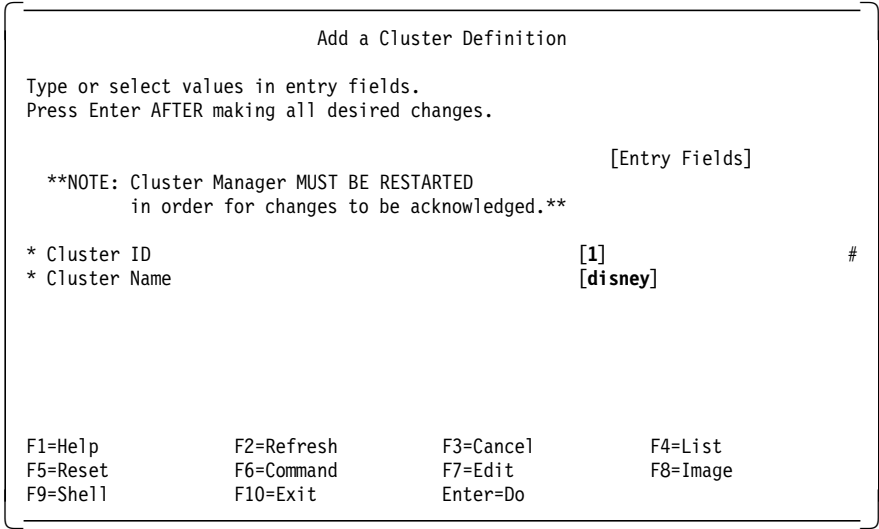

- 5. Press Enter. The cluster ID and name are entered in HACMP′s own configuration database managed by the ODM.
- 6. Press F3 to return to the Manage Cluster Environment screen. From here, we will move to the next stage, defining the cluster nodes.

# **6.2 Defining Nodes**

Other parts of the cluster definition refer to the cluster nodes by their node names. In this section, we are simply defining the names that will identify each node in the cluster.

 1. Select **Configure Nodes** on the Manage Cluster Environment screen to display the following menu:

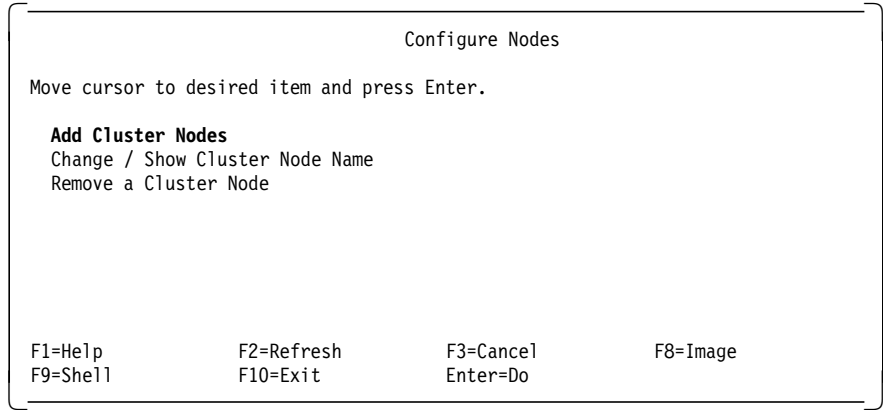

 2. Choose the **Add Cluster Nodes** option and press Enter to display the following screen:

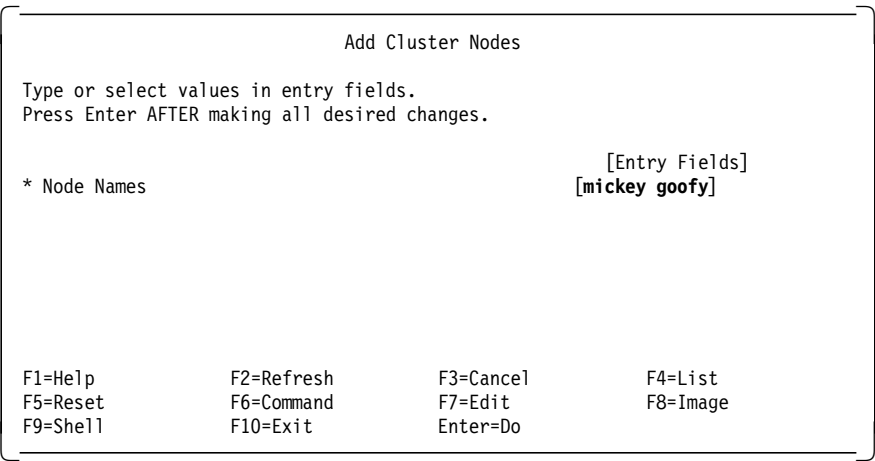

Remember to leave a space between names. If you use a duplicate name, an error message will be displayed. You need only to enter this information on one node, because you can later execute **Synchronize All Cluster Nodes** to propagate the information, using HACMP′s Global ODM (GODM), to all other nodes configured in the cluster.

- 3. Press Enter to update HACMP′s configuration database.
- 4. Press F3 to return to the Manage Cluster Environment screen. From here, we will move to the next stage, defining the network adapters to HACMP.

### **6.3 Defining Network Adapters**

Having defined the node names, you can now proceed with defining the network adapters associated with each node. Again, you can define all the network adapters for all nodes on one node. You can later synchronize all the information to the other nodes′ ODMs.

We shall use the values for our sample cluster. You should refer to the planning worksheets for TCP/IP and serial networks for your own cluster definitions. If you refer to Figure 3 on page 8, you will notice that both mickey and goofy contain two token-ring network adapters. One adapter is configured as a service adapter and the other is configured as a standby adapter. If the service adapter in one node fails, its standby adapter will be reconfigured by the Cluster Manager to take over that service adapter′s IP address. If a node fails, the standby adapter in the surviving node will be reconfigured to take over the failed node′s service IP address and masquerade as the failed node.

Notice also the RS232 connection between mickey and goofy. The RS232 link provides an additional path for keepalive (or heartbeat) packets and allows the Cluster Managers to continue communicating if the network fails. It is important to understand also that the RS232 network is not a TCP/IP network. Instead it uses HACMP′s own protocol over the raw RS232 link.

Having this non-TCP/IP RS232 network is a very important requirement, since it provides us protection against two single points of failure:

- 1. The failure of the TCP/IP software subsystem
- 2. The failure of the single token-ring network

In either of these cases, if the RS232 network were not there, all keepalive traffic from node to node would stop, even though the nodes were still up and running. This is known as *node isolation*. If node isolation were to occur, mickey and goofy would both attempt to acquire their respective takeover resources. However, since the partner nodes would still be up and running, these attempts would fail, with the respective Cluster Managers endlessly attempting to reconfigure the cluster.

With the RS232 link in place, either of these failures would be interpreted as a network failure, instead of a node failure, allowing the administrator to take the appropriate action (restarting TCP/IP on a node, or fixing a network problem), without the cluster nodes trying to take over each other′s resources inappropriately.

#### **6.3.1 Defining mickey**′**s Network Adapters**

Complete the following steps to define mickey′ s network adapters:

 1. Select **Configure Adapters** on the Manage Cluster Environments panel to display the following menu:

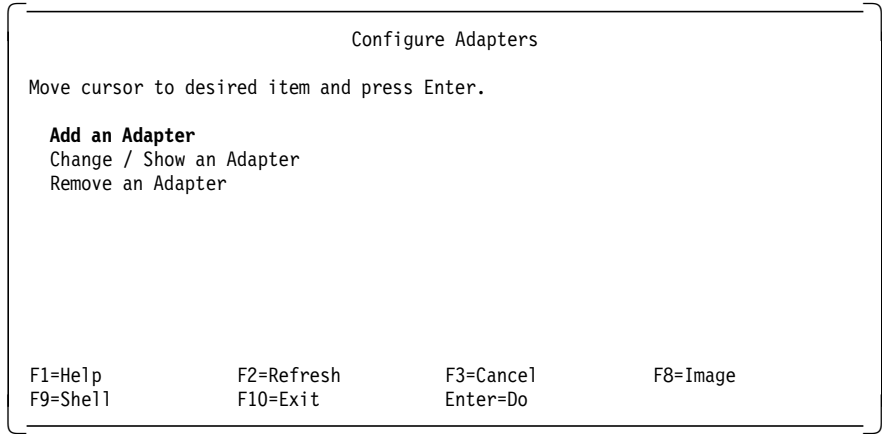

 2. Choose the **Add an Adapter** option. Press Enter to display the following panel, where you will fill out the fields for the service adapter:

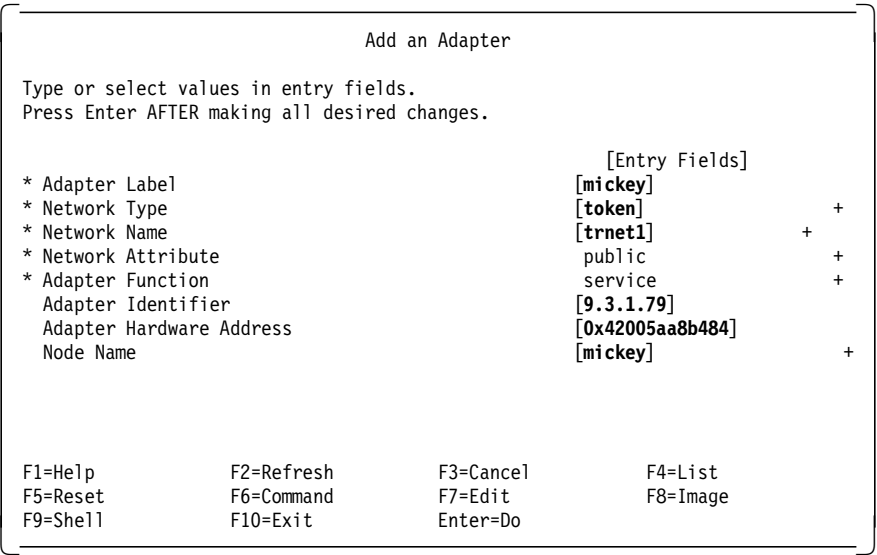

3. Press Enter to store the details in HACMP′s configuration database.

The following observations can be made about the fields to be filled in on this panel:

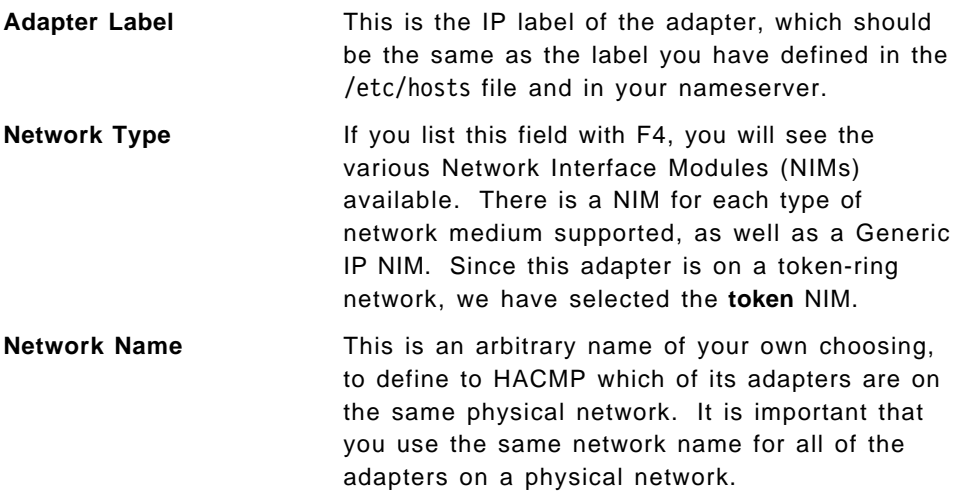

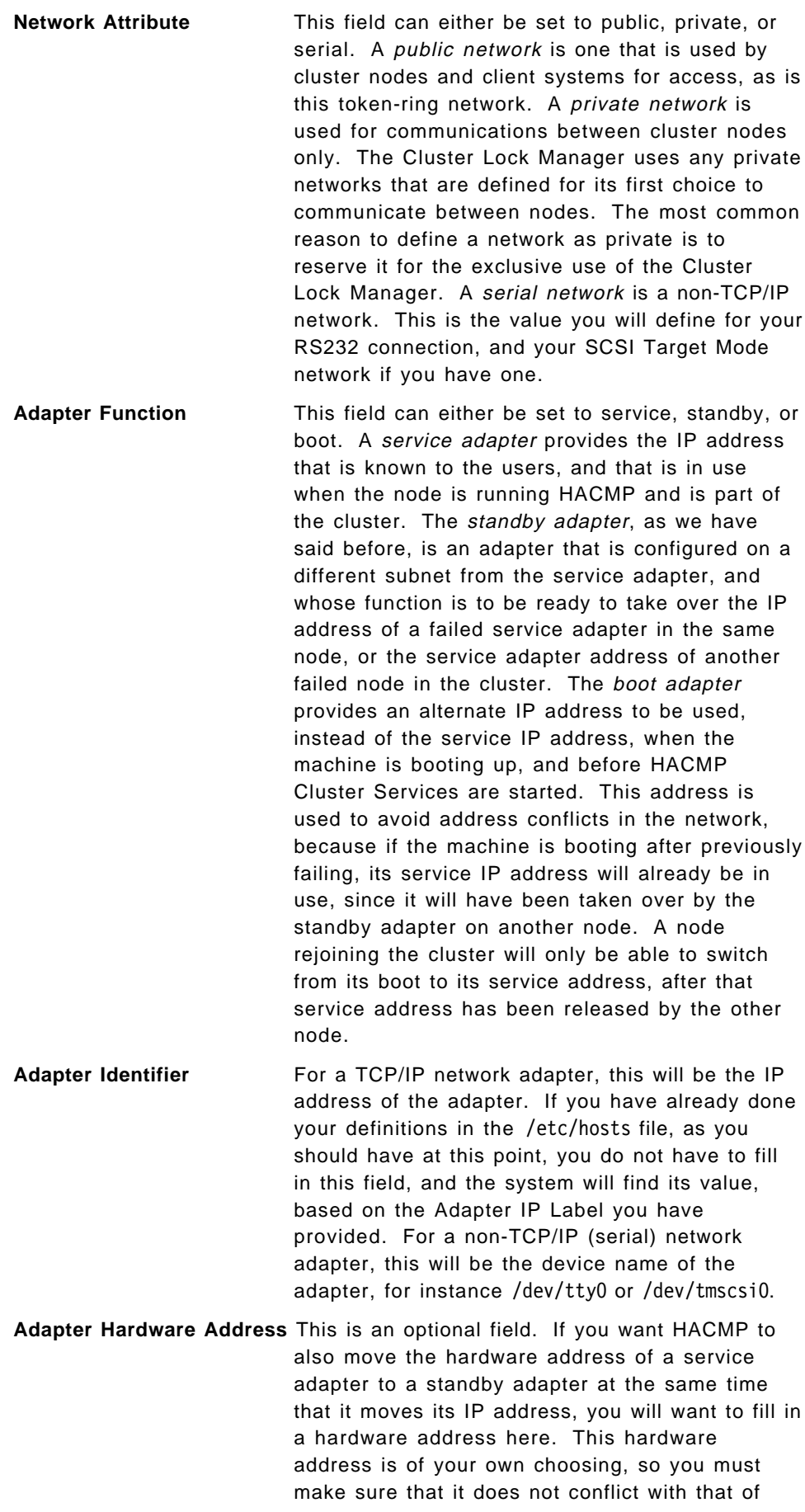

any other adapter on your network. For token-ring adapters, the convention for an alternate hardware address is that the first two digits of the address are 42. In our example, we have found out the real hardware address of the adapter by issuing the command lscfg -v -l tok0. Our alternate hardware address is the same as the real address, except that we have changed the first two digits to 42. This ensures that there is not a conflict with any other adapter, since all real token-ring hardware address start with 10.... If you fill in an alternate hardware address here, HACMP will change the hardware address of the adapter from its real address which it has at boot time, to the alternate address, at the same time as it is changing the IP address from the boot address to the service address. If this is done, client users, who only know about the service address, will always have a constant relationship between the service IP address and its hardware address, even through adapter and node failures, and will have no need to flush their ARP caches when these failures occur. Alternate hardware address are only used with service adapters, since these are the only adapters that ever have their IP addresses taken over.

**Node Name** This is the name of the node to which this adapter is connected. You can list the nodes that you have defined earlier with the F4 key, and choose the appropriate node.

 4. Select the **Add an Adapter** option again. Press Enter to display the following panel and fill out the fields for the boot adapter:

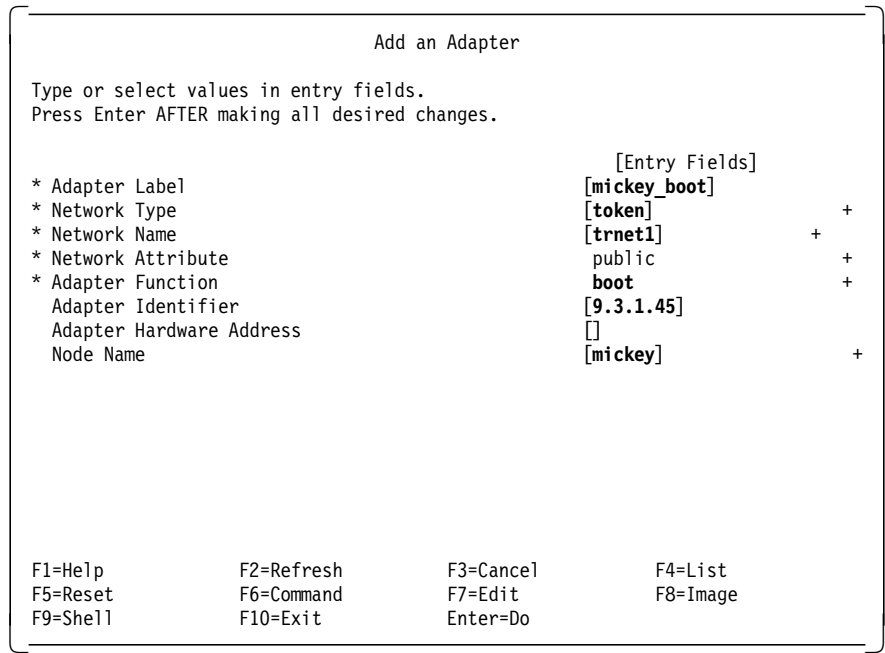

Notice that we have defined this adapter having the same network name as the service adapter. Also, you should note that the IP address for the boot adapter is on the same subnet as the service adapter. These two HACMP adapters, boot and service, actually represent different IP addresses to be used on the same physical adapter. In this case, token-ring adapter tok0 will start out on the boot IP address when the machine is first booted, and HACMP will switch the adapter′s IP address to the service address (and the hardware address to the alternative address we have defined) when HACMP Cluster Services are started.

- 5. Press Enter to store the details in HACMP′s configuration database.
- 6. Select the **Add an Adapter** option again. Press Enter and fill out the fields for the IP details for the standby adapter:

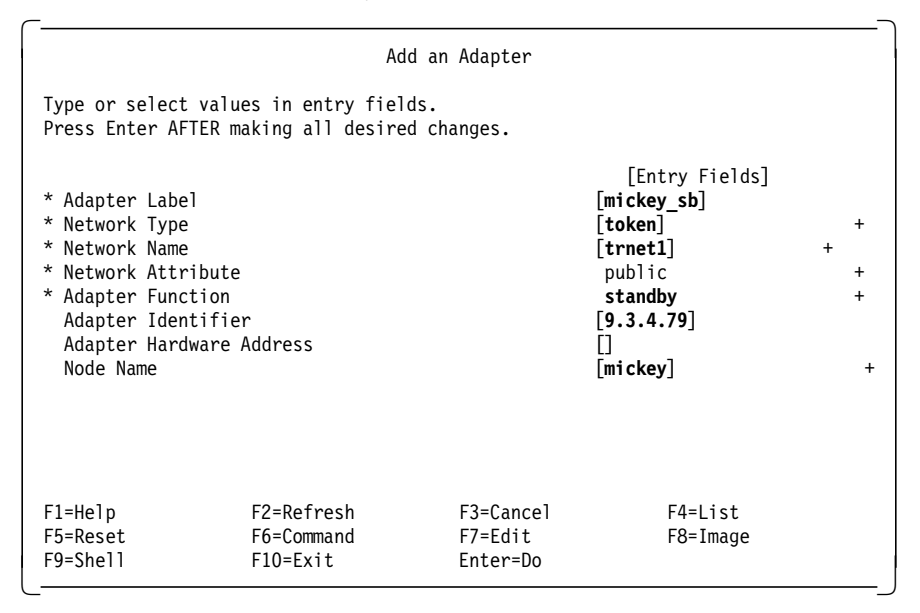

Notice again that we have used the same network name, since this adapter is on the same physical network. We should also point out that this adapter has been configured on a different subnet from the boot and service adapter definitions. Our subnet mask was set earlier in the TCP/IP setup to 255.255.255.0.

- 7. Press Enter to store the details in HACMP′s configuration database.
- 8. Select the **Add an Adapter** option again. Press Enter and fill out the details for the RS232 connection:

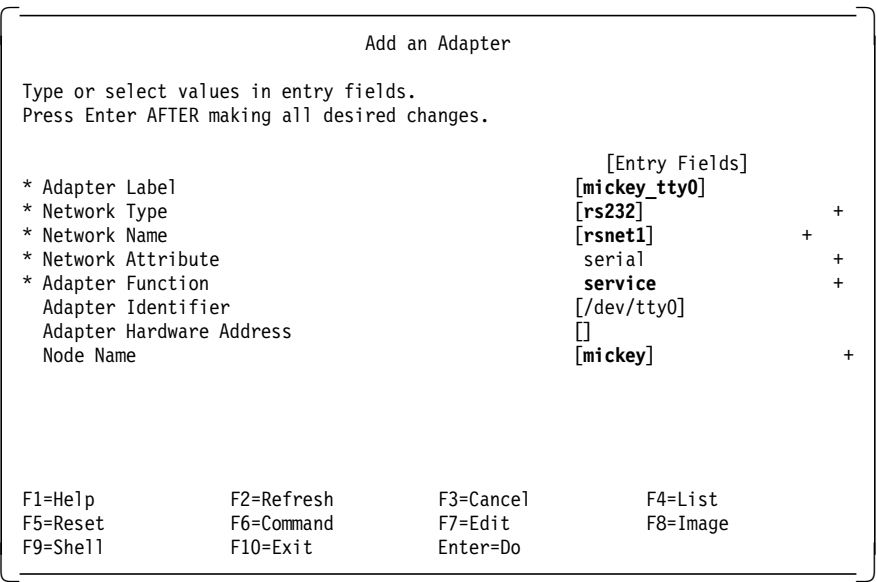

Note here that we have chosen a different network type and network attribute, and assigned a different network name. Also, the adapter identifier is defined as the device name of the tty being used.

# **6.3.2 Defining goofy**′**s Network Adapters**

Repeat steps 2 on page 35 through 8 on page 38 to configure the adapters on goofy. Remember that all the configuration work can be done on one node because you can later synchronize this information to the other node(s) using HACMP′s GODM facility.

Enter the service adapter details for goofy:

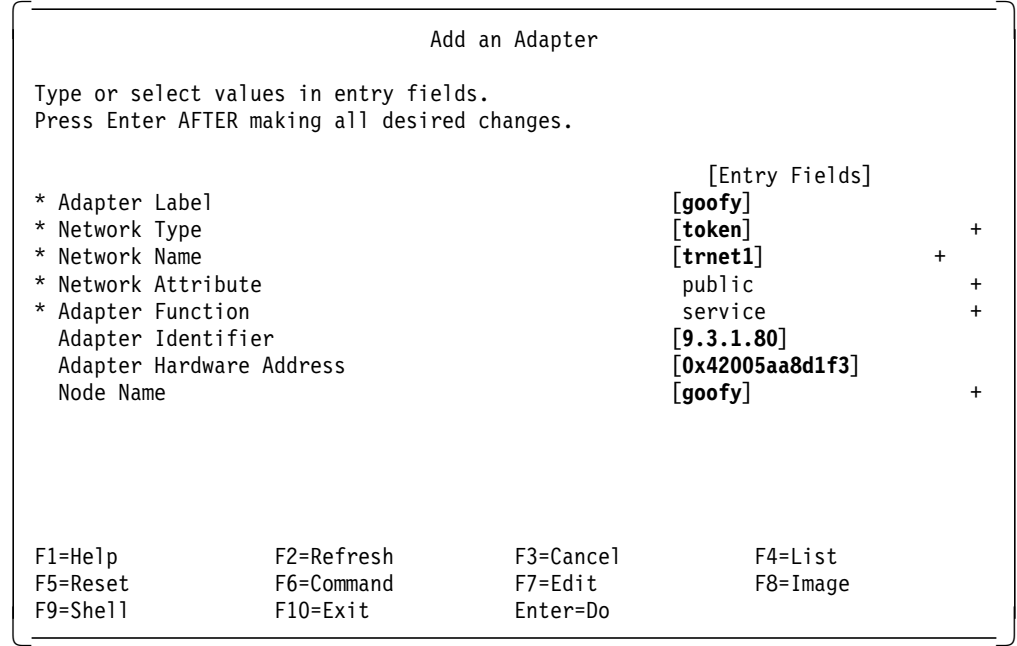

Here note that we have defined an alternate hardware address for this adapter also, which corresponds to the real hardware address of adapter tok0, with the first two digits changed to 42.

Enter the boot adapter details for goofy:

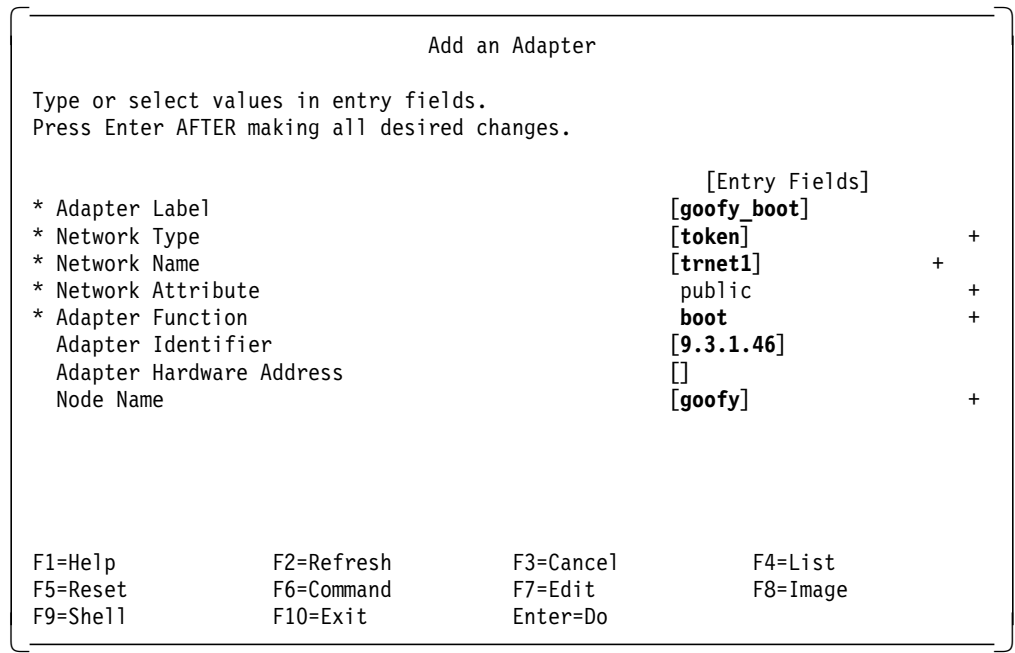

Enter the IP details for goofy′ s standby adapter:

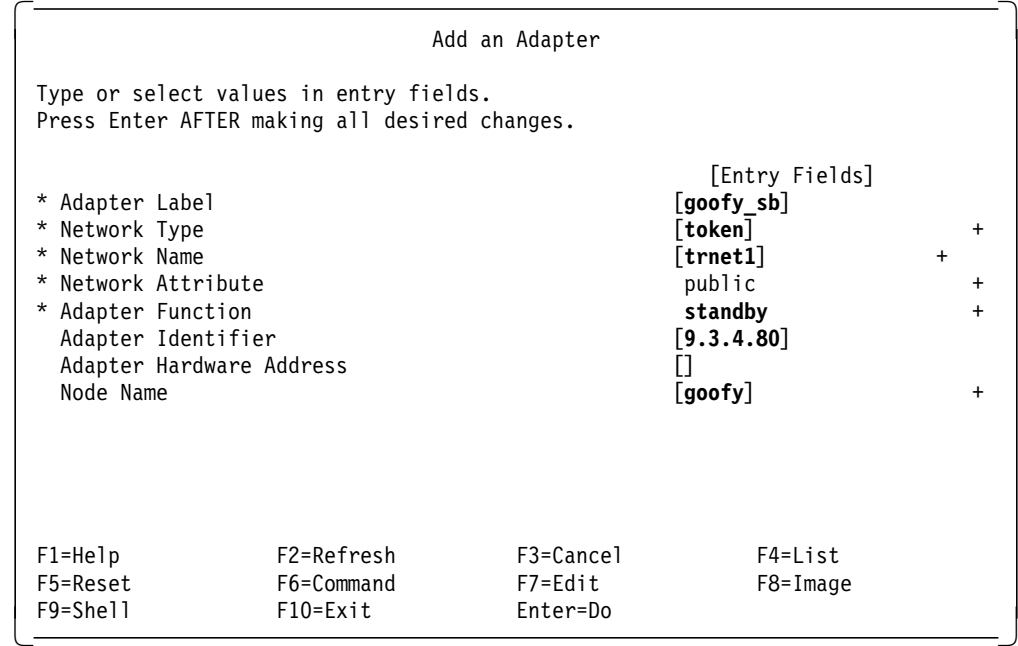

Enter the details for goofy′ s RS232 connection:

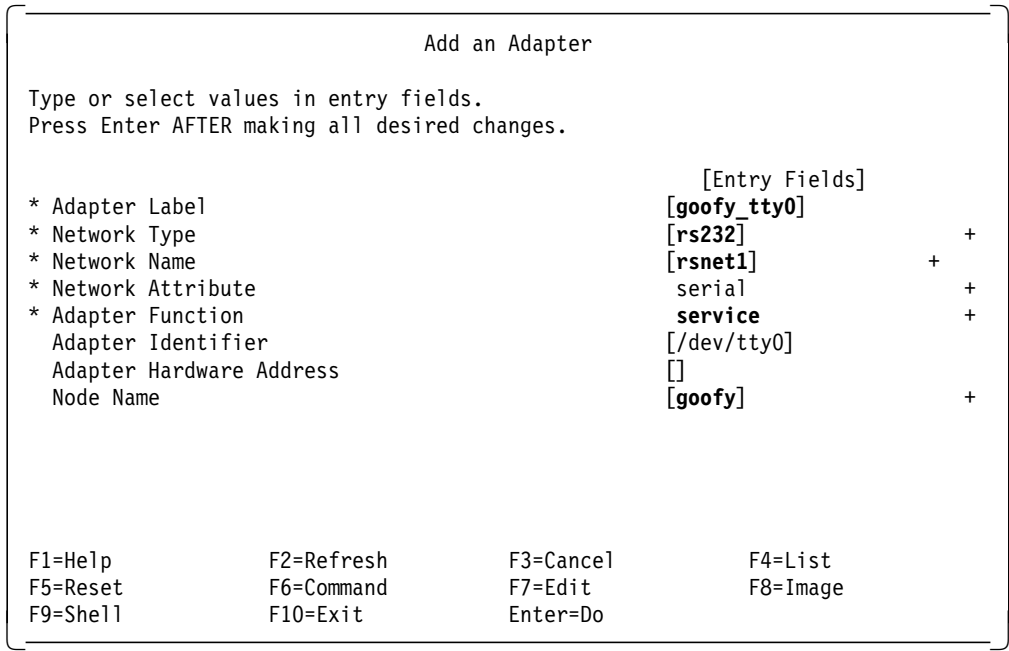

# **6.4 Synchronizing the Cluster Definition on All Nodes**

The HACMP configuration database must be the same on each node in the cluster. If the definitions are not synchronized across the nodes, a run-time error message is generated at cluster startup time.

You will use the **Synchronize All Cluster Nodes** option on the Manage Cluster Environment panel to copy the cluster definition from mickey to goofy.

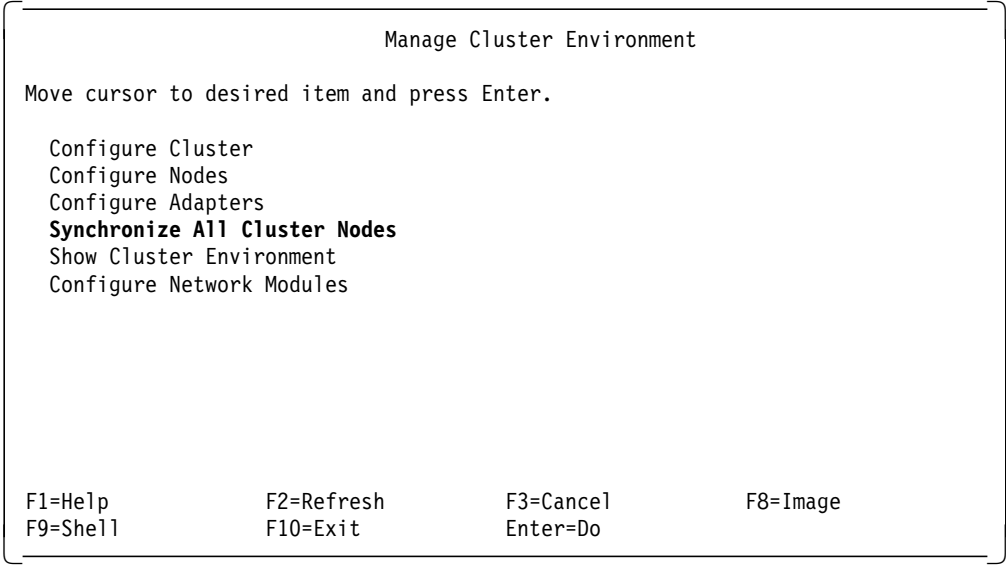

 1. Select the **Synchronize All Cluster Nodes** option on the Manage Cluster Environment menu and press Enter.

SMIT responds: ARE YOU SURE?

2. Press Enter.

 **Note:** 

Before synchronizing the cluster definition, all nodes must be powered on, and the /etc/hosts and /.rhosts files must include all HACMP IP labels.

The cluster definition, including all node, adapter, and network module information, is copied from mickey to goofy.

For more information, refer to Chapter 8, Defining the Cluster Environment, in the HACMP/6000 Installation Guide.

# **Chapter 7. Node Environment Definition**

This step entails telling HACMP how you would like it to behave when cluster events happen. Here you define the applications that will be managed by HACMP, and also the other resources, such as volume groups, filesystems, and IP addresses. By assigning node priorities, you also tell HACMP which node should take over the resources at what time.

The node environment definition stage involves three major steps:

- Defining application servers
- Defining resource groups and resources
- Verifying the cluster

# **7.1 Defining Application Servers**

An Application Server defines a highly available application to HACMP. The definition consists of the following:

- Name
- Application start script
- Application stop script

Using this information, the application can be defined as a resource protected by HACMP. HACMP will then be able to start and stop the application at the appropriate time, and on the correct node.

Application Server start and stop scripts should be contained on the internal disks of each node, and must be kept in the same path location on each node. To define an Application Server, perform the following tasks:

 1. At the command prompt, enter the SMIT fastpath smit hacmp. The following panel is presented:

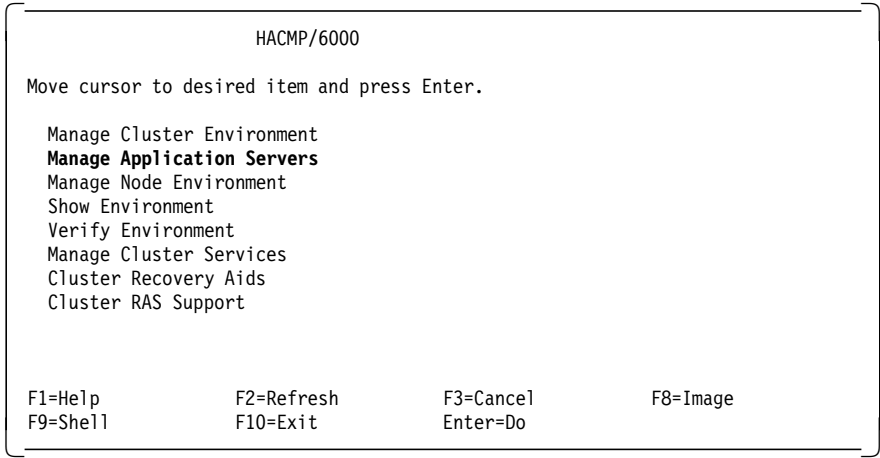

2. Select **Manage Application Servers** to display the following screen:

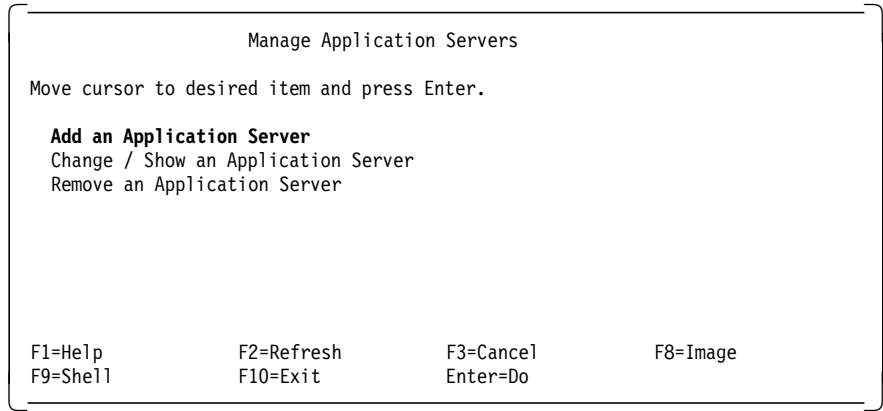

3. Choose **Add an Application Server** to display the following screen:

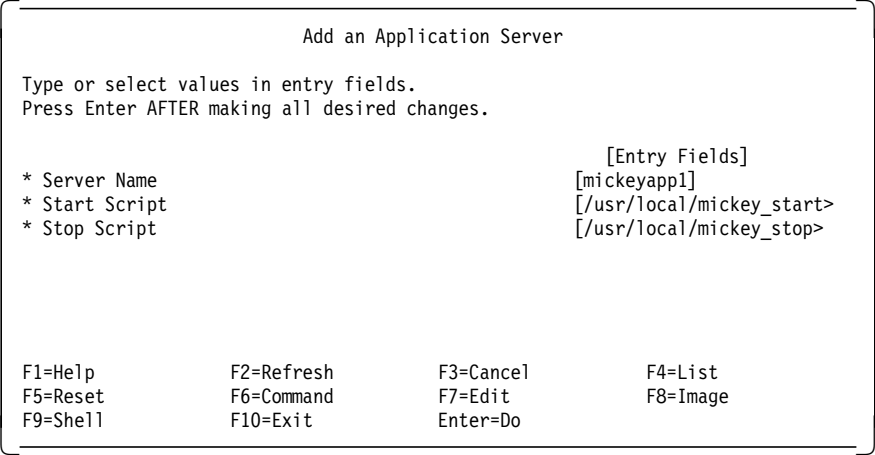

- 4. Enter an arbitrary Server Name, and then enter the full pathnames for the start and stop scripts. Remember that the start and stop scripts must reside on each participating cluster node. Our script names are:
	- /usr/local/mickey start
	- /usr/local/mickey\_stop

Once this is done, an Application Server named mickeyapp1 has been defined, and can be included in a resource group to be controlled by HACMP.

You can now repeat a similar procedure to define an application server for goofy′s application, called goofyapp1. Finally, you could create an application for the concurrent application, called concapp1.

# **7.2 Creating Resource Groups**

In this section we shall go through the steps of defining two cascading resource groups, mickeyrg and goofyrg, and one concurrent resource group, concrg , to HACMP. Both nodes will participate in each resource group. Node mickey will have a higher priority for resource group mickeyrg and node goofy will have a higher priority for resource group goofyrg. In other words, mickey will own the resources in resource group mickeyrg, and will be backed up by goofy, while goofy will own the resources in resource group rg2, backed up by mickey. This is called mutual takeover with cascading resources.

Resource group mickeyrg will consist of the following resources:

- /test1 filesystem
- mickey′ s service IP address
- NFS export of the /test1 filesystem
- Application Server mickeyapp1

Resource group goofyrg will consist of the following resources:

- /test2 filesystem
- goofy′ s service IP address
- NFS export of the /test2 filesystem
- Application Server goofyapp1

As a final step, we will define our concurrent resource group concrg. Resource group concrg will consist of the following resources:

- logical volume conc1lv
- logical volume conc2lv
- Application Server concapp1

The steps required to set up this configuration of resource groups are as follows:

 1. Configure the resource group mickeyrg on node mickey by using the SMIT fastpath command:

 $\begin{bmatrix} \frac{1}{2} & \frac{1}{2} & \frac{1}{2$  $\begin{array}{c}\n 1 \\
 2\n \end{array}$  sm it cl\_mng\_res

Then select **Add / Change / Show / Remove a Resource Group** from the following menu:

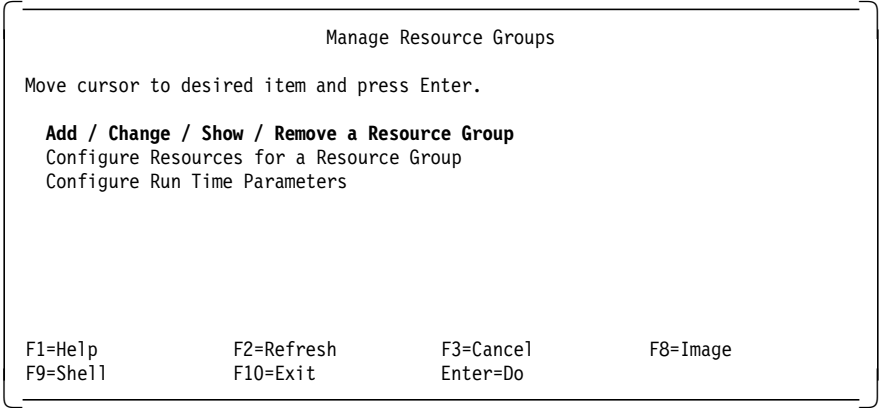

2. Select **Add a Resource Group** from the next menu:

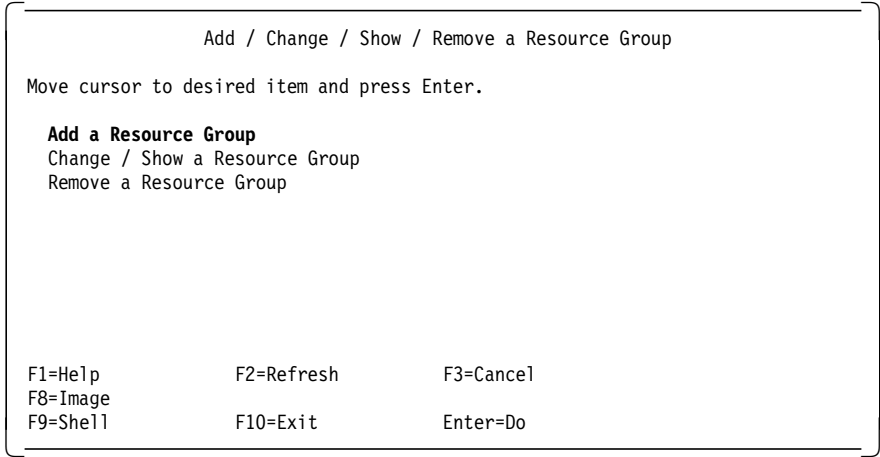

3. In the panel that follows, fill out the fields as shown:

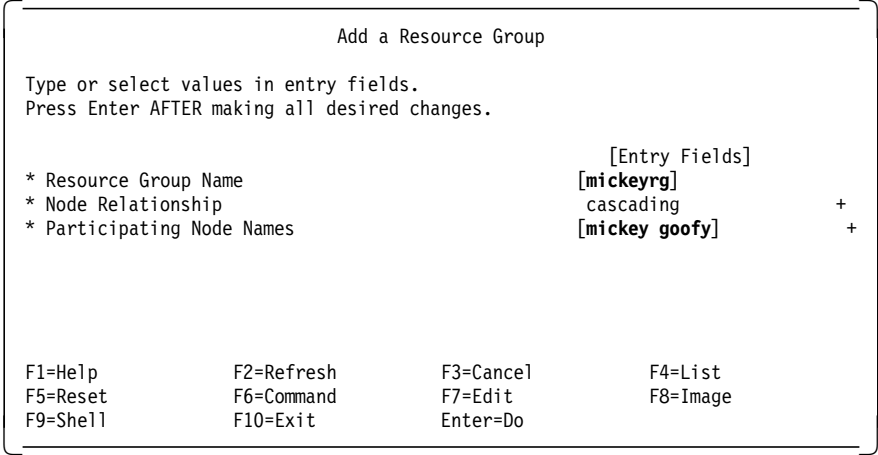

In the field Participating Node Names, be sure to name the highest priority node first. For resource group mickeyrg, this is mickey, since it is the owner. Other nodes participating then get named, in decreasing order of priority. In a two node cluster, there is only one other name, but in a larger cluster, you may have more than two nodes (but not necessarily all nodes) participating in any resource group.

- 4. Press Enter to store the information in HACMP′s configuration database.
- 5. Press F3 twice to go back to the Manage Resource Groups panel. Select **Configure Resources for a Resource Group**.

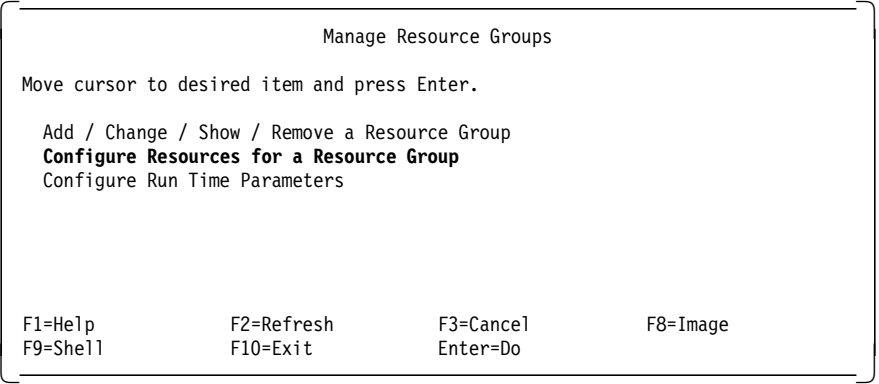

 6. The list that appears should show only one resource group, mickeyrg. Select this item.

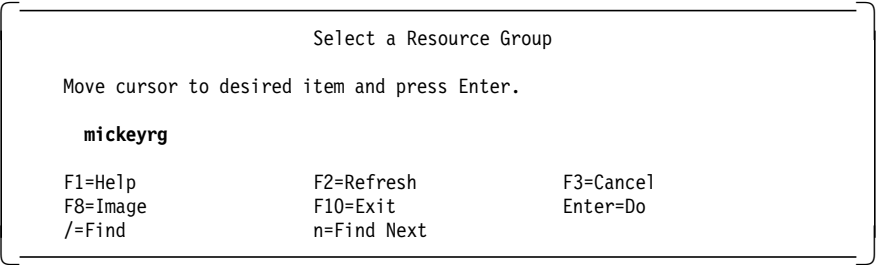

 7. In the SMIT panel that follows, fill out the fields as shown. Make sure that the Inactive Takeover Activated and the 9333 Disk Fencing Activated fields are set to **false**.

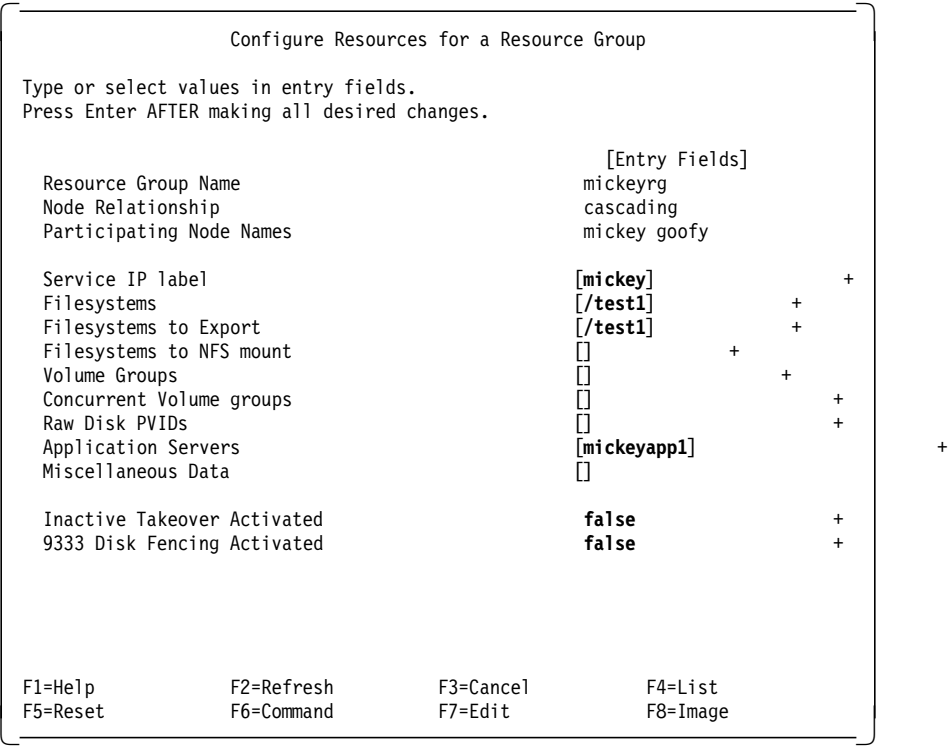

The following comments should be made about some of these parameters:

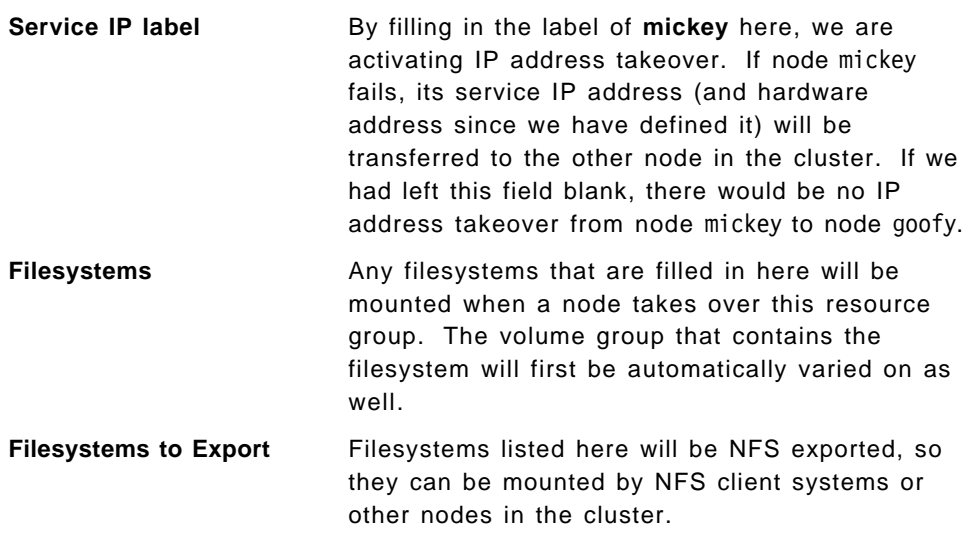

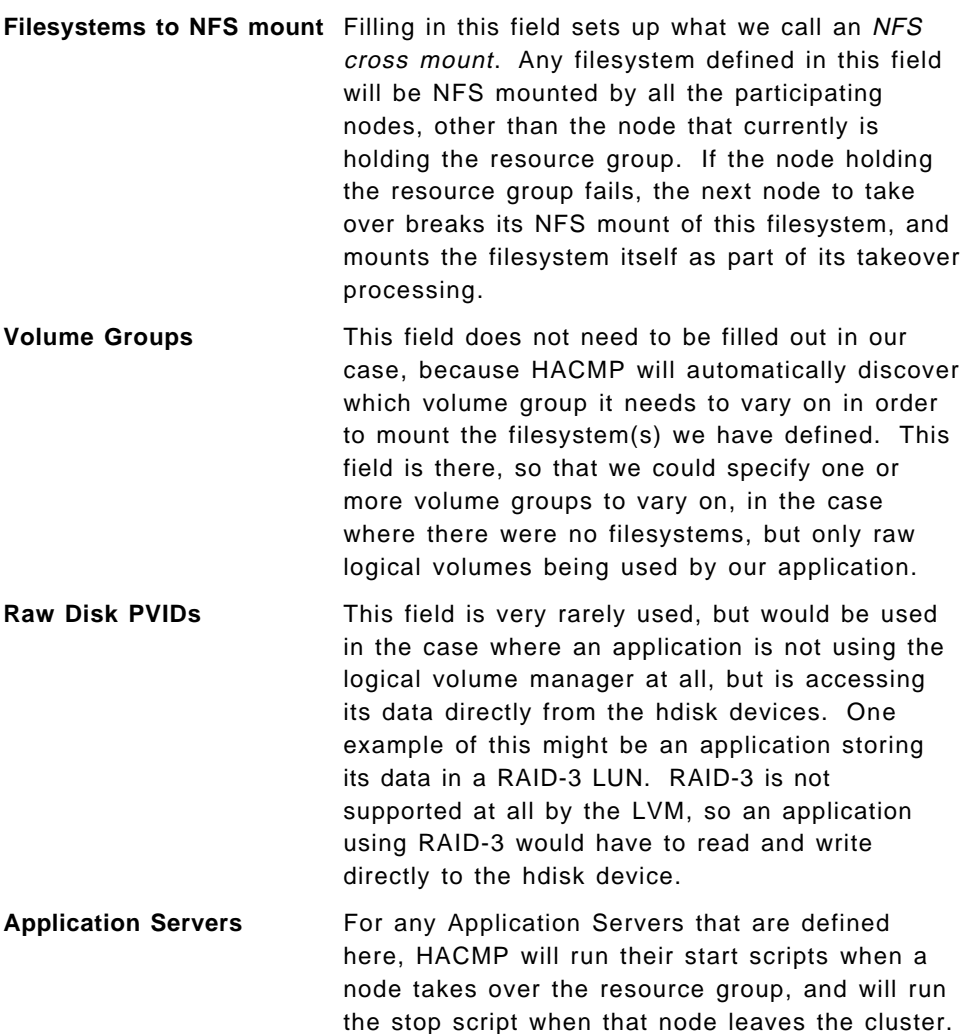

8. In the same way, set up the second resource group goofyrg.

 $\begin{bmatrix} \frac{1}{2} & \frac{1}{2} & \frac{1}{2$  $\begin{array}{c}\n 1 \\
 2\n \end{array}$  sm it cl\_mng\_res

The following panel is displayed:

| Manage Resource Groups                       |                                                                                                    |                       |          |
|----------------------------------------------|----------------------------------------------------------------------------------------------------|-----------------------|----------|
| Move cursor to desired item and press Enter. |                                                                                                    |                       |          |
|                                              | Add / Change / Show / Remove a Resource Group<br>Configure Resources for a Resource Group<br>Configure Run Time Parameters |                       |          |
| $F1 = He1p$<br>F9=Shell                      | F2=Refresh<br>$F10=Exit$                                                                                                   | F3=Cancel<br>Enter=Do | F8=Image |

Select **Add / Change / Show / Remove a Resource Group**.

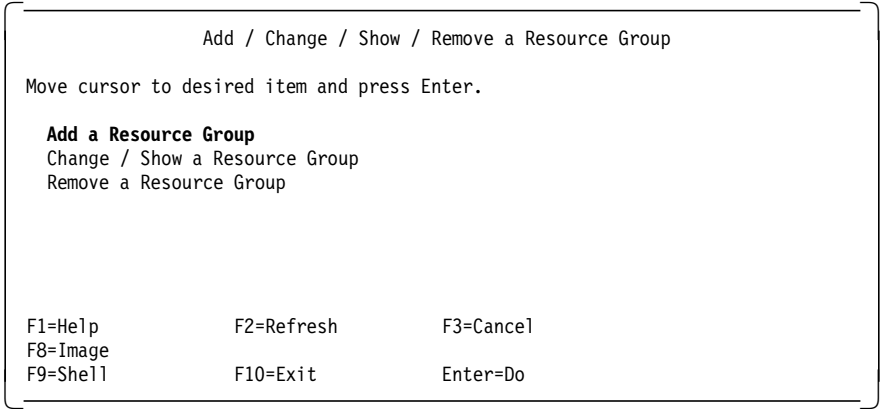

Select **Add a Resource Group**. On the resulting panel, fill in the fields, as shown below, to define your second resource group.

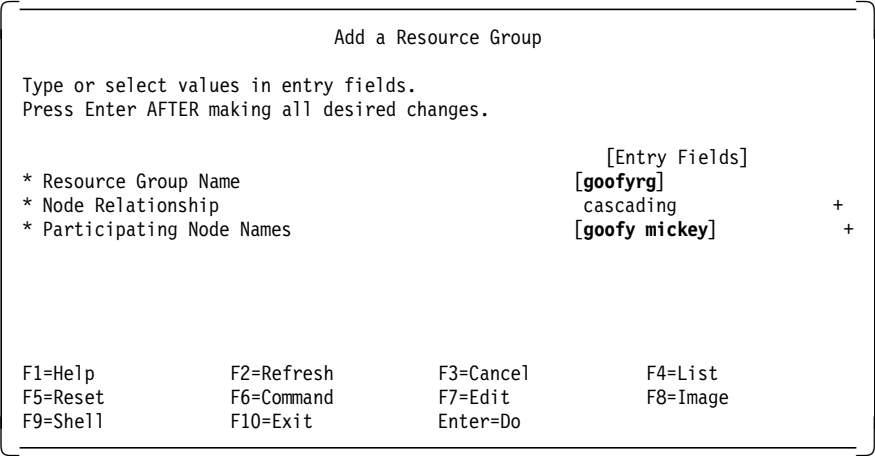

Use F3 to go back to the Manage Resource Groups panel.

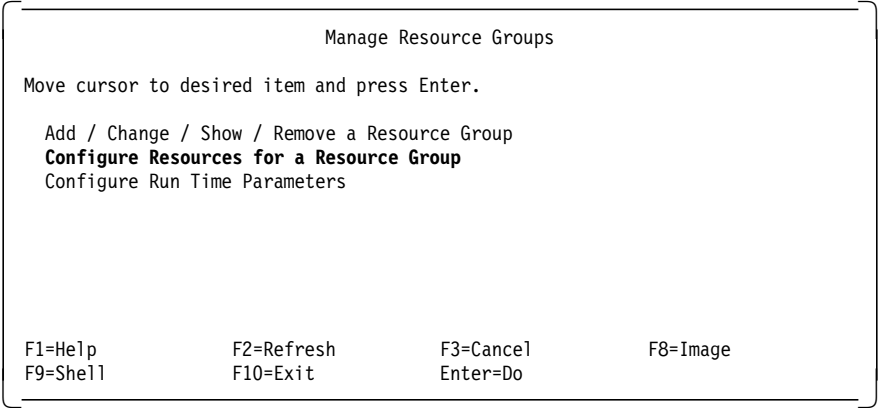

#### Select **Configure Resources for a Resource Group**.

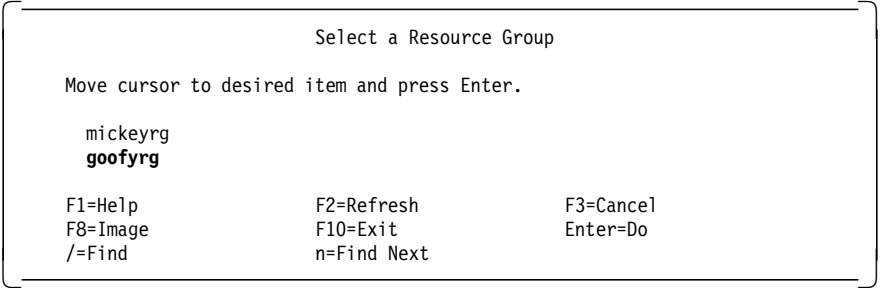

Choose the resource group **goofyrg**.

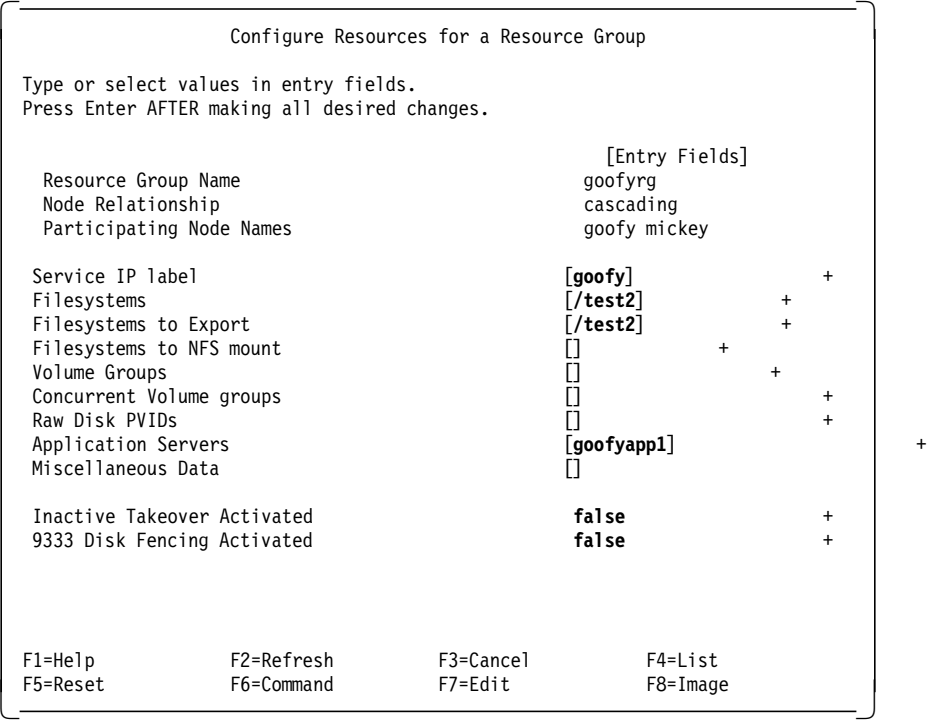

Fill in the appropriate fields, as shown above, and hit Enter to save the configuration.

9. Finally, we will set up our concurrent resource group concrg.

 $\begin{bmatrix} \frac{1}{2} & \text{smit cl\_mng\_res} \\ - & \end{bmatrix}$  $\frac{1}{2}$  smit Cl\_mng\_res

The following panel is displayed:

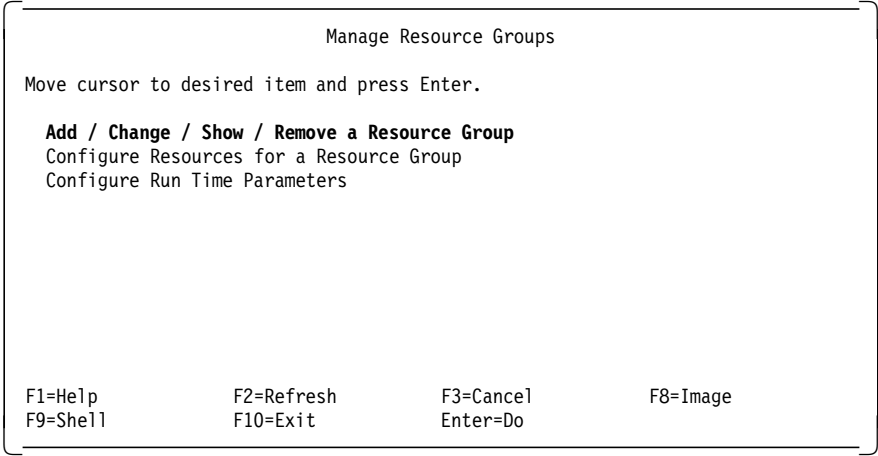

Select **Add / Change / Show / Remove a Resource Group**.

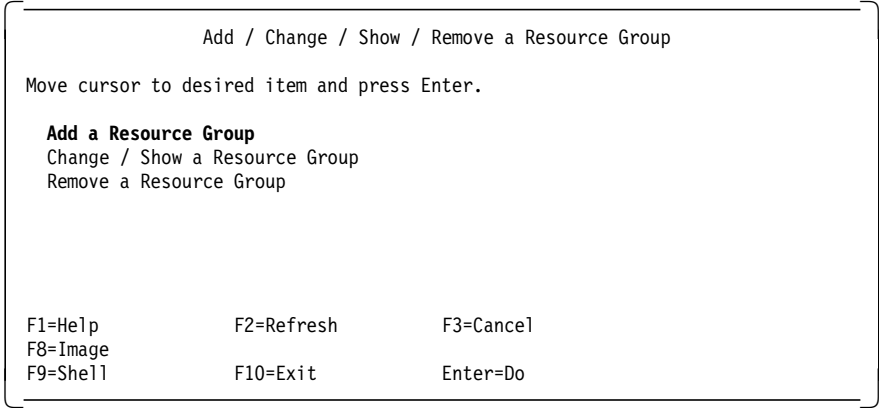

Select **Add a Resource Group**. On the resulting panel, fill in the fields, as shown below, to define the concurrent resource group.

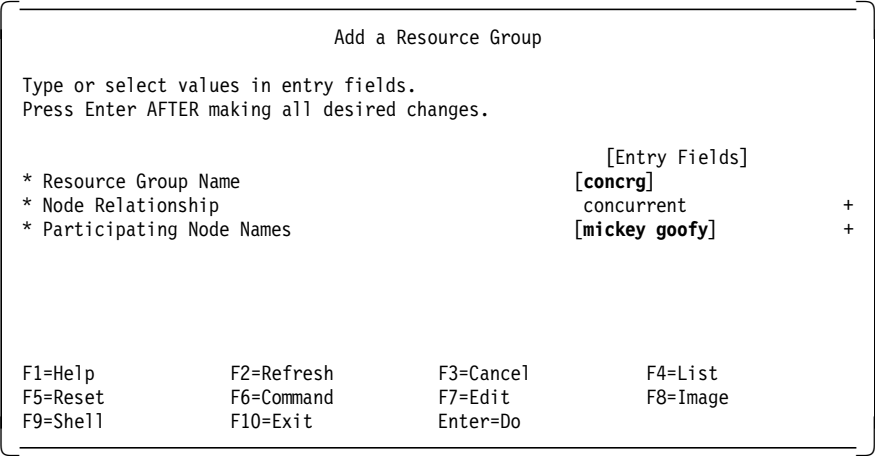

Use F3 to go back to the Manage Resource Groups panel.

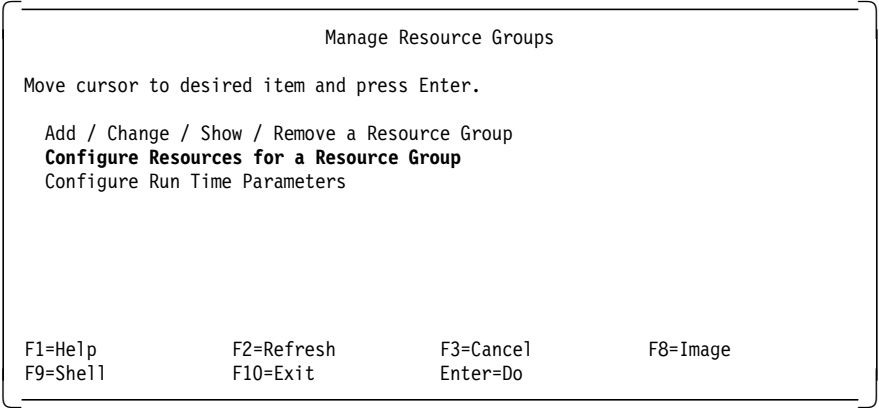

#### Select **Configure Resources for a Resource Group**.

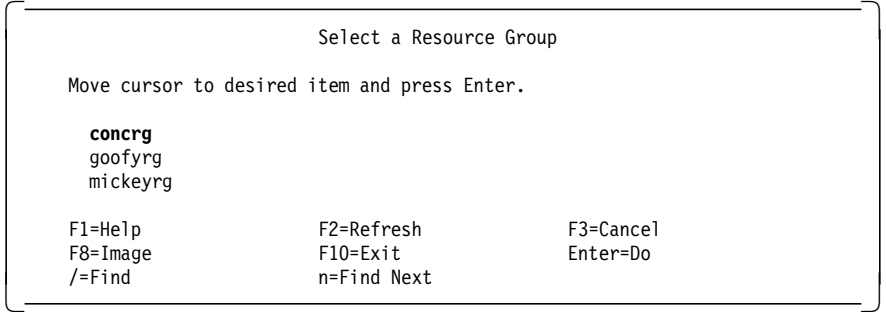

#### Choose the resource group **concrg**.

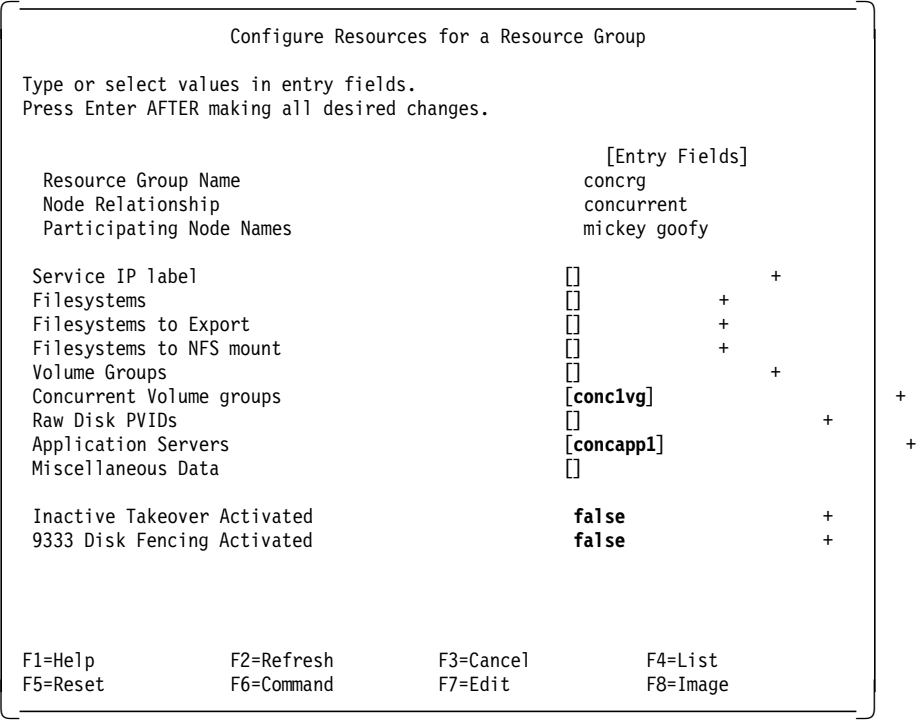

Fill in the appropriate fields, as shown above, and hit Enter to save the configuration.

In a concurrent resource group, the only two resources to be defined are:

- Concurrent volume group this gives access to the logical volumes
- Application server
- 10. The next job is to synchronize the node environment configuration to the other node. Hit F3 three times to return you to the Manage Node Environment panel, as shown below:

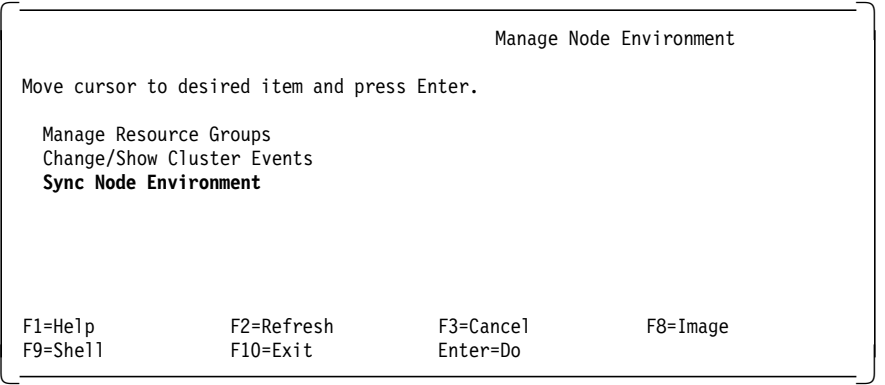

Select **Sync Node Environment**. You will see a series of messages, as the ODMs on the other node(s) are updated from the definitions on your node.

You can also synchronize the resource group configuration from the command line by executing the /usr/sbin/cluster/diag/clconfig -s -r command.
#### **Note for HACMP Version 2.1 Users**

For those users that have used HACMP Version 2.1, it is important for you to note that in HACMP/6000 Version 3.1 and HACMP 4.1 for AIX, the node environment must also be synchronized explicitly, along with the cluster environment. This is a change from HACMP Version 2.1, where the node environment was automatically synchronized by the Global ODM.

# **7.3 Verify Cluster Environment**

Once you have completed the cluster and node environment definitions, you should verify that the node configurations are consistent and correct over the entire cluster. To verify the cluster enter the SMIT fastpath:

 $\begin{bmatrix} \frac{1}{2} & \frac{1}{2} & \frac{1}{2$ 

Select **Verify Environment** from the following panel:

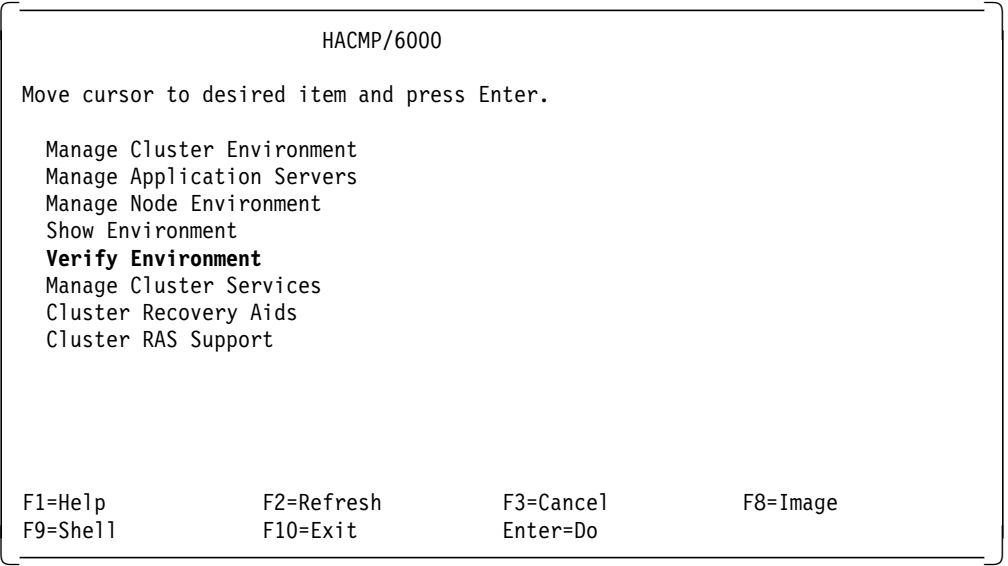

The following panel is presented:

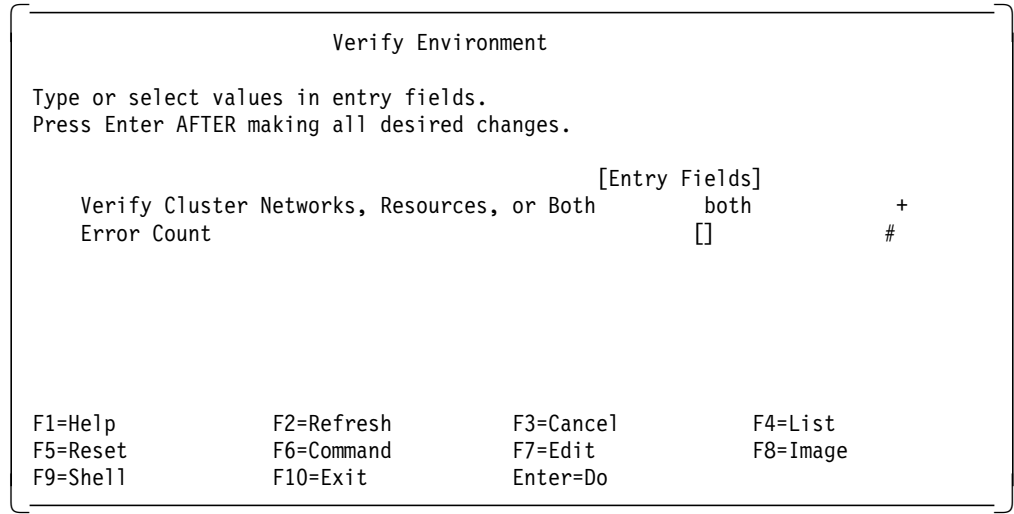

Take the default on this panel, which is to verify both the network configurations and the resource configurations. The Global ODM of HACMP will check the definitions on all nodes, to make sure they are correct and consistent. It will also check various AIX system parameters and system files, to make sure they are set correctly for HACMP, and will check any application server scripts you have defined, to make sure they are on all the nodes where they need to be, and that they are executable. You should see several verification messages, but the results should yield no errors. If you encounter errors, you must diagnose and rectify them before starting the cluster managers on each node. Failure to rectify verification errors will cause unpredictable results when the cluster starts.

# **Chapter 8. Starting and Stopping Cluster Services**

Cluster nodes can be made to join and leave the cluster voluntarily by starting and stopping cluster services. There are various options available for both actions, controlling the immediate and future behavior of the node in the cluster.

### **8.1 Starting Cluster Services**

Provided your verification has run without highlighting any errors, you are now ready to start cluster services on one node at a time. Each node should be able to finish its node\_up processing, before another node is started.

To start cluster services on a node, issue the smit fastpath command smit clstart, to bring up the following panel:

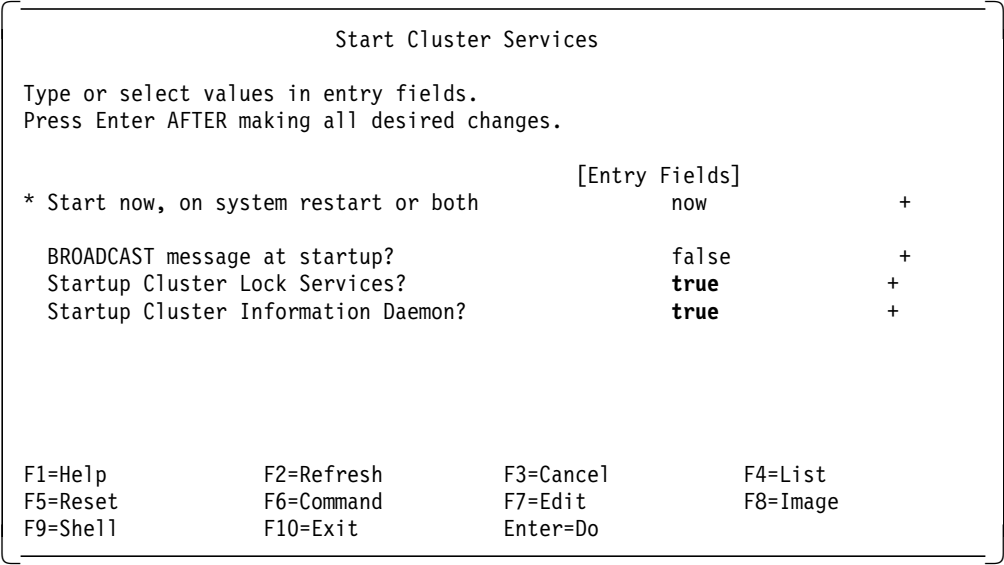

Here, you can select all the defaults, and hit Enter to start cluster services on the node. Since we are running a concurrent access environment in our example, we would want to change the last two fields to true.

Here are some comments on some of the fields:

**Start now, on system restart or both** The recommended setting for this field is to **now**. If you set it to system restart or both, it will put a record into the /etc/inittab file, so that HACMP cluster services are started automatically on the machine each time it boots. This is not a very good idea, because it may result in a node trying to join the cluster before fixes have been fully tested, or at a time when the impact of resource group movement in the cluster is not desired.

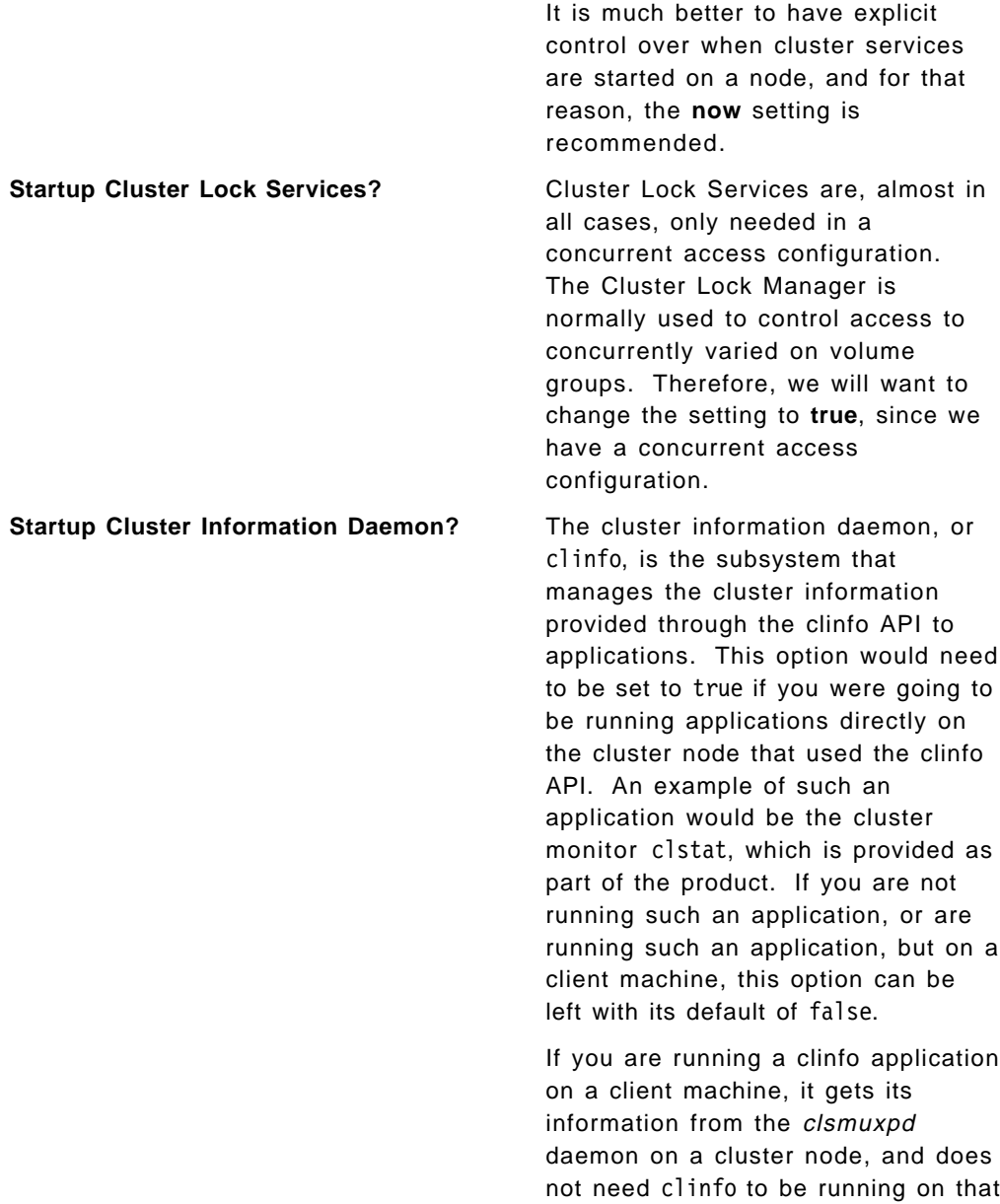

When you start cluster services on a node, you will see a series of messages on the SMIT information panel, and then its status will switch to OK. This does not mean the cluster services startup is complete, however. To track the cluster processing, and to know when it is completed, you must watch the two main log files of HACMP:

• /var/adm/cluster.log

This log file tracks the beginning and completion of each of the HACMP event scripts. Only when the node up complete event completes is the node finished its cluster processing.

cluster node.

• /tmp/hacmp.out

This is a more detailed log file, as it logs each command of the HACMP event scripts as they are executing. In this case, you not only see the start and completion of each event, but also each command being executed in running those event scripts.

It is recommended to run the tail -f command against each of these log files when you start up nodes in the cluster, so that you can track the successful completion of events, and so that you can know when the processing is completed.

# **8.2 Stopping Cluster Services**

To stop cluster services on a node, issue the smit fastpath command smit clstop, to bring up the following panel:

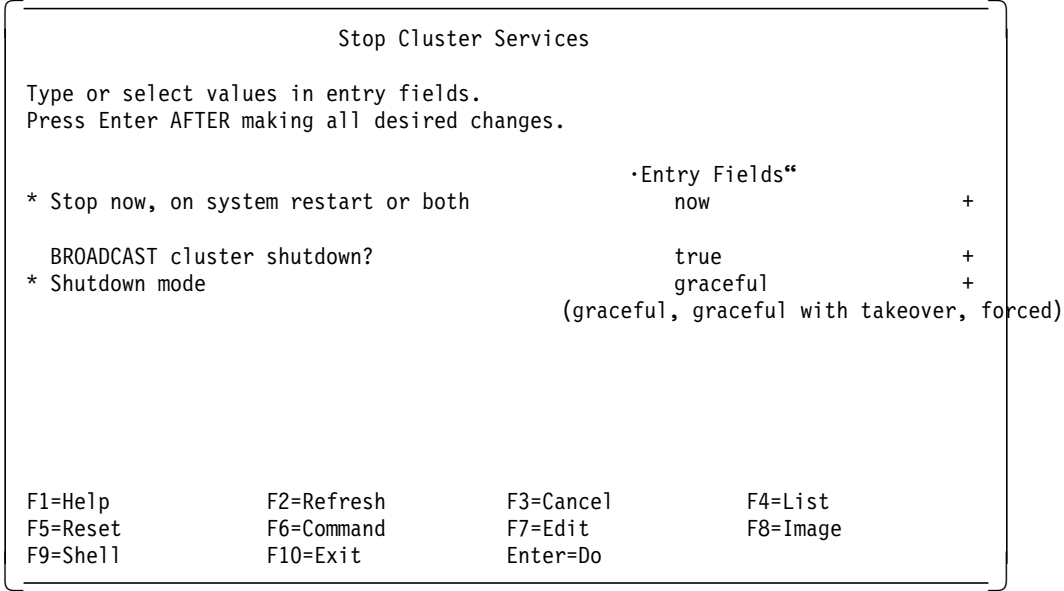

Here are some comments on the field choices:

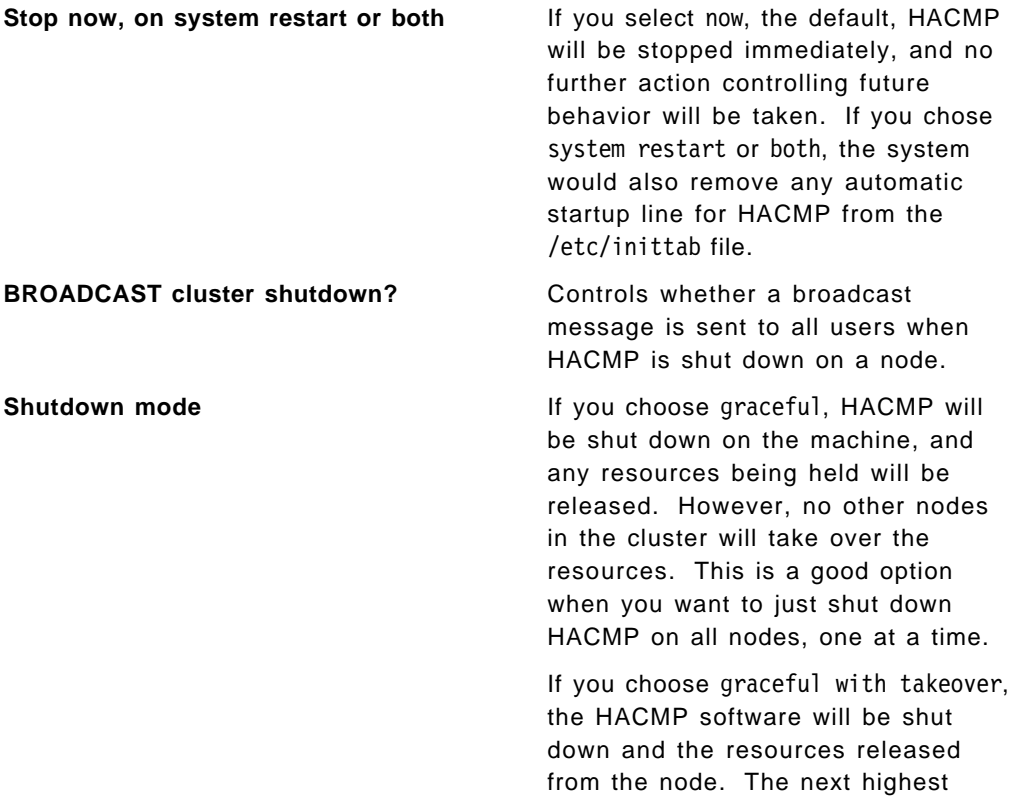

priority node defined for the resource groups will then take over the appropriate resources.

If you choose forced, the HACMP software will be stopped on the node, but the resources that it is holding will be retained.

# **8.3 Testing the Cluster**

It is highly recommended at this point, that you spend some time testing the operations of your cluster. You should try to test every conceivable failure, and make sure the cluster is reacting, and successfully dealing with them.

# **Chapter 9. Error Notification Tool**

HACMP includes a menu-driven facility to customize the AIX error notification function. This allows you to run your own shell scripts in response to specified errors appearing in the AIX error log. To further ease the customization of the error notification object in the ODM (errnotify) which deals with both software and hardware errors, an error notification tool is provided on the diskette.

The shell script is called error select and is found in the /usr/HACMP\_ANSS/tools/ERROR\_TOOL directory.

#### **9.1 Description**

Hardware and software errors, incidents and operator messages are logged in the AIX error log. To avoid the need for someone to periodically examine the error log in search of particular errors, we can configure Error Notification Methods to react automatically to the arrival of these errors. The errors that you will want to trap and treat will be dependent upon your installation.

The error notification tool will do the following:

- Create the templates for the scripts in the script subdirectory. These scripts can then be customized so that they react in the desired way to the arrival of errors. A possible example would be to promote a serial disk adapter failure to a node failure.
- Customize the relevant error notification objects in the ODM.
- Provide a test environment so that errors can be sent by you into the error log, without any real errors actually occurring. This will allow you to test your scripts. For example, we can generate SCSI\_ERR3 without physically touching the SCSI adapter or the attached disks.

#### **9.2 Error Notification Example**

In our example cluster, we have two 9333 serial disk adapters on node mickey, but only one adapter on node goofy. Therefore, if the 9333 adapter on goofy fails, its users would be cut off from all the disks. However, since we have IP address takeover and disk takeover in our resource group definition, if we were to cause a node failure in this event, the users would be able to access the disks, still using the same IP address, through node mickey. Therefore, our error notification customization will send a warning message to the users, initiate a controlled HACMP shutdown with takeover, and then shutdown the machine itself.

Also, as well as sending mail to the root user on goofy, we want to send mail to our general system administrator, who is on another machine in the network.

The menu you will see when you run the error notification tool is shown below. The menu is preconfigured for those errors that have most often been customized in our experience. We have limited our choice to errors which are hardware and permanent, but you can add any AIX errors to this menu that you wish.

 +++++++++++++++++++++++++++++++++++++++++++++++++++++++++++++++++++  $+$  +  $+$ + Choose one option at a time + You can choose different errors successively + + + + Enter: end (when you have finished) +  $+$  +  $+$ +++++++++++++++++++++++++++++++++++++++++++++++++++++++++++++++++++ 1) end 2) \*\*\*\*\*\*\*\*\*\*\*\*\*\* 3) X25 - X25 adapter error 4) DISK - SCSI disk error 5) LVM - LOGICAL VOLUME MANAGER error 6) SCSI - SCSI adapter error 7) TOK - TOKEN RING adapter error 8) EPOW - POWER SUPPLY problem 9) FDDI - FDDI adapter error 10) SDA - SERIAL disk ADAPTER error 11) SDC - SERIAL disk CONTROLLER error 12) TMSCSI - SCSI network problem Amongst this list, which errors would you like to treat: -

We will make the following selection for our error:

Amongst this list, which error would you like to treat: **<sup>10</sup>** -

We could also choose more errors at the same time, if we wished. Here is what we will see on the screen:

```
  ***************************************
 ** UPDATING ODM
 ***************************************
/usr/HACMP_ANSS/utils/error_SDA applied
********************************************************
    In order to delete your choice from the ODM **
 ** use error del ********************************************************** -
```
This procedure, as well as the procedures used to deselect the errors, (created automatically by the tool) are put into the utils subdirectory.

/usr/HACMP\_ANSS/utils/error\_SDA -

The following routines, which will be executed as soon as the relevant error is logged in the error log, will be automatically created in the /usr/HACMP\_ANSS/script subdirectory.

```
error SDA<br>error SDA
error_NOTIFICATION
```
It is up to you to modify these scripts so that they behave as you require. As they are created by the tool, they are just empty template scripts.

The error NOTIFICATION script, which is automatically invoked by the error SDA script, logs the incident in the /var/HACMP ANSS/log/hacmp.errlog file and sends a mail message to the root user.

Here is a listing of the error\_SDA script, as we have modified it to our requirements:

```
\sqrt{\frac{1}{\#!/\text{bin}/\text{ksh}}}###############################################################################
 # Written by: AUTOMATE
 # Last modification by *** who ***
 #
 # script: error_SDA
 # parameters: 8 parameters (documented in error NOTIFICATION)
 #
 # ARGUMENTS received :
 # ″sequence number in the error log = $1″
 # ″error ID = $2″
 \# "error class = $3"<br>\# "error type = $4"
 \# "error type \qquad \qquad = \$4"<br>\# "alert flag \qquad \qquad = \$5"# "alert flag
 # "resource name = $6"# ″resource type = $7″
 # "resource class
 # "error label = $9"###############################################################################
 # Variables:
   . /usr/HACMP_ANSS/tools/tool_var
  STATUS=0
  ( echo ″n=error_SDA===============date″
  echo ″ERROR DETECTED: error_SDA″) | tee -a $ERREURS/hacmp.errlog> /dev/console
   . $SCRIPTS/error NOTIFICATION
 ####################### START OF CUSTOMIZATION ##############################
 #
 LOCALNODENAME=$(/usr/sbin/cluster/utilities/get_local_nodename)
 mail -s ″Error Alert″ sysadm@theboss.company.com << END
 An error has been detected on the HACMP cluster node $LOCALNODENAME
 look at the $LOG file on the node.
 DEVICE = $6ADAPTER = $8
 The system will be shut down and the users moved to a backup node.
 END
 wall "System will be shutting Down in 20 Seconds. Please log off now.
 You will be able to login to your application again within 5 minutes.″
 sleep 20
 # This command does a shutdown with takeover of HACMP
 /usr/sbin/cluster/utilities/clstop -y ′ -N′ ′ -gr′
 sleep 5
 # We now want to shutdown the machine, until our administrator can
 # investigate the problem.
 /etc/shutdown -Fr
 ####################### END OF CUSTOMIZATION ##############################
 return $STATUS
\left[\frac{1}{2}\right]
```
The error NOTIFICATION script, automatically created along with error SDA in the script subdirectory, looks like this:

```
\sqrt{\frac{1}{\#!/\text{bin}/\text{ksh}}}########################################################################
 #
 # name : error NOTIFICATION
 # INPUT paremeters : $1 to $8 sent by errpt
 # Description : called by each error, sends a message
 # into hacmp.errlog
 ########################################################################
 # Variables:
   . /usr/HACMP_ANSS/tools/tool_var
 STATUS=0
 G=$(tput smso)
 F=$(tput rmso)
 LOG=″$ERREURS/hacmp.errlog″
 ################################################################
 # main
 ################################################################
 (print ″************ Source and cause of error ****************″
 print ″HOSTNAME=$(hostname) DATE=$(date)″
 print "sequence number in error log = $1"<br>print "error ID = $2"print "error ID
 print "error class = $3"<br>print "error type = $4"print "error type
 print \text{a}lert flag \text{b} = $5\text{b}print "resource name = $6"<br>print "resource type = $7"print "resource type
 print "resource class = $8"<br>print "error label = $9" >> $LOG
 print "error label
 #######################################################################
 # DO NOT FORGET TO set TO WHOM in error MAIL
  . /usr/HACMP_ANSS/tools/ERROR_TOOL/error_MAIL $1 $2 $3 $4 $5 $6 $7 $8 $9
 #######################################################################
 # DO NOT FORGET TO set QUEUE in error_PRINT
 # . /usr/HACMP_ANSS/tools/ERROR_TOOL/error_PRINT $1 $2 $3 $4 $5 $6 $7 $8 $9
 #######################################################################
 return $STATUS
\left[\frac{1}{2}\right]
```
The only customization required to this script might be to uncomment the line near the end that will cause a record of the error to be printed to the printer of your choice.

The /usr/HACMP\_ANSS/tools/ERROR\_TOOL/error\_MAIL script, in its default form, will send mail to the root user on the system on which the error occurs. This could also be changed as required. The script is shown below:

```
\sqrt{\frac{1}{\#!/\text{bin}/\text{ksh}}}# this script is executed if it has been uncommented in
 # error_NOTIFICATION
 #
 # variable: TO_WHOM should be set to the name of a user
 # and should be in the form
             "user" or "user@hostname"
 #######################################################################
 . /usr/HACMP_ANSS/tools/tool_var
 TO WHOM="root"
 LOCALNODENAME=$(/usr/sbin/cluster/utilities/get_local_nodename)
 mail $TO_WHOM << END
 An error has been detected on the HACMP cluster node $LOCALNODENAME
 look at the $LOG file
 DEVICE = $6ADAPTER = $8
 END
```
Finally, if you wish to use the printing option, you will need to set the QUEUE variable in the /usr/HACMP\_ANSS/tools/ERROR\_TOOL/error\_PRINT script to the name of a valid print queue for your system. The script is shown below:

```
\sqrt{\frac{1}{\#!/\text{bin}/\text{ksh}}}# this script is executed if it has been uncommented in
 # error_NOTIFICATION
 #
 # variable: QUEUE should be set to a local or remote print queue
 # which has been defined in /etc/qconfig
 #######################################################################
 QUEUE=″NONE″
 if [ $QUEUE = ′ NONE′ ]
 then
    FILE CIBLEE=''
 else
    FILE CIBLEE="-P $QUEUE"
 fi
 (banner ′ Machine:′ $(hostname )
 print "=
 print ″$(date)″
 print ″===================================================================″
 print ″refer to $LOG and look at errpt″
 banner ″error″ ″on″ ″device″ ″$6″ ) | qprt $FILE_CIBLEE
##################################################################### -
```
## **9.2.1 Checking the ODM**

We will just do a check of the ODM to make sure that the error notification method has been set up correctly. Issue the SMIT fastpath command smit hacmp, and select the following options in the SMIT panels:

```
  Cluster RAS Support
 Error Notification
   Change/Show a Notify Method
```
Our error notification tool actually set up two error notification methods, for the errors sda err1 and sda err3. If we choose the first one, the following panel is presented:

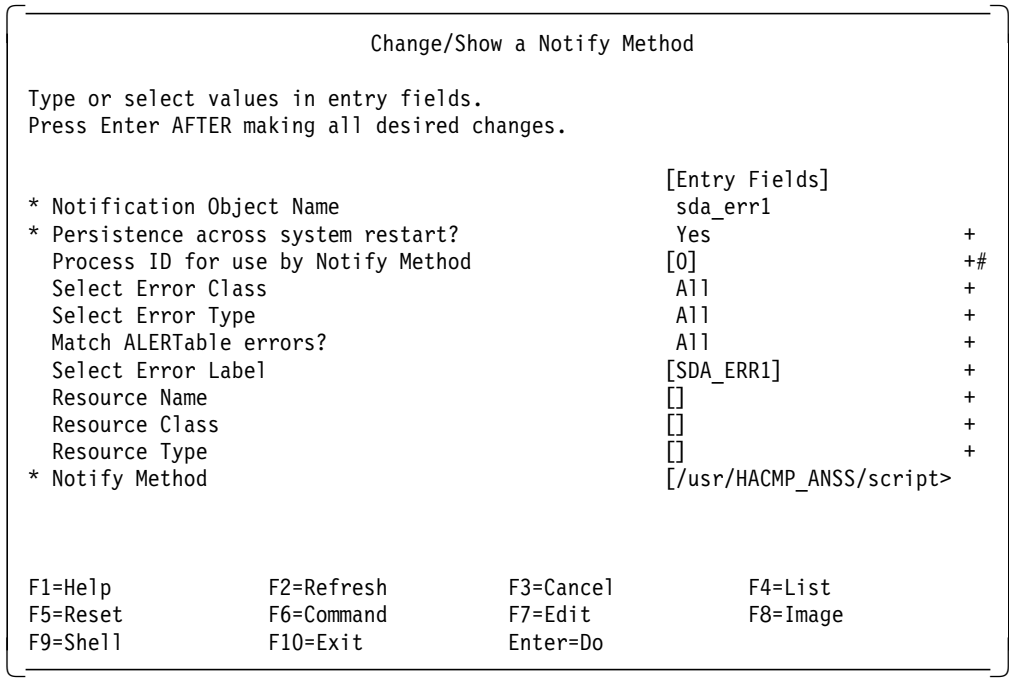

Once we have customized these scripts as we want them, and have checked that they are correctly in the ODM, we are able to test the error notification method, simulating the actual error with the error testing tool.

# **9.3 Testing the Error Scripts**

We can test the error handling scripts that we have created by running the /usr/HACMP\_ANSS/tools/error\_test script. This will send the required error to the AIX error log.

The menu that you will see when you start up error test is shown below. As well as testing your scripts, this menu can be used during the acceptance testing phase to generate errors, without having to try to simulate them by pulling adapters and cables.

```
  +++++++++++++++++++++++++++++++++++++++++++++++++++++++++++++++++++
 + +
 + MENU: Testing errors +
 + + ++ Choose one option at a time +
       You can choose different errors successively
 + +
+ Enter: end (when you have finished) +
 + + ++++++++++++++++++++++++++++++++++++++++++++++++++++++++++++++++++++
1) end
2) SDA_ERR1
3) SDA_ERR3
Which of the above errors would you like to generate: \begin{array}{c} \square \ \square \end{array}
```
If you wanted to run error test to simulate SDA\_ERR1, then you would do the following:

Which of the above errors would you like to generate: **<sup>2</sup>** -

You will have to enter the adapter for which you wish to simulate the error.

```
  For which device are you simulating this error
 For example enter: scsi2 hdisk4 ent0
The defective device is: serdasda0 -
```
Here is an example of what you will see on your screen:

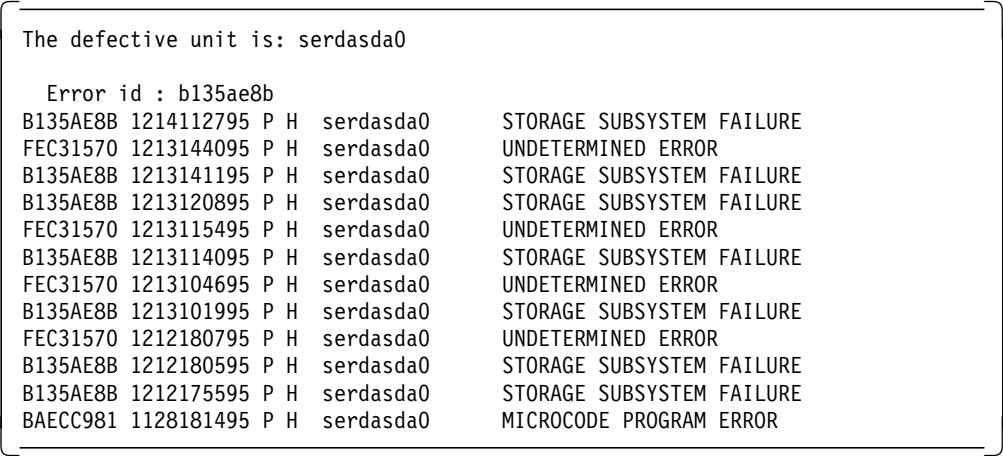

Each time this error is generated, the following entry will be added to the /var/HACMP\_ANSS/log/hacmp.errlog file. This file should be checked periodically, since it will grow over time. The entry added is formatted by the error NOTIFICATION program which can also send mail messages if desired.

 $\begin{bmatrix} \begin{array}{ccc} \begin{array}{ccc} \text{1} & \text{1} & \text$ 

```
=error SDA==============Wed Dec 13 11:40:55 CST 1995
 ERROR DETECTED: error_SDA
 ************ Source and cause of error *****************
 HOSTNAME=goofy DATE=Wed Dec 13 11:40:55 CST 1995
 sequence number in error log = 1790
 error ID = 0xb135ae8b<br>error class = H
 error class
 error type = PERM
 alert flag = TRUE
 resource name = serdasda0
 resource type = serdasda
 resource class = adapter
 error label = SDA ERR1
\lfloor\overline{\phantom{a}} . The contract of the contract of the contract of the contract of the contract of the contract of the contract of the contract of the contract of the contract of the contract of the contract of the contract of
```
At the same time as the hacmp.errlog is being updated, the error SDA shell script will be executed, carrying out whatever instructions you have added there.

For more information about error notification refer to the AIX Problem Solving Guide.

## **9.4 Deleting Error Notification Routines**

You may decide that you no longer wish to take special action for a particular error. The procedures necessary to do this have been provided as part of the tool.

The script to use is called error del. On running this script, the following menu will appear on the screen:

```
  +++++++++++++++++++++++++++++++++++++++++++++++++++++++++++++++++++
 + + ++ REMOVING AN ERROR NOTIFICATION OBJECT CLASS +
 + +
+ Choose one option at a time
+ You can remove different errors successively +
 + + ++ Enter: end (when you have finished) +
 + +
+++++++++++++++++++++++++++++++++++++++++++++++++++++++++++++++++++
1) end
2) SDA
Amongst this list, which errors would you like to remove: 2 -
```
Suppose you choose number **2**. The errnotify object class within ODM will automatically be modified, deleting the entry for the treatment of errors generated by the failure of the 9333 serial disk adapter.

The error\_SDA script will be removed from the script subdirectory. The script is not actually deleted. Rather, it is moved to the backup subdirectory and its name is suffixed with YYYYMMDDhhmmss.

# **Chapter 10. Event Customization Tool**

This tool helps in the customization of HACMP events. The main script is called event\_select and is found in the /usr/HACMP\_ANSS/tools/EVENT\_TOOL directory.

#### **10.1 Description**

HACMP constantly surveys the states of the nodes in the cluster and at any given moment knows if:

- A node has failed
- A node has come up and has rejoined the cluster

Sometimes you need to customize HACMP′s reactions to an event because the event script, as provided with HACMP, does not fulfill your needs. For instance, you may have some of the following requirements:

- A node goes down. The cluster clients access this node through X.25. What must I do on the backup machine so that HACMP will correctly restart all the applications?
- A node goes down. The database has also crashed. What procedures do I have to run (rollback, redologs) before restarting the application on the backup machine?
- A node goes down. How do I recover the print jobs and cron jobs?

HACMP handles all changes to the cluster with cluster events. There are two types of events:

- Primary Events 14 of them, called by the cluster manager
- Secondary or Sub Events 16 of them, called by primary event scripts

A short description of each of the events is given below.

### **10.2 Primary Events**

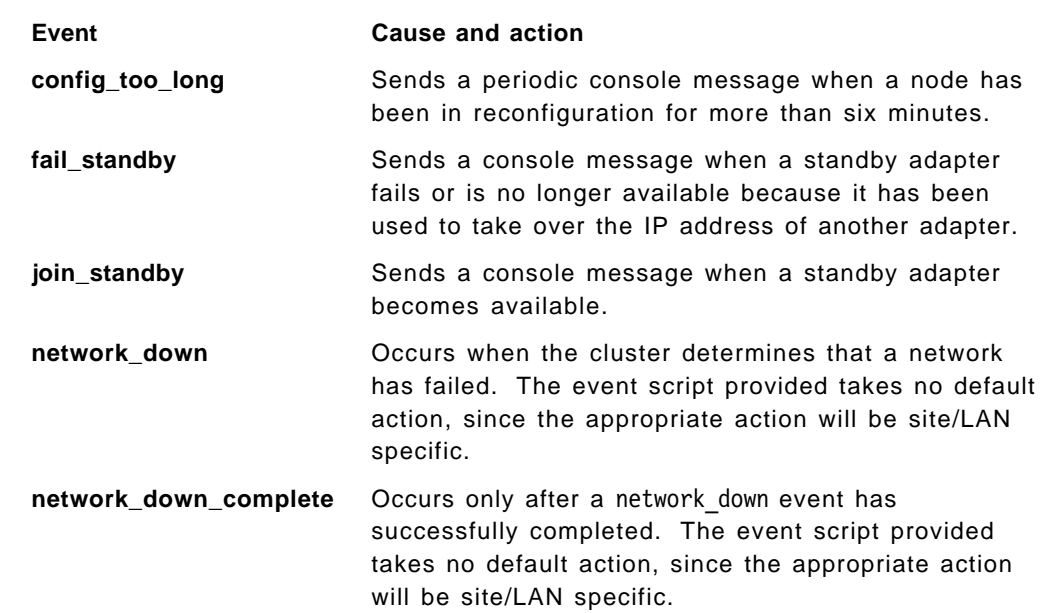

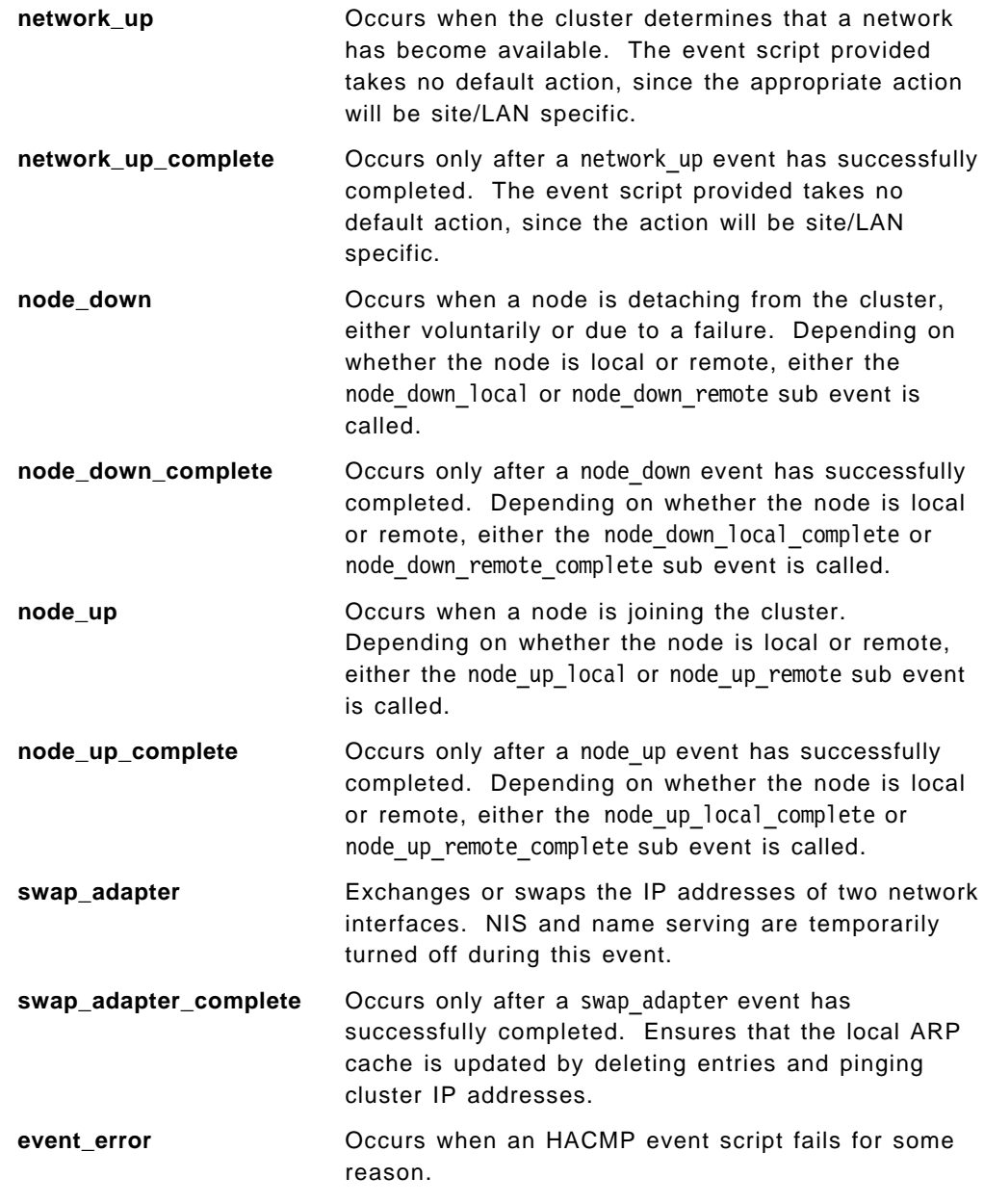

# **10.3 Secondary or Sub Events**

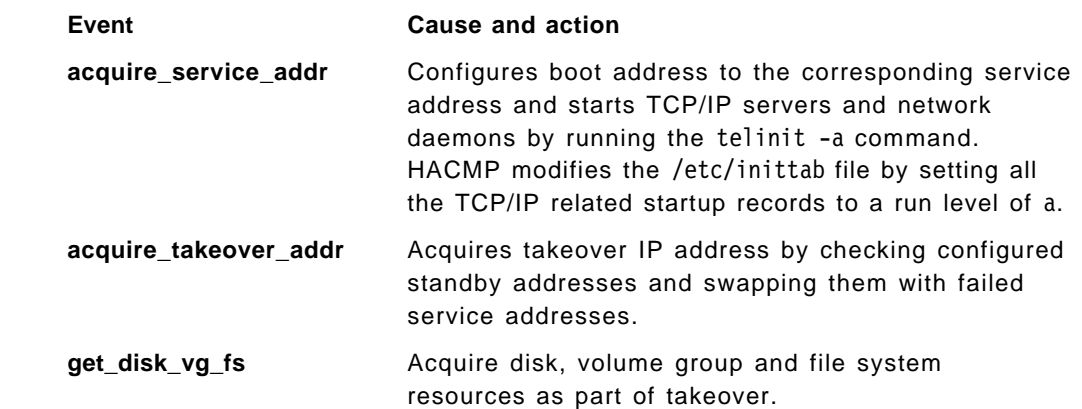

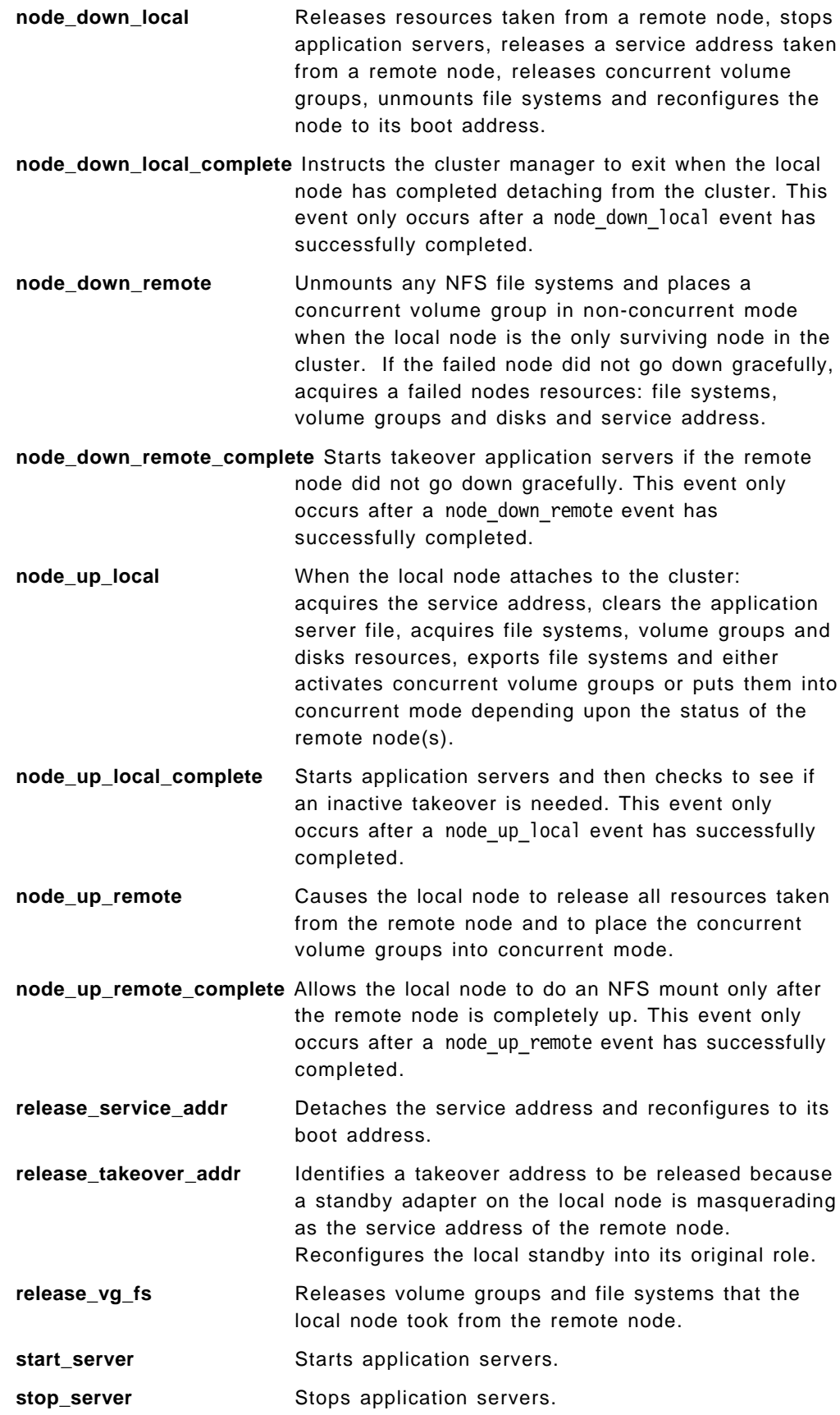

## **10.4 How the Event Customization Tool Works**

Each of the HACMP events has a corresponding shell script in the /usr/sbin/cluster/events directory. Some of these shell scripts have no default action defined but are given as frameworks for you to fill in and customize as you wish.

When the cluster manager detects an event, it will run the associated script. This script is defined within the ODM by the HACMPevent object class found in /etc/objrepos/HACMPevent. The ODM entries for the first 3 events (before any modifications) are shown below:

```
  HACMPevent:
      name = ″swap_adapter″
      desc = ″Swap adapter event happens. Swapping adapter.″
      setno = 0
      msgno = 0
      catalog = ″″
      cmd = "/usr/sbin/cluster/samples/swap_adapter"
      notify = ''''pre = '''post = "recv = "''count = 0HACMPevent:
      name = "swap adapter complete"
      desc = "Swap<sup>dradapter</sup> event completed."
      setno = 0
      msgno = 0catalog = ″″
      cmd = "/usr/sbin/cluster/samples/swap_adapter_complete"
      notify = ''''pre = \check{''}post = "recv = "count = 0HACMPevent:
      name = ″network_up″
      desc = ″Network up event happens.″
      setno = 0
      msqno = 0catalog = ″″
      cmd = \frac{v}{r}/usr/sbin/cluster/samples/network_up"
      notify = ″″
      pre = \frac{3}{2}post = '''recv = "count = 0\left[\begin{array}{ccc} 0 & 0 & 0 \\ 0 & 0 & 0 \\ 0 & 0 & 0 \\ 0 & 0 & 0 \\ 0 & 0 & 0 \\ 0 & 0 & 0 \\ 0 & 0 & 0 \\ 0 & 0 & 0 \\ 0 & 0 & 0 \\ 0 & 0 & 0 \\ 0 & 0 & 0 \\ 0 & 0 & 0 \\ 0 & 0 & 0 \\ 0 & 0 & 0 \\ 0 & 0 & 0 \\ 0 & 0 & 0 & 0 \\ 0 & 0 & 0 & 0 \\ 0 & 0 & 0 & 0 \\ 0 & 0 & 0 & 0 \\ 0 & 0 & 0 & 0 \\ 0 & 0 & 0 & 0 \\ 0 &
```
The event you choose to modify with the Event Customization Tool is copied from its original location in /usr/sbin/cluster/events into the /usr/HACMP\_ANSS/script directory. The copied event script has its name prefixed by CMD\_

The tool will also ask you whether you want to configure a pre, post or recovery event for this event. You can choose one, some, all or none. Depending on your choice(s), the tool will copy one or more shell templates into the

/usr/HACMP\_ANSS/script directory. These templates will have the same name as the event but will be prefixed by PRE, POS, or REC, appropriate to your choice.

## **10.5 Event Customization Tool Example**

To start the tool, issue the following command:

```
  # /usr/HACMP_ANSS/tools/EVENT_TOOL/event_select -
```
After replying to the questions asked, you will see the following panel:

```
  +++++++++++++++++++++++++++++++++++++++++++++++++++++++++++++++++++
 + + ++ MENU: Modifying the events +
 + +
+ Choose one option at a time +
+ You can choose different events successively +
 + + ++ Enter: end (when you have finished) +
 + +
+++++++++++++++++++++++++++++++++++++++++++++++++++++++++++++++++++
 1) end 17) node_down_local
 2) swap adapter 18) node down local complete
  3) swap_adapter_complete 19) node_down_remote
  4) network_up 20) node_down_remote_complete
 5) network down 21) node up local
 6) network_up_complete <br>
7) network down complete <br>
23) node_up_remote
 7) network down complete
 8) node_up 24) node_up_remote_complete<br>
9) node down 25) release service addr
                          25) release_service_addr
10) node up complete 26) release takeover addr
 11) node down complete 27) release vg fs
12) join_standby 28) start_server
13) fail_standby 29) stop_server<br>14) acquire_service_addr 30) unstable_too_long
14) acquire\_service\_addr15) acquire_takeover_addr 31) config_too_long
16) get_disk_vg_fs 32) event_error
Which event would you like to modify: 19 -
```
The tool will create the necessary templates and also create the corresponding event notification script. Suppose, for example, you chose the following two events:

- node\_down\_remote
- node\_up\_remote

For each event you have chosen, the tool will ask you whether you would like to add a PRE, POS or REC event with the aid of the following menu:

```
  You have selected: 19 node_down_remote
 Do you want to configure the PRE, POS and REC events ?
Choose one option at a time, run as many times as desired
Enter end or 4 to exit
You cannot use this procedure to delete events from the ODM
To do this you will have to use smit
1) PRE event
2) POST event
3) RECOVERY event
4) end
enter your choice ?
```
We will choose PRE and POST events for node\_down\_remote and a PRE event for node up remote.

### **10.5.1 Looking at the ODM**

You can see below how the HACMPevent objects have been modified:

```
  HACMPevent:
     name = ″swap_adapter″
     desc = ″Swap adapter event happens. Swapping adapter.″
     setno = 0
     msgno = 0catalog = ″″
     cmd = "/usr/sbin/cluster/events/swap_adapter"
     notify = ''''pre = \frac{3}{2}post = "''recv =""
     count = 0.
     .
     .
 HACMPevent:
    name = ″node_down_remote″
     desc = ″Script run when it is a remote node which is leaving the cluster.″
     setno = 0
     msgno = 0catalog = ″″
     cmd = "/usr/HACMP_ANSS/script/CMD_node_down_remote"
     notify = "/usr/HACMP_ANSS/script/event_NOTIFICATION"
     pre = "/usr/HACMP_ANSS/script/PRE_node_down_remote"
     post = ″ / usr/HACMP_ANSS/script/POS_node_down_remote″
     recv =""
     count = 0.
     .
     .
 HACMPevent:
     name = "node_up_remote"
     desc = "Script run when it is a remote node which is joining the cluster."
     setno = 0
    msgno = 0
    catalog = ″″
     cmd = "/usr/HACMP_ANSS/script/CMD_node_up_remote"
     notify = "/usr/HACMP_ANSS/script/event_NOTIFICATION"
     pre = "/usr/HACMP_ANSS/script/PRE_node_up_remote"
    post = "recv = "count = 0\begin{array}{c} \begin{array}{c} \text{count} - \text{u} \end{array} \end{array}
```
A list of the shell scripts the tool will have created in the script subdirectory is given below. The scripts are copies of the standard HACMP scripts, put into this alternate location, so future PTF updates to the HACMP scripts will not immediately overwrite any customizations. If you wish, you can modify or customize them so that the event behaves as you require for your specific cluster configuration.

```
CMD node up remote
CMD_node_down_remote -
```
The templates for the PRE (before), POS (after) and REC (recovery) are also created, where they are requested. For the above example, a PRE event was requested for the node\_up\_remote event, and PRE and POS events were requested for the node down remote event, so the following files are created:

```
  PRE_node_up_remote
PRE node down remote
POS node down remote
```
Also, you can see that the event\_NOTIFICATION script is automatically identified as an event notification customization, for any event chosen with the tool.

You can also look at the ODM entries for the HACMP events by entering smit hacmp, and selecting the following options:

```
  Manage Node Environment
Change/Show Cluster Events -
```
Selecting, for example, our local node and the node\_down\_remote event results in the following panel:

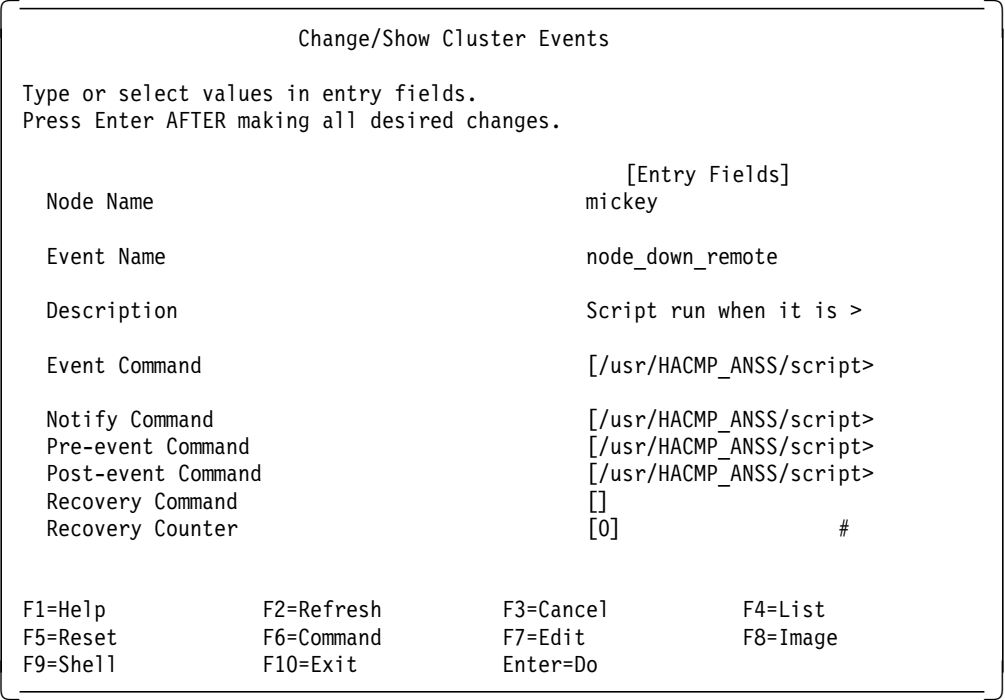

If you pressed the right arrow key in the appropriate fields, you could see the locations of the event customization scripts.

### **10.5.2 Customizing the Scripts**

We will customize the PRE node up remote script to send mail about the event to our main system administrator, and also to send out an immediate message to all users. The message warns those users from the node goofy that it is coming back online, and that they should logoff and wait a few minutes before logging back in.

The customized script is shown below:

```
\sqrt{\frac{1}{\#!/\text{bin}/\text{ksh}}}# Program : PRE node up remote
 # Role : run before the event
 # Arguments : $1 = event name
               and the parameters passed in
 # Written : Wed Dec 13 16:50:41 CST 1995
 # Modified :
   . /usr/HACMP_ANSS/tools/tool_var
 STATUS=0
 (print ″\n=PRE-EVENT===============$(date)″
 print ″on : $(hostname) ″
 print ″BEFORE : $1″
 shift
 print ″Input Parameters: $*″ ) >> $LOG
 #####################################################################
 # Enter your customizing code here
 mail -s ″Event Alert″ sysadm@theboss.company.com << END
 Node goofy is about to re-enter the cluster. Users will be
 migrated back from node mickey.
 END
 wall "Machine goofy has been recovered and is coming on-line.
 There will be a short interruption for users of machine goofy.
 Please logoff your application now.
 You will be able to login to your application again within 5 minutes.″
 sleep 10
 ##################### END OF CUSTOMIZATION ##########################
 return $STATUS
\left[\frac{1}{2}\right]
```
In a similar way, you can customize the other PRE and POST event scripts.

### **10.6 Synchronizing the Node Environment**

When you have finished doing your customizations, be sure to synchronize the node environment from the node where you have been working to all the others, before you restart the cluster.

To do this, enter the SMIT fastpath command smit hacmp and select the following options:

 Manage Node Environment Sync Node Environment  $\left\lfloor \frac{3}{2} \right\rfloor$   $\left\lfloor \frac{3}{2} \right\rfloor$   $\left\lfloor \frac{3}{2} \right\rfloor$   $\left\lfloor \frac{3}{2} \right\rfloor$   $\left\lfloor \frac{3}{2} \right\rfloor$   $\left\lfloor \frac{3}{2} \right\rfloor$   $\left\lfloor \frac{3}{2} \right\rfloor$   $\left\lfloor \frac{3}{2} \right\rfloor$   $\left\lfloor \frac{3}{2} \right\rfloor$   $\left\lfloor \frac{3}{2} \right\rfloor$   $\left\lfloor \frac{3}{2} \right\rfloor$ 

#### **10.6.1 Logging the Events**

To check that your customized event scripts are functioning correctly, you can output debug comments into the /var/HACMP ANSS/log/hacmp.eventlog file. This file should be checked periodically. The messages sent into it are put there by the event NOTIFICATION script, which also allows the possibility of sending mail messages if required.

An example of the output sent by event NOTIFICATION into /var/HACMP\_ANSS/log/hacmp.eventlog is shown below:

=ODM\_EVENT====================Wed Dec 13 16:43:27 CST 1995 Modification of object ++ node up remote ++ in HACMPevent adding customized procedures PRE return code = 0 =ODM\_EVENT====================Wed Dec 13 16:50:43 CST 1995 Modification of object ++ node\_down\_remote ++ in HACMPevent adding customized procedures PRE POS return code = 0 =NOTIFICATION===============Mon Dec 18 14:21:11 CST 1995 on: mickey =PRE-EVENT===============Mon Dec 18 14:21:12 CST 1995 on : mickey BEFORE : node down remote Input Parameters: goofy graceful START: node down remote arguments: goofy graceful =POST-EVENT===============Mon Dec 18 14:21:12 CST 1995 on : mickey AFTER : node down remote return code : 0 =NOTIFICATION===============Mon Dec 18 14:21:13 CST 1995 on: mickey OUTPUT: node down remote return code  $\overline{\phantom{a}}$  0  $\left[\begin{array}{c} \text{return} \text{ cone}: \text{ } 0 \end{array}\right]$ 

### **10.7 Testing the Event Customizations**

Make sure that you have access to all of the cluster nodes, and that there are no clients connected or using the application(s). Here are some suggested tests:

 $\begin{bmatrix} \begin{array}{ccc} \begin{array}{ccc} \text{1} & \text{1} & \text$ 

- 1. Start HACMP on the nodes and try to provoke a few failures. If you have no subtle solutions, powering off is generally a good way of provoking a failover. Disconnecting the network adapter cable will generate network events. Powering off external disks will create LVM errors.
- 2. You should NEVER disconnect the SCSI cables because you would risk seriously damaging the disks.
- 3. Test your application restart on the backup machine.

# **Chapter 11. Cluster Documentation**

This step is carried out after you have configured all of the cluster nodes and your tests have been carried out. The output is a snapshot of your cluster containing:

- Cluster configuration
- Details of any HACMP customization you have carried out
- Scripts you have written
- System files used/modified by HACMP

You have three options for printing the output:

- 1. ASCII file which can be printed out under AIX
- 2. Bookmaster file for printing out on a VM host
- 3. PostScript file produced by the troff command

The report for each machine is called /tmp/HACMPdossier-<hostname>-vm or /tmp/HACMPdossier-<hostname>-ascii or /tmp/HACMPdossier-<hostname>-ps depending upon whether you replied **vm** or **ascii** or **postscript** when you ran the documentation tool.

Nothing prevents you from doing all of them. Obviously, you would need to run the tool multiple times.

An example report, from the doc\_dossier tool, is provided in Part 1, "Cluster Documentation Tool Report" on page 137.

#### **11.1 Generating your Cluster Documentation**

On one of your cluster nodes, issue the following command:

```
\begin{bmatrix} \frac{1}{2} & \text{NIST/HACMP\_ANSS/tools/DOC\_TOOL/doc\_dossier} \end{bmatrix}
```
Once the command has executed, a menu will appear on the screen. You should select option 4 ) Save the output on a UNIX diskette. If you don′t have a formatted diskette, choose option 3 first.

Take the diskette produced by the first step to the second cluster node, and restore it by issuing the following command:

 $\begin{bmatrix} + & \tan & -x \sqrt{1 - \tanh(x)} & \tanh(x) \end{bmatrix}$ 

Once you have run doc dossier on this machine, and returned to the menu, choose option 4.

The diskette now contains the configurations of the two machines.

### **11.2 Printing the Report on a UNIX System**

If you have access to a printer from your system, then you can print the ASCII or PostScript file directly as an option at the completion of a running of the doc dossier script, or by using the qprt or 1p command on the resulting report files left in the /tmp directory.

- 1. Restore the diskette you have just created using the tar command, if the files are not already on your machine.
- 2. Print the files named HACMPdossier-<hostname>-ascii or HACMPdossier-<hostname>-ps as appropriate.

### **11.3 Printing the Report on a VM System**

To print the report on a VM system, you will first need a RISC System/6000 connected to that system.

- 1. Restore the UNIX diskette you created earlier, if necessary.
- 2. Transfer the files named HACMPdossier-<hostname>-vm to the VM host. You can transfer them using your favorite file transfer program, such as e789 or ftp. Give the VM files a filetype of SCRIPT on the VM host system. If you are using e789 to transfer the files, you will need to set the attributes variable format and record length = 132.
- 3. To create the LIST3820 file, use the appropriate VM printing command for your system, using at least the twopass option.

You could also use the dcf command script.

# **Appendix A. Qualified Hardware for HACMP**

The following is the most current copy, as of the writing of this book, of a document called HAMATRIX. This document lists the disk adapters, disks, cables, network adapters, and CPU models that are qualified for use with HACMP. By qualified, this means that the device has been tested by IBM, with HACMP, so the user can have a high degree of confidence that there will not be mysterious errors with the device that cannot be fixed.

The HAMATRIX document is maintained on an IBM tools disk called MKTTOOLS. If you are planning on implementing HACMP, or are considering adding new hardware to an existing cluster, contact your IBM representative to receive the latest version of this document.

# **A.1 The HAMATRIX Document**

DISK STORAGE MEDIA, PROCESSORS AND ADAPTERS QUALIFIED FOR USE WITH HACMP FOR AIX

Document Version 4.1A | 8/17/95

> This document designates which hardware has been qualified for use with HACMP for AIX (herafter referred to as HACMP). The designated hardware should only be used on an appropriate RISC System/6000 Platform or 9076 Scalable POWERParallel Platform (SP/2). Please refer to the processor documentation to be sure that appropriate hardware is obtained.

This document contains the following information:

- The main body of the document and Appendix A contain the disk adapters, disk enclosures and associated cabling;
- Appendix B contains other hardware, e.g. processors and network adapters.

The document is intended to convey information pertinent to HACMP support so cabling methods and hardware features unrelated to HACMP are not shown. If a piece of hardware is not listed it should be assumed that the hardware is not supported by HACMP.

The following are the major changes since the last version of this matrix:

- | Serial Storage Architecture (SSA) supported on HACMP Version 3.1.1
- | Enhanced SCSI-2 Fast/Wide Adapter/A (FC 2412) supported on HACMP | Version 3.1.1
- Target Mode on SCSI-2 Fast/Wide Adapters (FC 2412 and FC 2416) supported on HACMP Version 3.1.1
- | IBM RISC System/6000 7013 Model 591, 7015 Model R21 and 7015 Model R3U

#### DISK STORAGE MEDIA

The disk storage portions of the document contain brief descriptions of many of the disk drive adapters, disk enclosures and associated cabling in tabular form. These tables are grouped as follows and unless specifically noted otherwise, the hardware in one group can not be used with hardware in another group:

- SCSI-2 Differential Device Support
- Serial Device Support

One of the columns in the disk tables is titled ″HACMP Rlse″ and contains two subheadings:

- Non-concurrent disk access, denoted by an NC in the column heading (Modes 1 and 2)
- Concurrent disk access, denoted by a CC in the column heading (Mode 3)

Under each subheading in the disk tables is noted the release of HACMP in which the hardware was first supported for that configuration. The following conventions were used for this data:

- If the specified release is prior to the current release, then the hardware is still supported unless noted otherwise.
- If the column has a TBD in it then no commitment has been made to support the hardware; the hardware might or might not be supported in the future.
- If the column has an N/A in it then there are no plans to support the hardware.

Attachment A contains the SCSI-1 SE and SCSI-2 SE device support. Existing HACMP configurations using SCSI SE devices continue to be supported. New HACMP installations must use SCSI-2 differential or serial devices due to the unavailability of the PTT cables.

If you have further questions about disk cabling you can also consult the following information:

- RISC System/6000, System Overview and Planning, Chapter 7: Cables and Cabling (GC23-2406)
- A copy of the SCSI cabling portion of publication GC23-2406 can be found on MKTTOOLS(RS6CABLE)
- A pictorial view of some of SCSI cabling for HACMP is available in MKTTOOLS(HASCSI6)

(The proper hardware documents take precedence over the hardware information contained in these tables and should be used to resolve any conflicts.)

==================================

The following conventions are used in this section:

- All 16 bit adapters and enclosures have an \* next to their feature codes. All 16 bit cables or 8 bit to 16 bit cables have an \* next to their feature codes. The 16 bit implementation is generally known as SCSI Fast/Wide.
- Enclosures which can be cabled with either 16 bit or a combination of 8 bit and 16 bit cables have @ next to their feature codes.
- All 8 bit adapters, enclosures and cables have no indication next to their feature codes.

#### ADAPTERS

--------

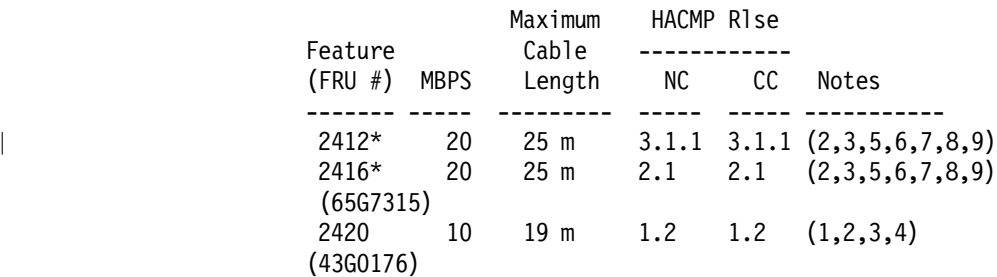

#### Notes: ------

- 1 Eight external SCSI IDs and eight LUNs are available on these buses. In an HACMP environment two or more of the addresses are used for hosts so the bus can have up to a maximum of six other devices (subject to cabling length and device constraints).
- 2 Only SCSI-2 differential devices can be attached to a SCSI-2 differential adapter.
- 3 Cable length is measured from end to end and includes the cabling which is within any attached subsystems. Exception: For the 7135, no internal SCSI-2 SE cabling is included.
- 4 In HACMP configurations the differential terminating resistors U8 and U26 must be removed from the 2420 adapter; these resistors are located next to the external SCSI bus connector on the adapter card.
- 5 2412 and 2416 adapter can execute in either 8 bit or 16 bit mode; a SMIT option exists to set the adapter to the desired width. All the devices on the bus must of the same type.
- | 6 HACMP does not support target mode SCSI on the 2412 or the 2416 adapter prior to HACMP Version 3.1.1; on HACMP Version 3.1.1 APAR IX52772 is required.
- 7 In HACMP configurations the three built-in differential terminating resistors (labelled RN1, RN2 and RN3) must be removed from the 2412 and 2416 adapters.
- 8 In HACMP Version 4.1 sixteen external SCSI IDs and 32 LUNs are available on these buses. In an HACMP environment two or more of the addresses are used for hosts so the bus can have up to a maximum of fourteen other devices (subject to cabling length and device constraints). Prior to HACMP Version 4.1 eight external SCSI IDs and eight LUNs are available on these buses. In an HACMP environment two or more of the addresses are used for hosts so the bus can have up to a maximum of six other devices (subject to cabling length and device constraints).
- 9 The 2412 and 2416 can not be assigned SCSI IDs 0, 1 or 8 through 15.

ENCLOSURES

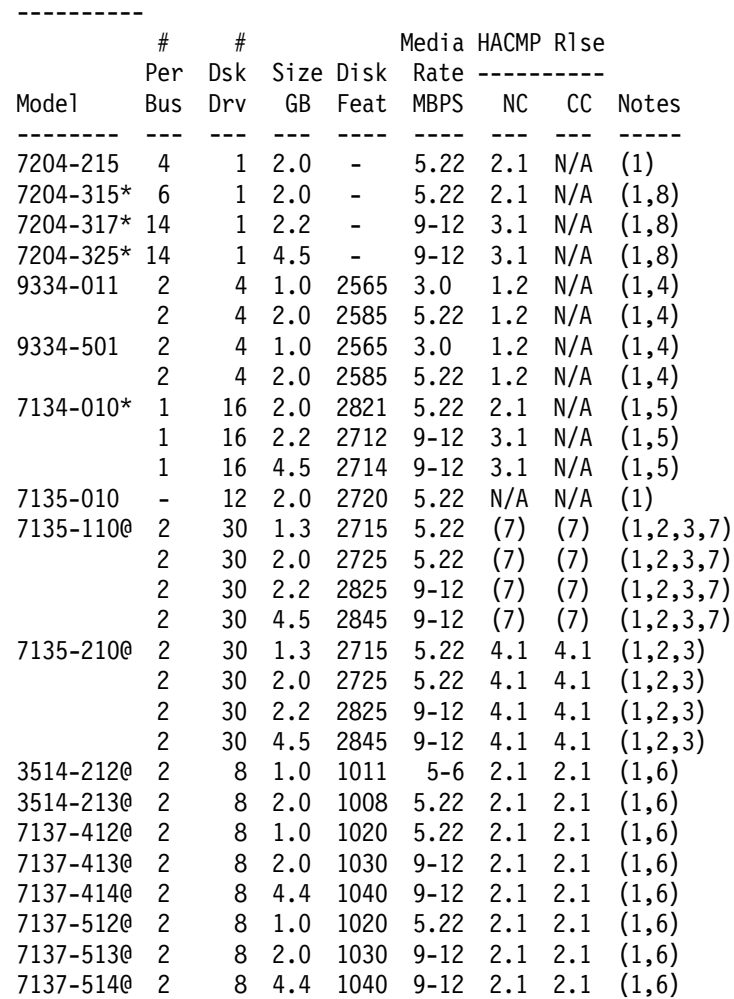

Notes:

------

- 1 All SCSI-2 Differential devices use one bus address per disk except the 7135, 3514 and the 7137 which use one address per controller. All devices on the same bus must be of the same type unless stated otherwise.
- 2 For maximum availability the 7135 array should be configured with two controllers. HACMP supports RAIDs 1, 3 and 5. The external interface for the 7135 is SCSI-2 differential; however, internally the disk drives are SCSI-2 SE.
- 3 The specified disk feature provides a full bank of five disks. Disks in the 7135 array are normally configured in banks of 5 disks each, for a total capacity of 30 disks.
- 4 9334-011 and 9334-501 enclosures can be daisy chained with up to two enclosures and six disk drives on a SCSI bus. No tape drives are permitted.
- 5 With two hosts the 7134-010 without an internal expansion unit can support up to eight drives on one bus. With an internal expansion unit the maximum number of drives with two hosts and one bus is fourteen. With an internal expansion unit the maximum number of drives with two hosts and two buses is sixteen.
- 6 Even though the 3514 and 7137 are RAID devices, they have single

points of failure in the SCSI bus and in the controller. If this is unacceptable, one or more additional enclosures with LVM mirroring are required; a total of three enclosures with quorum provides the ″highest″ availability. Concurrent access mode (HACMP Mode 3) will not support mirroring on SCSI devices so the single points of failure noted above would exist in this configuration.

- 7 HACMP Version 4.1 does not support the 7135-110. The 7135-110 is supported in HACMP Version 2.1 and later releases, up to but not including HACMP Version 4.1.
- 8 7204 Models 315, 317 and 325 can be used on the same SCSI-2 differential bus.

CABLES ------ Feature Attachd Attachd Len (Part #) From To (m) Notes --------- ------- -------- ---- -------------------------------- CONFIGURED ON SERVERS WITH 8 BIT WIDE ADAPTER \*\*\*\*\*\*\*\*\*\*\*\*\*\*\*\*\*\*\*\*\*\*\*\*\*\*\*\*\*\*\*\*\*\*\*\*\*\*\*\*\*\*\*\*\* 2422 Adapter 9334 cable, .765 Y-cable: (52G7348) (2420) 3514 cable\*, o base to adapter; 7137 cable\*, o 8 bit long leg to 7204-215 - 9334 cable, cable,  $- 3514$  cable, terminator, - 7137 cable or 2423 - 7204-215 cable: o 8 bit short leg is - terminated or - connected to a 2423 cable to add additional processors (>2 processors) to a shared differential 8-bit bus N/A Y-cable self 0 Terminator, 8 bit, included (52G7350) (2422) when the Y-cable is ordered. 2423 Y-cable Y-cable 2.5 Cable can be used to attach a (52G7349) (2422, (2422, 2427) third and fourth system to a 2427) on other shared differential 8 bit bus. system CONFIGURED ON SERVERS WITH 16 BIT WIDE ADAPTER \*\*\*\*\*\*\*\*\*\*\*\*\*\*\*\*\*\*\*\*\*\*\*\*\*\*\*\*\*\*\*\*\*\*\*\*\*\*\*\*\*\*\*\*\*\* 2427\* Adapter 9334 cable, .765 Y-cable: (52G4349) (2412\*, 7204-215 o 16 bit base to adapter; 2416\*) cable, o 8-bit long leg to  $2424*/2425*$ , - 9334 cable or  $terminator*$  - 7204-215 cable: o 8-bit short leg is - terminated or - connected to a 2423 cable to add additional processors (>2 processors) 2426\* Adapter 7204-3XX .94 Y-cable:  $(52G4234)$   $(2412*, \text{ cable*}, \text{ one}$  o 16 bit base to adapter; 2416\*) 3514 cable\*, o 16-bit long leg to 7137 cable\*, - 7204-3XX cable, 7134-010 - 3514 cable,<br>cable\*, - 7137 cable cable\*, - 7137 cable or  $2424*$ ,  $2425*$ , - 7134-010 cable; terminator\* o 16-bit short leg is terminated or is connected to a 2424 or 2425 cable to add additional processors (>2 processors) 2426\* Adapter 7135-210 .94 Y-cable: (52G4234) (2412\*) cable\*, o base to adapter;<br>2424\*, 2425\*, o 16-bit long leg o 16-bit long leg to terminator\* - 7135-210 cable; o 16-bit short leg is terminated

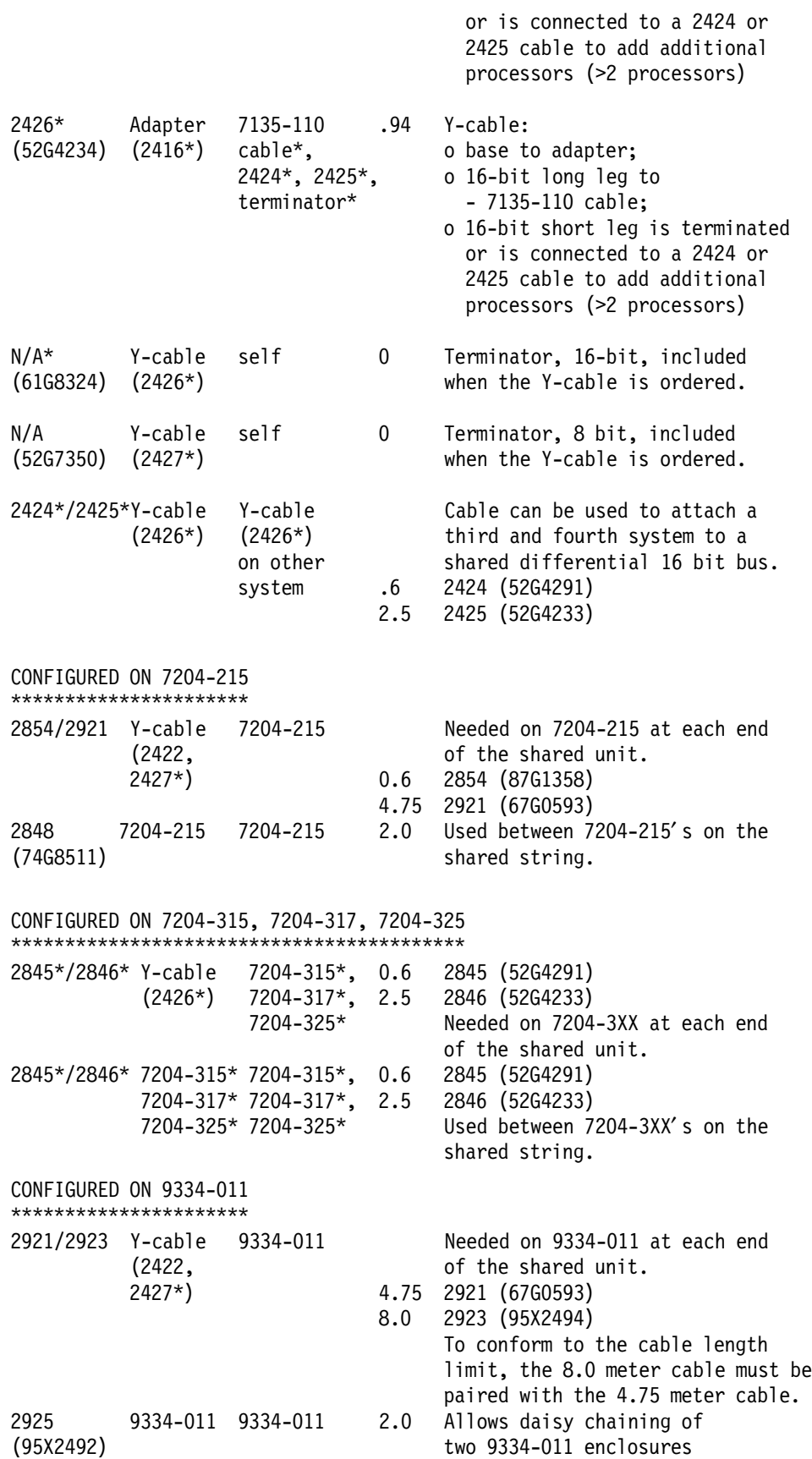

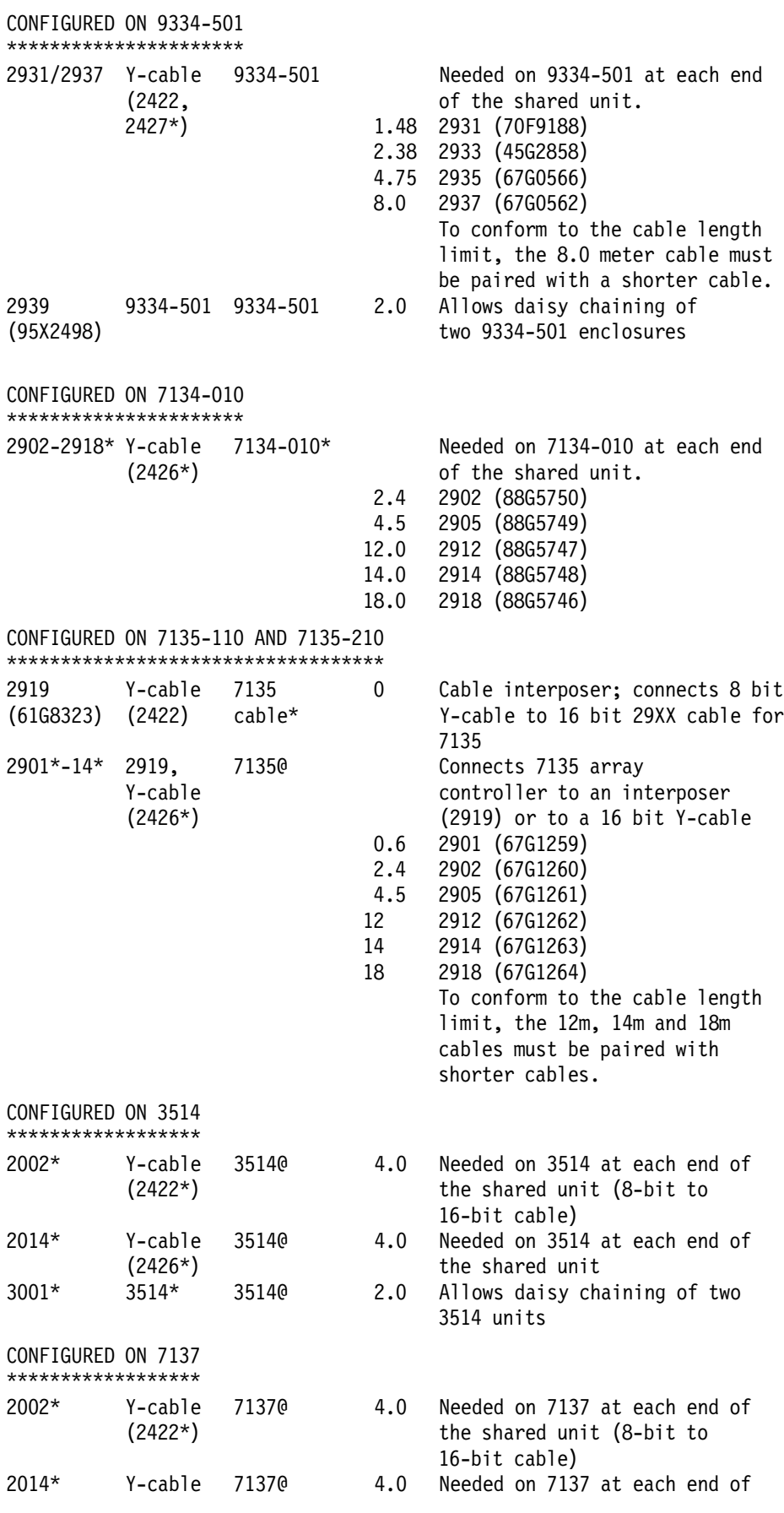

(2426\*) the shared unit

3001\* 7137\* 7137@ 2.0 Allows daisy chaining of two 7137 units

Notes: ------

- 1 After configuring a SCSI-2 differential bus for the HACMP environment , use the following checklist to validate the configuration:
	- At least two and no more than four processors are attached to the bus.
	- Only SCSI-2 differential cables, adapters and devices were used.
	- A Y-cable is attached to each processor on the bus.
	- The bus must have a terminator on the short leg of each Y-cable which is at the end of the bus (total of 2 terminators per bus).
	- 8 bit wide and 16 bit wide enclosures can not be used on the same bus.
	- You must not exceed maximum SCSI-2 differential bus lengths, including the cabling within enclosure cabinets. Cable lengths within enclosure cabinets are:
		- 7204-215 nil
		- 7204-315 nil
		- 7204-317 nil
		- 7204-325 nil
		- 9334-011 3.1 meters
		- 9334-501 2.66 meters
		- 7134-010 3.0 meters/bus
		- 7135-110 0.66 meters/controller
		- 7135-210 0.66 meters/controller
		- 3514-2XX 1.0 meters
		- 7137-XXX 0.2 meters

The publication ″Common Diagnostics and Service Guide″ (SA23-2687) contains additional information about cabling.

- 2 For a given cable, any item listed in the ″Attachd From″ column can be connected to any item in the ″Attachd To″ column. Y-cables do not follow this rule; they have three legs and the above tables show what connects to each of the legs.
- 3 The configurations in this table assume that processors are at the two ends of the bus (just prior to each terminator) and all the storage devices are connected to the bus between the processors.
- 4 The recommended 7135 configuration for HACMP is:
	- Two controllers on the 7135, each controller on a separate SCSI-2 differential bus

- Each controller is attached to every processor in the cluster. This yields two different SCSI-2 differential buses, each bus is connected to one controller and to every processor in the cluster. The Disk Array Manager software in the processors manages access to the different controllers and will switch controllers if one of the controller fails; this occurs independently of HACMP.

5 - SCSI buses can not include non-disk devices (i.e. tape, CD ROM).

#### SERIAL DEVICE SUPPORT

=====================

```
ADAPTERS
```
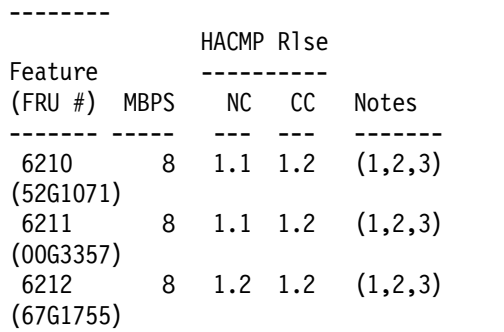

Notes:

------

- 1 Only serial devices can be attached to a serial adapter.
- 2 For serial adapters the maximum cable length is measured from the adapter to the subsystem controller. The cabling which might be within a subsystem is not included.
- 3 Serial adapters contain four serial link connectors to allow the attachment of up to four serial subsystems (e.g. four 9333′ s). Data transfer rates on the microchannel side of the adapter are: 6210 - 40 MBPS, used for 9333 Model 010 or Model 500 6211 - 80 MBPS, used for 9333 Model 010 or Model 500 6212 - 40 or 80 MBPS, used for 9333 Model 011, Model 501, Model 010 or Model 500

#### ENCLOSURES ----------

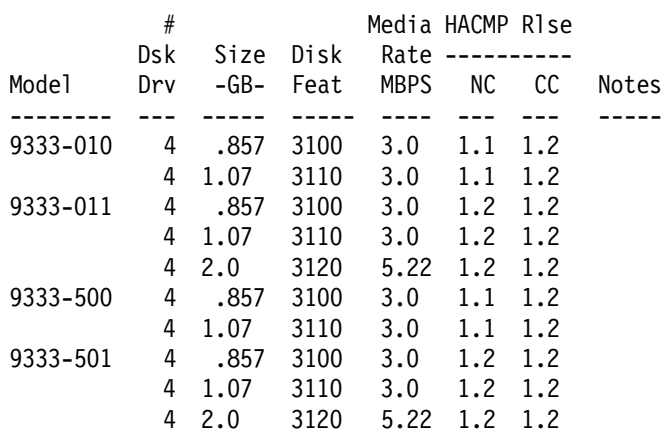

#### Notes: ------

1 - The following table shows the HACMP support for the 9333: AIX Release 3.2.3E 3.2.4 3.2.5 ------ --------------- --------------- HACMP Release 1.2 1.2 2.1 1.2 2.1 ------ ------ ------ ------ ------ Configuration NC CC NC CC NC CC NC CC NC CC -- -- -- -- -- -- -- -- -- -- 9333 010/500 2 2 2 N 2 N 2 N 2 N PTF # - - - - - - - - - -
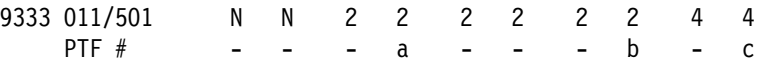

N = Not supported

- $2 = 2$ -way is supported, if PTF# is not specified then the support is in the base system. Under AIX 3.2.4 Feature codes 4001 and 4002 of the 9333-011 and -501 subsystem are not permitted.
- $4 = 2 -$ ,  $3 -$  and 4-way are supported, if PTF# is not specified then the support is in the base system. If either 3- or 4-way is desired then Feature 4001 must be installed on the 9333-011 or -501.
- a = U421401 or supersede
- b = U425614 or supersede
- c = U426577 or supersede
- 2 9333 Models 010 and 500 come standard with two ports connected to one controller card; the controller card controls up to 4 disks inside the enclosure. The ports can be connected to two different hosts using one serial link connector on each host adapter. An upgrade is available to go from a 9333 Model 010 to a 9333 Model 011, or from a 9333 Model 500 to a 9333 Model 501.
- 3 9333 Models 011 and 501 come standard with two ports connected to one controller card; the controller card controls up to 4 disks inside the enclosure. The ports can be connected to two different hosts using one serial link connector on each host adapter. With the 9333 Models 011 or 501, the number of attachable hosts can be expanded by ordering the appropriate expansion features, either to 4 systems (feature 4001) or to 8 systems (features 4001 and 4002).
- 4 The data transfer rate for a serial bus is 8 MB/sec.

CABLES

------

Notes: ------

- 1 There are no special cabling requirements for HACMP for AIX. The publication ″Common Diagnostics and Service Guide″ (SA23-2687) contains information about cabling serial buses.
- 2 Each 9333 enclosure comes standard with one attachment cable. Additional cables need to be ordered to attach it to more than one system.

#### SERIAL STORAGE ARCHITECTURE (SSA) | =================================

| ADAPTERS

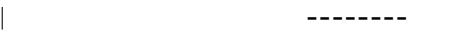

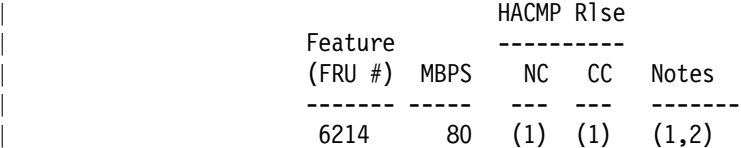

#### Notes:

| ------

- | 1 The 6214 adapter is supported on HACMP Version 3.1.1 only; APAR IX52776 is required.
- 2 Only two 6214 adapters can be put into a single SSA loop; one in each processor in the cluster.

#### **ENCLOSURES**

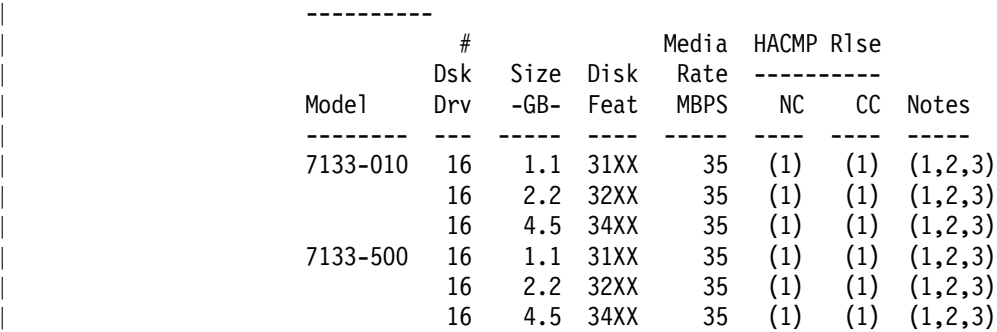

#### Notes: | ------

- | 1 The 7133-010 and 7133-500 are supported on HACMP Version 3.1.1 only; APAR IX52776 is required.
- 2 The disk features are YYXX where YY is as shown in the table above and XX is 01, 08 or 16 for one, eight or sixteen
- | 3 Up to 96 disks can be supported in a single SSA loop.

#### | CABLES

| ------

#### Notes:

| ------ | 1 - There are no special cabling requirements for HACMP. The publication | ″Common Diagnostics and Service Guide″ (SA23-2687) contains information about cabling.

#### ATTACHMENT A

Attachment A contains the SCSI-1 SE and SCSI-2 SE device support. Existing HACMP configurations using SCSI SE devices continue to be supported. New HACMP installations must use SCSI-2 differential or serial devices due to the unavailability of the PTT cables.

The SCSI SE PTT cables (FC 2914 and FC 2915) are available via an RPQ but only with prior Austin lab approval of the specific configurations. Two of these cables are required for a minimum HACMP configuration.

None of the equipment in this attachment can be configured in a new HACMP installation.

#### SCSI-1 SE AND SCSI-2 SE DEVICE SUPPORT ======================================

#### ADAPTERS --------

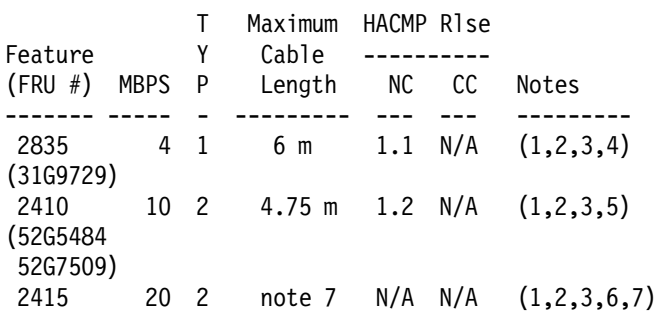

#### Notes:

------

- 1 Eight external device addresses are available on these buses. In an HACMP environment two of the addresses are used for hosts so the bus can have up to six other devices (subject to cabling length constraints).
- 2 Only SCSI SE devices can be attached to a SCSI SE adapter.
- 3 Cable length is measured from one end of the bus to the other and includes the cabling which is within any attached disk subsystem enclosures.
- 4 In an HACMP environment the 2835 adapter can only be used with SCSI-1 SE disk enclosures. Minimum assembly numbers which can be used for an HACMP configuration is part #31G9722 and Field Replaceable Unit (FRU) #31G9729. For HACMP configurations the 50 position card edge terminator must be removed, and the jumper J1 must be removed. The removed jumper can be moved over and attached to only one row of pins for storage, the row furthest from the the external SCSI connector.
- 5 In an HACMP environment the 2410 adapter can only be used with the 7203 and/or 7204 enclosures utilizing the 1 GB SCSI-2 SE disk, (7203-001 with feature 2320 or 7204-001). For HACMP configurations the 50 position card edge terminator must be removed, and the jumper P3 must be removed. The removed jumper can be moved over and attached to only one row of pins for storage, the row furthest from

the external SCSI connector.

- 6 This adapters can execute in either 8 bit or 16 bit mode; a SMIT option exists to set the adapter to the desired width. All the devices on the bus must of the same type.
- 7 Maximum cable length varies with the configuration:
	- 6m when attached to 9334-500
		- 3m what attached to anything else.

ENCLOSURES

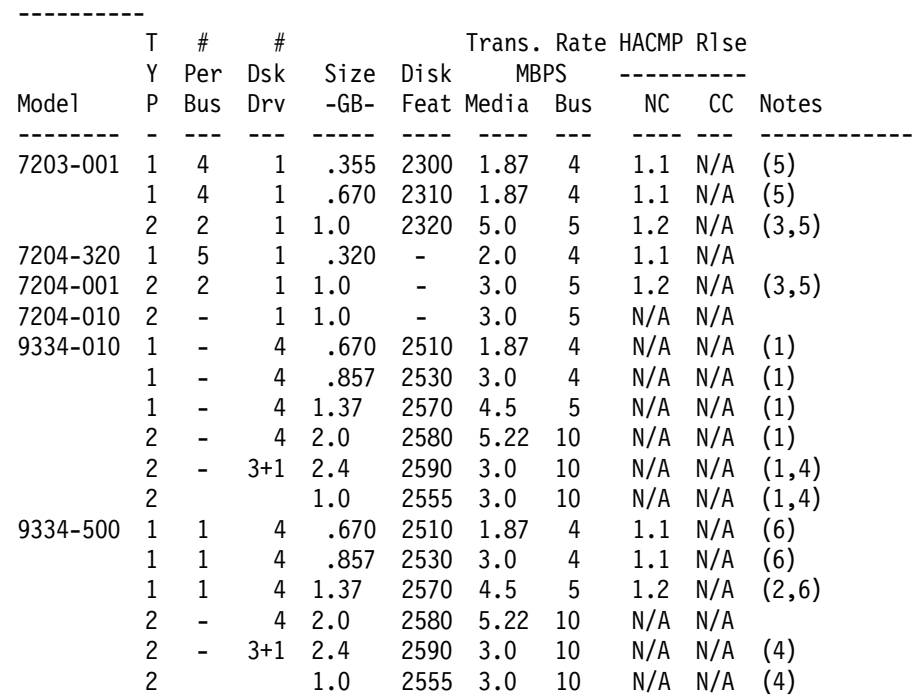

Notes:

- ------ 1 - The internal cabling of the 9334-010 makes it unsuitable for sharing between systems. Therefore it is not supported by HACMP. Only the 9334-500 is supported, with the features as noted in the table above.
	- 2 Disk fencing must not be enabled in an HACMP environment unless the fix documented in the HACMP Version 1.2 Release Notes is applied.
	- 3 For use with HACMP in a twin-tailed environment, 1 GB disks for the 7203 and 7204 enclosures (7203-001 with feature 2320, 7204-001) are only tested and supported using the SCSI-2 SE adapter (feature 2410).
	- 4 The 2590 which uses two bus addresses is two 1.2 GB disks within a single package. The 2555 drive is available only as the fourth drive within a 9334 which contains 3 2590′ s.
	- 5 The limitation in the table under ″# Per Bus″ is not a cabling limitation but a testing limitation and only the specified number of devices is supported on the bus. (Cable limitations allow one more device to be connected than is shown.)
	- 6 9334-500 in an HACMP environment is supported only on the 2835 adapter.

#### CABLES

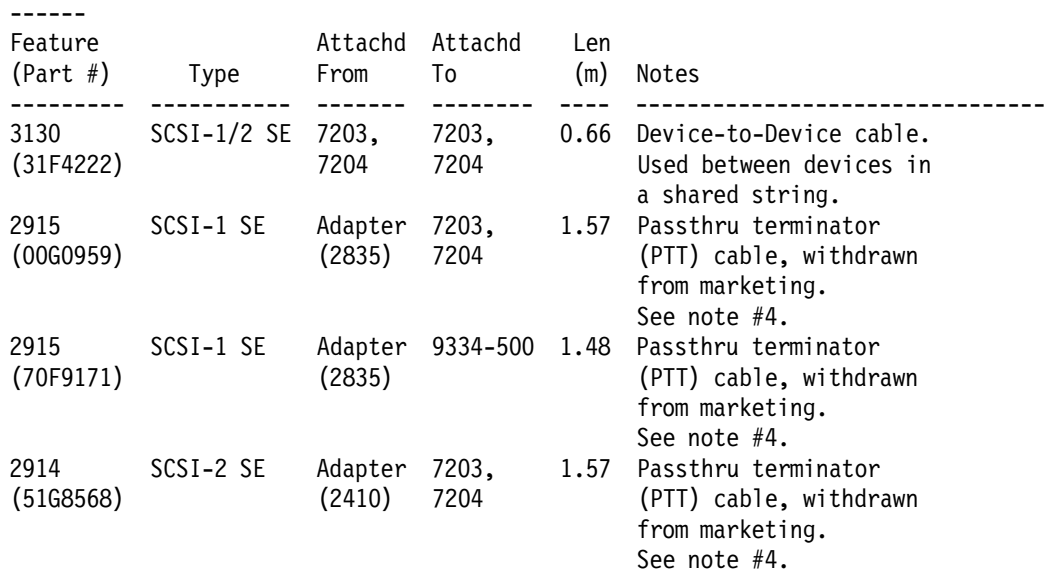

Notes: ------

- 1 After configuring a SCSI SE bus for the HACMP environment, use the following checklist to validate the configuration:
	- Two processors must be attached to the bus.
	- Only SCSI SE cables, adapters and enclosures can be used.
	- A shared SCSI SE bus requires two PTT cables, one attached to each adapter.
	- You must not exceed maximum SCSI SE bus lengths, including the cabling within enclosure cabinets. The SCSI SE maximum bus cable lengths are:
		- SCSI-1 SE 6 meters
		- SCSI-2 SE 4.75 meters
		- Cable lengths within enclosure cabinets:
		- 7203 nil
		- 7204 nil
		- 9334-010 not supported by HACMP
		- 9334-500 2.66 meters

The publication ″Common Diagnostics and Service Guide″ (SA23-2687) contains additional information about cabling.

- 2 For a given cable, any item listed in the ″Attachd From″ column can be connected to any item in the ″Attachd To″ column
- 3 SCSI bus can not include non-disk devices (i.e. tape, CD ROM)
- 4 The PTT cables are available via an RPQ but only after the Austin lab approves the specific SCSI SE bus configuration(s) involved. FC 2915 is available via RPQ #8A0759; FC 2914 is available via RPQ #8A0758.

#### ATTACHMENT B OTHER HARDWARE QUALIFIED WITH HACMP

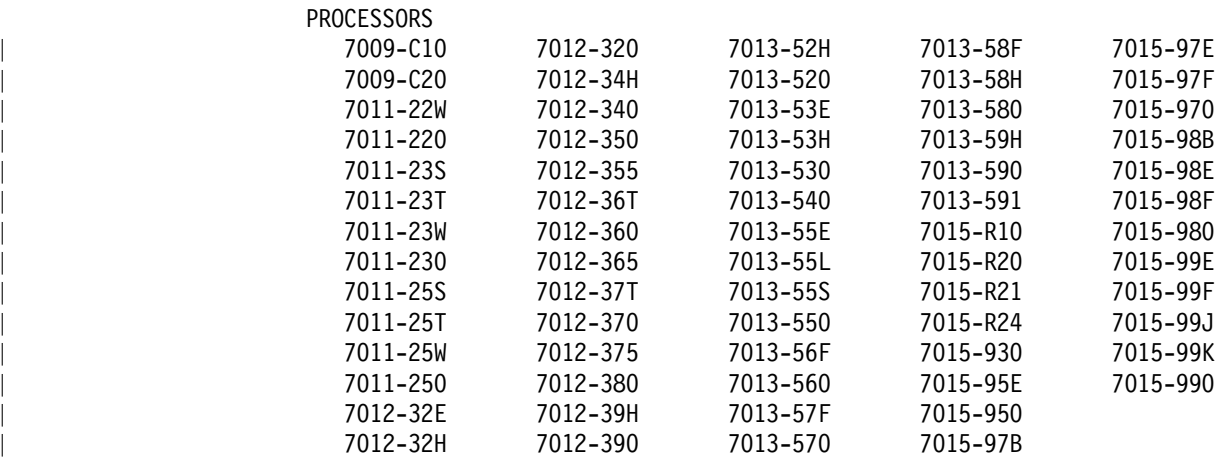

Symmetric Multi-Processors | 7012-G30, 7013-J30, 7015-R30 and 7015-R3U

9076 Scalable POWERParallel Platforms (SP/2) - supported on HACMP Version 3.1.1 but not HACMP Version 4.1

Asynchronous Communication Adapters

===================================

- FC 2930 8 Port Async Adapter EIA-232
- FC 2950 8 Port Async Adapter MIL-STD 188
- FC 2955 16 Port Async Adapter EIA-232
- FC 6400 64 Port Async Controller
- FC 8128 128 Port Async Controller

Local Area Network (LAN) Communication Adapters ===============================================

- FC 2402 Network Terminal Accelerator
	- High performance ethernet adapter permitting up to 256 login sessions when used in conjunction with a 7318 Model S20 Serial Communications Network Server. HACMP supports only the MAC Layer Interface for the adapter, not the HTY functionality.
- FC 2403 Network Terminal Accelerator
- High performance ethernet adapter permitting up to 2048 login sessions when used in conjunction with a 7318 Model S20 Serial Communications Network Server HACMP supports only the MAC Layer Interface for the adapter, not the HTY functionality.
- FC 2720 Fiber Distributed Data Interface Adapter
- FC 2722 Fiber Distributed Data Interface Dual Ring Upgrade KIT
- FC 1906 Fiber Channel Adapter/266
- FC 2723 FDDI / Fiber Dual-Ring Upgrade
- FC 2724 FDDI Fiber Single-Ring Adapter
- FC 2725 FDDI STP Single-Ring Adapter
- FC 2726 FDDI STP Dual-Ring Upgrade
- FC 2970 Token-Ring High-Performance Network Adapter
- FC 2972 Auto Token-Ring Lanstreamer 32 MC Adapter
- FC 2972 Auto Token-Ring Lanstreamer 32 MC Adapter
- FC 2980 Ethernet High-Performance LAN Adapter
- FC 4224 Ethernet 10BASET Transceiver (Twisted Pair)

RS-232 Serial Network

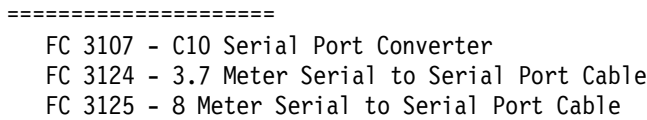

Other Adapters / Subsystems

===========================

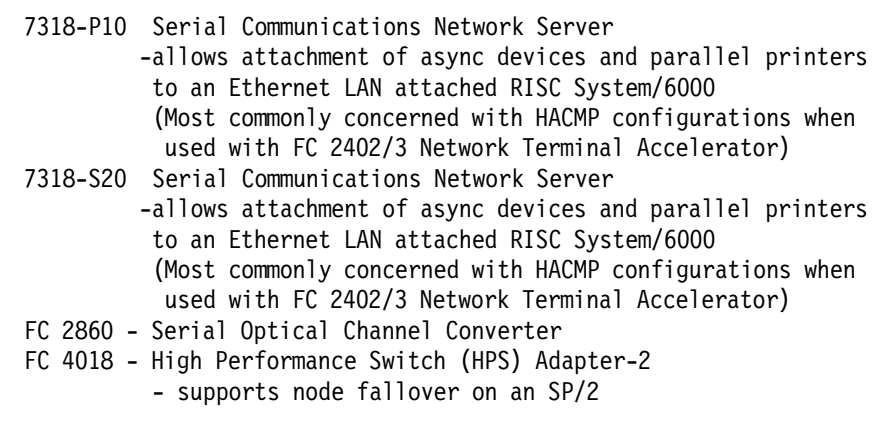

====================================== end of document

======================================

# **Appendix B. RS232 Serial Connection Cable**

In implementing the non-TCP/IP RS232 link between cluster nodes, implementers of HACMP now have at least three choices for the cable:

- 1. A standard cable for this purpose, marketed by IBM
- 2. Putting together the correct connection, using a combination of IBM and non-IBM cables and connectors
- 3. Building a custom cable

## **B.1 IBM Standard Cable**

IBM now markets a special asynchronous communications cable to serve as the HACMP RS232 connection cable. This cable has the correct pinouts configurated to allow the cable to connect a 25-pin RS232 port on one machine to a 25-pin RS232 port on another machine. The newer models of RS/6000 have 25-pin native RS232 ports, where this cable can be used.

If you have an older model, with its 10-pin native RS232 ports, you will have to add a 10-pin to 25-pin converter cable to each end. The part number of this cable is 58F3740.

The standard IBM cable comes in two lengths. The feature numbers are orderable against any RS/6000 CPU model:

- Feature 3124 (Part number 88G4853) 3.7 meter cable
- Feature 3125 (Part number 88G4854) 8.0 meter cable

Each of these cables has the null modem pinout connections required to make a direct connection between serial ports.

#### **B.2 Putting together Available Cables and Connectors**

If you are going to make up the serial network between the cluster nodes using standard IBM cables you will need the following:

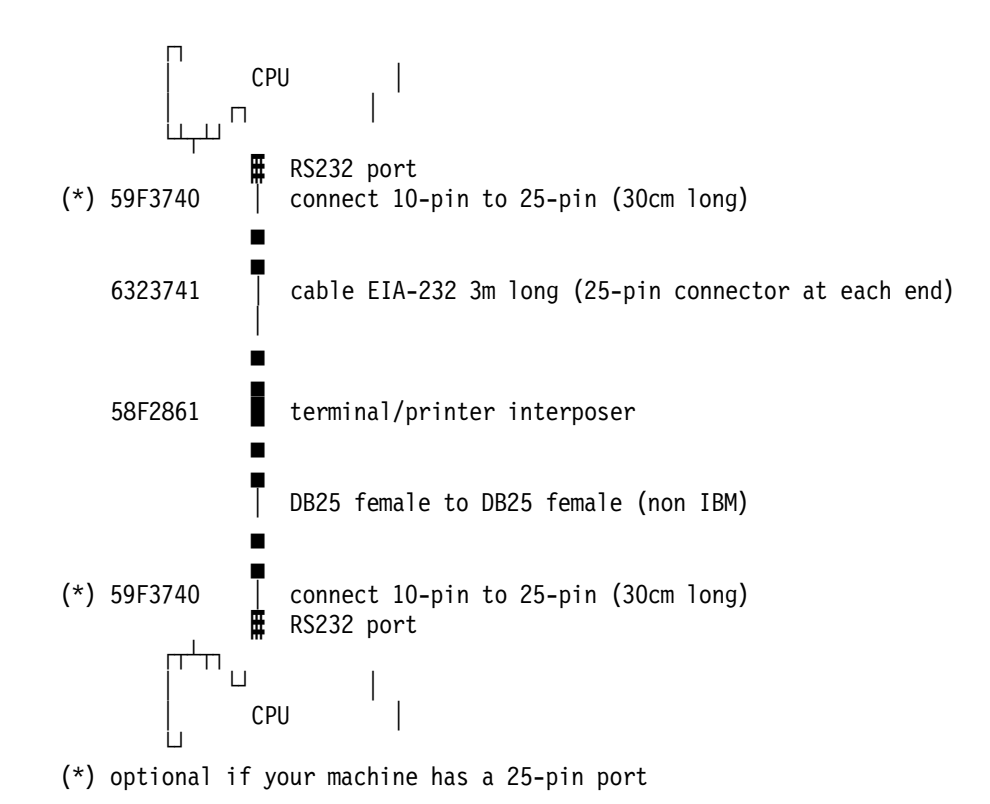

# **B.3 Making your Own Cable**

You can make up your own cable for the serial connection. The wiring scheme is given below:

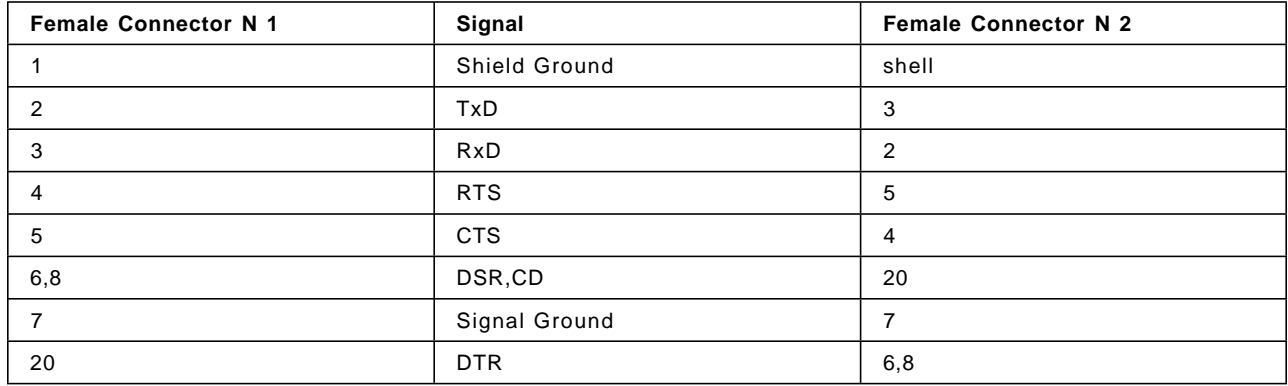

Table 1. Wiring scheme for the RS232 connection between nodes

# **Appendix C. List of AIX Errors**

The following is a list of the current AIX errors, capable of being written into the AIX error log. These errors apply to AIX 3.2.5 maintenance level 3251. They are obtained by running the command errpt -t.

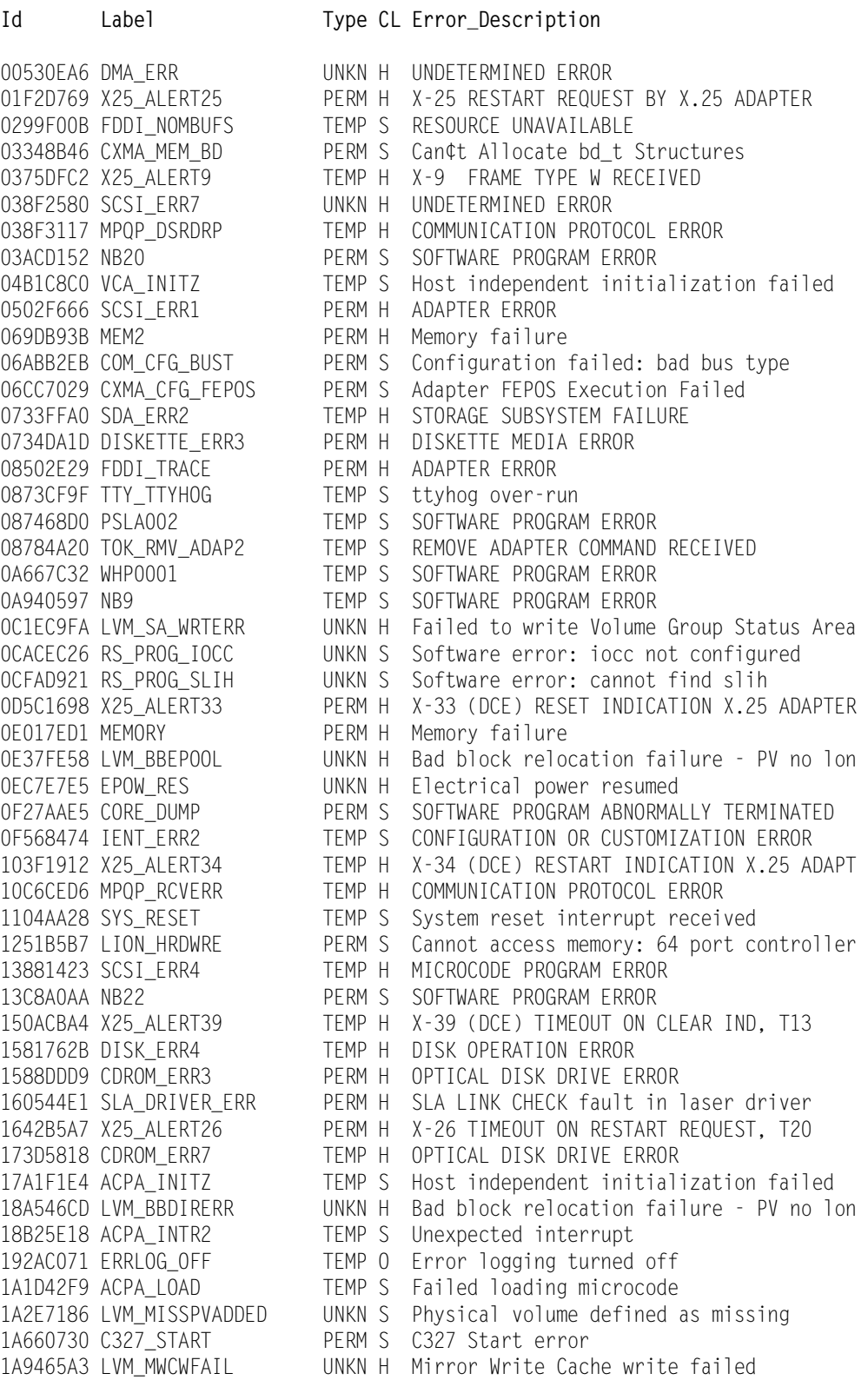

1B1647DF MPQP\_XMTUND PERF H COMMUNICATIONS UNDERRUN 1CCD189F NB21 PERM S SOFTWARE PROGRAM ERROR 1D5588BE WHP0013 TEMP S SOFTWARE PROGRAM ERROR 20188DE1 TOK\_WIRE\_FAULT PERM H WIRE FAULT 21D5B396 NB28 TEMP S SOFTWARE PROGRAM ERROR 21F54B38 DISK\_ERR1 PERM H DISK OPERATION ERROR 233E36D2 NB26 PERM S SOFTWARE PROGRAM ERROR 24247FB2 WHP0006 TEMP S SOFTWARE PROGRAM ERROR 24DCDBA8 NB24 TEMP S SOFTWARE PROGRAM ERROR 270CB959 VCA\_INTR2 TEMP S Unexpected interrupt 273FE0AC NB14 PERM S SOFTWARE PROGRAM ERROR 28935927 NLS\_MAP PERM S SOFTWARE PROGRAM ERROR 289590AE NB13 PERM S SOFTWARE PROGRAM ERROR 2929FD6D FDDI\_RCVRY\_EXIT TEMP H PROBLEM RESOLVED 2A53071F FDDI\_PATH\_ERR PERM H ADAPTER ERROR 2B60DD24 WHP0012 TEMP S SOFTWARE PROGRAM ERROR 2B76062D MPQP\_BFR PERF S OUT OF RESOURCES 2BFA76F6 REBOOT\_ID TEMP S System shutdown by user 2C7CE30E EU\_BAD\_ADPT PERM H Expansion unit error 2D3BDDD6 BADISK\_ERR8 PERM H DISK OPERATION ERROR 2DACEE65 FDDI\_ADAP\_CHECK PERM H ADAPTER ERROR 2F24221A ENT\_ERR4 TEMP H ADAPTER ERROR 342CB115 FDDI\_TX\_ERR TEMP H ADAPTER ERROR 345707F5 TTY\_INTR\_HOG TEMP H PIO exception 35890E9F TOK\_NOMBUFS UNKN S RESOURCE UNAVAILABLE 35BE4BC0 IENT\_ERR1 TEMP H ADAPTER ERROR 35BFC499 DISK\_ERR3 PERM H DISK OPERATION ERROR 3766B2C7 FDDI\_BYPASS PERM H ADAPTER ERROR 384E0485 BADISK\_ERR1 TEMP H DISK OPERATION ERROR 39DCD110 SLA\_PROG\_ERR TEMP S SLA programming check 3A30359F INIT\_RAPID TEMP S SOFTWARE PROGRAM ERROR 3A9C2352 DISKETTE\_ERR2 UNKN H DISKETTE DEVICE FAILURE 3B145117 IENT\_ERR4 UNKN S UNDETERMINED ERROR 3C19F251 NB2 TEMP S SOFTWARE PROGRAM ERROR 3CFF4028 DISK\_ERR5 UNKN H UNDETERMINED ERROR 3D858A1B MEM1 PERM H Memory failure

1AC82784 LVM\_SA\_FRESHPP UNKN S Physical partition marked active 1E629BB1 RS\_8\_16\_ARB PERM S Invalid 8/16 port arbitration register 1F05D2DE FDDI\_DWNLD TEMP H MICROCODE PROGRAM ABNORMALLY TERMINATED 1FD6C71A X25\_ALERT32 PERM H X-32 (DCE) CLEAR INDICATION X.25 ADAPTER 20FAED7F DSI\_PROC PERM S Data Storage Interrupt, Processor 225E3B63 KERNEL\_PANIC TEMP S SOFTWARE PROGRAM ABNORMALLY TERMINATED 22F7B47B RS\_MEM\_IOCC PERM S Cannot allocate memory: iocc structure 25D74748 EU\_DIAG\_ACC PERM S Cannot perform destructive diagnostics 27C1EFFF DSI\_IOCC PERM H Data Storage Interrupt, IOCC 29202CA2 COM\_MEM\_SLIH PERM S Cannot allocate memory: slih structure 29975223 COM\_CFG\_DEVD PERM S Configuration failed: devswdel failed 2A7392A2 COM\_CFG\_MNR PERM S Configuration failed: bad minor number 2AA90CCD CXMA\_IO\_ATT PERM S I/O Segment Attach Failed 2CF9AB6C CFGMGR\_MEMORY UNKN S Not enough memory for configuration mgr 2F65D788 X25\_ALERT7 PERM H X-7 MODEM FAILURE: ACU NOT RESPONDING 30911E21 X25\_ALERT5 PERM H X-5 MODEM FAILURE: DCD, DSR, CABLE 30F182A4 CDROM\_ERR1 PERM H OPTICAL DISK OPERATION ERROR 34FC3203 CDROM\_ERR2 TEMP H OPTICAL DISK OPERATION ERROR 3503BDBA X25\_ALERT30 PERM H X-30 DIAGNOSTIC PACKET RECEIVED 358D0A3E DOUBLE\_PANIC TEMP S SOFTWARE PROGRAM ABNORMALLY TERMINATED 36C3328B ATE\_ERR1 PERM S COMMUNICATION PROTOCOL ERROR 3A58ABE2 RS\_PIN\_IOCC PERM S Cannot pin memory: iocc structure 3A67AFE0 ATE\_ERR6 PERM S COMMUNICATION PROTOCOL ERROR

476B351D TAPE\_ERR2 PERM H TAPE DRIVE FAILURE 4A29D32A MACHINECHECK PERM H Machine Check 5416CE51 COM\_TEMP\_PIO TEMP H PIO exception<br>544FF289 COM\_CFG\_SLIH PERM S Configuration 5537AC5F TAPE\_ERR4 PERM H TAPE DRIVE FAILURE 57797644 X25\_ADAPT PERM H ADAPTER ERROR 592D5E9D TOK\_WRAP\_TST PERM H OPEN FAILURE 59853D4A CXMA\_CFG\_TALLOC PERM S talloc failed 5A48B4FF FDDI\_RCVRY\_TERM PERM H ADAPTER ERROR 5D1F16FA CAT\_ERR8 TEMP H ADAPTER ERROR 5D66BBC4 DUMP\_STATS UNKN S System dump 6297CA97 DUMP TEMP H Dump device error

3EC3C657 COM\_CFG\_NADP PERM S Configuration failed: adapter missing 3F86401A LION\_BOX\_DIED PERM H Lost communication: 64 port concentrator 419D40C2 NB23 PERM S SOFTWARE PROGRAM ERROR 4224BA8C WHP0008 TEMP S SOFTWARE PROGRAM ERROR 4287A984 COM\_CFG\_BUSID PERM S Configuration failed: bad bus id range 43D4ADCE TTY\_PARERR TEMP S Parity/Framing error on input 44CB9ECE MPQP\_DSRTO TEMP H UNABLE TO COMMUNICATE WITH DEVICE 4523CAA9 CMDLVM PERF H DISK OPERATION ERROR 47E84916 IENT\_ERR5 UNKN S COMMUNICATIONS SUBSYSTEM FAILURE 484F5514 NB6 TEMP S SOFTWARE PROGRAM ERROR<br>4865FA9B TAPE\_ERR1 PERM H TAPE OPERATION ERROR PERM H TAPE OPERATION ERROR 4A4FBE2B NB16 TEMP S SOFTWARE PROGRAM ERROR 4AB56573 CAT\_ERR2 PERM S MICROCODE PROGRAM ERROR<br>4B0E39BB CXMA\_MEM\_CH PERM S Candidate ch\_t Str PERM S Can¢t Allocate ch\_t Structures 4C2BDA1E NB3 TEMP S SOFTWARE PROGRAM ERROR PERM S Configuration failed: resid not correct PERM S SOFTWARE PROGRAM ERROR TEMP S SOFTWARE PROGRAM ERROR 4F515DF0 WHP0005 TEMP S SOFTWARE PROGRAM ERROR 504B04D3 NB18 PERM S SOFTWARE PROGRAM ERROR 506E5213 ACPA\_IOCTL2 TEMP S Invalid ioctl request 50CA5315 LION\_BUFFERO TEMP S Buffer overrun: 64 port concentrator 5114C792 COM\_CFG\_IFLG PERM S Configuration failed: bad interrupt flag 51F9313A NB17 PERM S SOFTWARE PROGRAM ERROR 52DB7218 SCSI\_ERR6 TEMP S SOFTWARE PROGRAM ERROR 532D1C49 TOK\_DOWNLOAD PERM H MICROCODE PROGRAM ABNORMALLY TERMINATED 53920B1F ACPA\_IOCTL1 PERM S Invalid ioctl request PERM S Configuration failed: i\_init of slih 54B73180 LVM\_BBDIRFUL UNKN H Bad block relocation failure 54E423ED SCSI ERR9 PERM H Potential data loss condition 5529E45B X25\_ALERT21 PERM H X-21 CLEAR INDICATION RECEIVED 56816728 MPQP\_CTSTO TEMP H COMMUNICATION PROTOCOL ERROR 59792439 X25\_ALERT12 TEMP H X-12 FRAME TYPE Z RECEIVED 59D54E37 X25\_ALERT16 TEMP H X-16 FRAME TYPE Z SENT 5AE97EAA MSLA\_PROTOCOL TEMP S COMMUNICATION PROTOCOL ERROR 5CC986A0 SCSI\_ERR3 PERM H MICROCODE PROGRAM ERROR<br>5CE03B80 INIT\_OPEN TEMP S SOFTWARE PROGRAM ERROR TEMP S SOFTWARE PROGRAM ERROR 5CFBFA4A WHP0004 TEMP S SOFTWARE PROGRAM ERROR 5DFEADCB LVM\_HWREL UNKN H Hardware disk block relocation achieved 5E9573AA CXMA\_ERR\_ASSRT PERM S Driver Assert Message 5F504A40 SLA\_SIG\_ERR PERM H SLA LINK CHECK signal failure 60D5349F COM\_PIN\_SLIH PERM S Cannot pin memory: slih structure 618DB24A X25\_ALERT24 PERM H X-24 CLEAR REQUEST BY X.25 ADAPTER 627A4F55 BADISK\_ERR3 TEMP H DISK OPERATION ERROR 66C3412B RS\_MEM\_EDGE PERM S Cannot allocate memory: edge structure<br>680A6C7C CXMA\_CFG\_PORT PERM S Bad Adapter I/O Port Address<br>684B0E5C LVM BRDIR90 HINKN H Bad block directory over 90% full PERM S Bad Adapter I/O Port Address 684B0E5C LVM\_BBDIR90 UNKN H Bad block directory over 90% full 68F9701C CXMA\_ADP\_FAIL PERM H Async Adapter Failed

69221791 MSLA\_START TEMP S OUT OF RESOURCES 6B0B47FA CFGMGR\_LOCK UNKN S Could not acquire configuration lock 6D6B57F9 TOK\_BAD\_ASW PERM H MICROCODE PROGRAM ERROR 6F7D7290 X25\_ALERT11 TEMP H X-11 FRAME TYPE Y RECEIVED 6FD1189E X25\_ALERT15 TEMP H X-15 FRAME TYPE Y SENT 70559CAE NB4 PERM S SOFTWARE PROGRAM ERROR 71248BF5 ISI\_PROC PERM S Instruction Storage Interrupt 7239AC3D FDDI\_LLC\_ENABLE TEMP H PROBLEM RESOLVED 72CBC436 TMSCSI\_UNKN\_SFW\_ERR UNKN S SOFTWARE PROGRAM ERROR 74533D1A EPOW\_SUS UNKN H LOSS OF ELECTRICAL POWER 74E0CEA8 X25\_IPL PERM H ADAPTER ERROR 760470A6 IENT\_ERR3 TEMP H Data Storage Interrupt, IOCC 76C9D063 DSI\_SLA PERM H Data Storage Interrupt, SLA 770F9606 BADISK\_ERR2 PERM H DISK OPERATION ERROR 773D6C8E NB7 TEMP S SOFTWARE PROGRAM ERROR 77E0148A MEM3 PERM H Memory failure 7873CE72 X25\_ALERT31 PERM H X-31 RESET INDICATION PACKET RECEIVED 794A4421 X25\_ALERT37 TEMP H X-37 (DCE) TIMEOUT ON RESET IND, T12 7993098B COM\_CFG\_UNK PERM S Configuration failed: bad adapter type 79FED1ED NB29 PERM S SOFTWARE PROGRAM ERROR 7A9C71E6 X25\_ALERT18 PERM H X-18 UNEXPECTED DISC RECEIVED 7A9E20BB MPQP\_XFTO PERM H ADAPTER ERROR 7AB881D9 MISC\_ERR UNKN H Miscellaneous interrupt 7B3D4206 SLA\_EXCEPT\_ERR PERM H Internal serial link adapter exception 7BDD117A TOK\_RCVRY\_ENTER TEMP H ADAPTER ERROR 7C197591 SLA\_FRAME\_ERR TEMP H SLA LINK CHECK possible lost frame 7D1E4727 TOK\_DUP\_ADDR TEMP S OPEN FAILURE 7EF0A4FF CFGMGR\_NONFATAL\_DB UNKN S Configuration mgr nonfatal database err 7F0052C6 COM\_CFG\_UNPIN PERM S Configuration failed: unpincode failed 7FF45EC0 WHP0003 TEMP S SOFTWARE PROGRAM ERROR 804055EB NB15 PERM S SOFTWARE PROGRAM ERROR 804C1878 COM\_CFG\_RESID PERM S Configuration failed: resid not correct 80A357F9 INIT\_CREATE TEMP S SOFTWARE PROGRAM ERROR 80F672FF CAT\_ERR4 TEMP S RESOURCE UNAVAILABLE 813E4B9A X25\_ALERT10 TEMP H X-10 FRAME TYPE X RECEIVED 81922194 X25\_ALERT14 TEMP H X-14 FRAME TYPE X SENT 835C5977 ACPA\_INTR1 TEMP S Interrupt handler registration failed 836A2443 X25\_CONFIG PERM H X.25 CONFIGURATION ERROR 83E4C0B2 LVM\_SWREL UNKN H Software disk block relocation achieved 84917289 LVM\_BBRELMAX UNKN H Bad block relocation failure - PV no lon 84EE0148 MPQP\_QUE TEMP H MPQP unable to access queue 861365E7 EU\_CFG\_NPLN PERM S Configuration failed: adapter missing 868921F2 TMSCSI\_READ\_ERR TEMP H Attached SCSI initiator error 86922CCD X25\_ALERT27 PERM H X-27 TIMEOUT ON RESET REQUEST, T22 89B52AA5 CONSOLE PERM S SOFTWARE PROGRAM ERROR 89C695BB ACPA\_INTR4 TEMP S Interrupt timed out 8B5D61E6 CXMA\_MEM\_TTY PERM S Can¢t Allocate tty\_t Structures 8BBE428E TOK\_BEACON3 TEMP S TOKEN-RING TEMPORARY ERROR 8C0353CB MPQP\_X21CECLR PERM S X.21 ERROR 8D2CC3AA MSLA\_WRITE TEMP S ADAPTER ERROR 8DCE65AF FDDI\_MC\_ERR TEMP H ADAPTER ERROR 8DD34341 CDROM\_ERR6 TEMP H OPTICAL DISK DRIVE ERROR 8EA094FF CHECKSTOP TEMP H Checkstop 8FEF9795 DISKETTE\_ERR6 PERM H PIO exception 904C6053 VCA\_INTR1 TEMP S Interrupt handler registration failed 9060A2F8 CAT\_ERR3 TEMP S RESOURCE UNAVAILABLE 90809FD9 TOK\_ERR10 PERM H MANAGEMENT SERVER REPORTING LINK ERROR 91D6C4F8 CDROM\_ERR5 PERM H OPTICAL DISK DRIVE ERROR 91E8D590 TOK\_MC\_ERR PERM H ADAPTER ERROR

91F9700D LVM\_SA\_QUORCLOSE UNKN H Quorum lost, volume group closing 91FDA5E4 CFGMGR\_OPTION UNKN S Invalid option: configuration manager 925A4C9B SLA\_CRC\_ERR TEMP H SLA LINK CHECK crc error 92A72C14 COM\_CFG\_ILVL PERM S Configuration failed: interrupt level 9359F226 LVM\_MISSPVRET UNKN S Physical volume is now active 974CC901 X25\_ALERT19 PERM H X-19 DM RXD DURING LINK ACTIVATION 9844042C NB27 TEMP S SOFTWARE PROGRAM ERROR 98A70F55 ENT\_ERR5 UNKN S RESOURCE UNAVAILABLE 98F39A90 TMSCSI\_RECVRD\_ERR TEMP H Attached SCSI target device error 99227331 ENT\_ERR3 PERM H ADAPTER ERROR 9A335282 EXCHECK\_RSC PERM H External Check, DMA 9AD6AC9F VCA\_INTR4 TEMP S Interrupt timed out 9B55A553 FDDI\_RMV\_ADAP PERM H REMOVE ADAPTER COMMAND RECEIVED 9C7FE90B LION\_MEM\_ADAP PERM S Cannot allocate memory: adap structure 9D30B78E TTY\_OVERRUN TEMP S Receiver over-run on input 9DBCFDEE ERRLOG\_ON TEMP O Error logging turned on 9E45396D NB5 TEMP S SOFTWARE PROGRAM ERROR A194D797 TOK\_ERR15 UNKN H ADAPTER ERROR A28B68BD MSLA\_ADAPTER PERM H ADAPTER ERROR A386E435 ENT ERR1 PERM H ADAPTER ERROR A38E8CF2 CDROM\_ERR4 TEMP H OPTICAL DISK DRIVE ERROR A5417864 WHP0011 TEMP S SOFTWARE PROGRAM ERROR A668F553 DISK\_ERR2 PERM H DISK OPERATION ERROR A6BAD8E6 CORRECTED\_SCRUB TEMP H Memory scrubbing corrected ECC error A741AD52 MPQP\_DSROFFTO TEMP H UNABLE TO COMMUNICATE WITH DEVICE A80659F3 WHP0014 TEMP S SOFTWARE PROGRAM ERROR A84C681B VCA MEM TEMP S Failed pinning memory A853F9CE EU\_DIAG\_MEM PERM S Cannot allocate memory: wrap buffer A92AE715 DISKETTE\_ERR1 TEMP H DISKETTE OPERATION ERROR A9844FEE EXCHECK\_DMA PERM H External Check, DMA A9ED5BB6 SDC\_ERR1 PERM H LINK ERROR AA8AB241 OPMSG TEMP O OPERATOR NOTIFICATION AAD5C121 TOK AUTO RMV PERM H AUTO REMOVAL ABB81CD5 ENT\_ERR2 TEMP H COMMUNICATION PROTOCOL ERROR ABEC9F35 TOK\_RMV\_ADAP1 PERM H OPEN FAILURE AC47FA8A X25\_ALERT38 TEMP H X-38 (DCE) TIMEOUT ON CALL IND, T11 ACDAE3FC TOK\_ADAP\_CHK PERM H UNABLE TO COMMUNICATE WITH DEVICE AD682624 CDROM\_ERR8 UNKN H UNDETERMINED ERROR AD917FBA MPQP\_ASWCHK PERM S MICROCODE PROGRAM ERROR AEC7B1B0 TOK\_BEACON2 PERM H TOKEN-RING INOPERATIVE AFF4BD94 NB30 PERM S SOFTWARE PROGRAM ERROR B135AE8B SDA ERR1 PERM H STORAGE SUBSYSTEM FAILURE B1462F15 SDC\_ERR3 TEMP H STORAGE SUBSYSTEM FAILURE B18287F3 SDA\_ERR4 TEMP H UNDETERMINED ERROR B188909A LVM\_SA\_STALEPP UNKN S Physical partition marked stale B216DB3E COM\_CFG\_PORT PERM S Configuration failed: port configured B29547EF CXMA CFG RST PERM S Adapter Reset Failed B3683B72 FDDI XCARD PERM H ADAPTER ERROR B5982183 EU\_CFG\_BUSY PERM S Configuration failed: in use B598ECB3 PSLA001 TEMP H DEVICE ERROR B617E928 TAPE ERR6 TEMP H TAPE OPERATION ERROR B63E9C5E RS\_BAD\_INTER PERM S Interrupt from non-existant port B6A6F2B7 CXMA\_CFG\_MPORT PERM S Bad or Missing Port on Adapter B7164FA8 WHP0007 TEMP S SOFTWARE PROGRAM ERROR B73A1D33 X25\_ALERT13 TEMP H X-13 FRAME TYPE W RECEIVED B73BC3CD DISKETTE\_ERR4 UNKN H DISKETTE OPERATION ERROR B76A0A99 LION CHUNKNUMC TEMP S Bad chunk count: 64 port controller B7BF9C85 CXMA\_CFG\_MEM PERM S Bad Adapter Memory Address B7F0EC53 NB10 TEMP S SOFTWARE PROGRAM ERROR

BE42630E REPLACED\_FRU PERM H Repair action BF06FA0D FDDI\_LLC\_DISABLE TEMP H LAN ERROR BF3F8438 PSLA003 TEMP H LINK ERROR BF93B600 TOK\_RCVRY\_TERM PERM H ADAPTER ERROR C14C511C SCSI\_ERR2 TEMP H ADAPTER ERROR C6EB3E75 FDDI\_SELF\_TEST TEMP H LAN ERROR C88D3DD8 MPQP\_X21CPS PERM S X.21 ERROR CEDCB90F FDDI\_PIO TEMP H PIO exception CFC1A4DD MPQP\_ADPERR PERM H ADAPTER ERROR CFCDE8F6 FDDI\_DOWN TEMP H ADAPTER ERROR D080E08D CAT\_ERR5 TEMP H ADAPTER ERROR

B8892A14 DSI\_SCU PERM H Data Storage Interrupt, SCU BAB1383B NB8 TEMP S SOFTWARE PROGRAM ERROR BAECC981 SDM\_ERR1 PERM H MICROCODE PROGRAM ERROR BB5C513F ACPA\_MEM TEMP S Failed pinning memory BBA1D78B ACPA\_UCODE TEMP S Failed loading microcode onto M-ACPA/A BC8F0BBB COM\_CFG\_DEVA PERM S Configuration failed: devswadd failed BDA444C8 SLA\_PARITY\_ERR TEMP H SLA buffer parity error BE7E5290 LION\_PIN\_ADAP PERM S Cannot pin memory: adap structure BE7F0C5D COM\_CFG\_DMA PERM S Configuration failed: dma level conflict BE910C7F CAT\_ERR7 TEMP S RESOURCE UNAVAILABLE BF6D9219 LION\_UNKCHUNK TEMP S Unknown error code: 64 port concentrator BFEA74DC CXMA\_MEM\_ATT PERM S Memory Segment Attach Failed C0073BB4 TTY\_BADINPUT TEMP S Bad ttyinput return C0514A3F X25\_ALERT35 TEMP H X-35 (DCE) RESTART RESET RECEIVED C1423E5B WHP0010 TEMP S SOFTWARE PROGRAM ERROR C2B80BFB X25\_ALERT36 TEMP H X-36 (DCE) TIMEOUT ON RESTART IND, T10 C580DED6 WHP0009 TEMP S SOFTWARE PROGRAM ERROR C5C09FFA PGSP\_KILL PERM S SOFTWARE PROGRAM ABNORMALLY TERMINATED C67E7D0F LVM\_HWFAIL UNKN H Hardware disk block relocation failed C6ACA566 SYSLOG UNKN S Message redirected from syslog C70E1E46 X25\_ALERT17 PERM H X-17 FRAME RETRY N2 REACHED C89DE914 C327\_INTR PERM S C327 Interrupt error C8F22E8E FLPT\_UNAVAIL PERM S OPERATOR NOTIFICATION C92F456F NB11 TEMP S SOFTWARE PROGRAM ERROR C9A0C741 X25\_UCODE PERM H X.25 MICROCODE ERROR C9E358D3 CXMA\_LINE\_ERR PERM H Synchronous Line Errors C9F4EE17 EU\_CFG\_NADP PERM S Configuration failed: adapter missing CBE1D1A5 LVM\_SA\_PVMISS UNKN H Physical volume declared missing CBE25456 MSLA\_INTR TEMP S COMMUNICATION PROTOCOL ERROR CF4781D3 BADISK\_ERR4 PERM H DISK OPERATION ERROR CFFF77BD TOK\_ADAP\_ERR PERM H Potential data loss condition D2360951 TOK\_CONGEST PERF S COMMUNICATIONS OVERRUN D2B9B5A9 BADISK\_ERR5 PERM H DISK OPERATION ERROR D3B0ECBF X25\_ALERT8 PERM H X-8 X.21 NOT CONNECTED D3F26EC3 NB1 TEMP S SOFTWARE PROGRAM ERROR D41B92E8 RS\_PIN\_EDGEV PERM S Cannot pin memory: edge vector D62AAFD8 LVM\_BBDIRBAD UNKN H Bad block relocation failure - PV no lon D7BDE2AD INTR\_ERR UNKN H UNDETERMINED ERROR D7DDDC46 CAT\_ERR1 PERM H MICROCODE PROGRAM ABNORMALLY TERMINATED D824DB48 VCA\_INTR3 TEMP S Invalid interrupt D84B1C5B LION\_MEM\_LIST PERM S Cannot allocate memory: ttyp\_t list D8EA614B FDDI\_USYS UNKN S UNDETERMINED ERROR D9EE4AC1 EU\_CFG\_GONE PERM S Configuration failed: unconfigured DA244DCA COM\_CFG\_PIN PERM S Configuration failed: pincode failed DA80B2D4 NB12 PERM S SOFTWARE PROGRAM ERROR DB3E3DFD ENT\_ERR6 PERM H CSMA/CD LAN COMMUNICATIONS LOST DB451F82 MPQP\_RCVOVR PERF H COMMUNICATIONS OVERRUN DBF56911 EU\_CFG\_HERE PERM S Configuration failed: already configured DBF832FF LVM\_BBFAIL UNKN H Bad block relocation failure - PV no lon DD0E4902 TOK\_RCVRY\_EXIT TEMP H PROBLEM RESOLVED DD11B4AF PROGRAM\_INT PERM S Program Interrupt DD2201A9 X25\_ALERT28 PERM H X-28 TIMEOUT ON CALL REQUEST, T21 DDBCA0EE VCA\_IOCTL2 TEMP S Invalid ioctl request DFC508F5 PPRINTER\_ERR1 UNKN H PRINTER ERROR E0EA14BF TOK\_BEACON1 TEMP S OPEN FAILURE E180FD0E CXMA\_CONC\_DOWN PERM H Concentrator Removed From System E18E984F SRC **PERM S** SOFTWARE PROGRAM ERROR E2109F7A COM\_PERM\_PIO PERM H PIO exception E225351D CXMA\_ERR\_EVNT PERM S Event handler Failure E252FE92 MPQP\_X21DTCLR PERM S X.21 ERROR E2A4EC26 RS\_MEM\_EDGEV PERM S Cannot allocate memory: edge vector E2B9E02B TTY\_PROG\_PTR UNKN S Software error: t\_hptr field invalid E47E212E INIT\_UTMP TEMP S SOFTWARE PROGRAM ERROR E4EF0A90 WHP0002 TEMP S SOFTWARE PROGRAM ERROR<br>E4F5F86E MPQP\_IPLTO PERM H ADAPTER ERROR E4F5F86E MPQP\_IPLTO PERM H ADAPTER ERROR E61501A6 MPQP\_X21TO TEMP H X.21 ERROR E64EC259 TAPE\_ERR3 PERM H TAPE DRIVE FAILURE E6599C95 X25\_ALERT23 PERM H X-23 RESET REQUEST BY X.25 ADAPTER E6784BC4 X25\_ALERT29 PERM H X-29 TIMEOUT ON CLEAR REQUEST, T23 E6CDBCFC CFGMGR\_PROGRAM\_NF UNKN S Program or method not found E70473E7 VCA\_IOCTL1 PERM S Invalid ioctl request E79A3C09 ACPA\_INTR3 TEMP S Invalid interrupt E7D0FE3F RS\_PIN\_EDGE PERM S Cannot pin memory: edge structure E7E2E3E9 NLS\_BADMAP PERM S Software error: NLS map corrupted E85C5C4C HFTERR PERM S SOFTWARE PROGRAM ERROR E9645CC5 FDDI\_RCV UNKN H ADAPTER ERROR E97374FF RS\_MEM\_PVT PERM S Cannot allocate memory: priv. structure EA388E60 X25\_ALERT22 PERM H X-22 RESTART INDICATION RECEIVED EB5F98B2 RCMERR PERM S SOFTWARE PROGRAM ERROR EE18DF01 TMSCSI\_CMD\_ERR TEMP H Attached SCSI target device error EE8BC5D8 CXMA\_CFG\_BIOS PERM S Adapter BIOS Initialization Failed EFEC314D DISKETTE\_ERR5 TEMP H PIO exception F15F3C50 FDDI\_RCVRY\_ENTER PEND H Recovery logic initiated by device F2F30ADF FDDI\_PORT TEMP H ADAPTER ERROR F3D17657 CXMA\_CFG\_MTST PERM S Adapter Memory Test Failed F438E969 SDC\_ERR2 PERM H STORAGE SUBSYSTEM FAILURE F4CB727F FDDI\_SELFT\_ERR PERM H ADAPTER ERROR F5345AAB NB25 PERM S SOFTWARE PROGRAM ERROR F5458763 COM\_CFG\_ADPT PERM S Configuration failed: already configured F6E3C547 ATE\_ERR7 TEMP S COMMUNICATION PROTOCOL ERROR F734B194 NB19 PERM S SOFTWARE PROGRAM ERROR F7E70B81 EXCHECK\_SCRUB PERM H OPERATOR NOTIFICATION F81946D8 CFGMGR\_CHILD UNKN S Configuration mgr child process failed F9171B5C CFGMGR\_FATAL\_DB UNKN S Configuration mgr fatal database problem F924E95E TOK\_PIO\_ERR PERM H ADAPTER ERROR FB683A72 ACCT OFF TEMP S EC26 FBD2B2B5 MSLA\_IOCTL TEMP S ADAPTER ERROR FBF0BFC1 TMSCSI\_UNRECVRD\_ERR PERM H Attached SCSI target device error FCA960CE TOK\_ESERR TEMP S EXCESSIVE TOKEN-RING ERRORS FDE6A5A1 COM\_CFG\_BUSI PERM S Configuration failed: bad bus ID FE1DA20A TOK\_ERR5 PERM H OPEN FAILURE FE6A2D60 COM\_CFG\_INTR PERM S Configuration failed: interrupt priority FEC31570 SDA\_ERR3 PERM H UNDETERMINED ERROR FED1497C MSLA\_CLOSE TEMP S SOFTWARE PROGRAM ABNORMALLY TERMINATED FFC9ECAA TOK TX ERR PERM H ADAPTER ERROR FFE2F73A TAPE\_ERR5 UNKN H UNDETERMINED ERROR

# **Appendix D. Disk Setup in an HACMP Cluster**

This appendix gives detailed descriptions of the setup of different kinds of shared disk devices for HACMP. You will see how cluster nodes are connected to shared disks and how the storage space on these devices becomes visible to the operating system.

The appendix is divided into three sections, each of which deals with a particular type of disk or subsystem. These sections are:

- SCSI disks and subsystems
- RAID subsystems
- 9333 Serial disk subsystems
- Serial Storage Architecture (SSA) disk subsystems

#### **D.1 SCSI Disks and Subsystems**

The SCSI adapters that can be used on a shared SCSI bus in an HACMP cluster are:

- SCSI-2 Differential Controller (FC: 2420, PN: 43G0176)
- SCSI-2 Differential Fast/Wide Adapter/A (FC: 2416, PN: 65G7315)
- Enhanced SCSI-2 Differential Fast/Wide Adapter/A (FC: 2412, PN: 52G3380)

(This adapter was only supported under AIX 4.1 and HACMP 4.1 for AIX at the time of publishing, but testing was underway to certify the adapter under HACMP/6000 Version 3.1)

The non-RAID SCSI disks and subsystems that you can connect as shared disks in an HACMP cluster are:

- 7204 Models 215, 315, 317, and 325 External Disk Drives
- 9334 Models 011 and 501 SCSI Expansion Units
- 7134-010 High Density SCSI Disk Subsystem

#### **D.1.1 SCSI Adapters**

The SCSI-2 Differential Controller is used to connect to 8-bit disk devices on a shared bus. The SCSI-2 Differential Fast/Wide Adapter/A or Enhanced SCSI-2 Differential Fast/Wide Adapter/A is usually used to connect to 16-bit devices but can also be used with 8-bit devices.

In a dual head-of-chain configuration of shared disks, there should be no termination anywhere on the bus except at the extremities. Therefore, you should remove the termination resistor blocks from the SCSI-2 Differential Controller and the SCSI-2 Differential Fast/Wide Adapter/A or Enhanced SCSI-2 Differential Fast/Wide Adapter/A. The positions of these blocks (U8 and U26 on the SCSI-2 Differential Controller, and RN1, RN2 and RN3 on the SCSI-2 Differential Fast/Wide Adapter/A and Enhanced SCSI-2 Differential Fast/Wide Adapter/A) are shown in Figure 5 on page 108 and Figure 6 on page 108 respectively.

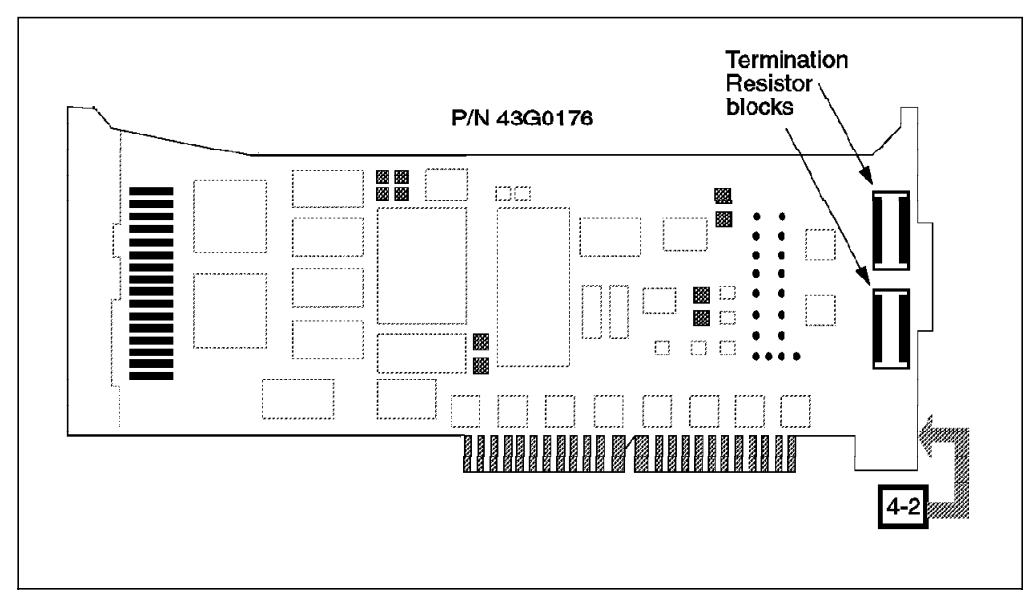

Figure 5. Termination Resistor Blocks on the SCSI-2 Differential Controller

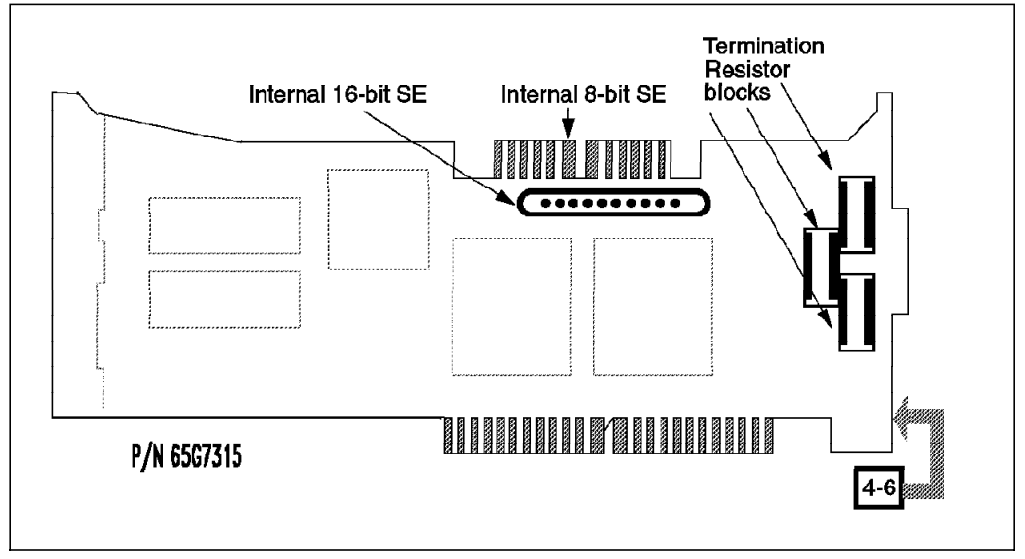

Figure 6. Termination Resistor Blocks on the SCSI-2 Differential Fast/Wide Adapter/A and Enhanced SCSI-2 Differential Fast/Wide Adapter/A

The ID of a SCSI adapter, by default, is 7. Since each device on a SCSI bus must have a unique ID, the ID of at least one of the adapters on a shared SCSI bus has to be changed.

The procedure to change the ID of a SCSI-2 Differential Controller is:

- 1. At the command prompt, enter smit chgscsi.
- 2. Select the adapter whose ID you want to change from the list presented to you.

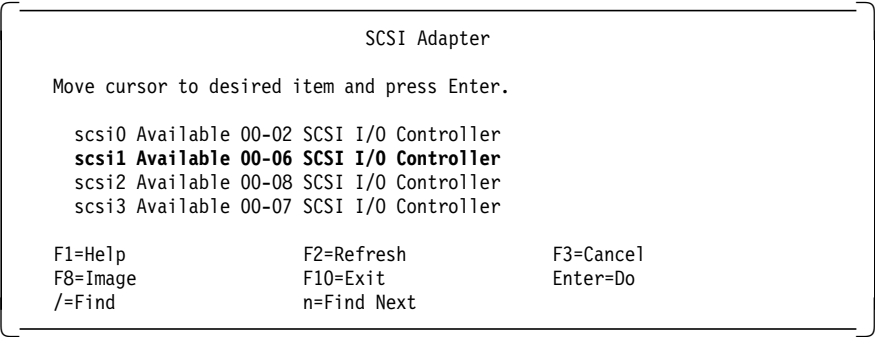

 3. Enter the new ID (any integer from 0 to 7) for this adapter in the Adapter card SCSI ID field. Since the device with the highest SCSI ID on a bus gets control of the bus, set the adapter′s ID to the highest available ID. Set the Apply change to DATABASE only field to **yes**.

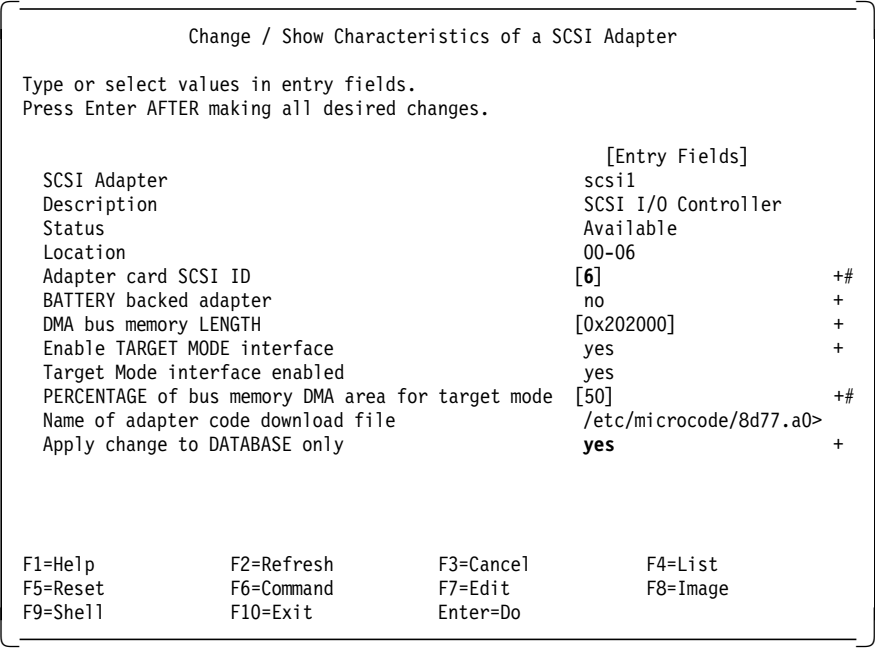

4. Reboot the machine to bring the change into effect.

The same task can be executed from the command line by entering:

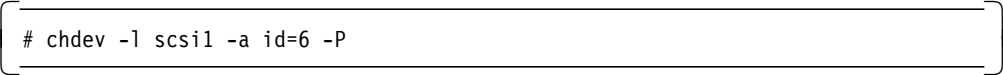

Also with this method, a reboot is required to bring the change into effect.

The procedure to change the ID of a SCSI-2 Differential Fast/Wide Adapter/A or Enhanced SCSI-2 Differential Fast/Wide Adapter/A is almost the same as the one described above. Here, the adapter that you choose from the list you get after executing the smit chgsys command should be an ascsi device. Also, as, shown below, you need to change the external SCSI ID only.

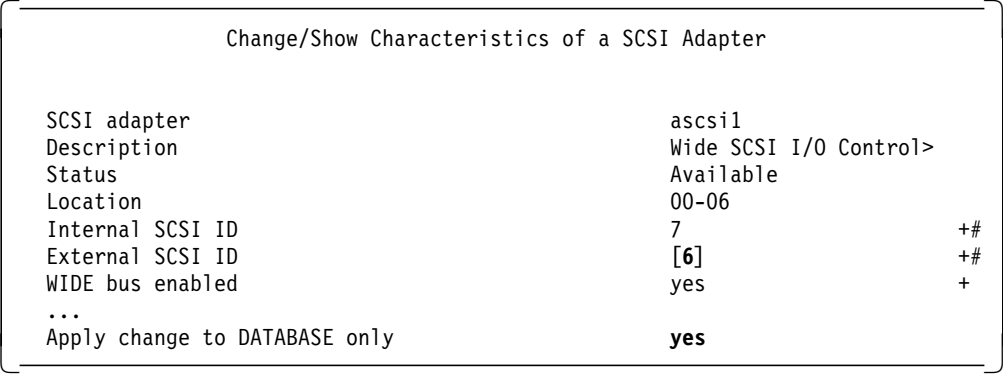

The command line version of this is:

 $\begin{bmatrix} + & \text{chdev -1 } & \text{acssil -a} & \text{id=6 -P} \\ - & - & - & - \end{bmatrix}$ 

As in the case of the SCSI-2 Differential Controller, a system reboot is required to bring the change into effect.

The maximum length of the bus, including any internal cabling in disk subsystems, is limited to 19 meters for buses connected to the SCSI-2 Differential Controller, and to 25 meters for those connected to the SCSI-2 Differential Fast/Wide Adapter/A or Enhanced SCSI-2 Differential Fast/Wide Adapter/A.

## **D.1.2 Individual Disks and Enclosures**

The 7204-215 External Disk Drive is an 8-bit disk that can be connected to the SCSI-2 Differential Controller, the SCSI-2 Differential Fast/Wide Adapter/A, or the Enhanced SCSI-2 Differential Fast/Wide Adapter/A. While there is a theoretical limit of six such disks in an I/O bus connected to two nodes, HACMP supports up to four in a single bus. This support limit is based only on what has been specifically tested by development.

As there are typically choices to be made in lengths of cable connecting disks and adapters in the bus, it is important to keep in mind the bus length limits stated in the last section, while configuring your hardware.

The 7204 Model 315, 317, and 325 External Disk Drives are 16-bit disks that can only be connected to the SCSI-2 Differential Fast/Wide Adapter/A or Enhanced SCSI-2 Differential Fast/Wide Adapter/A. For HACMP, the tested limit of these disks in a single shared 16-bit bus is six for the 7204-315, and fourteen for the 7204-317 and 7204-325.

The 9334 Model 011 and 501 SCSI Expansion Units can each contain up to four 8-bit disks. Because of the bus length limitation, you can daisy-chain a maximum of two such units on a shared bus. The number of disks in the enclosures is determined by the number of free SCSI IDs in the bus. The enclosure itself does not have any SCSI ID.

The 7134-010 High Density SCSI Disk Subsystem can contain up to six 16-bit disks in the base unit and six more in the expansion unit. You can either configure your 7134 with just the base unit connected to one shared SCSI bus, or you can configure it with the base and the expansion unit attached to two different shared SCSI buses. The maximum number of disks in each unit is

determined by the number of available SCSI IDs on the shared bus to which it is attached.

## **D.1.3 Hooking It All Up**

In this section we will list the different components required to connect SCSI disks and enclosures on a shared bus. We will also show you how to connect these components together.

#### **D.1.3.1 7204-215 External Disk Drive**

To connect a set of 7204-215s to SCSI-2 Differential Controllers on a shared SCSI bus, you need the following:

• SCSI-2 Differential Y-Cable

FC: 2422 (0.765m), PN: 52G7348

• SCSI-2 Differential System-to-System Cable

FC: 2423 (2.5m), PN: 52G7349

This cable is used only if there are more than two nodes attached to the same shared bus.

• SCSI-2 DE Controller Cable

FC: 2854 or 9138 (0.6m), PN: 87G1358 - OR -

FC: 2921 or 9221 (4.75m), PN: 67G0593

• SCSI-2 DE Device-to-Device Cable

FC: 2848 or 9134 (0.66m), PN: 74G8511

• Terminator

Included in FC 2422 (Y-Cable), PN: 52G7350

Figure 7 shows four RS/6000s, each represented by one SCSI-2 Differential Controller, connected on an 8-bit bus to a chain of 7204-215s.

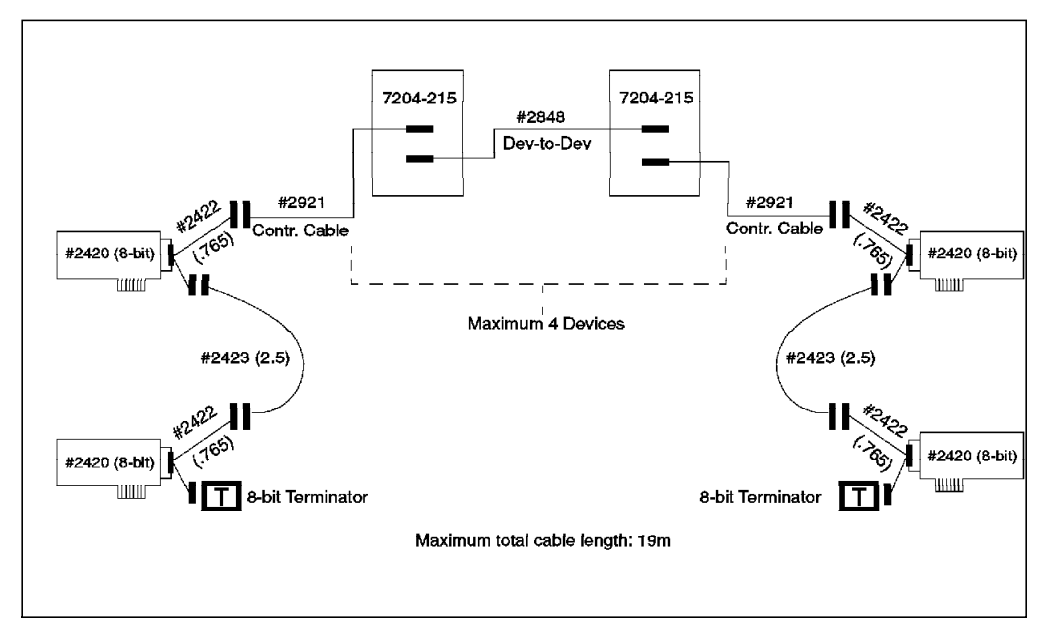

Figure 7. 7204-215 External Disk Drives Connected on an 8-Bit Shared SCSI Bus

#### **D.1.3.2 7204 Model 315, 317, and 325 External Disk Drives**

To attach a chain of 7204 Model 315s, 317s, or 325s, or a combination of them to SCSI-2 Differential Fast/Wide Adapter/As or Enhanced SCSI-2 Differential Fast/Wide Adapter/As on a shared 16-bit SCSI bus, you need the following 16-bit cables and terminators:

• 16-Bit SCSI-2 Differential Y-Cable

FC: 2426 (0.94m), PN: 52G4234

• 16-Bit SCSI-2 Differential System-to-System Cable

FC: 2424 (0.6m), PN: 52G4291 - OR -

FC: 2425 (2.5m), PN: 52G4233

This cable is used only if there are more than two nodes attached to the same shared bus.

• 16-Bit SCSI-2 DE Device-to-Device Cable

FC: 2845 or 9131 (0.6m), PN: 52G4291 - OR -

FC: 2846 or 9132 (2.5m), PN: 52G4233

• 16-Bit Terminator

Included in FC 2426 (Y-Cable), PN: 61G8324

Figure 8 shows four RS/6000s, each represented by one SCSI-2 Differential Fast/Wide Adapter/A, connected on a 16-bit bus to a chain of 7204-315s. The connections would be the same for the 7204-317, and Model 325 drives. You could also substitute the Enhanced SCSI-2 Differential Fast/Wide Adapter/A (feature code 2412) for the SCSI-2 Differential Fast/Wide Adapter/As shown in the figure, if you are running HACMP 4.1 for AIX.

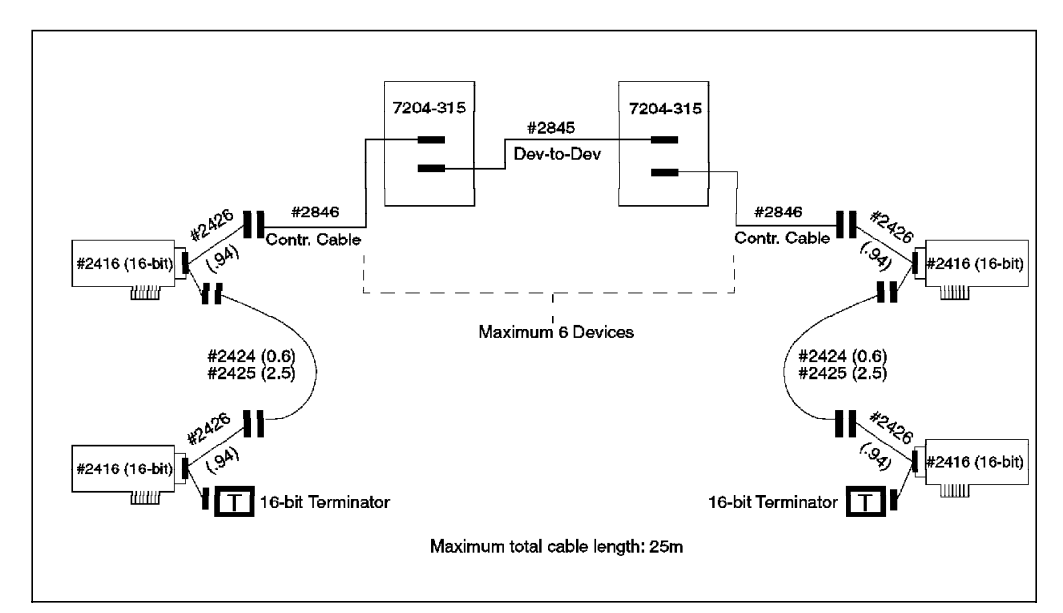

Figure 8. 7204-315 External Disk Drives Connected on <sup>a</sup> 16-Bit Shared SCSI Bus

#### **D.1.3.3 9334-011 and 9334-501 SCSI Expansion Units**

For connecting 9334 Models 011 or 501 to SCSI-2 Differential Controllers on a shared 8-bit SCSI bus, you require the following, in all cases:

• SCSI-2 Differential Y-Cable

FC: 2422 (0.765m), PN: 52G7348

• SCSI-2 Differential System-to-System Cable

FC: 2423 (2.5m), PN: 52G7349

This cable is used only if there are more than two nodes attached to the same shared bus.

• Terminator

Included in FC 2422 (Y-Cable), PN: 52G7350

In addition to the common set of cables, the 9334-011 requires:

• SCSI-2 DE Controller Cable

FC: 2921 or 9221 (4.75m), PN: 67G0593 - OR -

FC: 2923 or 9223 (8.0m), PN: 95X2494

• SCSI-2 DE Device-to-Device Cable

FC: 2925 or 9225 (2.0m), PN: 95X2492

In addition to the common set of cables, the 9334-501 requires:

• SCSI-2 DE Controller Cable

FC: 2931 (1.48m), PN: 70F9188 - OR -

FC: 2933 (2.38m), PN: 45G2858 - OR -

FC: 2935 (4.75m), PN: 67G0566 - OR -

FC: 2937 (8.0m), PN: 67G0562

• SCSI-2 DE Device-to-Device Cable:

FC: 2939 or 9239 (2.0m), PN: 95X2498

Figure 9 on page 114 shows four RS/6000s, each represented by one SCSI-2 Differential Controller, connected on an 8-bit bus to a chain of 9334-011s. Figure 10 on page 114 shows four RS/6000s, each represented by one SCSI-2 Differential Controller, connected on an 8-bit bus to a chain of 9334-501s.

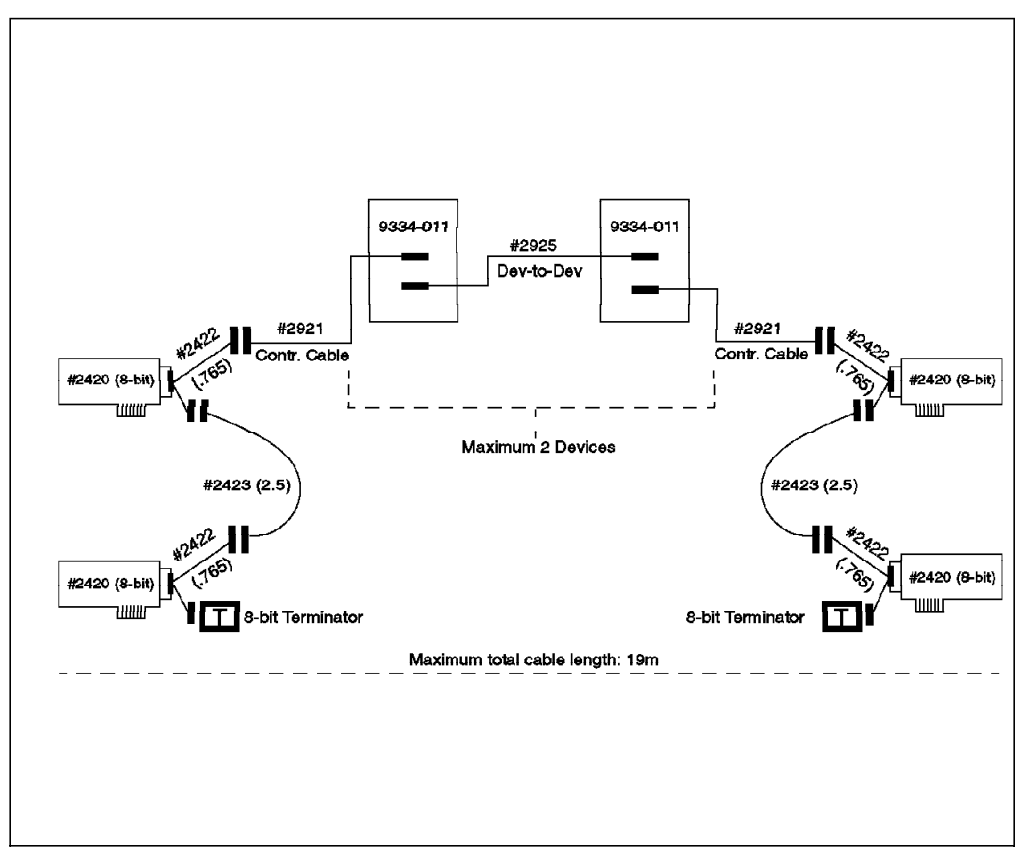

Figure 9. 9334-011 SCSI Expansion Units Connected on an 8-Bit Shared SCSI Bus

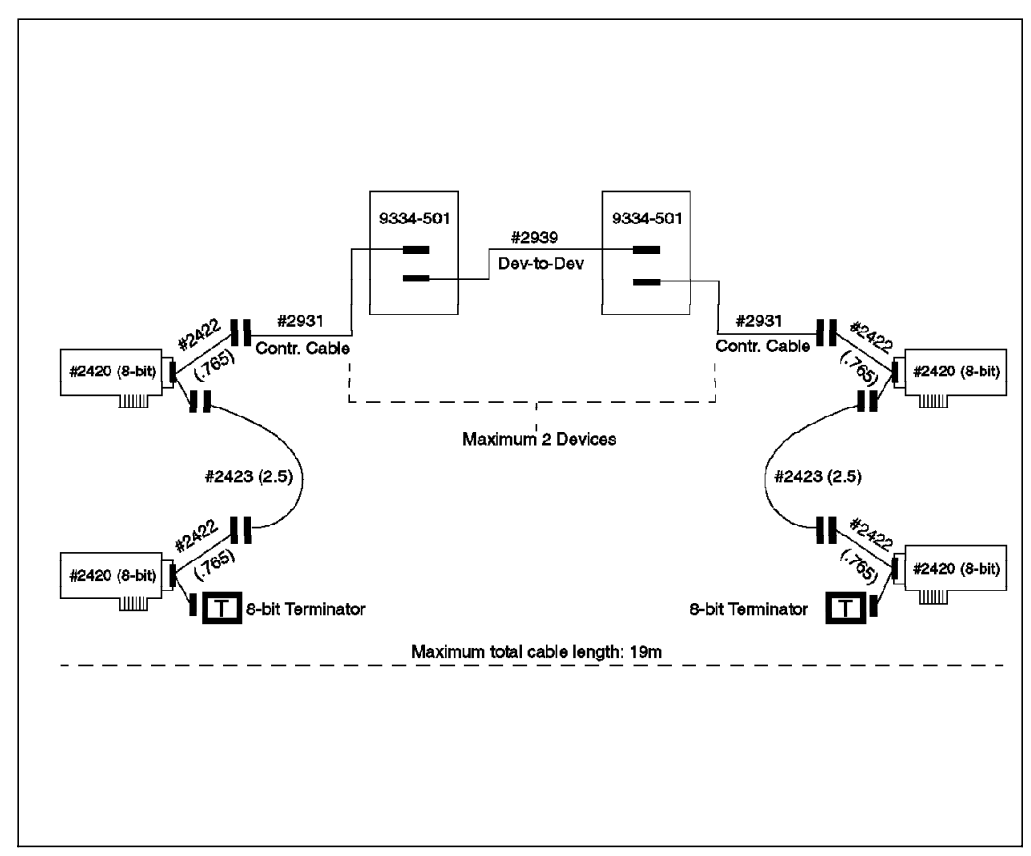

Figure 10. 9334-501 SCSI Expansion Units Connected on an 8-Bit Shared SCSI Bus

## **D.1.3.4 7134-010 High Density SCSI Disk Subsystem**

To attach a 7134-010 to a SCSI-2 Differential Fast/Wide Adapter/A or Enhanced SCSI-2 Differential Fast/Wide Adapter/A on a shared 16-bit SCSI bus, you need the following:

• 16-Bit SCSI-2 Differential Y-Cable

FC: 2426 (0.94m), PN:52G4234

• 16-Bit SCSI-2 Differential System-to-System Cable

FC: 2424 (0.6m), PN: 52G4291 - OR -

FC: 2425 (2.5m), PN: 52G4233

This cable is used only if there are more than two nodes attached to the same shared bus.

• 16-Bit Differential SCSI Cable

FC: 2902 (2.4m), PN: 88G5750 - OR - FC: 2905 (4.5m), PN: 88G5749 - OR - FC: 2912 (12.0m), PN: 88G5747 - OR - FC: 2914 (14.0m), PN: 88G5748 - OR - FC: 2918 (18.0m), PN: 88G5746

• 16-Bit Terminator (T)

Included in FC 2426 (Y-Cable), PN: 61G8324

Figure 11 on page 116 shows four RS/6000s, each represented by two SCSI-2 Differential Fast/Wide Adapter/As, connected on a 16-bit bus to a 7134-010 with a base and an expansion unit. You could also substitute the Enhanced SCSI-2 Differential Fast/Wide Adapter/A (feature code 2412) for the SCSI-2 Differential Fast/Wide Adapter/As shown in the figure, if you are running HACMP 4.1 for AIX.

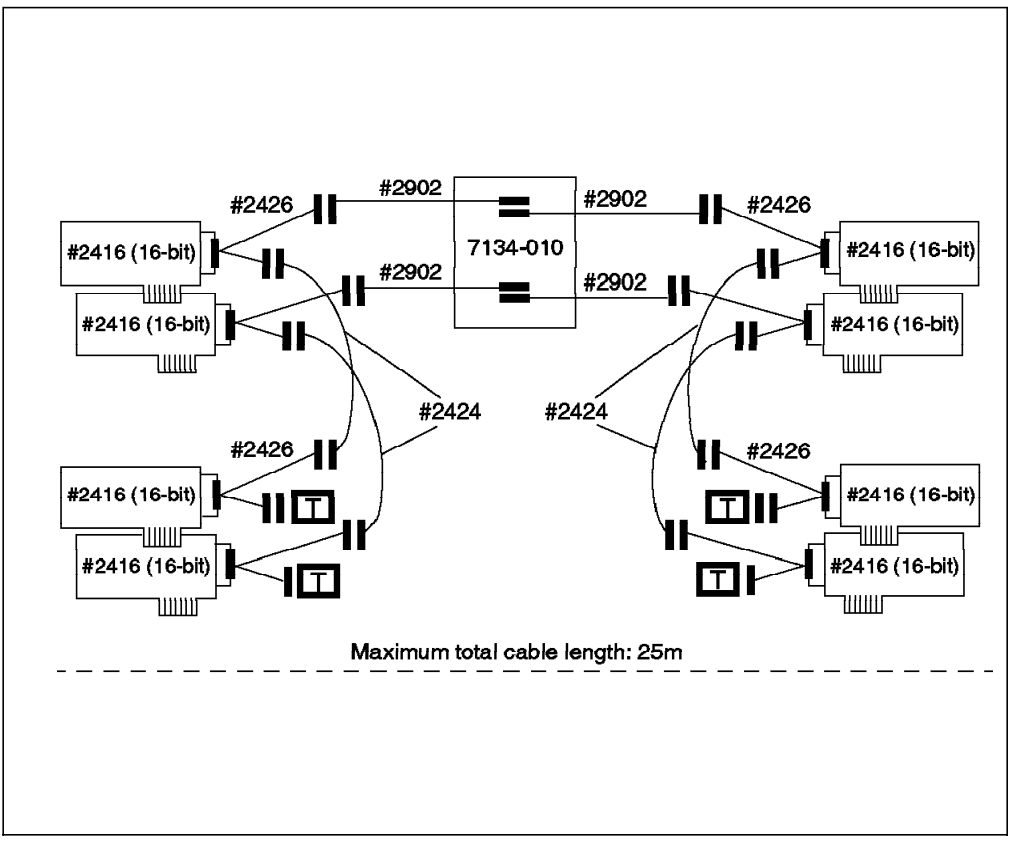

Figure 11. 7134-010 High Density SCSI Disk Subsystem Connected on Two 16-Bit Shared SCSI Buses

# **D.1.4 AIX**′**s View of Shared SCSI Disks**

If your shared SCSI bus has been set up without violating any of the restrictions for termination, SCSI IDs, or cable length, the nodes connected to the shared bus should be able to configure each disk, including the ones inside a 9334 or a 7134, as a separate hdisk device at the next system restart.

## **D.2 RAID Subsystems**

The SCSI adapters that can be used to connect RAID subsystems on a shared SCSI bus in an HACMP cluster are:

- SCSI-2 Differential Controller (FC: 2420, PN: 43G0176)
- SCSI-2 Differential Fast/Wide Adapter/A (FC: 2416, PN: 65G7315)
- Enhanced SCSI-2 Differential Fast/Wide Adapter/A (FC: 2412)

(This adapter was only supported under AIX 4.1 and HACMP 4.1 for AIX at the time of publishing, but testing was underway to certify the adapter under HACMP/6000 Version 3.1)

The RAID subsystems that you can connect on a shared bus in an HACMP cluster are:

- 7135-110 (HACMP/6000 Version 3.1 only, at the time of publishing) and 7135-210 (HACMP 4.1 for AIX only) RAIDiant Array
- 7137 Model 412, 413, 414, 512, 513, and 514 Disk Array Subsystems

**Note:** Existing IBM 3514 RAID Array models continue to be supported as shared disk subsystems under HACMP, but since this subsystem has been withdrawn from marketing, it is not described here. As far as cabling and connection characteristics are concerned, the 3514 follows the same rules as the 7137 Disk Array subsystems.

## **D.2.1 SCSI Adapters**

A description of the SCSI adapters that can be used on a shared SCSI bus is given in Section D.1.1, "SCSI Adapters" on page 107.

# **D.2.2 RAID Enclosures**

The 7135 RAIDiant Array can hold a maximum of 30 single-ended disks in two units (one base and one expansion). It has one controller by default, and another controller can be added for improved performance and availability. Each controller takes up one SCSI ID. The disks sit on internal single-ended buses and hence do not take up IDs on the external bus. In an HACMP cluster, each 7135 should have two controllers, each of which is connected to a separate shared SCSI bus. This configuration protects you against any failure (SCSI adapter, cables, or RAID controller) on either SCSI bus.

Because of cable length restrictions, a maximum of two 7135s on a shared SCSI bus is supported by HACMP.

The 7137 Model 412, 413, 414, 512, 513, and 514 Disk Array Subsystems can hold a maximum of eight disks. Each model has one RAID controller, that takes up one SCSI ID on the shared bus. You can have a maximum of two 7137s connected to a maximum of four nodes on an 8-bit or 16-bit shared SCSI bus.

#### **D.2.3 Connecting RAID Subsystems**

In this section, we will list the different components required to connect RAID subsystems on a shared bus. We will also show you how to connect these components together.

## **D.2.3.1 7135-110 or 7135-210 RAIDiant Array**

The 7135-110 RAIDiant Array can be connected to multiple systems on either an 8-bit or a 16-bit SCSI-2 differential bus. The Model 210 can only be connected to a 16-bit SCSI-2 Fast/Wide differential bus, using the Enhanced SCSI-2 Differential Fast/Wide Adapter/A.

To connect a set of 7135-110s to SCSI-2 Differential Controllers on a shared 8-bit SCSI bus, you need the following:

• SCSI-2 Differential Y-Cable

FC: 2422 (0.765m), PN: 52G7348

• SCSI-2 Differential System-to-System Cable

FC: 2423 (2.5m), PN: 52G7349

This cable is used only if there are more than two nodes attached to the same shared bus.

• Differential SCSI Cable (RAID Cable)

FC: 2901 or 9201 (0.6m), PN: 67G1259 - OR -

FC: 2902 or 9202 (2.4m), PN: 67G1260 - OR -

FC: 2905 or 9205 (4.5m), PN: 67G1261 - OR -

FC: 2912 or 9212 (12m), PN: 67G1262 - OR -

FC: 2914 or 9214 (14m), PN: 67G1263 - OR -

FC: 2918 or 9218 (18m), PN: 67G1264

• Terminator (T)

Included in FC 2422 (Y-Cable), PN: 52G7350

• Cable Interposer (I)

FC: 2919, PN: 61G8323

One of these is required for each connection between a SCSI-2 Differential Y-Cable and a Differential SCSI Cable going to the 7135 unit, as shown in Figure 12.

Figure 12 shows four RS/6000s, each represented by two SCSI-2 Differential Controllers, connected on two 8-bit buses to two 7135-110s each with two controllers.

 **Note** 

The diagrams in this book give a logical view of the 7135 subsystem. Please refer to the 7135 Installation and Service Guide for the exact positions of the controllers and their corresponding connections.

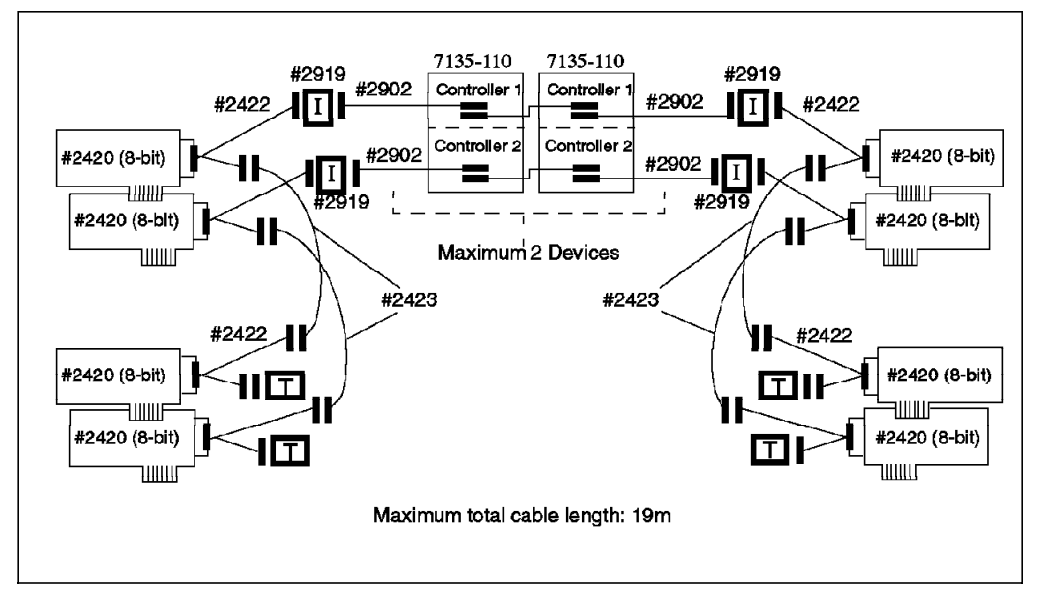

Figure 12. 7135-110 RAIDiant Arrays Connected on Two Shared 8-Bit SCSI Buses

To connect a set of 7135s to SCSI-2 Differential Fast/Wide Adapter/As or Enhanced SCSI-2 Differential Fast/Wide Adapter/As on a shared 16-bit SCSI bus, you need the following:

• 16-Bit SCSI-2 Differential Y-Cable

FC: 2426 (0.94m), PN: 52G4234

• 16-Bit SCSI-2 Differential System-to-System Cable

FC: 2424 (0.6m), PN: 52G4291 - OR -

FC: 2425 (2.5m), PN: 52G4233

This cable is used only if there are more than two nodes attached to the same shared bus.

• 16-Bit Differential SCSI Cable (RAID Cable)

FC: 2901 or 9201 (0.6m), PN: 67G1259 - OR - FC: 2902 or 9202 (2.4m), PN: 67G1260 - OR - FC: 2905 or 9205 (4.5m), PN: 67G1261 - OR - FC: 2912 or 9212 (12m), PN: 67G1262 - OR - FC: 2914 or 9214 (14m), PN: 67G1263 - OR - FC: 2918 or 9218 (18m), PN: 67G1264

• 16-Bit Terminator (T)

Included in FC 2426 (Y-Cable), PN: 61G8324

Figure 13 shows four RS/6000s, each represented by two SCSI-2 Differential Fast/Wide Adapter/As, connected on two 16-bit buses to two 7135-110s, each with two controllers.

The 7135-210 requires the Enhanced SCSI-2 Differential Fast/Wide Adapter/A adapter for connection. Other than that, the cabling is exactly the same as shown in Figure 13, if you just substitute the Enhanced SCSI-2 Differential Fast/Wide Adapter/A (FC: 2412) for the SCSI-2 Differential Fast/Wide Adapter/A (FC: 2416) in the picture.

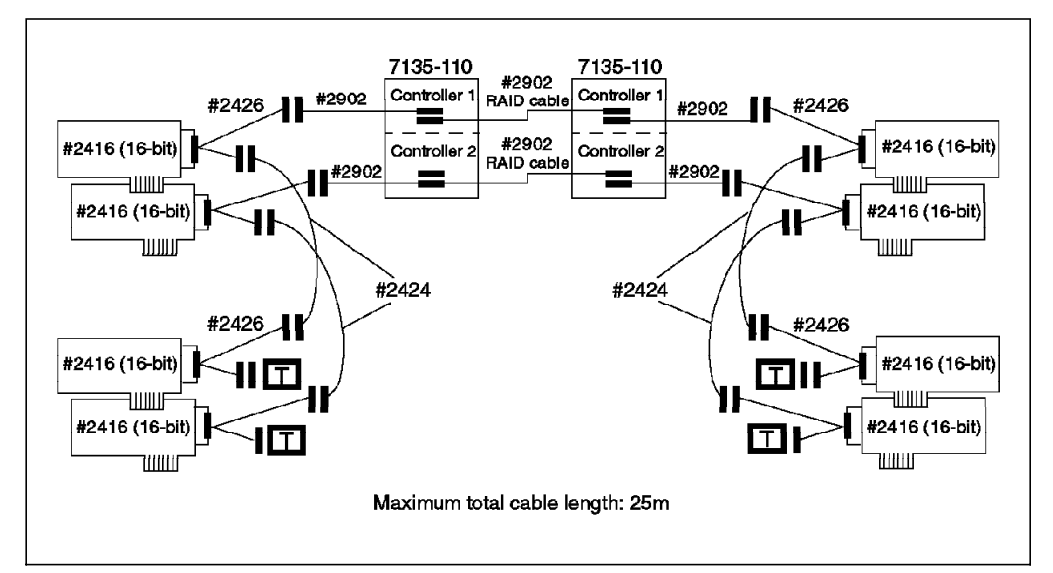

Figure 13. 7135-110 RAIDiant Arrays Connected on Two Shared 16-Bit SCSI Buses

## **D.2.3.2 7137 Model 412, 413, 414, 512, 513, and 514 Disk Array Subsystems**

To connect two 7137s to SCSI-2 Differential Controllers on a shared 8-bit SCSI bus, you need the following:

• SCSI-2 Differential Y-Cable

FC: 2422 (0.765m), PN: 52G7348

• SCSI-2 Differential System-to-System Cable

FC: 2423 (2.5m), PN: 52G7349

This cable is used only if there are more than two nodes attached to the same shared bus.

• Attachment Kit to SCSI-2 Differential High-Performance External I/O **Controller** 

FC: 2002, PN: 46G4157

This includes a 4.0-meter cable, an installation diskette, and the IBM 7137 (or 3514) RISC System/6000 System Attachment Guide.

• Multiple Attachment Cable

FC: 3001, PN: 21F9046

This includes a 2.0-meter cable, an installation diskette, and connection instructions.

• Terminator (T)

Included in FC 2422 (Y-Cable), PN: 52G7350

Figure 14 shows four RS/6000s, each represented by one SCSI-2 Differential Controller, connected on an 8-bit bus to two 7137s.

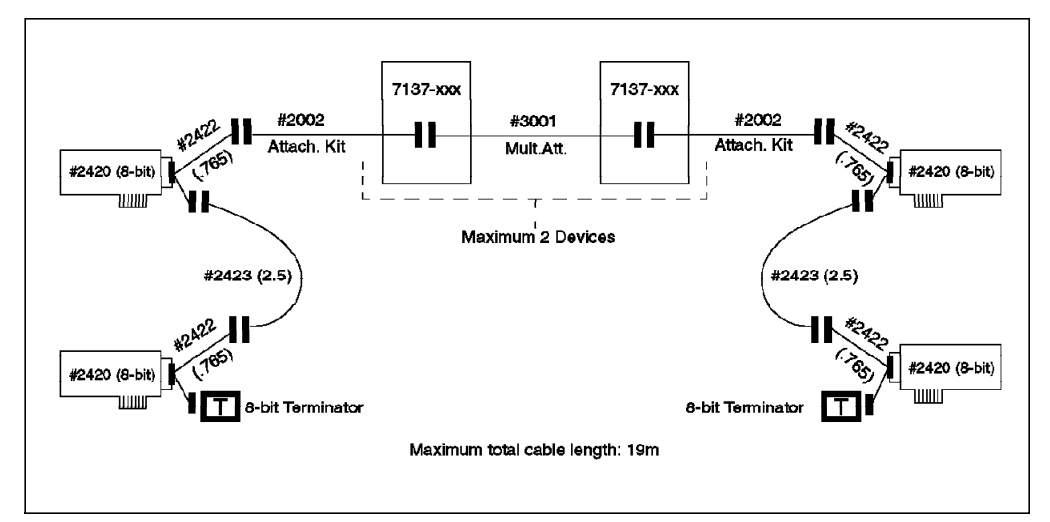

Figure 14. 7137 Disk Array Subsystems Connected on an 8-Bit SCSI Bus

To connect two 7137s to SCSI-2 Differential Fast/Wide Adapter/As or Enhanced SCSI-2 Differential Fast/Wide Adapter/As on a shared 16-bit SCSI bus, you need the following:

• 16-Bit SCSI-2 Differential Y-Cable

FC: 2426 (0.94m), PN: 52G4234

• 16-Bit SCSI-2 Differential System-to-System Cable

FC: 2424 (0.6m), PN: 52G4291 - OR -

FC: 2425 (2.5m), PN: 52G4233

This cable is used only if there are more than two nodes attached to the same shared bus.

• Attachment Kit to SCSI-2 Differential Fast/Wide Adapter/A or Enhanced SCSI-2 Differential Fast/Wide Adapter/A

FC: 2014, PN: 75G5028

This includes a 4.0-meter cable, an installation diskette, and the IBM 7137 (or 3514) RISC System/6000 System Attachment Guide.

• Multiple Attachment Cable

FC: 3001, PN: 21F9046

This includes a 2.0-meter cable, an installation diskette, and connection instructions.

• 16-Bit Terminator (T)

Included in FC 2426 (Y-Cable), PN: 61G8324

Figure 15 shows four RS/6000s, each represented by one SCSI-2 Differential Fast/Wide Adapter/As, connected on a 16-bit bus to two 7137s. The Enhanced SCSI-2 Differential Fast/Wide Adapter/A uses exactly the same cabling, and could be substituted for the SCSI-2 Differential Fast/Wide Adapter/A in an AIX 4.1 and HACMP 4.1 for AIX configuration.

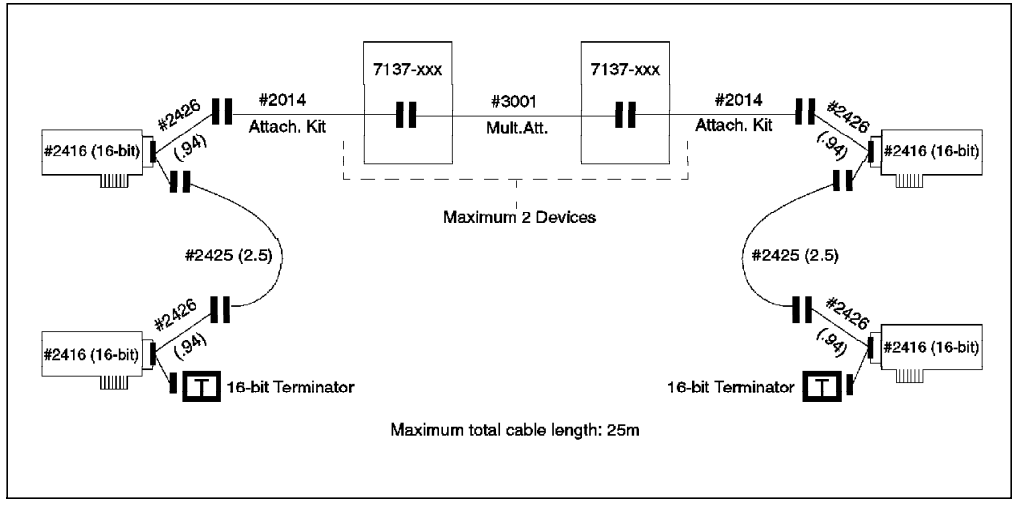

Figure 15. 7137 Disk Array Subsystems Connected on <sup>a</sup> 16-Bit SCSI Bus

# **D.2.4 AIX**′**s View of Shared RAID Devices**

The 7135 and 7137 subsystems come preconfigured with Logical Units (LUNs) from the factory. Each LUN gets recognized by nodes on the shared bus as an hdisk device. You can reconfigure the LUNs in a 7135 to suit your requirements by using the 7135 Disk Array Manager software. A 7137 can be reconfigured by using the operator panel on the subsystem itself.

The procedure for configuring LUNs is beyond the scope of this book. Please refer to 7135 RAIDiant Array for AIX - Installation and Reference for instructions on using the 7135 Disk Array Manager software to create and manage LUNs in a 7135. Please refer to the product documentation that comes with the 7137 subsystem for instructions to set up LUNs on that subsystem.

#### **D.3 Serial Disk Subsystems**

To connect serial disk subsystems as shared devices in an HACMP cluster, the adapter that you will use is:

• High-Performance Disk Drive Subsystem Adapter 40/80 MB/sec. (FC: 6212, PN: 67G1755)

The serial disk subsystems that you can connect as shared devices in an HACMP cluster are:

• 9333 Model 011 and 501 High-Performance Disk Drive Subsystems

#### **D.3.1 High-Performance Disk Drive Subsystem Adapter**

The High-Performance Disk Drive Subsystem Adapter has four ports, with each port supporting the attachment of a single 9333-011 or 501 controller. Since each controller can drive up to a maximum of four disks, of 2 GB capacity each, you can access up to 32 GB of data with one High-Performance Disk Drive Subsystem Adapter. There is no limit on the number of serial disk adapters that you can have in one node. You do not need to worry about device addresses or terminators with serial disks, since the subsystem is self-addressing. This feature makes it much easier to install and configure than the SCSI options discussed previously.

## **D.3.2 9333 Disk Subsystems**

The 9333 Model 011 and 501 High-Performance Disk Drive Subsystems can each contain a maximum of four disks. The 9333-011 is in a drawer configuration, and is used on rack-mounted models. The 9333-501 is in a mini-tower configuration, and is used on all other models of the RS/6000. Each 9333 subsystem requires a dedicated port on a High-Performance Disk Drive Subsystem Adapter. A maximum of four 9333s can attach to one High-Performance Disk Drive Subsystem Adapter, one for each port. Each 9333 subsystem can be shared with a maximum of eight nodes in a cluster. To connect 9333s to an RS/6000, you need to have AIX Version 3.2.4 or later, and AIX feature 5060 (IBM High-Performance Disk Subsystem Support) installed.

## **D.3.3 Connecting Serial Disk Subsystems in an HACMP Cluster**

To connect a 9333-011 or 501 to two systems, each containing High-Performance Disk Drive Subsystem Adapters, you need the following:

- Serial-Link Cable (Quantity 2)
	- FC: 9210 or 3010 (10m)
	- FC: 9203 or 3003 (3m)

To connect a 9333-011 or 501 to three or more systems, each containing High-Performance Disk Drive Subsystem Adapters, you need the following:

- Serial-Link Cable (One for each system connection)
	- FC: 9210 or 3010 (10m)
	- FC: 9203 or 3003 (3m)
- Multiple System Attachment Feature(s)
	- FC: 4001 (Connect up to four systems)

FC: 4002 (Connect up to eight systems)

Feature 4001 is a prerequisite for feature 4002.

Figure 16 shows eight RS/6000s, each having a High-Performance Disk Drive Subsystem Adapter, connected to one 9333-501 with the Multiple System Attachment Features 4001 and 4002 installed.

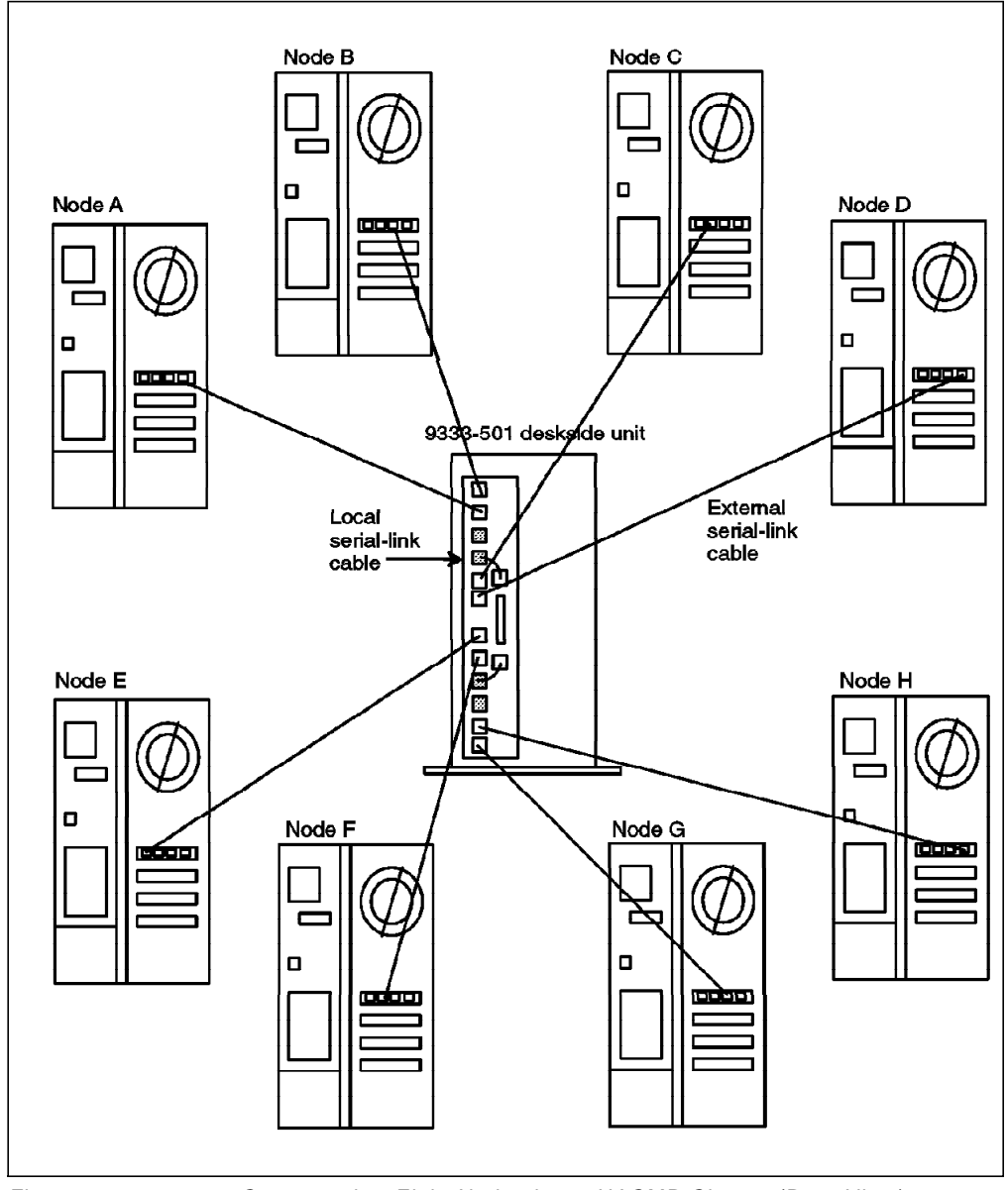

Figure 16. 9333-501 Connected to Eight Nodes in an HACMP Cluster (Rear View)

# **D.3.4 AIX**′**s View of Shared Serial Disk Subsystems**

Each individual serial disk inside a 9333 subsystem appears as a separate hdisk device on all nodes connected to the subsystem.

## **D.4 Serial Storage Architecture (SSA) Subsystems**

Serial Storage Architecture is a second generation of the high performance serial disk subsystems, started with the IBM 9333 subsystems. SSA subsystems provide new levels of performance, reliability, and flexibility, and are IBM′s strategic high performance disk subsystems for the future.

#### **SSA Support in HACMP**

At the time of publishing, the IBM 7133 SSA subsystem was supported for sharing between two nodes only, in a cluster running AIX 3.2.5 and HACMP/6000 Version 3.1. Support for sharing a subsystem between larger numbers of nodes, and support for the the use of the 7133 in an AIX 4.1 and HACMP 4.1 for AIX cluster are expected to be added at a later date. Please check with your IBM representative for the latest support information.

To connect SSA subsystems as shared devices in your HACMP cluster, the adapter that you will use is:

• SSA Four Port Adapter (FC: 6124)

This adapter is shown in Figure 17 on page 125.

The SSA disk subsystems that you can connect as shared devices in an HACMP cluster are:

• IBM 7133-010 SSA Disk Subsystem

This model is in a drawer configuration, for use in rack mounted systems.

• IBM 7133-500 SSA Disk Subsystem

This model is in a standalone tower configuration, for use in all models.

#### **D.4.1 SSA Software Requirements**

The IBM 7133 SSA Disk Subsystem is supported by AIX Version 3.2.5 with additional program temporary fixes (PTFs), and the AIX 3.2.5 device driver shipped with the SSA Four Port Adapter (FC 6214 on the attaching system). For ease of installation, these PTFs are packaged with the device driver on the CD-ROM shipped with the adapter.

Customers without access to CD-ROM drives on their machines or network can obtain the device driver and required PTFs through the FIXDIST system. The device driver is available as APAR IX52018. The required PTFs, on FIXDIST, are identified as PMP3251.

For alternative delivery, contact your Software Service representative for the appropriate PTFs. The additional Version 3.2.5 PTFs (without the AIX 3.2.5 device driver for the adapter) are included on all AIX Version 3.2.5 orders shipped after May 19, 1995, labelled AIX 3.2.5 Enhancement 5 (3250-05-00).

At the time of publishing, SSA support for AIX 4.1 was expected to be announced by the end of 1995. Please check with your IBM representative for its most current status.
#### **D.4.2 SSA Four Port Adapter**

The IBM SSA Four Port Adapter supports the connection of a large capacity of SSA storage. The basic concept of SSA storage connection is that of a loop. An SSA loop starts at one port on the SSA Four Port Adapter continues through a number of SSA disk drives, and concludes at another port on an SSA Four Port Adapter. Each loop can include up to 48 disk devices. Since you can support two loops on each SSA Four Port Adapter, you can support up to 96 disk devices on each adapter. If all those disk devices were of the 4.5 GB capacity, this would provide a potential capacity of 432 GB on an adapter. The adapter itself is shown in Figure 17.

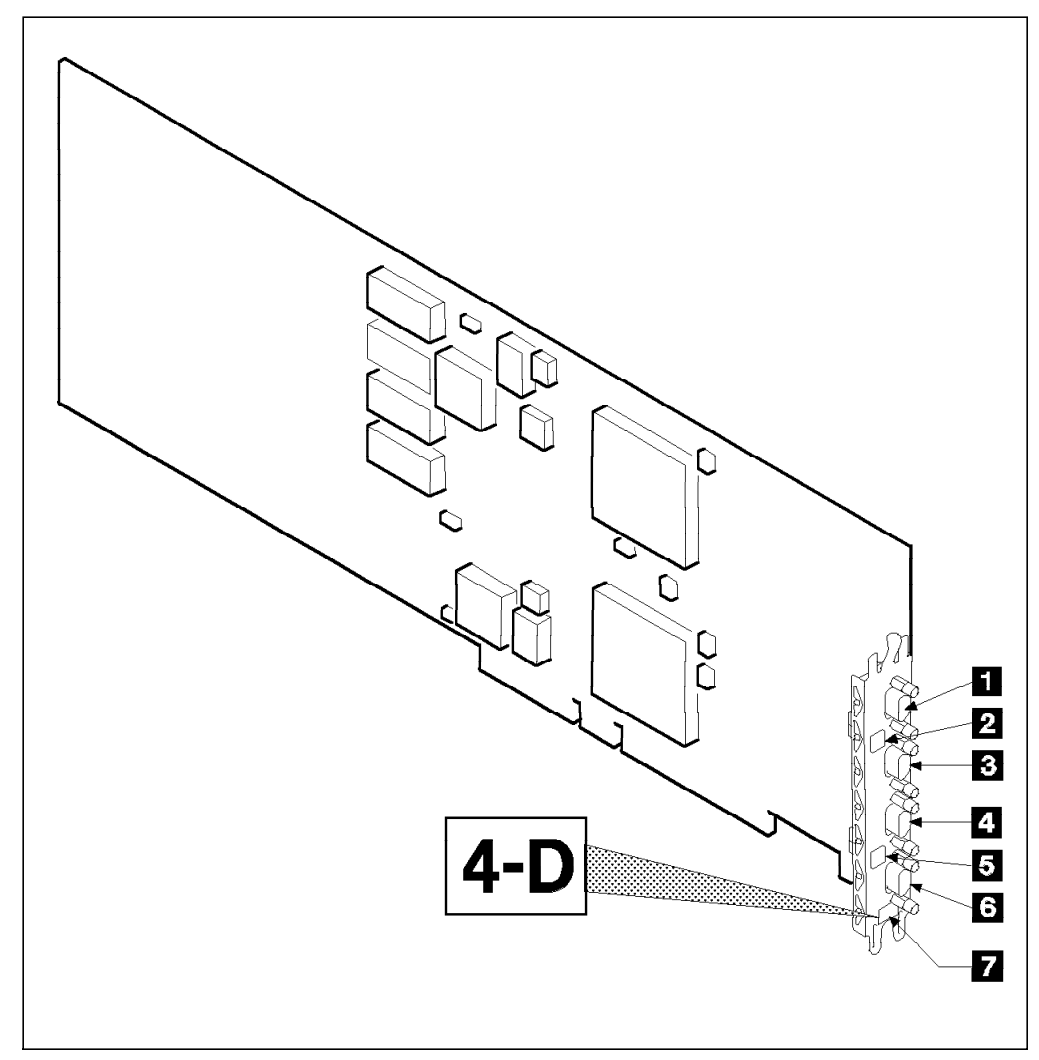

Figure 17. SSA Four Port Aapter

The labeled components of the adapter in the figure are as follows:

- 1. Connector B2
- 2. Green light for adapter port pair B
- 3. Connector B1
- 4. Connector A2
- 5. Green light for adapter port pair A
- 6. Connector A1

7. Type-number label

The green lights for each adapter port pair indicate the status of the attached loop as follows:

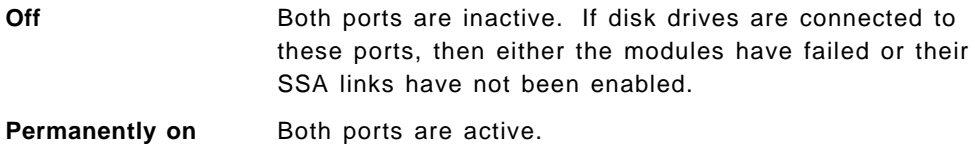

**Slow flash** Only one port is active.

The SSA loop that you create need not begin and end on the same &ssaadt.. Loops can be made to go from one adapter to another adapter in the same system or in a different system. There can at most be two adapters on the same loop.

#### **D.4.3 IBM 7133 SSA Disk Subsystem**

The IBM 7133 SSA Disk Subsystem is available in two models, the rack drawer model 010 and the standalone tower model 500. While these models hold their disk drives in different physical orientations, they are functionally the same. Each model is capable of holding up to 16 SSA disk drives, each of which can be 1.1 GB, 2.2 GB, or 4.5 GB drives. The subsystem comes standard with four 2.2 GB drives, which can be traded for higher or lower capacity drives at order time.

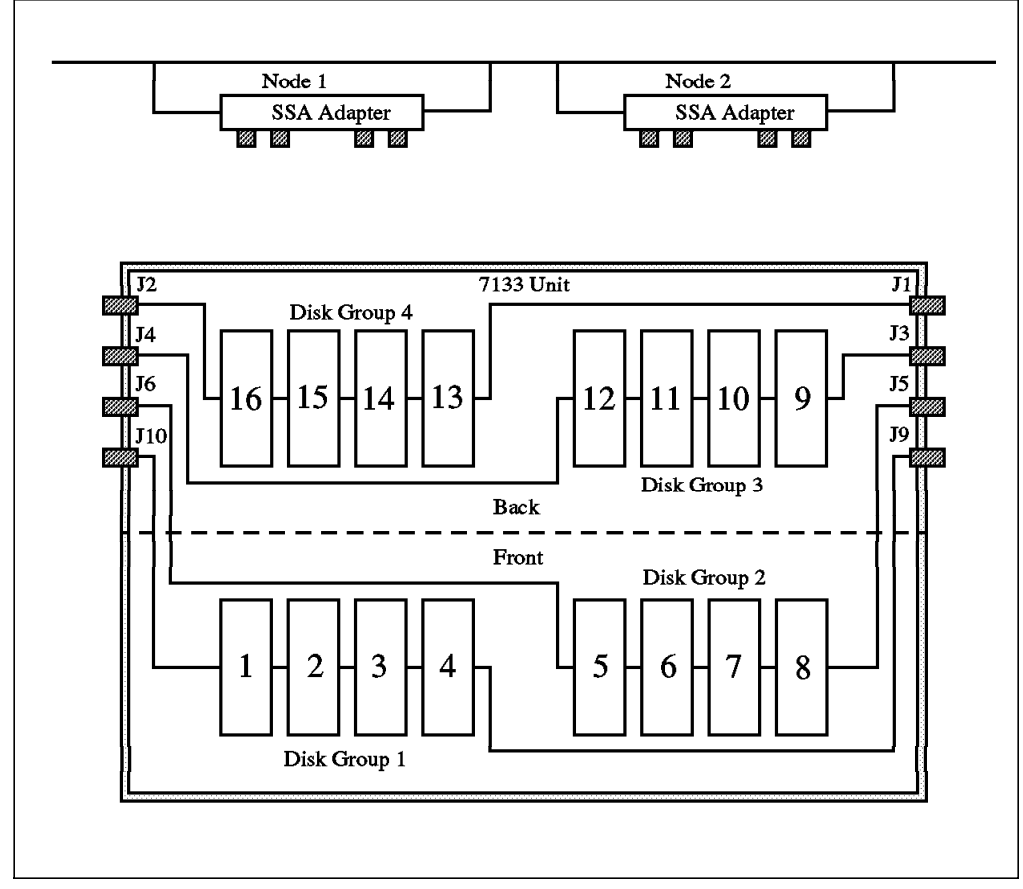

Figure 18. IBM 7133 SSA Disk Subsystem

As you can see in Figure 18, each group of four disk drives in the subsystem is internally cabled as a loop. Disk Group 1 includes disk drive positions 1-4 and is cabled between connectors J9 and J10. Disk Group 2 includes disk drive positions 5-8 and is cabled between connectors J5 and J6. You can also see Disk Groups 3 and 4 in the picture. These internal loops can either be cabled together into larger loops, or individually connected to SSA Four Port Adapters. For instance, if you were to connect a short cable between connectors J6 and J10, you would have a loop of eight drives that could be connected to the SSA Four Port Adapter from connectors J5 and J9.

#### **D.4.4 SSA Cables**

SSA cables are available in a variety of different lengths. The connectors at each end are identical, which makes them very easy to use. These cables can be used to connect four disk internal loops together into larger loops within the 7133 subsystem itself, to connect multiple 7133 subsystems together in a larger loop, or to connect a 7133 subsystem to an SSA Four Port Adapter. The same cable can be used for any of these connections, as long as it is long enough. In Table 2 is a list of cable feature codes, along with their lengths, and part numbers:

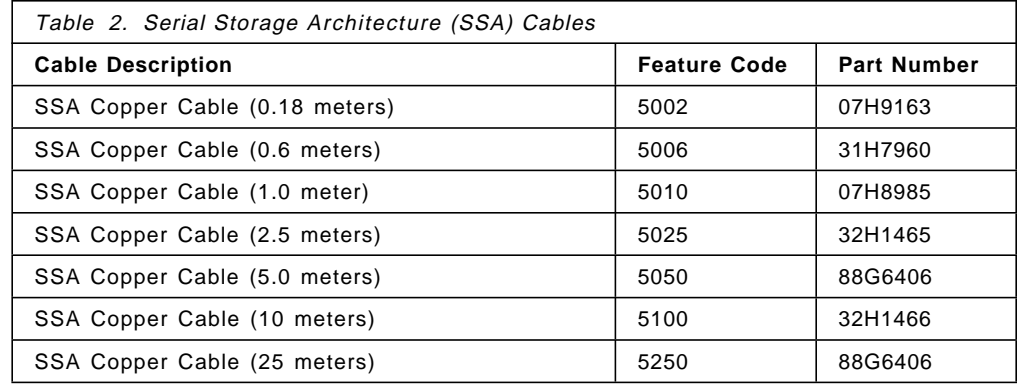

The feature code numbers start with the number 5, and the next three digits give a rounded length in meters, which makes the feature numbers easy to understand and remember. As was mentioned before, the only difference between these cables is their length. They can be used interchangeably to connect any SSA components together.

If you obtain an announcement letter for the 7133 SSA Subsystem, you will also see a number of other cable feature codes listed, with the same lengths (and same prices) as those in Table 2. You needn′t worry or be confused about these, since they are the same cables as those in the tables. As long as you have the correct length of cable for the components you need to connect, you have the right cable.

The maximum distance between components in an SSA loop using IBM cabling is 25 meters. With SSA, there is no special maximum cabling distance for the entire loop. In fact, the maximum cabling distance for the loop would be the maximum distance between components (disks or adapters), mulitplied by the maximum number of components (48) in a loop.

### **D.4.5 Connecting 7133 SSA Subsystems in an HACMP Cluster**

The flexibility of the SSA subsystem creates many different options for attaching SSA subsystems in a cluster, with varying levels of redundancy and availability. Since SSA subsystems are currently only supported for sharing between two nodes, these are the examples that we will use. However, it is expected that you will be able to expand these examples by adding more nodes into the loop(s) in the future. We will illustrate two simple scenarios of SSA connection in this section.

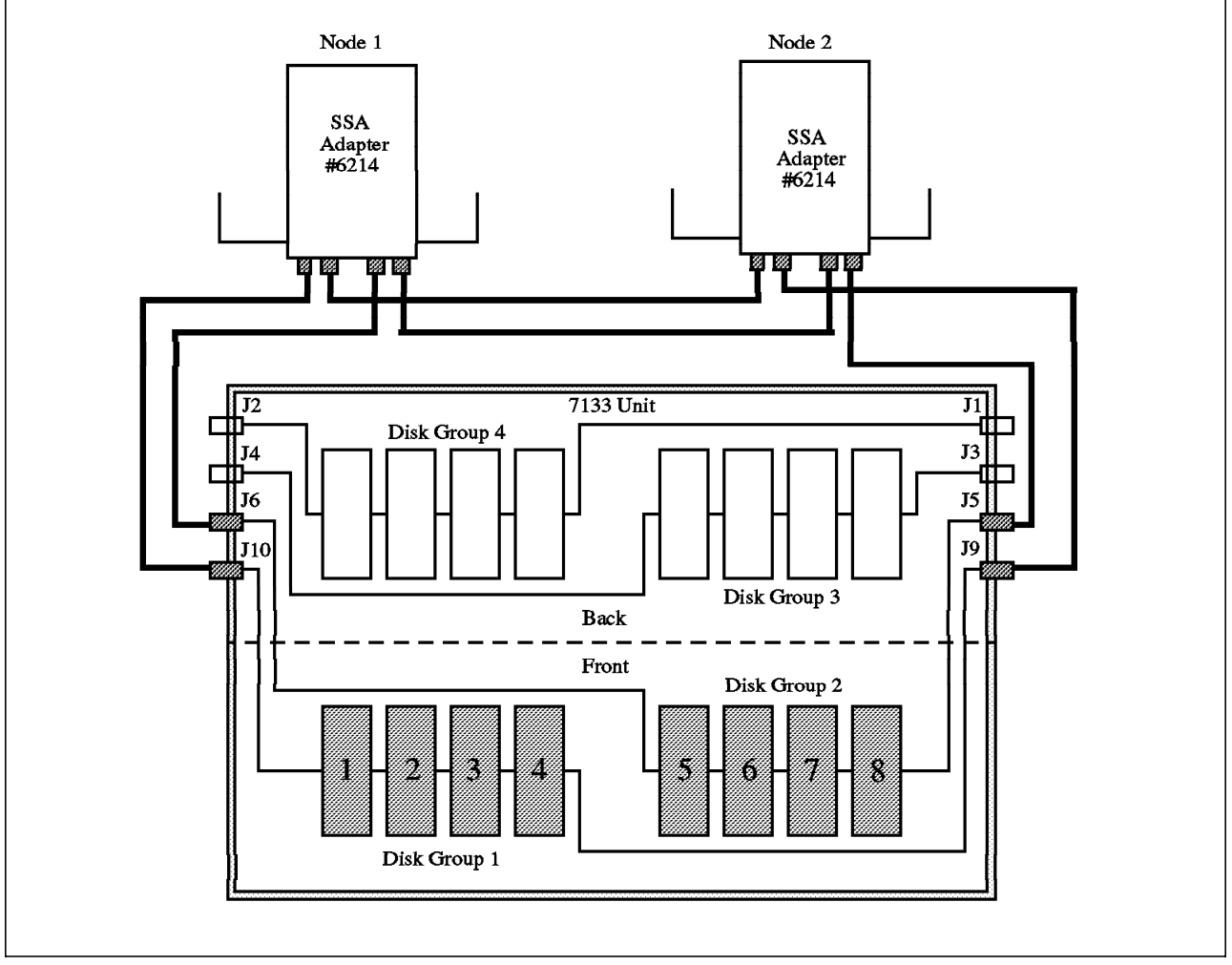

Figure 19. High Availability SSA Cabling Scenario 1

The first scenario, shown in Figure 19, shows a single 7133 subsystem, containing eight disk drives (half full), connected between two nodes in a cluster. We have not labeled the cables, since their lengths will be dependent on the characteristics of your location. Remember, the longest cable currently marketed by IBM is 25 meters, and there are many shorter lengths, as shown in Table 2 on page 127. As we said before, all cables have the same connectors at each end, and therefore are interchangeable, provided they have sufficient length for the task.

In the first scenario, each cluster node has one SSA Four Port Adapter. The disk drives in the 7133 are cabled to the two machines in two loops, the first group of four disks in one loop, and the remaining four in the other. Each of the loops is connected into a different port pair on the SSA Four Port Adapters.

In this configuration, LVM mirroring should be implemented across the two loops; that is, a disk on one loop should be mirrored to a disk on the other loop. Mirroring in this way will protect you against the failure of any single disk drive.

The SSA subsystem is able to deal with any break in the cable in a loop by following the path to a disk in the other direction of the loop, even if it does go through the adapter on the other machine. This recovery is transparent to AIX and HACMP.

The only exposure in this scenario is the failure of one of the SSA Four Port Adapters. In this case, the users on the machine with the failed adapter would lose their access to the disks in the 7133 subsystem. The best solution to this problem is to add a second SSA Four Port Adapter to each node, as shown in Figure 20 on page 130. However, this adds an amount of cost to the solution that might not be justifiable, especially if there is a relatively small amount of disk capacity involved.

An alternative solution would be to use HACMP′s Error Notification feature to protect against the failure. You could define an error notification method, which is triggered on the AIX error log record on the failure of the adapter, and which would run a script to shut down the cluster manager in a graceful with takeover mode. This would migrate the users to the other node, from which they would still have access to the disks.

Our second scenario, in Figure 20 on page 130, shows a second SSA Four Port Adapter added to each node. This allows each system to preserve its access to the SSA disks, even if one of the adapters were to fail. This solution does leave an adapter port pair unused on each adapter. These could be used in the future to attach additional loops, if the remaining disk locations in the 7133 were filled, and if additional 7133 subsystems were added into the loops.

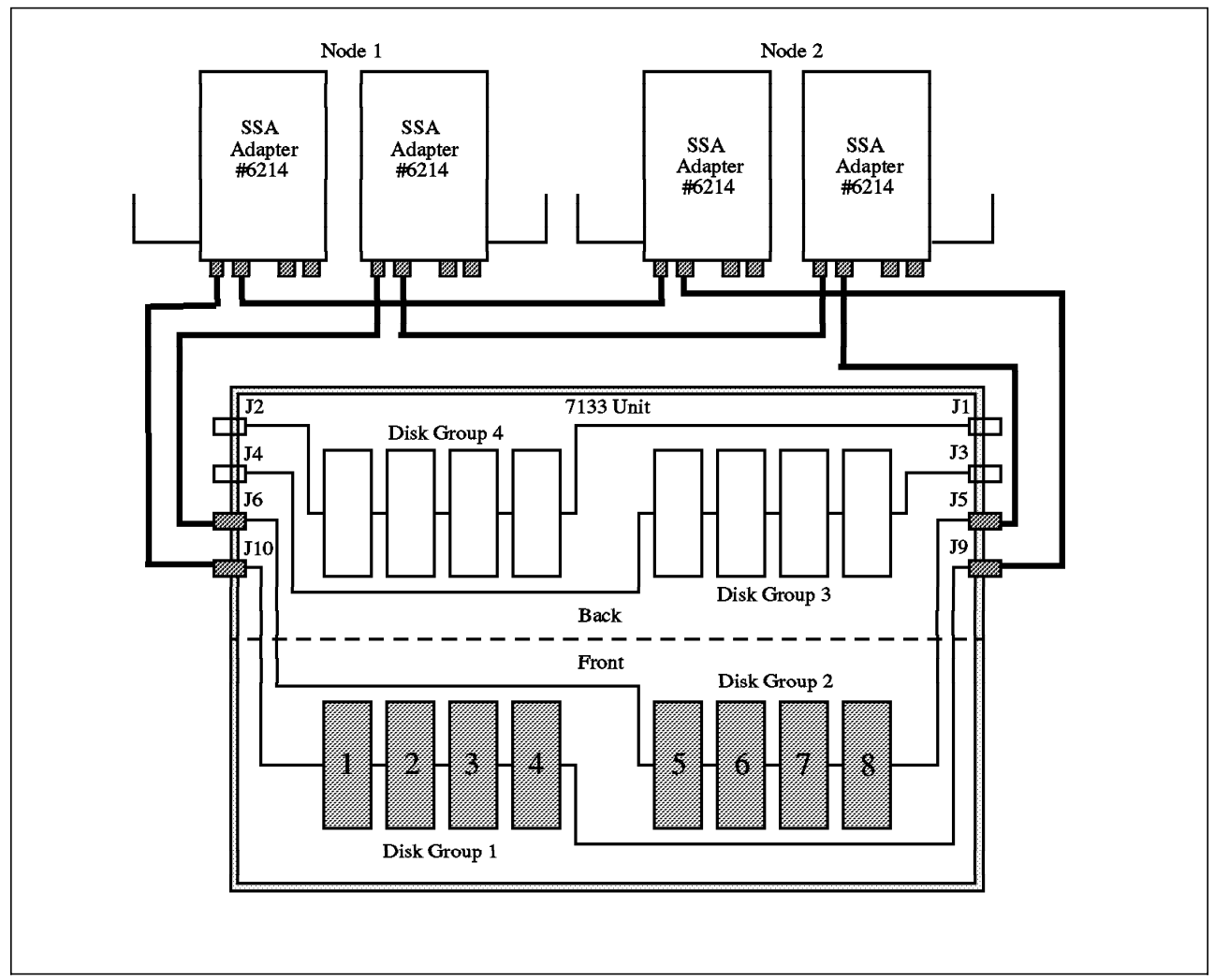

Figure 20. High Availability SSA Cabling Scenario 2

Any of the loops can be extended at any time, by reconnecting the cabling to include the new disks in the loop. If these additions are planned correctly, and cables are unplugged and plugged one at a time, this addition of disks can be done in a "hot-pluggable" way, such that the system does not have to be brought down, access to existing disks is not lost, and the new disks can be configured while the system continues running.

## **D.4.6 AIX**′**s View of Shared SSA Disk Subsystems**

The AIX operating system configures each disk drive in a shared SSA subsystem as a separate hdisk device on each node.

# **Appendix E. Example Cluster Planning Worksheets**

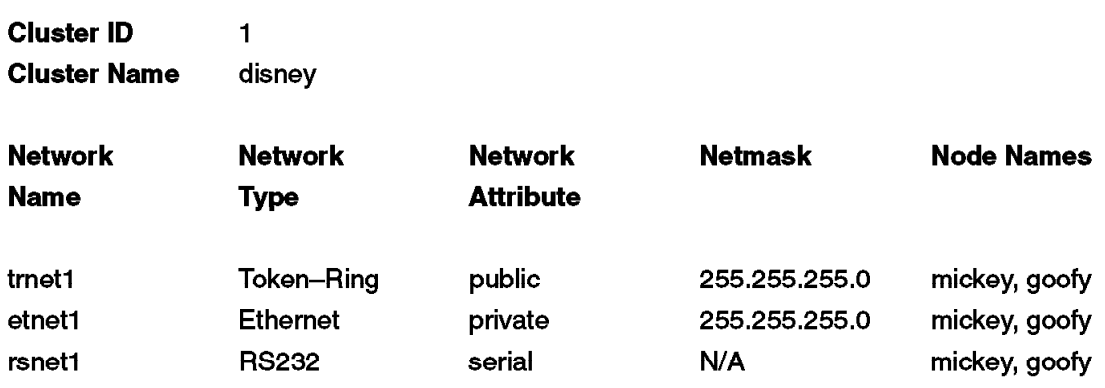

**Cluster Worksheet** 

Figure 21. Worksheet 1 - Cluster

# **Network Adapter Worksheet**

**Node Name** mickey

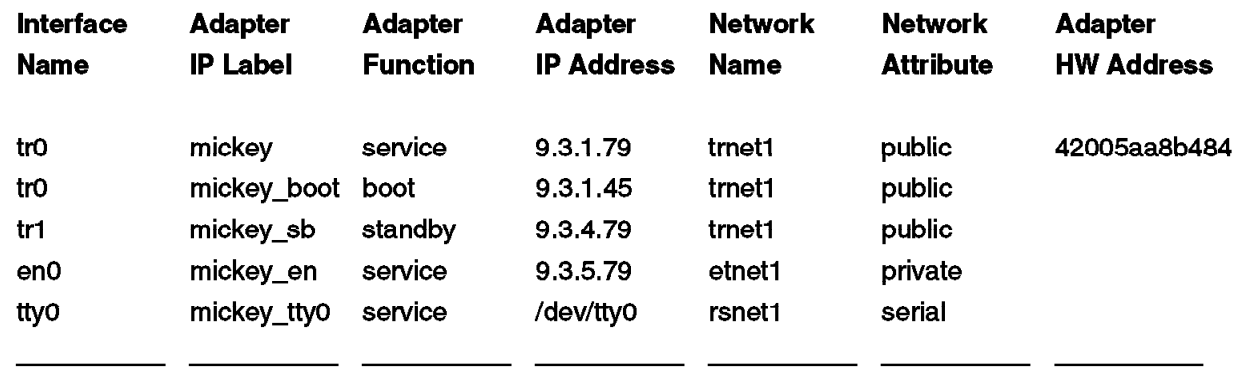

# Node Name goofy

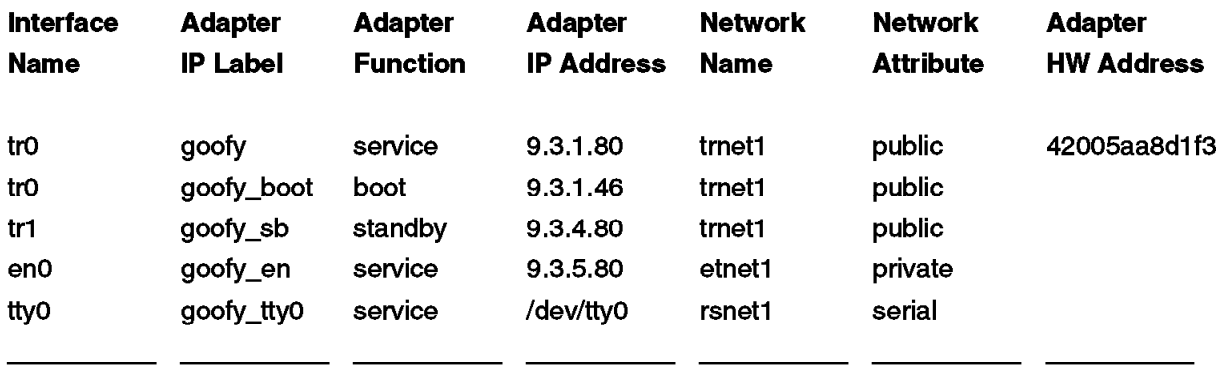

Figure 22. Worksheet 2 - Network Adapters

# 9333 Serial Disk Subsystem Configuration Worksheet

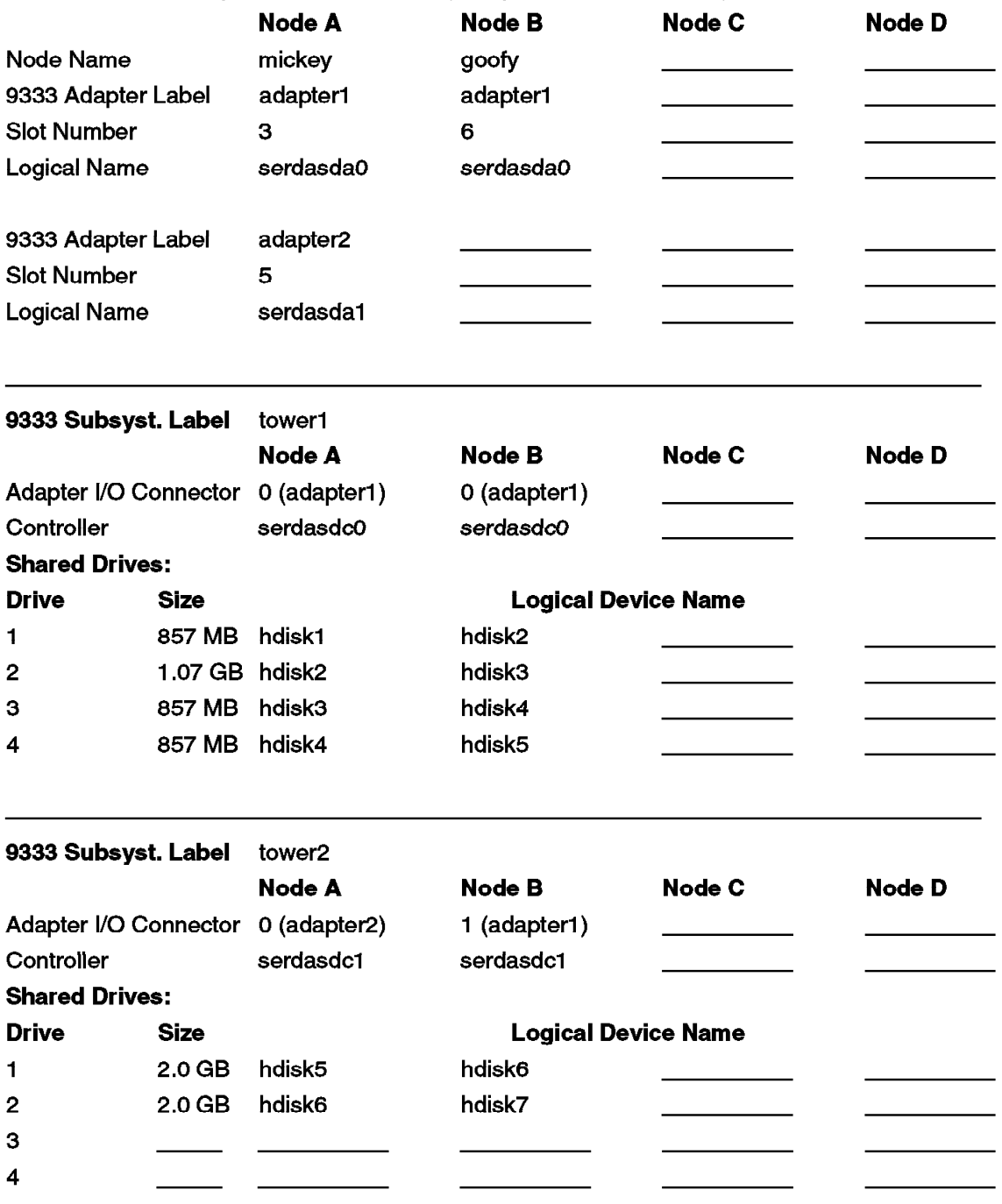

Cables Needed: Adapter to Drawer/Tower (Two per drawer/tower unit)

Figure 23. Worksheet 3 - 9333 Serial Disk Subsystem Configuration

# **Shared Volume Group/Filesystem Worksheet**

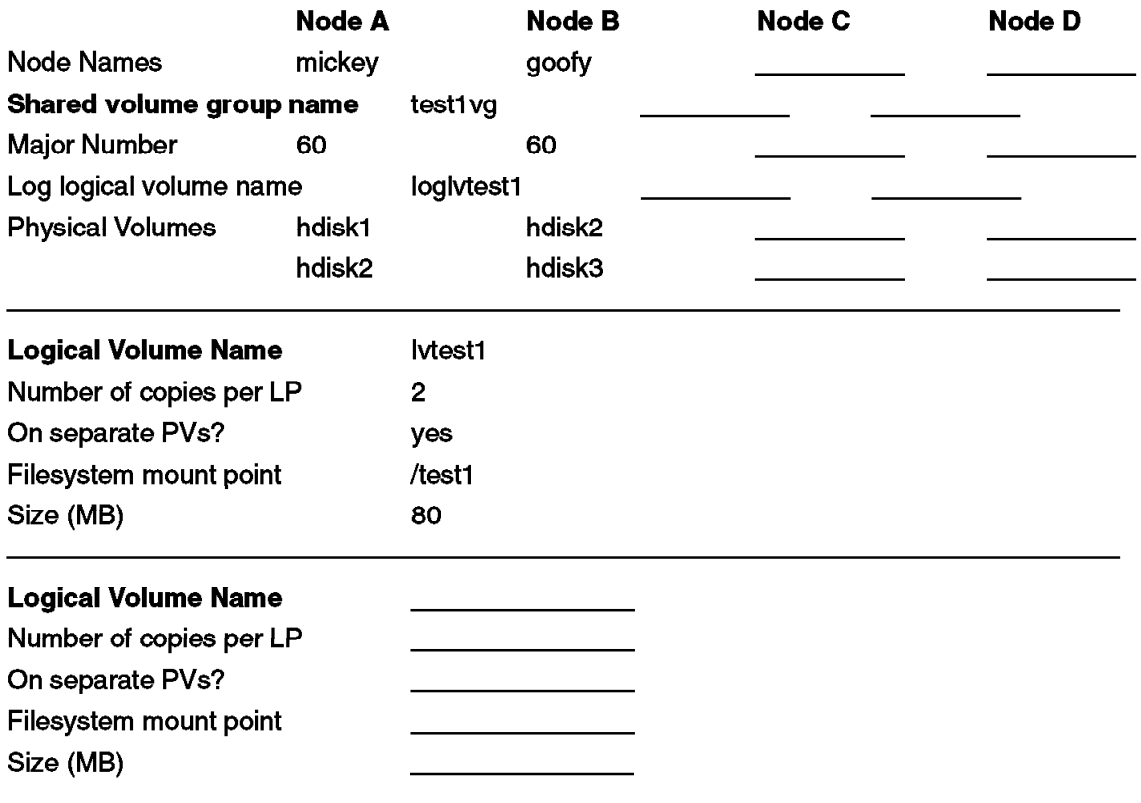

Figure 24. Worksheet 4 - Shared Volume Group test1vg

# **Shared Volume Group/Filesystem Worksheet**

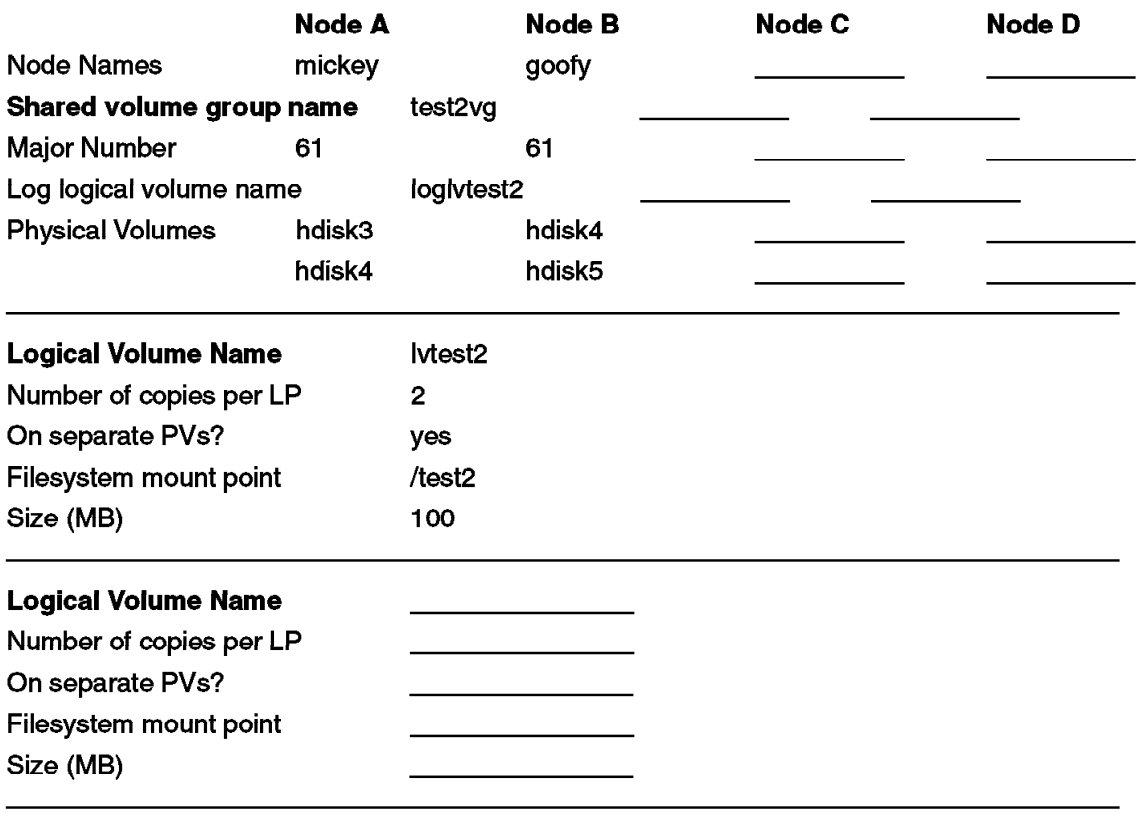

Figure 25. Worksheet 5 - Shared Volume Group test2vg

# **Shared Volume Group/Filesystem Worksheet**

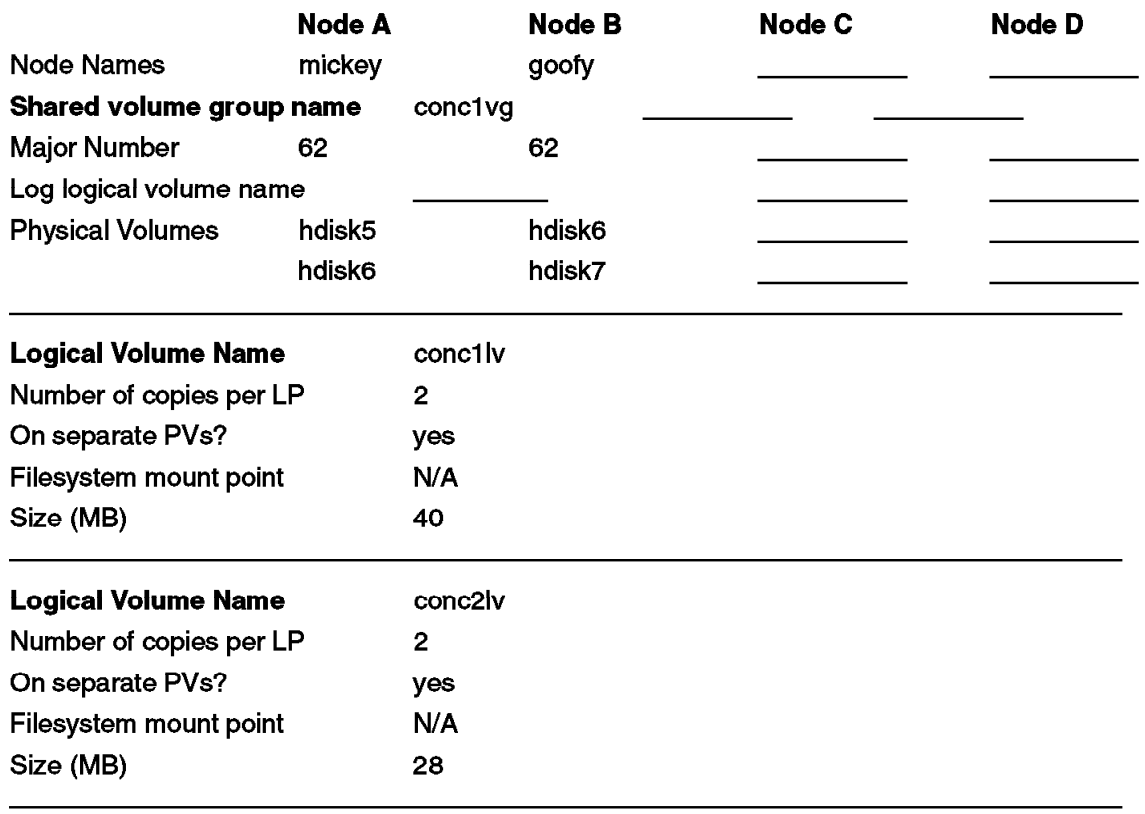

Figure 26. Worksheet 6 - Shared Volume Group conc1vg

# **Part 1. Cluster Documentation Tool Report**

The following is example output from the documentation tool doc\_dossier included with this document. A report is produced, in either VM, PostScript, or ascii form, giving detailed configuration information for each node.

You will find that the following is formatted slightly differently from what you will produce on your own system, but it does give you an idea of the information produced.

#### **E.1 Preface of the Report**

This document includes:

- All customized files on the system
- System configuration

Its goal is to give a complete picture of a working cluster configuration, including any customizations, at the time it is put into production.

In case of future malfunctions, this will allow the service personnel to understand any changes that have been made to the original cluster configuration.

## **E.2 SYSTEM CONFIGURATION**

### **E.2.1 Cluster Diagram**

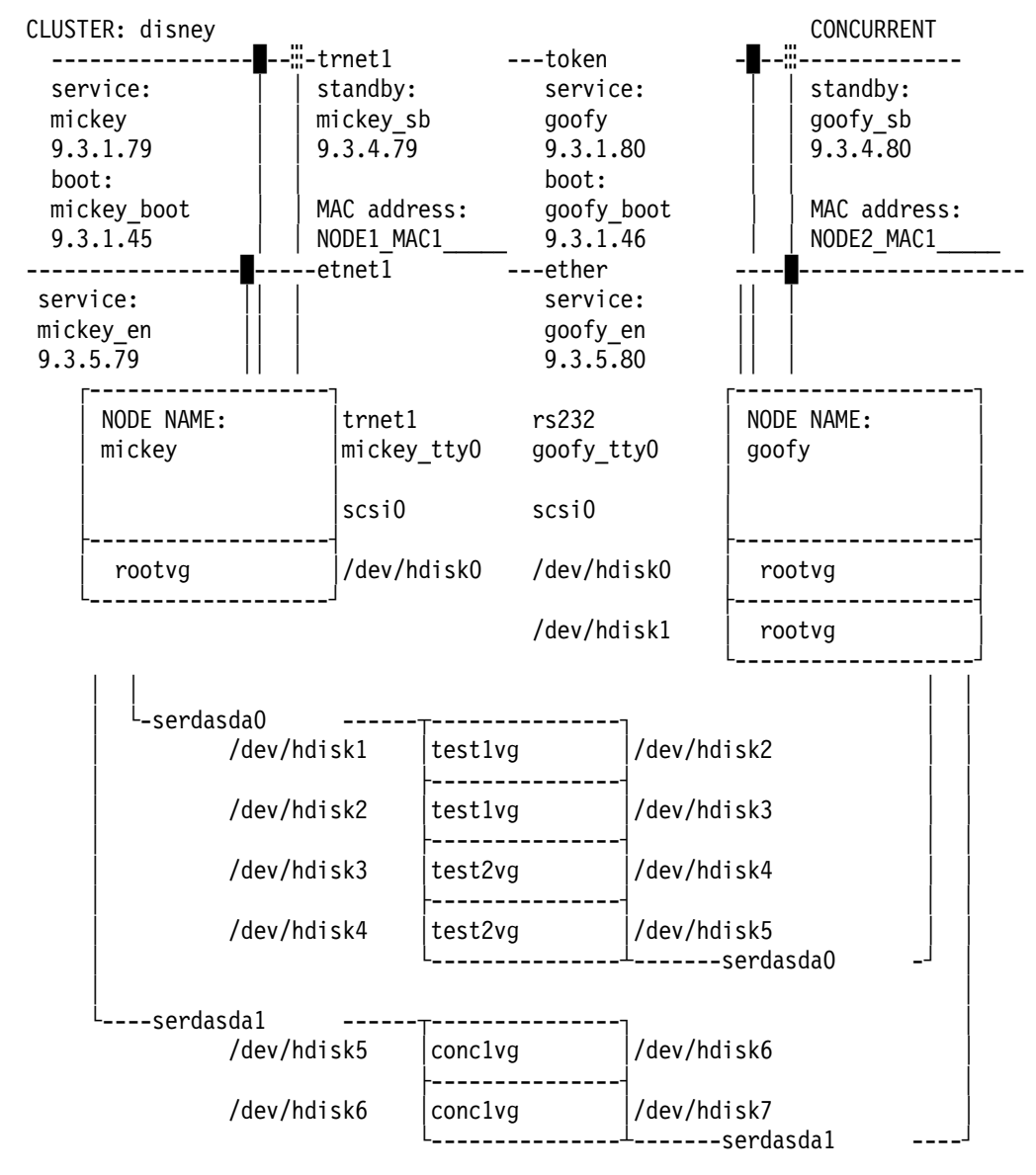

# **E.2.2 Hostname**

====> mickey

# **E.2.3 Defined Volume Groups**

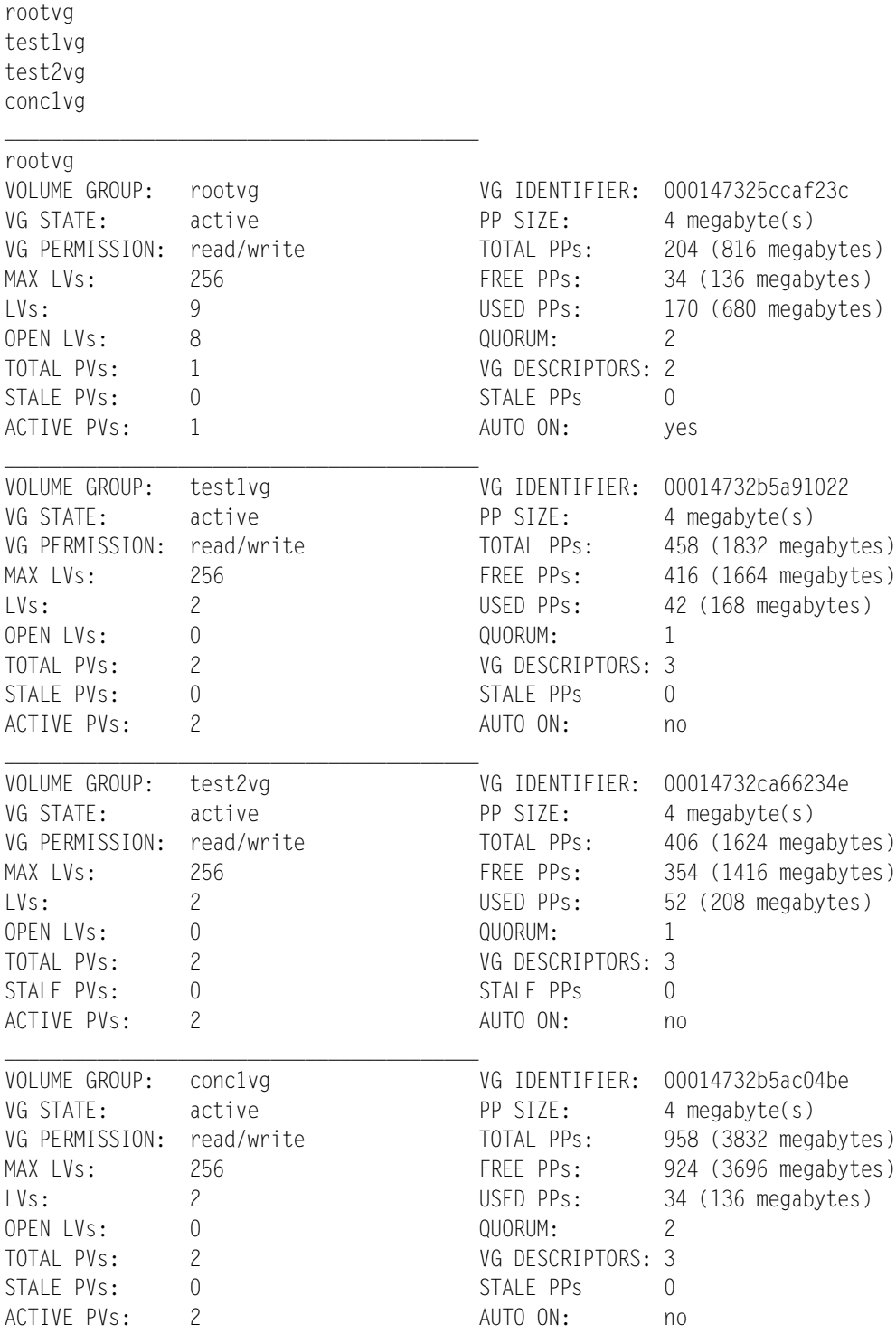

# **E.2.4 Active Volume Groups**

\_\_\_\_\_\_\_\_\_\_\_\_\_\_\_\_\_\_\_\_\_\_\_\_\_\_\_\_\_\_\_\_\_\_\_\_\_\_\_\_\_

rootvg

#### **E.2.5 Adapters and Disks**

\_\_\_\_\_\_\_\_\_\_\_\_\_\_\_\_\_\_\_\_\_\_\_\_\_\_\_\_\_\_\_\_\_\_\_\_\_\_\_\_\_

scsi0 is a SCSI adapter

```
The scsi0 adapter has its SCSI ID set to id 7
 and has the following disks connected to it:
ADAPT DISK ADDRESS VOLUME GROUP
scsi0 hdisk0 00-08-00-00 rootvg 
The SERIAL adapter serdasda0 has the following disks connected to it:
ADAPT DISK ADDRESS VOLUME GROUP
serdasda0 hdisk1 00-03-00-00 test1vg 
serdasda0 hdisk2 00-03-00-01 test1vg 
serdasda0 hdisk3 00-03-00-02 test2vg 
serdasda0 hdisk4 00-03-00-03 test2vg 
The SERIAL adapter serdasdal has the following disks connected to it:
ADAPT DISK ADDRESS VOLUME GROUP
serdasda1 hdisk5 00-05-00-02 conc1vg 
serdasda1 hdisk6 00-05-00-03 conc1vg 
_________________________________________
```

```
DISK TYPES
hdisk0 857 MB SCSI Disk Drive
hdisk1 857MB Serial-Link Disk Drive
hdisk2 1.07GB Serial-Link Disk Drive
hdisk3 857MB Serial-Link Disk Drive
hdisk4 857MB Serial-Link Disk Drive
hdisk5 2.0GB Serial-Link Disk Drive
hdisk6 2.0GB Serial-Link Disk Drive
```
 $\overline{\phantom{a}}$  , and the contract of the contract of the contract of the contract of the contract of the contract of the contract of the contract of the contract of the contract of the contract of the contract of the contrac

\_\_\_\_\_\_\_\_\_\_\_\_\_\_\_\_\_\_\_\_\_\_\_\_\_\_\_\_\_\_\_\_\_\_\_\_\_\_\_\_\_

\_\_\_\_\_\_\_\_\_\_\_\_\_\_\_\_\_\_\_\_\_\_\_\_\_\_\_\_\_\_\_\_\_\_\_\_\_\_\_\_\_

\_\_\_\_\_\_\_\_\_\_\_\_\_\_\_\_\_\_\_\_\_\_\_\_\_\_\_\_\_\_\_\_\_\_\_\_\_\_\_\_\_

#### **E.2.6 Physical Volumes**

rootvg:

hdisk0 Available 00-08-00-00 857 MB SCSI Disk Drive

test1vg:

hdisk1 Available 00-03-00-00 857MB Serial-Link Disk Drive hdisk2 Available 00-03-00-01 1.07GB Serial-Link Disk Drive

test2vg:

hdisk3 Available 00-03-00-02 857MB Serial-Link Disk Drive hdisk4 Available 00-03-00-03 857MB Serial-Link Disk Drive

#### conc1vg:

hdisk5 Available 00-05-00-02 2.0GB Serial-Link Disk Drive hdisk6 Available 00-05-00-03 2.0GB Serial-Link Disk Drive

# **E.2.7 Logical Volumes by Volume Group**

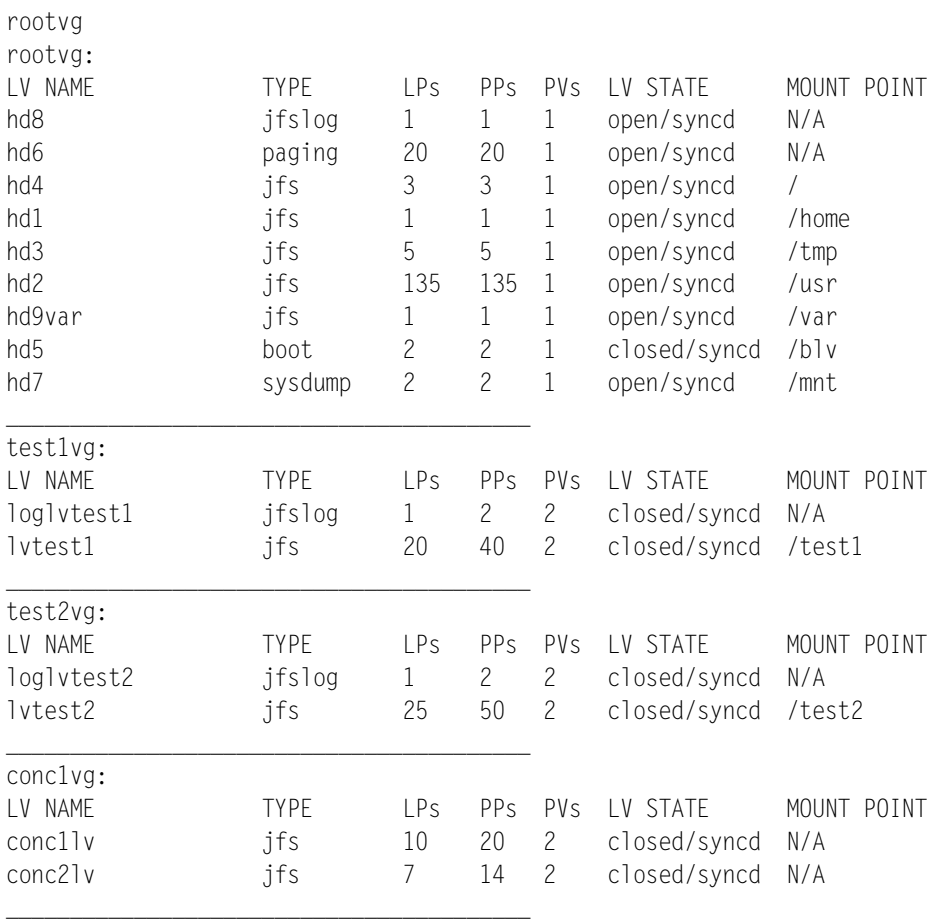

# **E.2.8 Logical Volume Definitions**

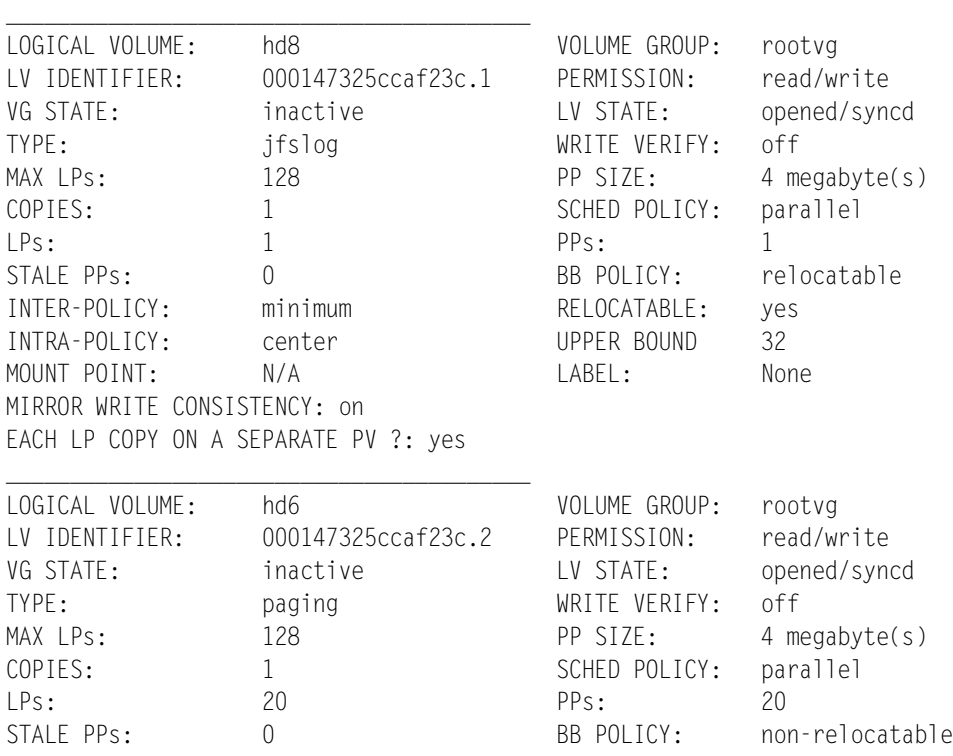

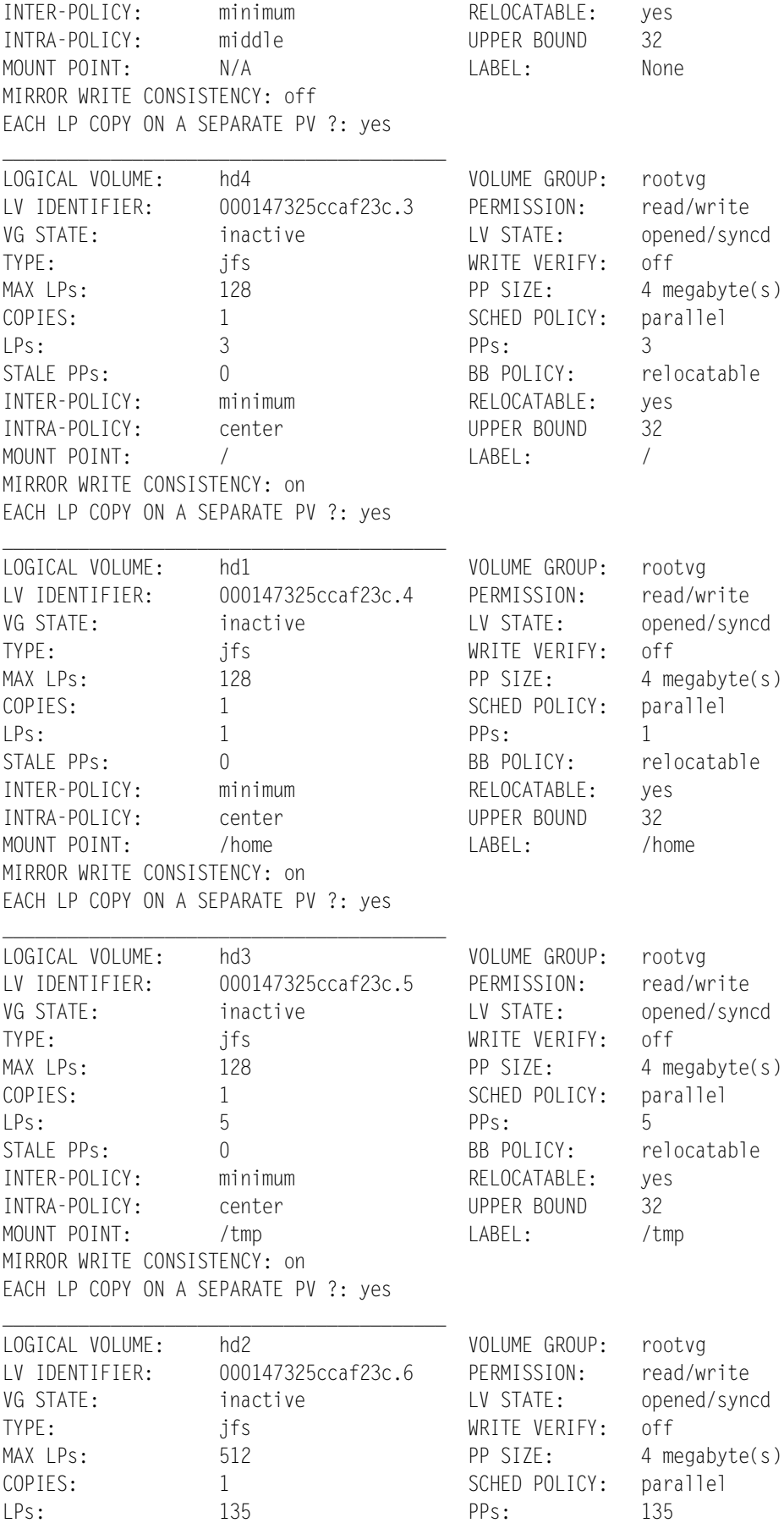

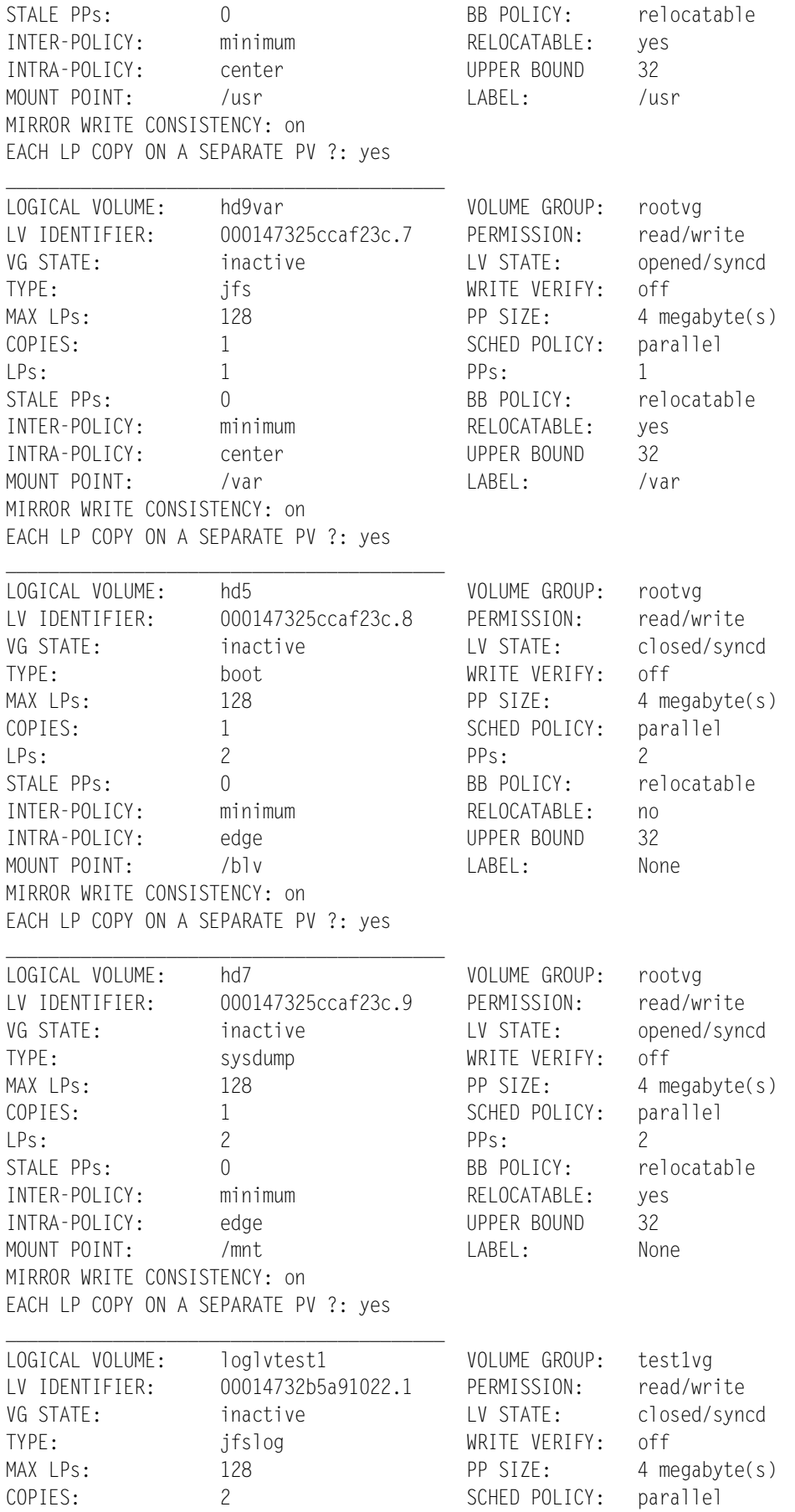

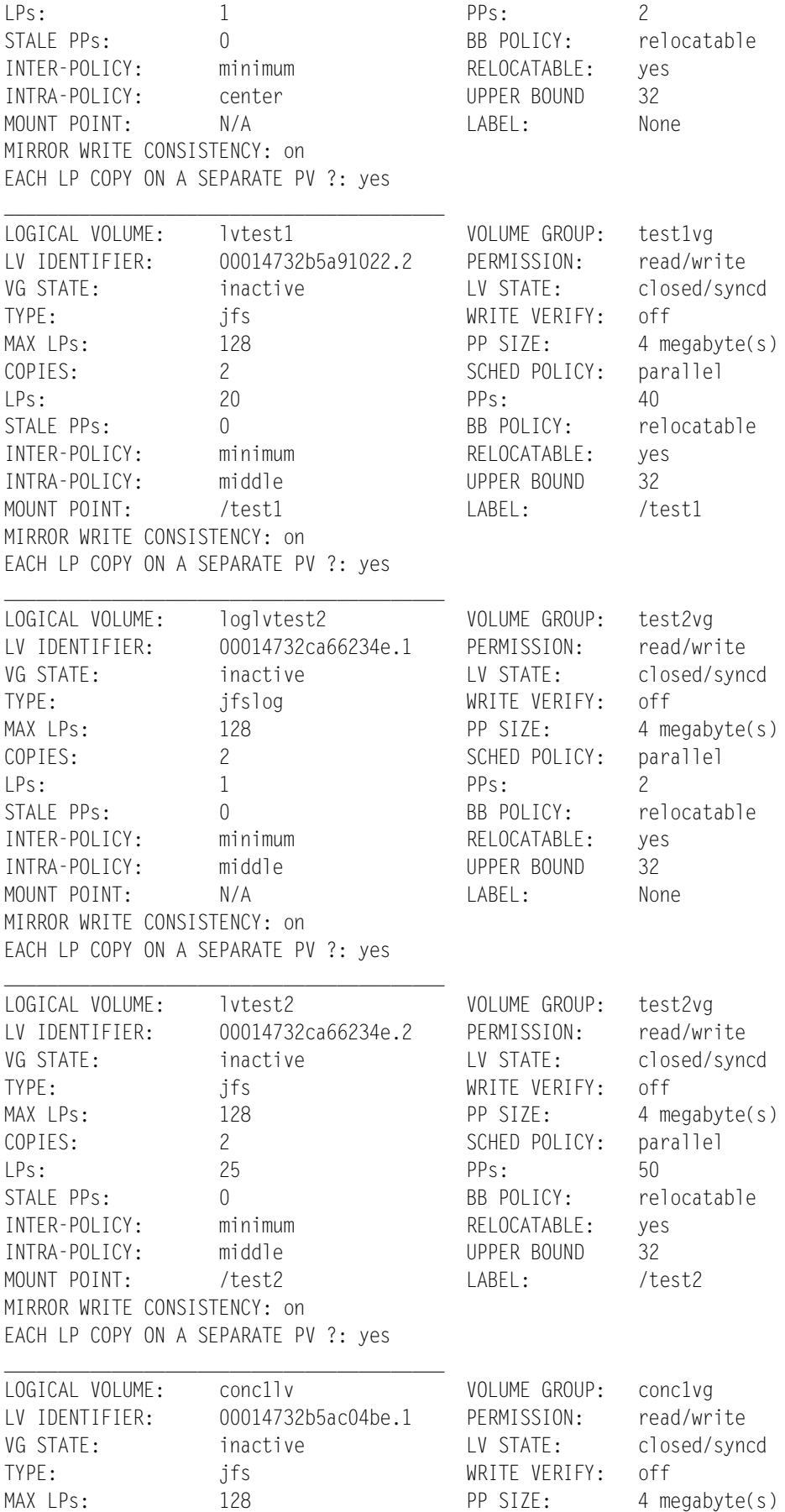

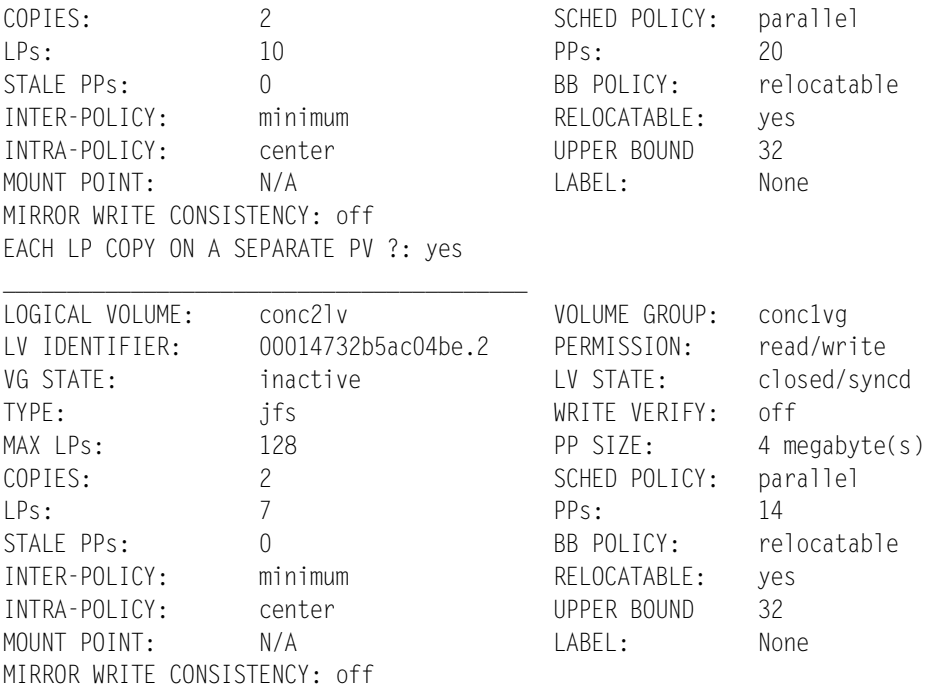

### EACH LP COPY ON A SEPARATE PV ?: yes

### **E.2.9 Filesystems**

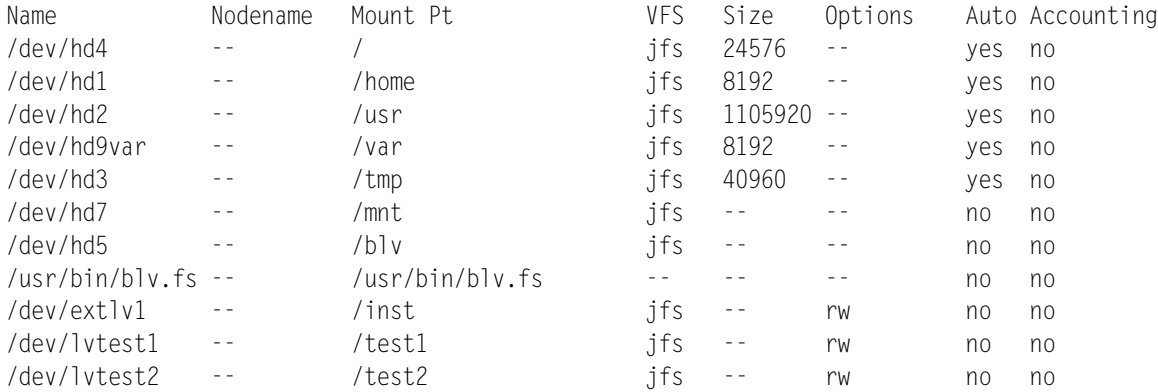

### **E.2.10 Paging Spaces**

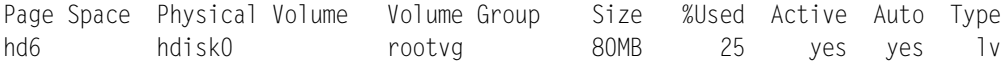

### **E.2.11 TCP/IP Parameters**

lo0: flags=b<UP,BROADCAST,LOOPBACK>

inet 127.0.0.1 netmask 0xff000000 broadcast 127.255.255.255

- en0: flags=2000063<UP,BROADCAST,NOTRAILERS,RUNNING,NOECHO> inet 9.3.5.79 netmask 0xffffff00 broadcast 9.3.5.255
- en1: flags=2000062<BROADCAST,NOTRAILERS,RUNNING,NOECHO>
- et0: flags=2000002<BROADCAST,NOECHO>

et1: flags=2000002<BROADCAST, NOECHO>

- tr0: flags=8063<UP,BROADCAST,NOTRAILERS,RUNNING,ALLCAST> inet 9.3.1.45 netmask 0xffffff00 broadcast 9.3.1.255
- tr1: flags=8063<UP,BROADCAST,NOTRAILERS,RUNNING,ALLCAST>

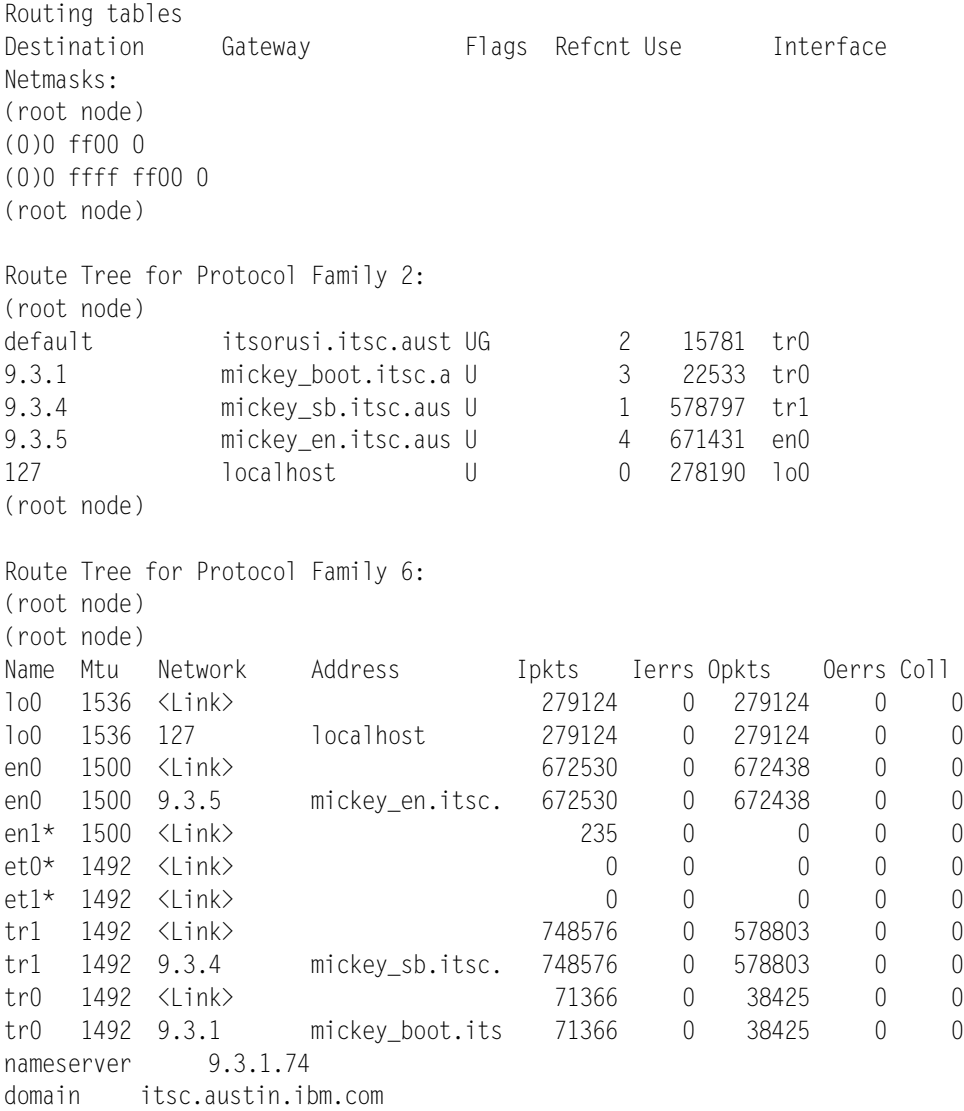

inet 9.3.4.79 netmask 0xffffff00 broadcast 9.3.4.255

\_\_\_\_\_\_\_\_\_\_\_\_\_\_\_\_\_\_\_\_\_\_\_\_\_\_\_\_

# **E.2.12 NFS: Exported Filesystems**

## **E.2.13 NFS: Mounted Filesystems**

Name Modename Mount Pt VFS Size Options Auto Accounting

## **E.2.14 NFS: Other Parameters**

Slave servers for the domain

Domains that are being served

These NIS daemons will be started.

\_\_\_\_\_\_\_\_\_\_\_\_\_\_\_\_\_\_\_\_\_\_\_\_\_\_\_\_\_\_\_\_\_\_\_\_\_\_\_\_\_

## **E.2.15 Daemons and Processes**

/etc/cron /etc/inetd /etc/init /etc/methods/sdd serdasda0 00000002 /etc/methods/sdd serdasda1 00000002 /etc/qdaemon /etc/srcmstr /etc/syncd 60 /etc/syslogd /etc/uprintfd /etc/writesrv /usr/etc/biod 6 /usr/etc/nfsd 8 /usr/etc/portmap /usr/etc/rpc.lockd /usr/etc/rpc.mountd /usr/etc/rpc.statd /usr/lib/errdemon /usr/lib/sendmail -bd -q30m /usr/lpp/info/bin/infod /usr/sbin/snmpd clvmd kproc swapper telnetd

### **E.2.16 Subsystems : Status**

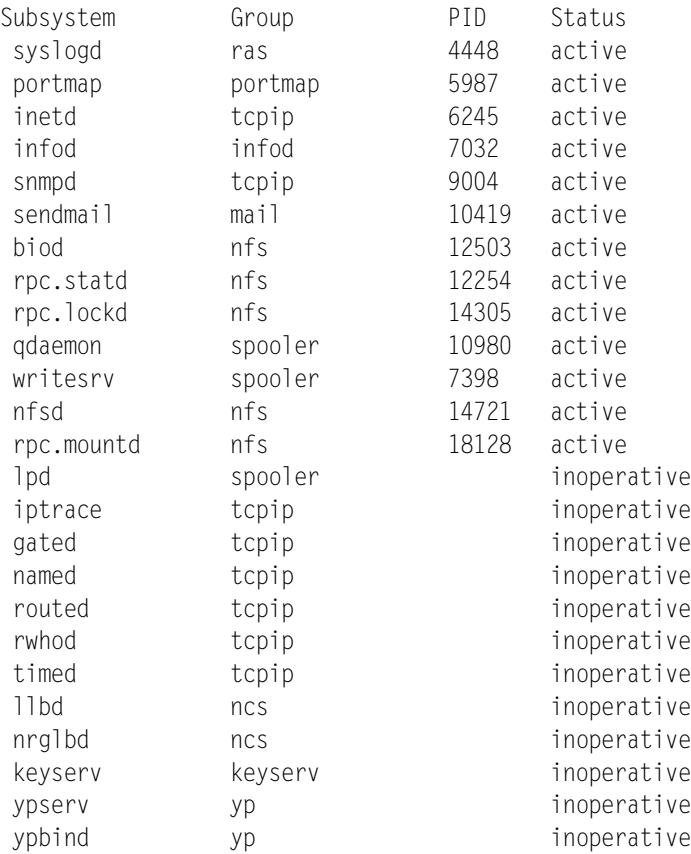

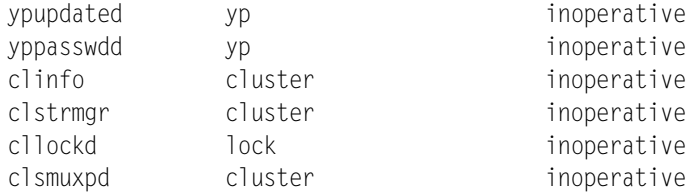

# **E.2.17 BOS and LPP Installation/Update History**

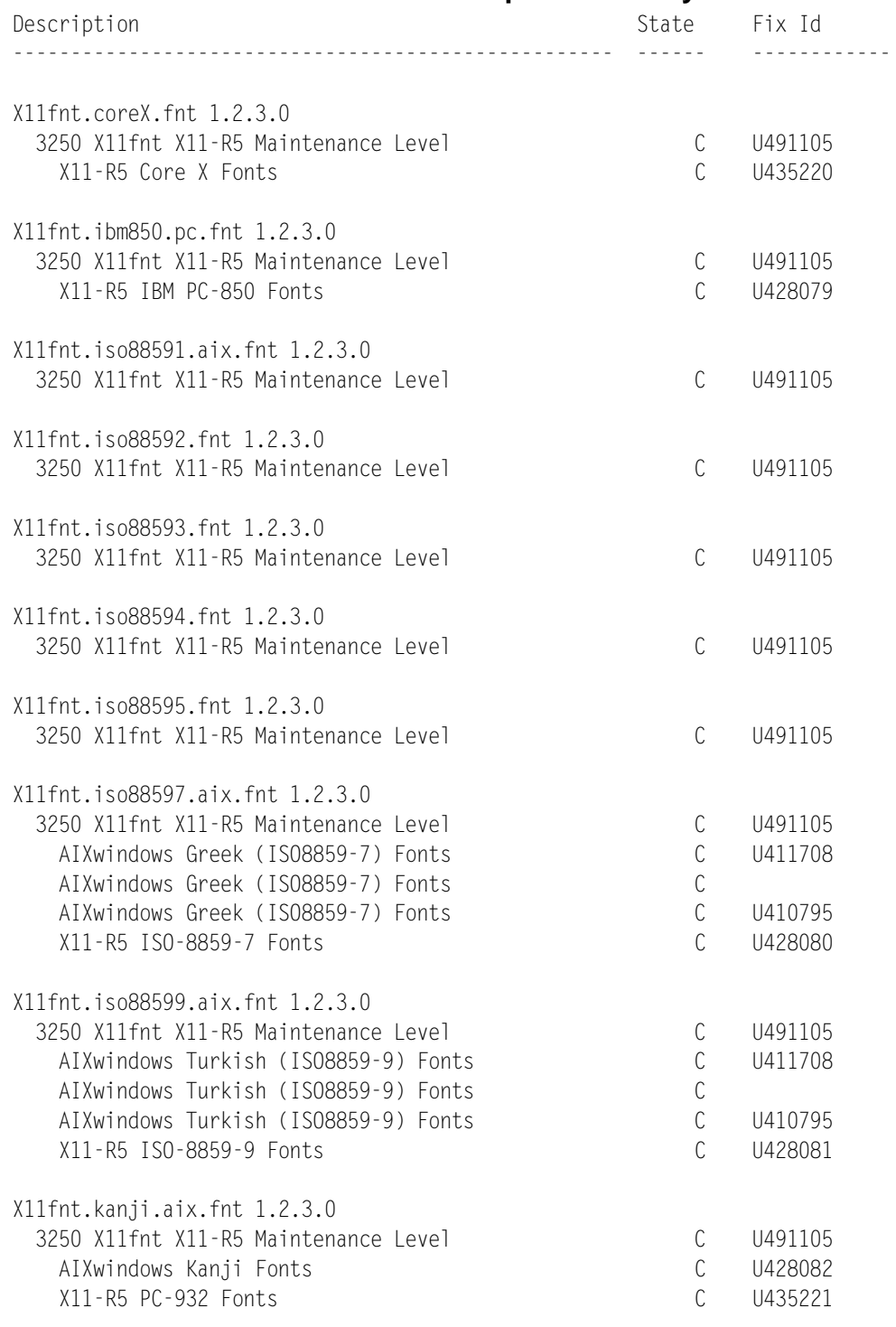

X11fnt.oldX.fnt 1.2.3.0

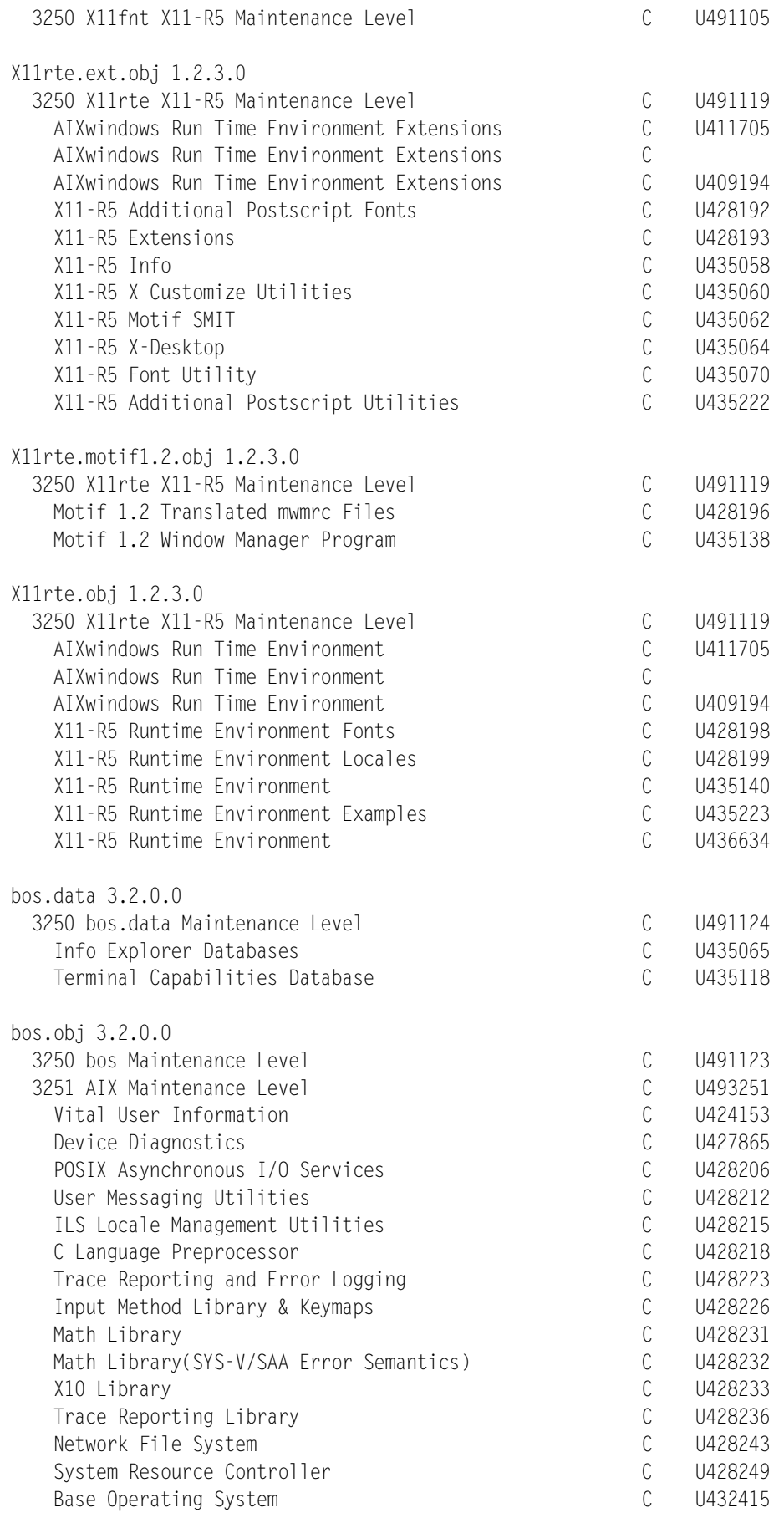

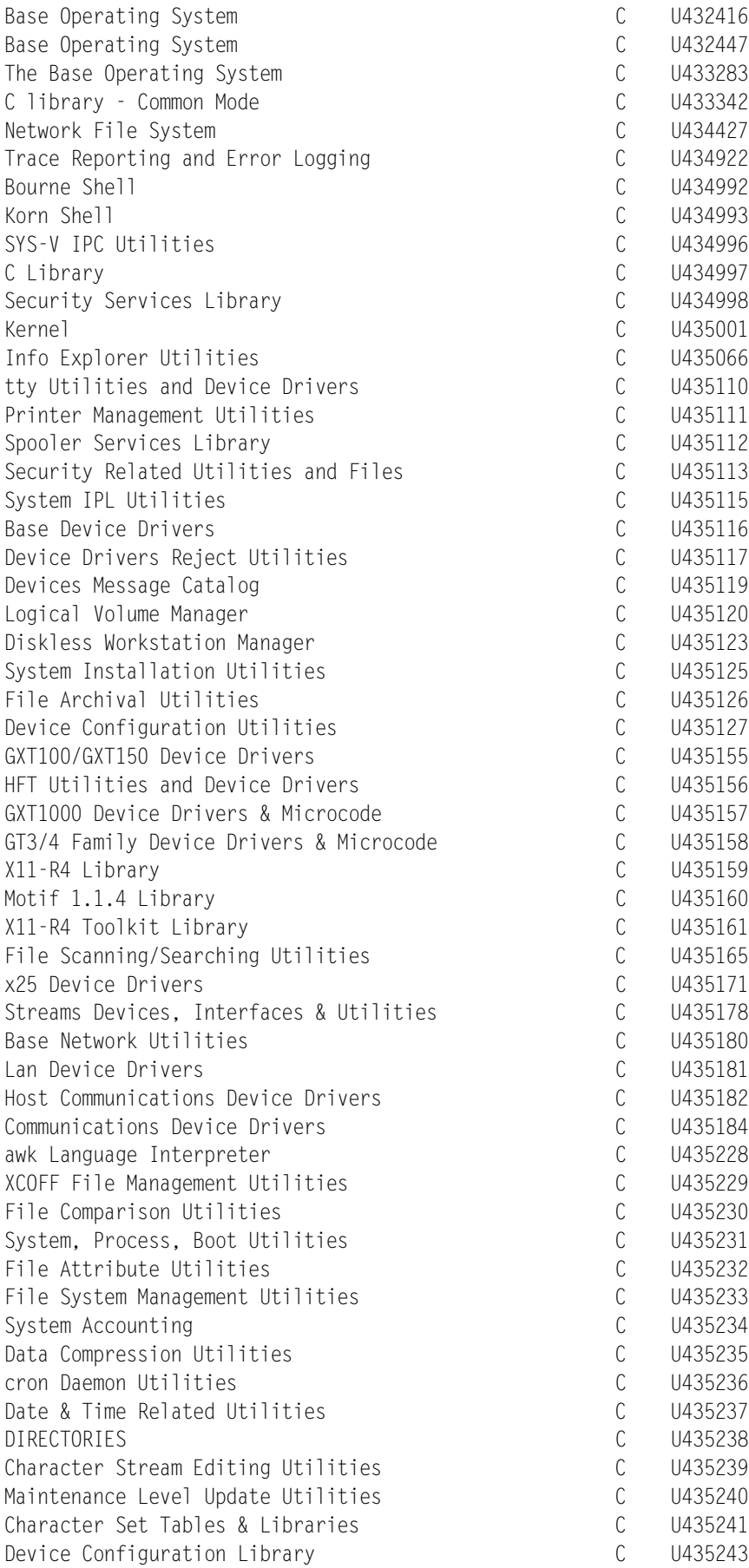

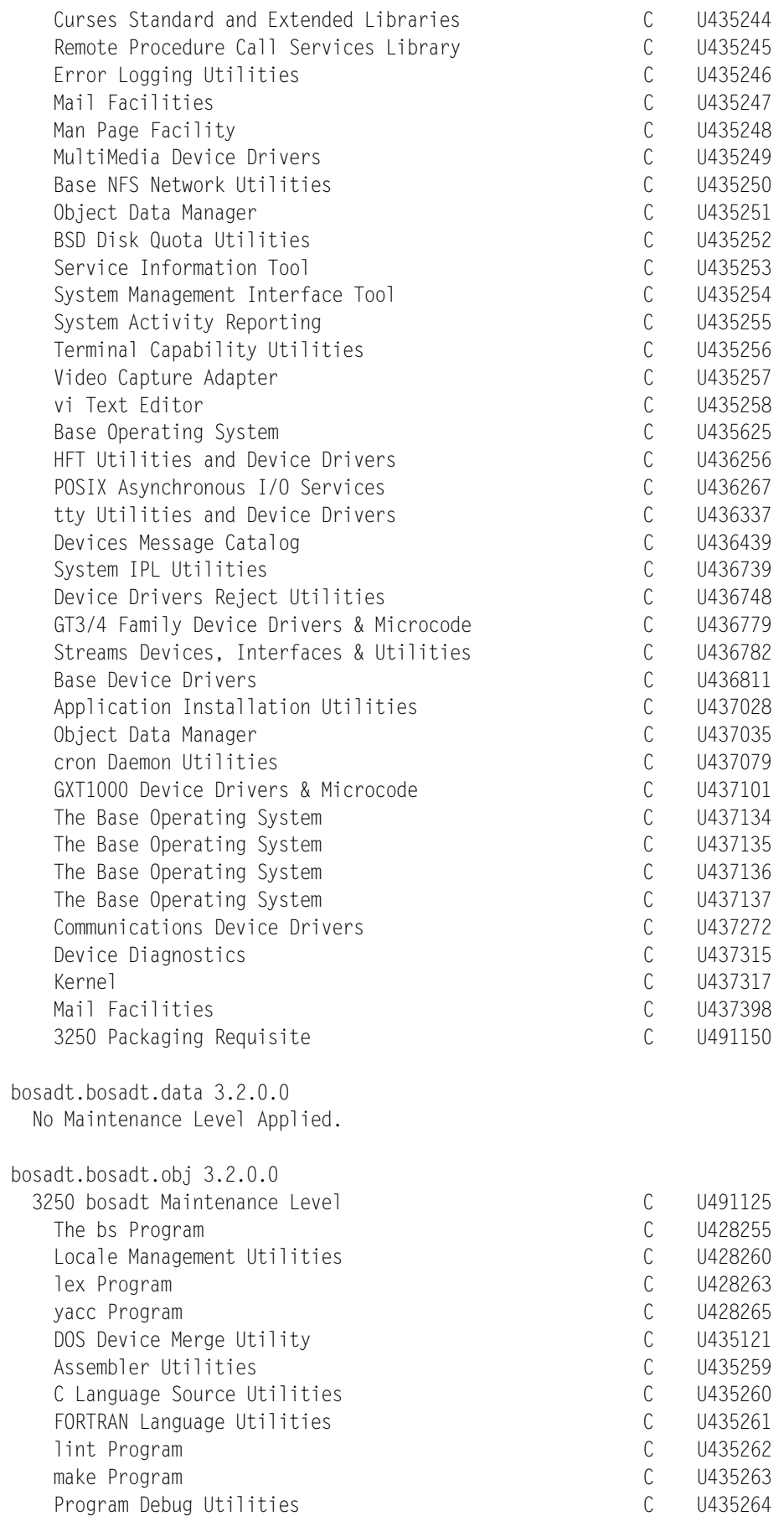

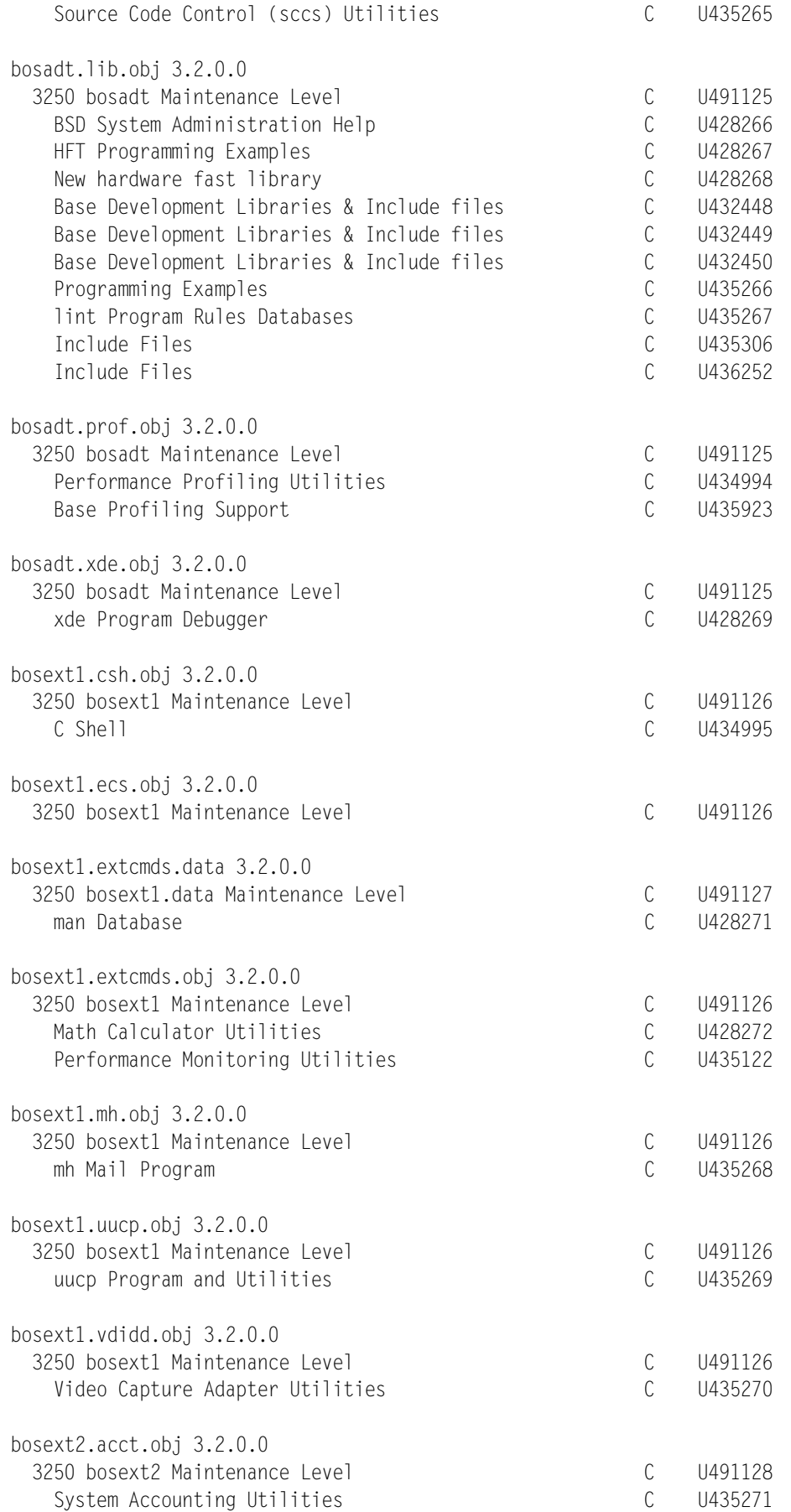

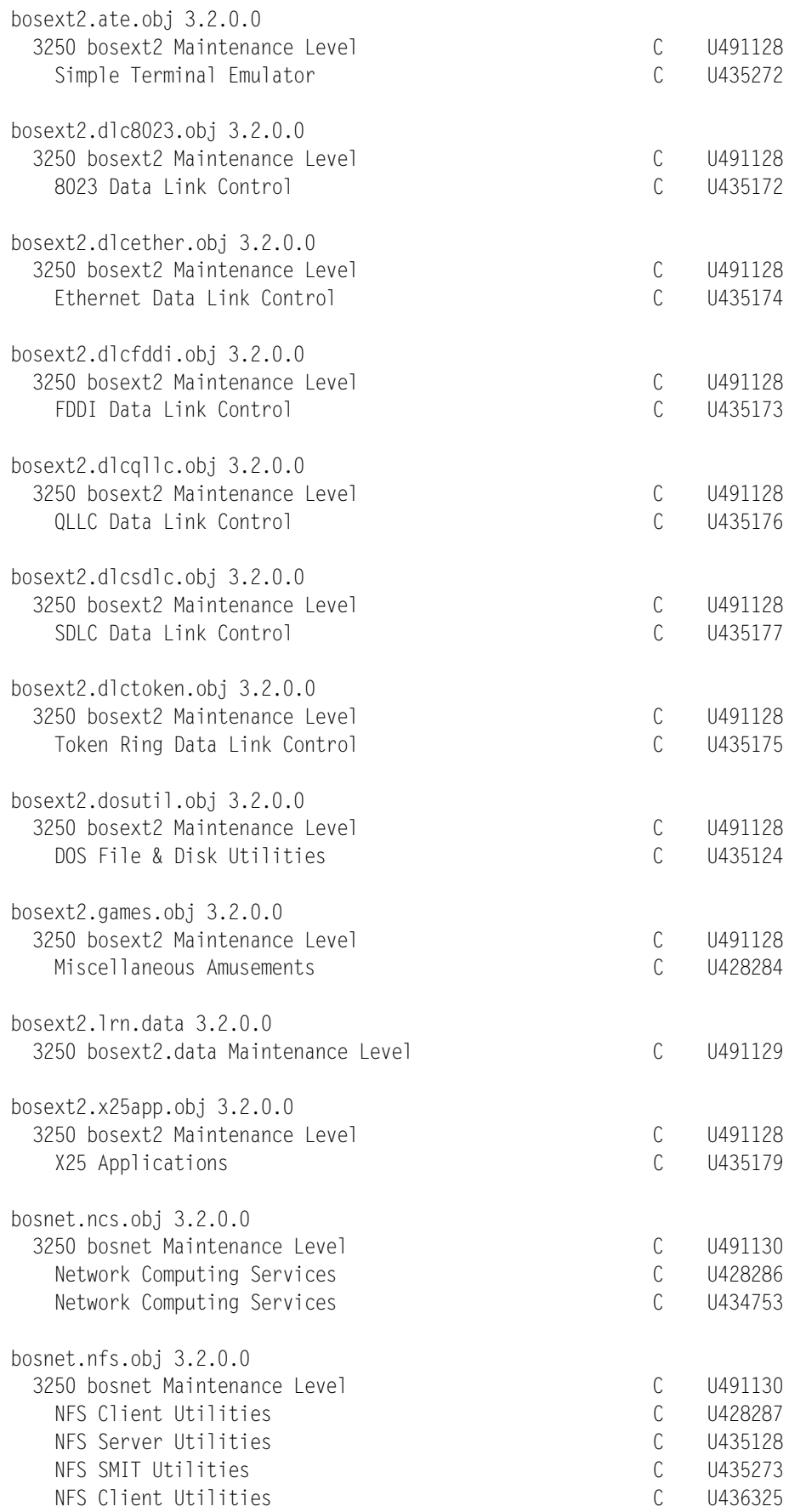

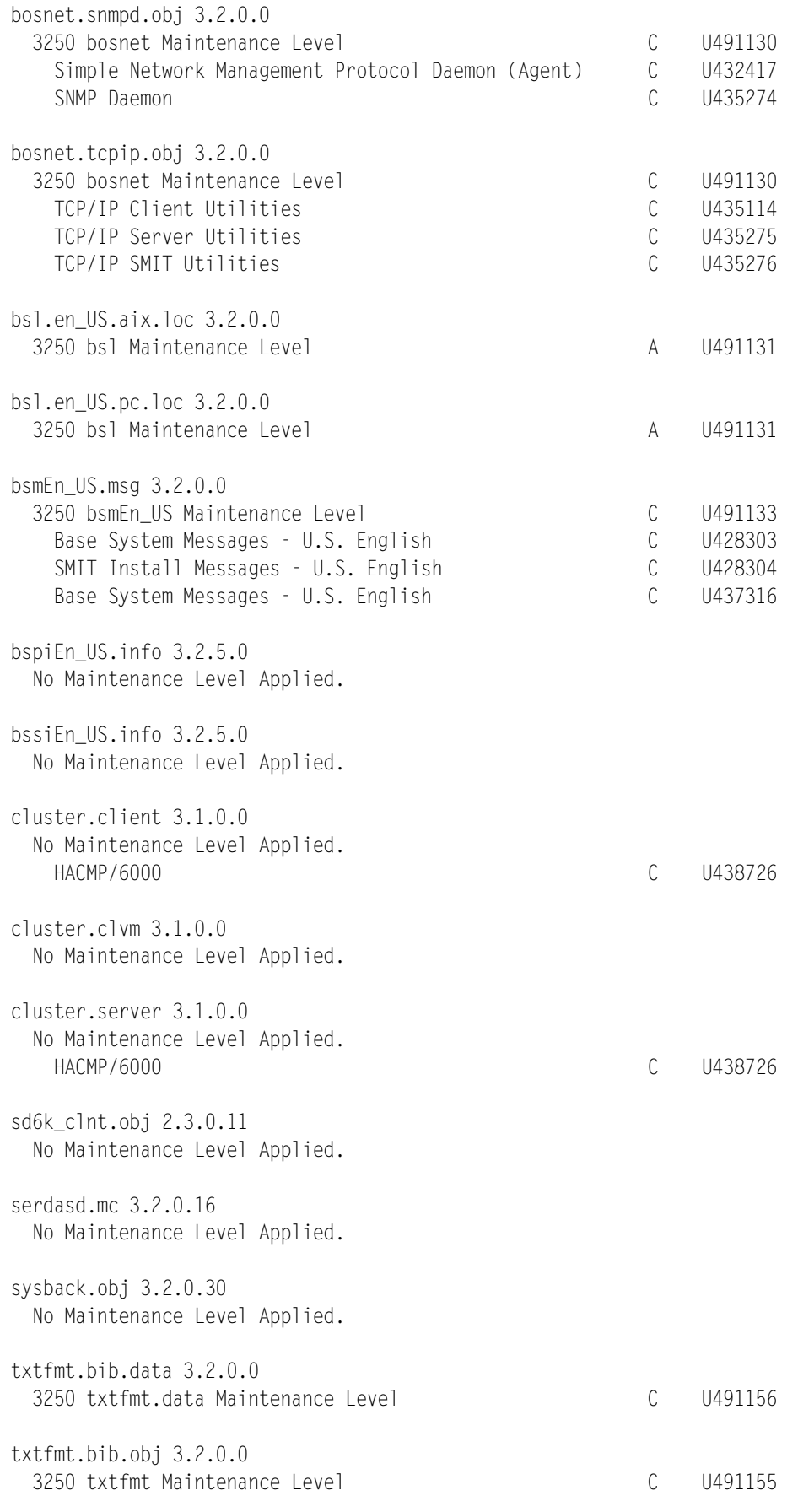

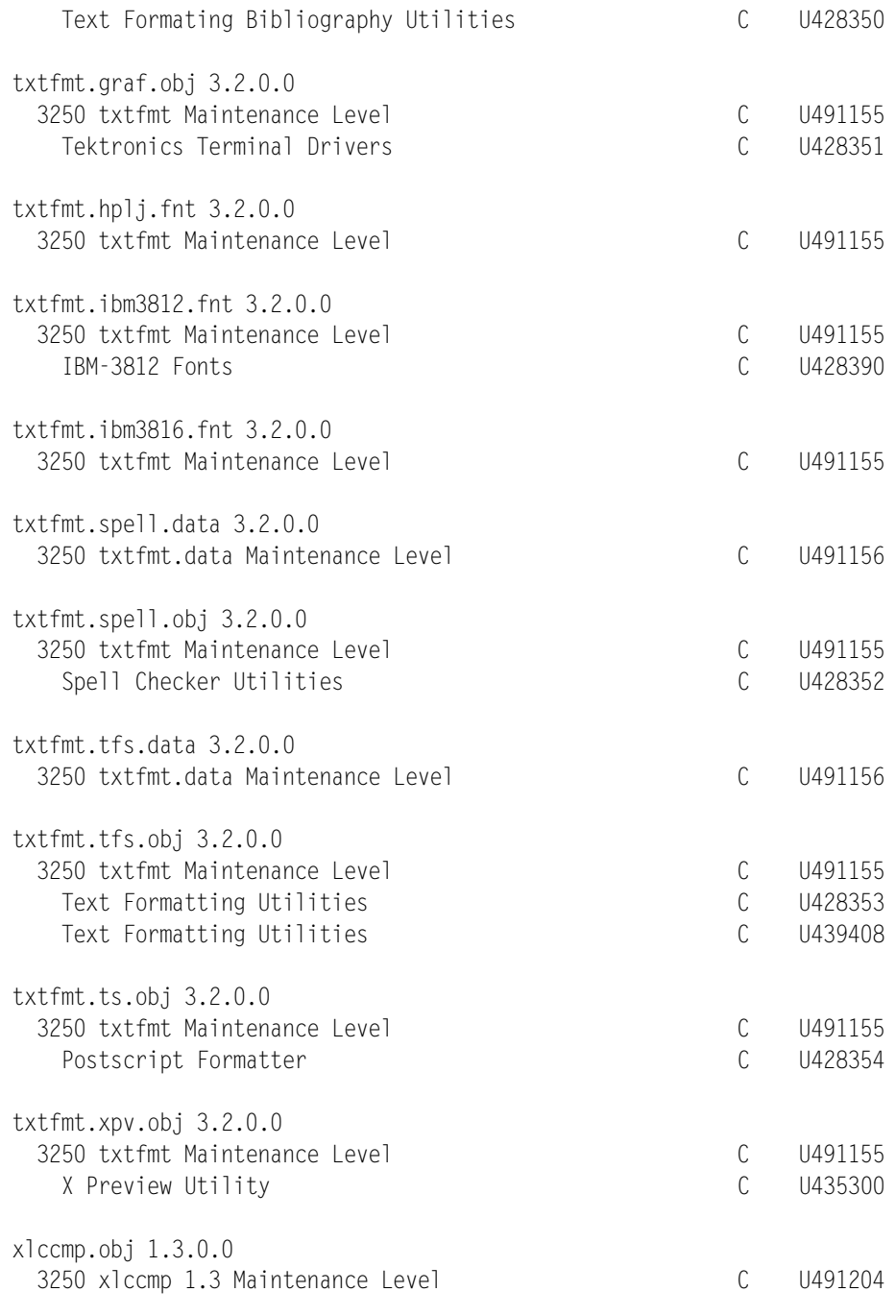

State Codes:

A -- Applied.

B -- Broken.

C -- Committed.

N -- Not Installed, but was previously installed/seen on some media.

- -- Superseded, not Applied.

? -- Inconsistent State...Run lppchk -v.

# **E.2.18 TTY: Definitions**

 $\frac{1}{2}$  , and the set of the set of the set of the set of the set of the set of the set of the set of the set of the set of the set of the set of the set of the set of the set of the set of the set of the set of the set

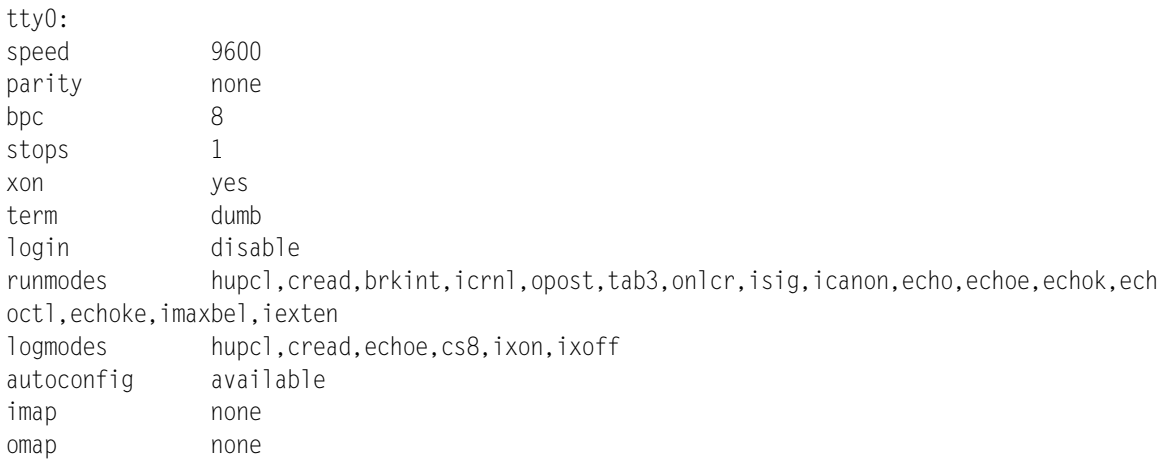

# **E.2.19 ODM: Customized Attributes**

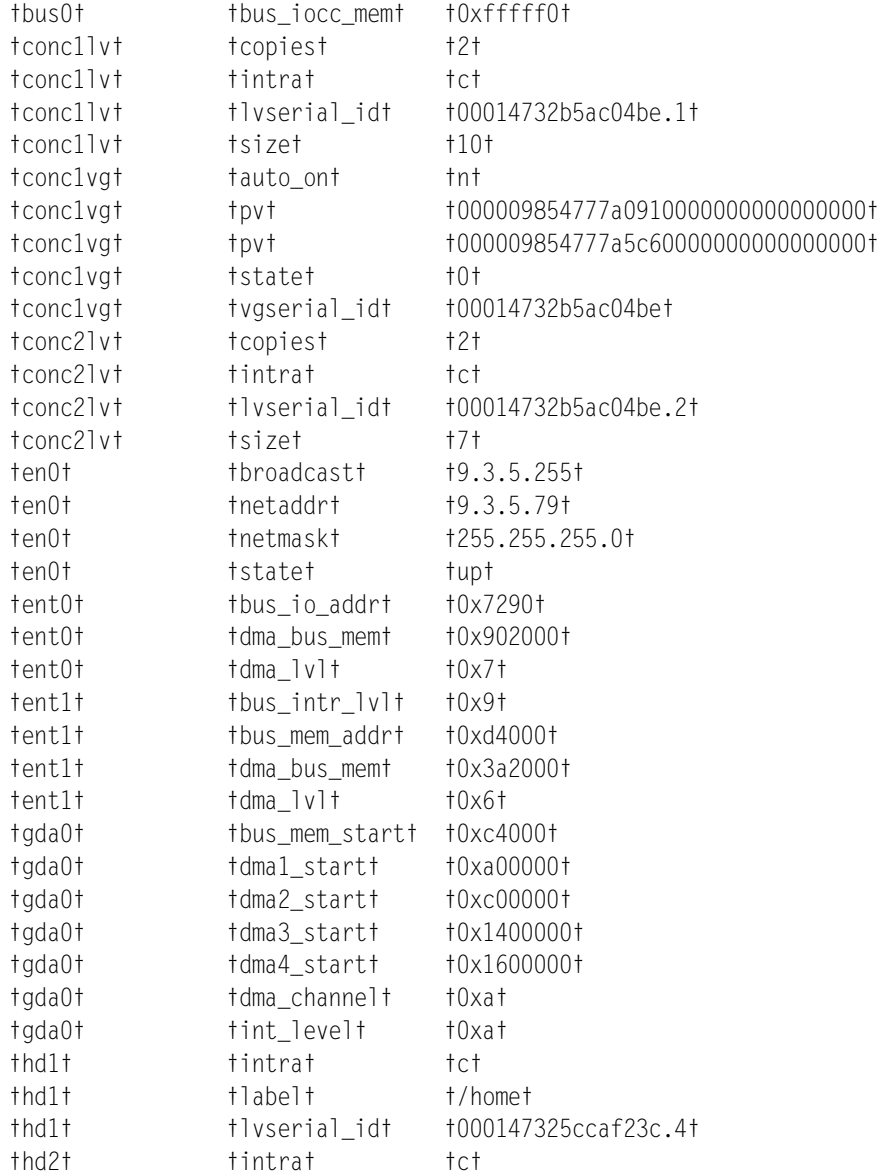

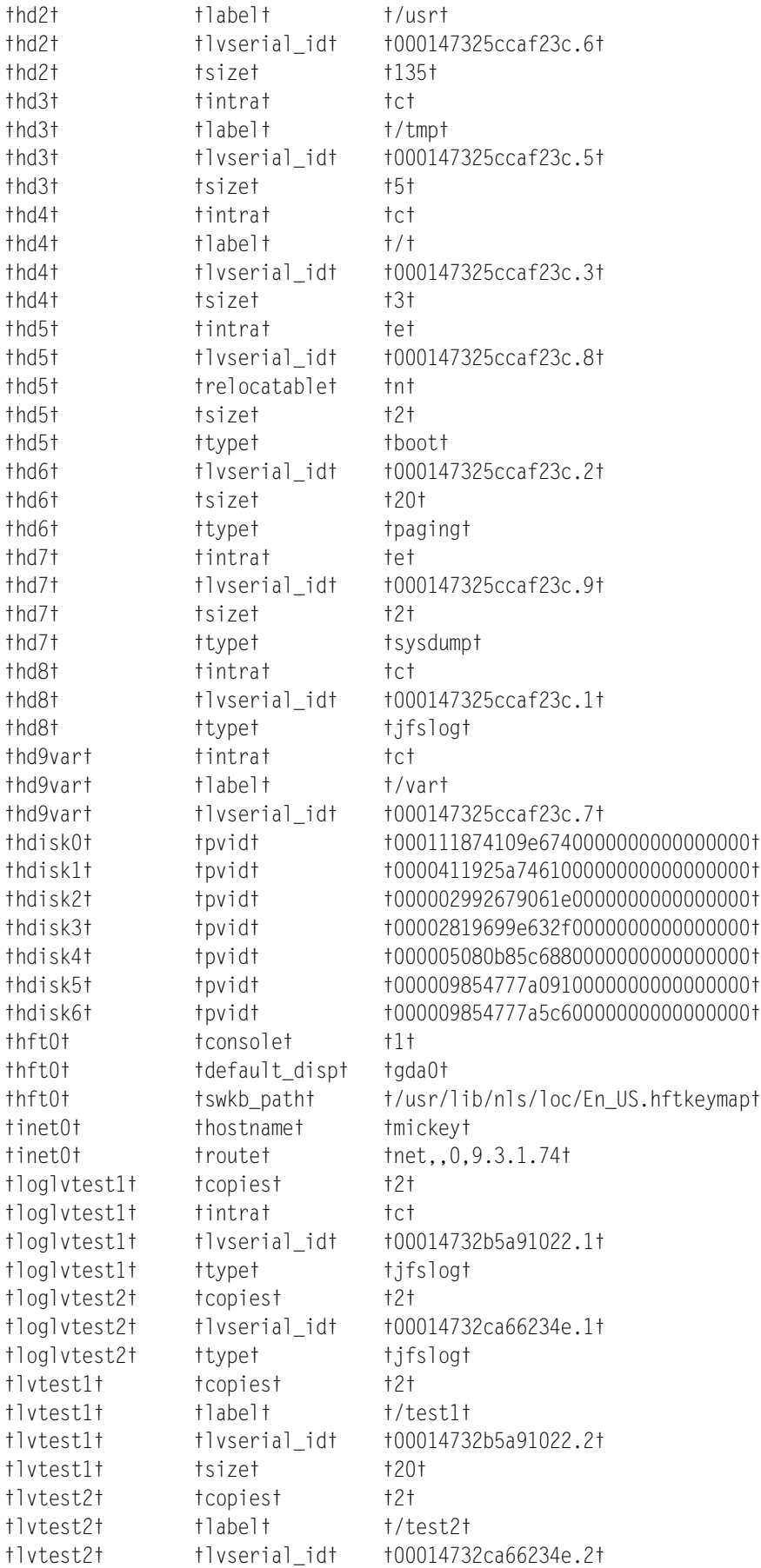

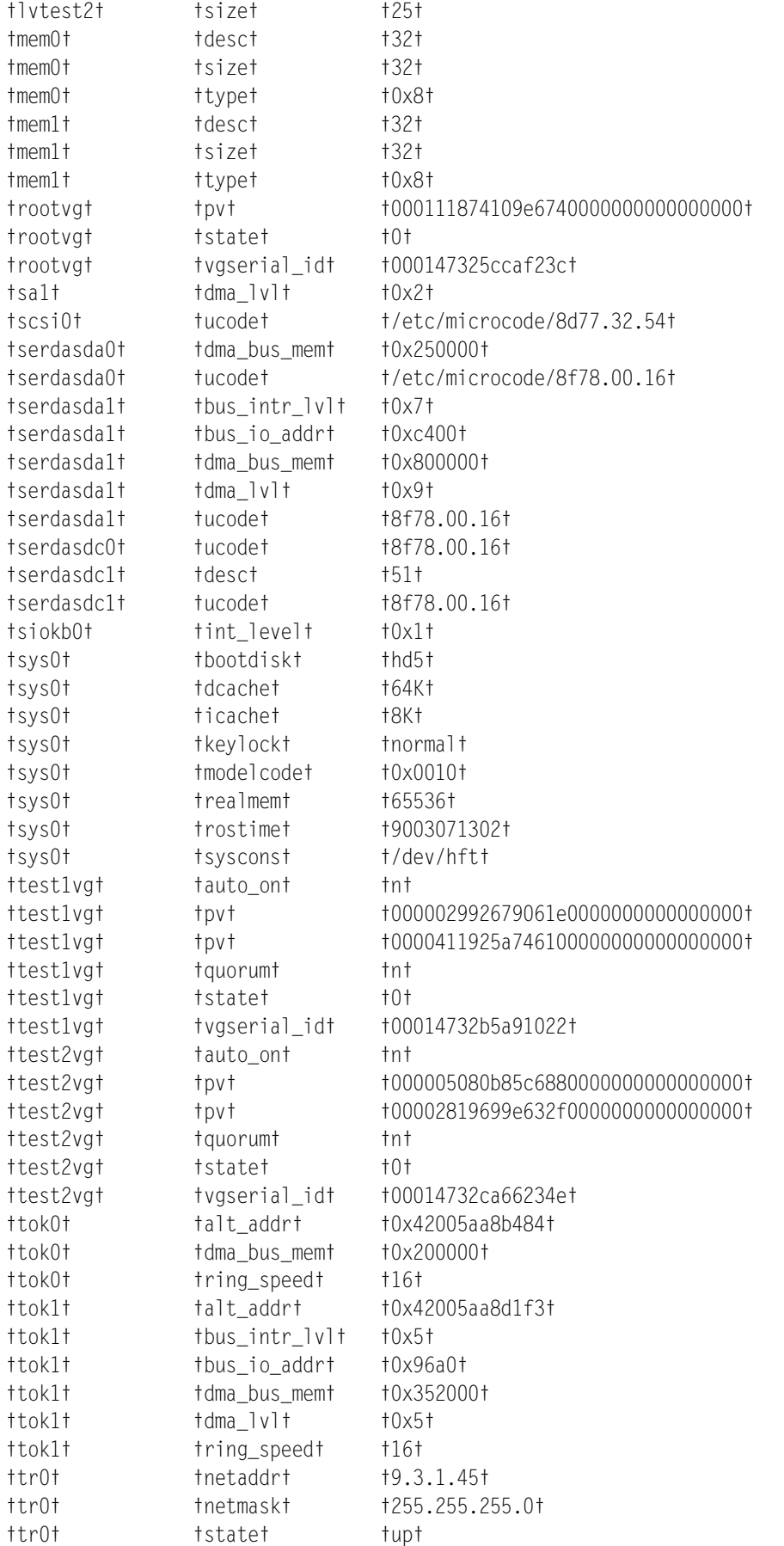

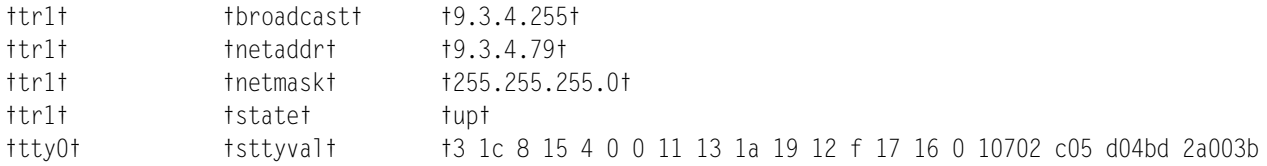

### **E.3 HACMP CONFIGURATION**

#### **E.3.1 Cluster (Command: cllsclstr)**

ID Name

1 disney

### **E.3.2 Nodes (Command: cllsnode)**

#### NODE goofy:

Interfaces to network etnet1

 Service Interface: Name goofy\_en, Attribute private, IP address 9.3.5.80 Interfaces to network rsnet1 Service Interface: Name goofy\_tty0, Attribute serial, IP address /dev/tty0 Interfaces to network trnet1 Boot Interface: Name goofy\_boot, Attribute public, IP address 9.3.1.46

 Service Interface: Name goofy, Attribute public, IP address 9.3.1.80 Standby Interface: Name goofy\_sb, Attribute public, IP address 9.3.4.80

#### NODE mickey:

Interfaces to network etnet1

 Service Interface: Name mickey\_en, Attribute private, IP address 9.3.5.79 Interfaces to network rsnet1

 Service Interface: Name mickey\_tty0, Attribute serial, IP address /dev/tty0 Interfaces to network trnet1

 Boot Interface: Name mickey\_boot, Attribute public, IP address 9.3.1.45 Service Interface: Name mickey, Attribute public, IP address 9.3.1.79 Standby Interface: Name mickey\_sb, Attribute public, IP address 9.3.4.79

### **E.3.3 Networks (Command: cllsnw)**

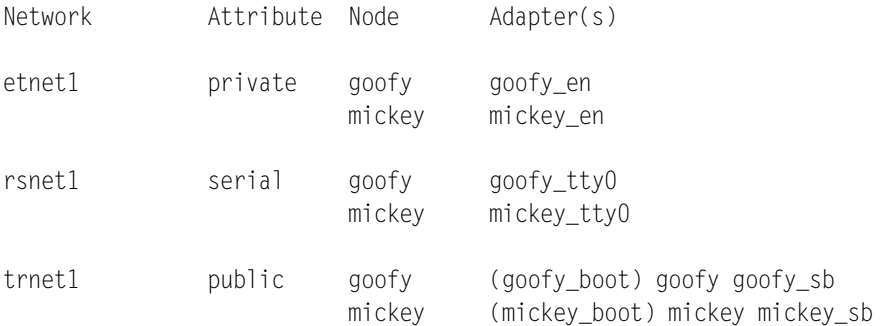

#### **E.3.4 Adapters (Command: cllsif)**

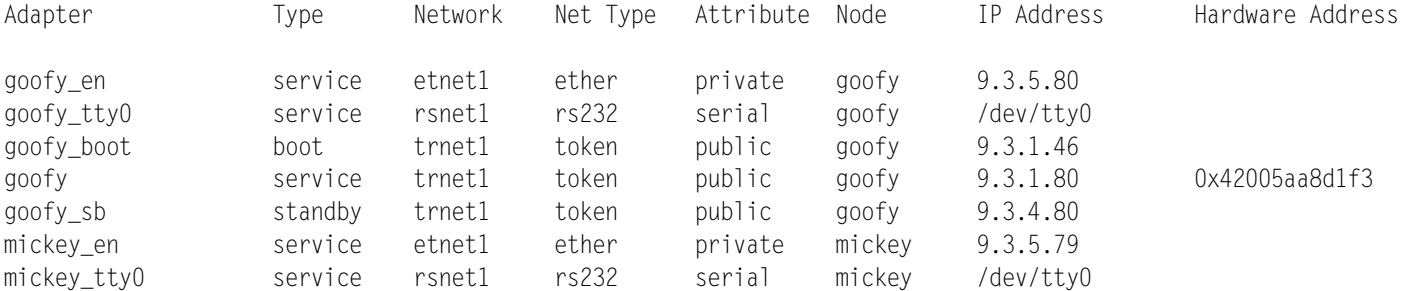
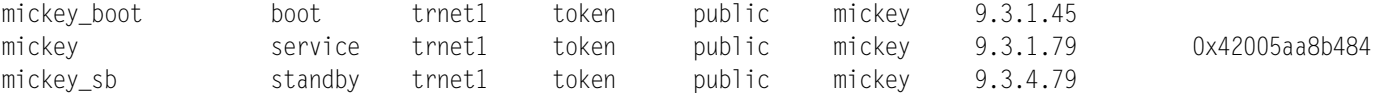

#### **E.3.5 Topology (Command: cllscf)**

```
Cluster Description of Cluster disney
Cluster ID: 1
There were 3 networks defined : etnet1, rsnet1, trnet1
There are 2 nodes in this cluster.
NODE goofy:
     This node has 3 service interface(s):
     Service Interface goofy_en:
           IP address: 9.3.5.80
           Hardware Address:
           Network: etnet1
           Attribute: private
     Service Interface goofy_en has no standby interfaces.
     Service Interface goofy_tty0:
           IP address: /dev/tty0
           Hardware Address:
          Network: rsnet1
           Attribute: serial
     Service Interface goofy_tty0 has no standby interfaces.
     Service Interface goofy:
           IP address: 9.3.1.80
           Hardware Address: 0x42005aa8d1f3
           Network: trnet1
           Attribute: public
     Service Interface goofy has a possible boot configuration:
           Boot (Alternate Service) Interface: goofy_boot
           IP address: 9.3.1.46
           Network: trnet1
           Attribute: public
     Service Interface goofy has 1 standby interfaces.
           Standby Interface 1: goofy_sb
           IP address: 9.3.4.80
           Network: trnet1
           Attribute: public
```
NODE mickey: This node has 3 service interface(s):

Service Interface mickey\_en: IP address: 9.3.5.79 Hardware Address: Network: etnet1 Attribute: private Service Interface mickey\_en has no standby interfaces. Service Interface mickey\_tty0: IP address: /dev/tty0 Hardware Address: Network: rsnet1 Attribute: serial Service Interface mickey\_tty0 has no standby interfaces. Service Interface mickey: IP address: 9.3.1.79 Hardware Address: 0x42005aa8b484 Network: trnet1 Attribute: public Service Interface mickey has a possible boot configuration: Boot (Alternate Service) Interface: mickey\_boot IP address: 9.3.1.45 Network: trnet1 Attribute: public Service Interface mickey has 1 standby interfaces. Standby Interface 1: mickey\_sb IP address: 9.3.4.79 Network: trnet1 Attribute: public Breakdown of network connections: Connections to network etnet1 Node goofy is connected to network etnet1 by these interfaces: goofy\_en Node mickey is connected to network etnet1 by these interfaces: mickey\_en Connections to network rsnet1 Node goofy is connected to network rsnet1 by these interfaces: goofy\_tty0 Node mickey is connected to network rsnet1 by these interfaces: Connections to network trnet1 Node goofy is connected to network trnet1 by these interfaces: goofy\_boot goofy goofy\_sb Node mickey is connected to network trnet1 by these interfaces: mickey\_boot mickey mickey\_sb

# **E.3.6 Resources (Command: clshowres -n All)**

Run Time Parameters:

Node Name All and All and All and All and All and All and All and All and All and All and All and All and All and All and All and All and All and All and All and All and All and All and All and All and All and All and All Debug Level Host uses NIS or Name Server

mickey\_tty0

# **E.3.7 Daemons (Command: clshowsrv -a)**

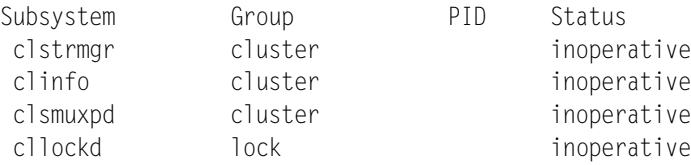

# **E.4 HACMP EVENTS and AIX ERROR NOTIFICATION**

- In the following pages you will find shell scripts which have been prefixed by CMD, PRE, POS and REC. Read the explanations given below in order to understand what they are all about.
- When you have understood that, then you will easily understand what they contain.

#### **E.4.1.1 Event Processing Overview**

- The HACMP daemons which run on the various cluster nodes all communicate amongst themselves.
- They react to the 32 predefined cluster events such as :
	- Node 2 has just rejoined the cluster
	- A network has just failed
- Default shell scripts for all of the events are in the directory /usr/sbin/cluster/events.
- Some of the scripts are just empty shells which you can customize according to your needs.
- It is advisable NOT to modify the original scripts. Select the event you wish to customize. This is copied into the /usr/HACMP\_ANSS/script directory and prefixed by CMD\_ (for example, network down --> CMD network down).
- The events are configured in the ODM. The event object class is called /etc/objrepos/HACMPevent. As the location of the event script to be executed is stored within the object, it is necessary to modify the path name, either with SMIT or use the tool and let it do it for you automatically.

#### **E.4.1.2 The PRE and POST shell scripts**

- Sometimes it is necessary to carry out a certain action before (PRE) or after (POS) an event script is executed. An example may be sending a message PRE\_stop\_server before stopping the server application through CMD\_stop\_server. Then once it has taken place, sending another message via POS\_stop\_server.
- The PRE and POST events are also modified by SMIT or by the tool.
- They are placed in the /usr/HACMP\_ANSS/script directory as well.

#### **E.4.1.3 The RECOVERY shell script**

- Each event should send a return code of 0 if it has successfully completed execution. If not, then HACMP will not terminate the event properly and you will see a number of messages on the console.
- We can customize a reaction to a script terminating with a non 0 exit status by executing a RECOVERY script. This script will be executed one or more times depending on how you have set the Retry Counter field in the SMIT Event Customization panel.
- Once again the RECOVERY script is configured either through SMIT or with the tool.
- A template is created for you (if you use the tool) in /usr/HACMP\_ANSS/script with the event name prefixed by REC\_ (for example, REC\_network\_down). The shell script is empty, and you are free to customize it as you wish.

#### **E.4.1.4 Primary Events**

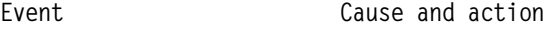

**config\_too\_long** Sends a periodic console message when a node has been in reconfiguration for more than six minutes.

fail\_standby **Sends** a console message when a standby adapter fails or is no longer available because it has been used to take over the IP address of another adapter.

**join\_standby** Sends a console message when a standby adapter becomes available.

**network\_down** Occurs when the cluster determines that a network has failed. The event script provided takes no default action, since the appropriate action will be site/LAN specific.

**network\_down\_complete** Occurs only after a network\_down event has successfully completed. The event script provided takes no default action, since the appropriate action will be site/LAN specific.

**network\_up Occurs** when the cluster determines that a network has become available. The event script provided takes no default action, since the appropriate action will be site/LAN specific.

**network\_up\_complete** Occurs only after a network\_up event has successfully completed. The event script provided takes no default action, since the action will be site/LAN specific.

**node\_down** Occurs when a node is detaching from the cluster, either voluntarily or due to a failure. Depending on whether the node is local or remote, either the node\_down\_local or node\_down\_remote sub event is called.

**node\_down\_complete** Occurs only after a node\_down event has successfully completed. Depending on whether the node is local or remote, either the node down local complete or node down remote complete sub event is called.

**node\_up Decurs** when a node is joining the cluster. Depending on whether the the node is local or remote, either the node up local or node up remote sub event is called.

**node\_up\_complete** Occurs only after a node\_up event has successfully completed. Depending on whether the node is local or remote, either the node up local complete or node up remote complete sub event is called.

**swap\_adapter** Exchanges or swaps the IP addresses of two network interfaces. NIS and name serving are temporarily turned off during this event.

**swap\_adapter\_complete** Occurs only after a swap\_adapter event has successfully completed. Ensures that the local ARP cache is updated by deleting entries and pinging cluster IP addresses.

**event\_error because occurs** when an HACMP event script fails for some reason.

#### **E.4.1.5 Secondary Events**

Event Cause and action **acquire\_service\_addr** Configures boot addresses to the corresponding service address and starts TCP/IP servers and network daemons by running the telinit -a command. HACMP modifies the /etc/inittab file by setting all the TCP/IP related startup records to a run level of a. **acquire\_takeover\_addr** Acquires takeover IP address by checking configured standby addresses and swapping them with failed service addresses. **get disk vg fs** Acquire disk, volume group and file system resources as part of takeover.

- **node\_down\_local** Releases resources taken from a remote node, stops application servers, releases a service address taken from a remote node, releases concurrent volume groups, unmounts file systems and reconfigures the node to its boot address.
- **node\_down\_local\_complete** Instructs the cluster manager to exit when the local node has completed detaching from the cluster. This event only occurs after a node down local event has successfully completed.
- **node down remote** Unmounts any NFS file systems and places a concurrent volume group in non-concurrent mode when the local node is the only surviving node in the cluster. If the failed node did not go down gracefully, acquires a failed node¢s resources: file systems, volume groups and disks and service address.
- **node\_down\_remote\_complete** Starts takeover application servers if the remote node did not go down gracefully. This event only occurs after a node down remote event has successfully completed.
- **node\_up\_local** When the local node attaches to the cluster: acquires the service address, clears the application server file, acquires file systems, volume groups and disks resources, exports file systems and either activates concurrent volume groups or puts them into concurrent mode depending upon the status of the remote node(s).
- **node\_up\_local\_complete** Starts application servers and then checks to see if an inactive takeover is needed. This event only occurs after a node\_up\_local event has successfully completed.
- **node\_up\_remote** Causes the local node to release all resources taken from the remote node and to place the concurrent volume groups into concurrent mode.

**node\_up\_remote\_complete** Allows the local node to do an NFS mount only after the remote node is completely up. This event only occurs after a node up remote event has successfully completed.

**release\_service\_addr** Detaches the service address and reconfigures to its boot address.

- **release\_takeover\_addr** Identifies a takeover address to be released because a standby adapter on the local node is masquerading as the service address of the remote node. Reconfigures the local standby into its original role.
- **release\_vg\_fs** Releases volume groups and file systems that the local node took from the remote node.
- start\_server **Starts** application servers.

stop\_server **Stops** application servers.

#### **E.4.1.6 HARDWARE and SOFTWARE Errors**

- AIX has a daemon †errdemon† which is alerted by the kernel whenever a HARDWARE or SOFTWARE incident takes place. Errors are logged into the AIX error log, and can be examined with the †errpt† command.
- There exists an object class /etc/objrepos/errnotify in ODM which can be customized for the special handling of errors. The customization can be carried out with SMIT, and consists of configuring the types of errors to be dealt with, and the action to be taken when such an error occurs. This is done through the definition of a script to be executed when this error is put into the AIX error log.
- The program err\_select can also be used for the customization of error handling. It creates templates in /usr/HACMP\_ANSS/script for you to customize. All of these templates are prefixed

by error\_. The name of the file depends on the type of error selected (for example, error\_SCSI).

### **E.4.2 Script: /usr/HACMP\_ANSS/script/CMD\_node\_down\_remote**

this file has not been modified

## **E.4.3 Script: /usr/HACMP\_ANSS/script/CMD\_node\_up\_remote**

this file has not been modified

#### **E.4.4 Script: /usr/HACMP\_ANSS/script/POS\_node\_down\_remote**

```
#!/bin/ksh
# program : POS_node_down_remote
# role : run after the event
# arguments : $1 = event name# $2 = return code
# written : Wed Dec 13 16:43:25 CST 1995
# modified :
 . /usr/HACMP_ANSS/tools/tool_var
STATUS=0
(print †n=POST-EVENT===============$(date)†
print †on : $(hostname) †
print †AFTER : $1†
print †return code : $2† ) >> $LOG
#####################################################################
# Enter your customizing code here
```

```
##################### END OF CUSTOMIZATION ##########################
return $STATUS
```
## **E.4.5 Script: /usr/HACMP\_ANSS/script/PRE\_node\_down\_remote**

```
#!/bin/ksh
# Program : PRE_node_down_remote
# Role : run before the event
# Arguments : $1 = event nameand the parameters passed in
# Written : Wed Dec 13 16:43:24 CST 1995
# Modified :
 . /usr/HACMP_ANSS/tools/tool_var
STATUS=0
(print †n=PRE-EVENT===============$(date)†
print †on : $(hostname) †
print †BEFORE : $1†
shift
print †Input Parameters: $*† ) >> $LOG
#####################################################################
# Enter your customizing code here
```

```
##################### END OF CUSTOMIZATION ##########################
return $STATUS
```
### E.4.6 Script: /usr/HACMP\_ANSS/script/PRE\_node\_up\_remote

```
#!/bin/ksh
# Program : PRE_node_up_remote
# Role : run before the event
# Arguments : $1 = event name#and the parameters passed in
# Written : Wed Dec 13 16:50:41 CST 1995
# Modified :
. /usr/HACMP_ANSS/tools/tool_var
STATUS=0
(print tn=PRE-EVENT=================$(date)t
print ton : $(hostname) t
print †BEFORE : $1†
shift
print fInput Parameters: $*+ ) >> $LOG
# Enter your customizing code here
mail -s tEvent Alertt thiess@thiessen.austin.ibm.com << END
Node goofy is about to re-enter the cluster. Users will be
migrated back from node mickey.
END
wall tMachine goofy has been recovered and is coming on-line.
There will be a short interruption for users of machine goofy.
Please logoff your application now.
You will be able to login to your application again within 5 minutes.t
sleep 10
```

```
return $STATUS
```
## E.4.7 Script: /usr/HACMP\_ANSS/script/error\_NOTIFICATION

```
#!/bin/ksh
#
# name
             : error_NOTIFICATION
# INPUT paremeters : $1 to $8 sent by errpt
# Description : called by each error, sends a message
                        into hacmp.errlog
{#{#{#{#{#{#{#{#{#{#{#{#{#}#}#}#}#}#{#{#{#}#{#}#{#}#{#}#{#}#{#}#{#}#{#}#{#}#{#}#{#}#}#}#}#}#}#}#}#}#}#}#}#}#}#}
# Variables:
. /usr/HACMP_ANSS/tools/tool_var
STATUS=0G = $ (tput smso)F=$(tput rmso)
LOG=t$ERREURS/hacmp.errlogt
# main
(print +************ Source and cause of error ******************
print tsequence number in error log = $1t
print terror ID
                        = $21
```
print ferror class  $= $31$  $= $4$ print terror type print falert flag  $= $5+$ print fresource name  $=$  \$6† print tresource type  $= $7+$ print tresource class  $= $81$ print ferror label  $= $9\dagger) >> $L0G$ # DO NOT FORGET TO set TO\_WHOM in error\_MAIL . /usr/HACMP\_ANSS/tools/ERROR\_TOOL/error\_MAIL \$1 \$2 \$3 \$4 \$5 \$6 \$7 \$8 \$9 # DO NOT FORGET TO set QUEUE in error\_PRINT # . /usr/HACMP\_ANSS/tools/ERROR\_TOOL/error\_PRINT \$1 \$2 \$3 \$4 \$5 \$6 \$7 \$8 \$9 

return \$STATUS

## E.4.8 Script: /usr/HACMP\_ANSS/script/error\_SDA

```
#!/bin/ksh
# Written by: AUTOMATE
# Last modification by *** who ***
#
# script: error_SDA
# parameters: 8 parameters (documented in error_NOTIFICATION)
## ARGUMENTS received :
# tsequence number in the error log = $1t
# terror ID
                          = $21# terror class
                          = $31# terror type
                          = $4+
# talert flag
                          = $5^{\circ}# tresource name
                           = $61# tresource type
                          = $7<sup>+</sup># †resource class
                           = $81= $9+# terror label
# Variables:
. /usr/HACMP_ANSS/tools/tool_var
STATUS=0
( echo tn=error_SDA================"date"t
echo tERROR DETECTED: error_SDAt) |tee -a $ERREURS/hacmp.errlog> /dev/console
. $SCRIPTS/error_NOTIFICATION
#LOCALNODENAME=$(/usr/sbin/cluster/utilities/get_local_nodename)
mail -s tError Alertt thiess@thiessen.austin.ibm.com << END
An error has been detected on the HACMP cluster node $LOCALNODENAME
look at the $LOG file on the node.
DEVICE = $6ADAPTER = $8
```
The system will be shut down and the users moved to a backup node. **FND** 

wall tSystem will be shutting Down in 20 Seconds. Please log off now. You will be able to login to your application again within 5 minutes.t sleep 20

 $#$  This command does a shutdown with takeover of HACMP

```
/usr/sbin/cluster/utilities/clstop -y ¢-N¢ ¢-gr¢
sleep 5
```
 $#$  We now want to shutdown the machine, until our administrator can  $#$  investigate the problem.

/etc/shutdown - Fr

return \$STATUS

## E.4.9 Script: /usr/HACMP\_ANSS/script/event\_NOTIFICATION

```
#!/bin/ksh
#
\#: event_NOTIFICATION
  name
\#INPUT paremeters : $1 = name of the event
#$2 = start or complete#$3 = return code if $2 = complete
#all the arguments sent to the event
##
  Description
             : called by each event
. /usr/HACMP_ANSS/tools/tool_var
STATUS=0
(print tn=NOTIFICATION=================$(date)t
print fon: $(hostname) \uparrow ) >> $LOGif \lceil $2 = ¢start¢ ]
then
     quand=tSTART: $1t
  shift 2
  arguments=targuments: $*f
else
     quand=tOUTPUT: $1 t
  arguments=freturn code: $3f
fi
(print t$quandt ; print t$argumentst ) >> $LOG
# DO NOT FORGET TO set TO_WHOM in event_MAIL
. /usr/HACMP_ANSS/tools/EVENT_TOOL/event_MAIL $1 $2 $3
# DO NOT FORGET TO set QUEUE in event_PRINT
#. /usr/HACMP ANSS/tools/EVENT TOOL/event PRINT $1 $2 $3 $4 $5 $6 $7 $8
return $STATUS
```
## E.4.10 Script:/usr/HACMP\_ANSS/tools/tool\_var

HACMP=/usr/HACMP ANSS D=\$HACMP/dessin S=\$HACMP/script T=\$HACMP/tools U=\$HACMP/utils  $I = $HACMP/locks$  $G = $ ($ tput smso $)$ N=\$(tput rmso)  $if \mid ! -d $U ]$ then mkdir \$U fi #conf var  $#$  Variables: PRODUIT = directory containing HACMP commands SCRIPTS = directory containing customized event scripts  $#$  $#$ ERREURS = directory where error messages are written  $#$  $T00LS = directory containing the tools themselves$  $#$  $BACKUP = directory where the original default scripts are saved$  $#$ UTILS = directory containing utilities used by the tools PRODUIT=t/usr/sbin/clustert HACMP=t/usr/HACMP ANSSt SCRIPTS=t\$HACMP/scriptt TOOLS=t\$HACMP/toolst ERROR\_TOOL=†\$TOOLS/ERROR\_TOOL† EVENT\_TOOL=t\$TOOLS/EVENT\_TOOLt DOC TOOL=t\$TOOLS/DOC TOOLt CONF\_TOOL=t\$TOOLS/CONF\_TOOLt UTILS=t\$HACMP/utilst BACKUP=t\$HACMP/backupt DESSIN=t\$HACMP/dessint LOCKS=t\$HACMP/lockst ERREURS=t/var/HACMP\_ANSS/logt if [ ! -d /usr/HACMP\_ANSS/script ] then mkdir /usr/HACMP\_ANSS/script fi if [ ! -d /usr/HACMP\_ANSS/backup ] then mkdir /usr/HACMP\_ANSS/backup fi if [ ! -d /usr/HACMP ANSS/utils ] then mkdir /usr/HACMP\_ANSS/utils fi if [ ! -d /usr/HACMP\_ANSS/locks ] then mkdir /usr/HACMP\_ANSS/locks fi export PATH=+\$PATH:\$TOOLS:\$SCRIPTS:\$PRODUIT:\$UTILS+ LOG=t\${ERREURS}/hacmp.eventlogt

# **E.5 SYSTEM FILES**

## **E.5.1 File: /etc/rc**

```
#!/bin/ksh
# @(#)06 1.13 com/cfg/etc/rc.sh, bos, bos320 4/30/91 14:25:11
#
# COMPONENT_NAME: (CFGETC) Multi-user mode system setup
#
# FUNCTIONS: rc
#
# ORIGINS: 27
#
# (C) COPYRIGHT International Business Machines Corp. 1989, 1990
# All Rights Reserved
# Licensed Materials - Property of IBM
#
# US Government Users Restricted Rights - Use, duplication or
# disclosure restricted by GSA ADP Schedule Contract with IBM Corp.
#
################################################################
/usr/bin/dspmsg rc.cat 1 ¢Starting Multi-user Initializationn¢
PATH=/bin:/usr/bin:/usr/ucb:/etc::
ODMDIR=/etc/objrepos
export PATH ODMDIR
# Varyon all Volume Groups marked as auto-varyon.
# ( rootvg already varied on)
dspmsg rc.cat 2 ¢ Performing auto-varyon of Volume Groups n¢
/etc/cfgvg
# Activate all paging spaces in automatic list
# (those listed in /etc/swapspaces)
dspmsg rc.cat 3 ¢ Activating all paging spaces n¢
/etc/swapon -a
# Perform file system checks
# The -f flag skips the check if the log has been replayed successfully
fsck -fp
# Perform all auto mounts
dspmsg rc.cat 4 ¢ Performing all automatic mounts n¢
mount all
# Remove /etc/nologin if left behind by shutdown
rm -f /etc/nologin
# Running expreserve to recover vi editor sessions
/usr/lib/expreserve - 2>/dev/null
# Write a dummy record to file /usr/adm/sa/sa<date> to specify
# that system start up has occurred.
```

```
# dspmsg rc.cat 6 ¢Write system start up record to /usr/adm/sa/sa`date`¢
#/bin/su - root -c /usr/lib/sa/sadc /usr/adm/sa/sa`date +%d`
# Manufacturing post install process.
# This must be at the end of this file, /etc/rc.
if [ -x /etc/mfg/rc.preload ]
then
     /etc/mfg/rc.preload
fi
```
dspmsg rc.cat 5 ¢Multi-user initialization completedn¢ exit 0

## **E.5.2 File: /etc/rc.net**

```
#!/bin/ksh
# @(#)90 1.18 com/cmd/net/netstart/rc.net, cmdnet, bos320, 9150320k 12/11/91 14:40
:04
#
# COMPONENT_NAME: CMDNET (/etc/rc.net)
#
# ORIGINS: 27
#
# (C) COPYRIGHT International Business Machines Corp. 1985, 1989
# All Rights Reserved
# Licensed Materials - Property of IBM
#
# US Government Users Restricted Rights - Use, duplication or
# disclosure restricted by GSA ADP Schedule Contract with IBM Corp.
#
# HACMP6000
# HACMP6000 These lines added by HACMP6000 software
[ \uparrow $1† = \dagger-boott ] && shift || exit 0 # HACMP6000
# HACMP6000
##################################################################
# rc.net - called by cfgmgr during 2nd boot phase.
#
# Configures and starts TCP/IP interfaces.
# Sets hostname, default gateway and static routes.
# Note: all the stdout should be redirected to a file (e.g. /dev/null),
# because stdout is used to pass logical name(s) back to the cfgmgr
# to be configured. The LOGFILE variable specifies the output file.
# The first section of rc.net configures the network via the new
# configuration methods. These configuration methods require that
# the interface and protocol information be entered in the ODM
# database (with either SMIT or the high level configuration commands
# (mkdev, chdev).
# The second section (commented out) is an example of the equivalent
# traditional commands used to perform the same function. You may
# use the traditional commands instead of the configuration methods
# if you prefer. These commands do NOT use the ODM database.
# The third section performs miscellaneous commands which are
# compatible with either of the previous two sections.
##################################################################
```
#  $#$  Close file descriptor 1 and 2 because the parent may be waiting # for the file desc. 1 and 2 to be closed. The reason is that this shell # script may spawn a child which inherit all the file descriptor from the parent # and the child process may still be running after this process is terminated.  $#$  The file desc. 1 and 2 are not closed and leave the parent hanging # waiting for those desc. to be finished.  $#LOGFILE=/dev/null$   $# LOGFILE$  is where all stdout goes. LOGFILE=/tmp/rc.net.out  $#$  LOGFILE is where all stdout goes.  $\rightarrow$ \$LOGFILE  $\quad$  # truncate LOGFILE. exec 1<&-<br>
# close descriptor 1 exec 2<&- # close descriptor 2 exec 1< /dev/null # open descriptor 1 exec 2< /dev/null # open descriptor 2 no -d lowclust  $\qquad \qquad #$  set cluster low water mark ##################################################################  $#$  Part I - Configuration using the data in the ODM database: # Enable network interface(s): ################################################################## # This should be done before routes are defined.  $#$  For each network adapter that has already been configured, the # following commands will define, load and configure a corresponding # interface. /usr/lib/methods/defif >>\$LOGFILE 2>&1 /usr/lib/methods/cfgif \$\* >>\$LOGFILE 2>&1 ################################################################## # Special X25 and SLIP handling ################################################################## # In addition to configure the network interface, X25 and SLIP  $#$  interfaces require special commands to complete the configuration # The x25xlate command bring the x25 translation table into the # kernel while the slattach changes the tty handling for the tty  $#$  port used by the the SLIP interface. A separate slattach command is # execute for every tty port used by configured SLIP interfaces. X25HOST=`lsdev -C -c if -s XT -t xt -S available` if [ ! -z †\$X25HOST† ] then x25xlate >>\$LOGFILE 2>&1 fi SLIPHOST=`lsdev -C -c if -s SL -t sl -S available | awk ¢{ print \$1 }¢` for i in \$SLIPHOST do echo \$i >>\$LOGFILE 2>&1 TTYPORT=`lsattr -E -l \$i -F †value† -a ttyport` TTYBAUD=`lsattr -E -l \$i -F †value† -a baudrate` TTYDIALSTRING=`lsattr -E -l \$i -F †value† -a dialstring` rm -f /etc/locks/LCK..\$TTYPORT if [ -z †\$TTYBAUD† -a -z †\$TTYDIALSTRING† ] then

```
FromHOST="Isattr -E -1 $i -F tyaluet -a netaddr"
          DestHOST="Isattr -E -1 $i -F tvaluet -a dest"
          SLIPMASK="Isattr -E -1 $i -F tvaluet -a netmask"
          if \, \, \ulcorner z \, \, \text{tSLIPMASK1}then
              ifconfig $SLIPHOST inet $FromHOST $DestHOST up
          else
              ifconfig $SLIPHOST inet $FromHOST $DestHOST netmask $SLIPMASK up
          fi
          ( slattach $TTYPORT )
                                           >>$LOGFILE 2>&1
    Aeval DST=¢$TTYDIALSTRING¢
                                          >>$10GFTLF 2>81( eval slattach $TTYPORT $TTYBAUD ¢$DST¢ ) >>$LOGFILE 2>>$LOGFILE
    fi
done
# Configure the Internet protocol kernel extension (netinet):
# The following commands will also set hostname, default gateway,
# and static routes as found in the ODM database for the network.
/usr/lib/methods/definet
                                >>$LOGFILE 2>&1
/usr/lib/methods/cfginet
                                >>$LOGFILE 2>&1
# Part II - Traditional Configuration.
┪┢┪┢┧┢┧┟┧┠┧┠┧┠┧┠┧┠┧┠┧┟┧┠┧┠┧┠┧┠┧┠┧┠┧┠┧┟┧┟┧┟┧┠┧┠┧┠┧┠┧┠┧┠┧┠┧┟┧┟┧┠┧┠┧┠┧┠┧┠┧┠┧┟┧┠┧┠┧┠┧┠┧┠┧┠┧┠┧┠┧┠┧┠┧┠┧┠┧┠
# An alternative method for bringing up all the default interfaces
# is to specify explicitly which interfaces to configure using the
# ifconfig command. Ifconfig requires the configuration information
# be specified on the command line. Ifconfig will not update the
# information kept in the ODM configuration database.
# Valid network interfaces are:
# lo=local loopback, en=standard ethernet, et=802.3 ethernet
# sl=serial line IP, tr=802.5 token ring, xt=X.25# e.g., en0 denotes standard ethernet network interface, unit zero.
# Below are examples of how you could bring up each interface using
\# ifconfig. Since you can specify either a hostname or a dotted
# decimal address to set the interface address, it is convenient to
# set the hostname at this point and use it for the address of
# an interface, as shown below:
#/bin/hostname robo.austin.ibm.com >>$LOGFILE 2>&1
# (Remember that if you have more than one interface,
# you¢ll want to have a different IP address for each one.
# Below, xx.xx.xx.xx stands for the internet address for the
# given interface).
```
#/usr/sbin/ifconfig loO inet loopback up >>\$LOGFILE 2>&1 #/usr/sbin/ifconfig en0 inet `hostname` up >>\$LOGFILE 2>&1

łŀ

非

 $#$ 

#

#

#/usr/sbin/ifconfig et0 inet xx.xx.xx.xx up >>\$LOGFILE 2>&1 #/usr/sbin/ifconfig tr0 inet xx.xx.xx.xx up >>\$LOGFILE 2>&1 #/usr/sbin/ifconfig sl0 inet xx.xx.xx.xx up >>\$LOGFILE 2>&1 #/usr/sbin/ifconfig xt0 inet xx.xx.xx.xx up >>\$LOGFILE 2>&1  $#$  $#$  Now we set any static routes. # # /usr/sbin/route add 0 gateway  $>>$ \$10GFTLF  $2>81$ # /usr/sbin/route add 192.9.201.0 gateway >>\$LOGFILE 2>&1

*┪*╆╡╆╡┟╡┟╡┟╡┟╡┟╡┟╡┟╡┟╡┟╡┟╡┟╡┟╡┟╡┟╡┟╡┟┆╡┟┆╁┆╂┥╂╡┨╾┨╾╣╾┪┟┆┥┟┆┪┸┪┆╢╌╫┆┦┆┦╫┩╫┆┦╁┆╁┩╁┆┧╌┧╁┆╁┆╁┆╁┆┧╁┆ # Part III - Miscellaneous Commands.

# Set the hostid and uname to `hostname`, where hostname has been # set via ODM in Part I, or directly in Part II.  $#$  (Note it is not required that hostname, hostid and uname all be  $#$  the same). /usr/sbin/hostid `hostname` >>\$LOGFILE 2>&1 /bin/uname -S`hostname|sed ¢s/..\*\$//¢` >>\$LOGFILE 2>&1

#### 

 $#$  The socket default buffer size (initial advertized TCP window) is being # set to a default value of 16k (16384). This improves the performance  $#$  for ethernet and token ring networks. Networks with lower bandwidth # such as SLIP (Serial Line Internet Protocol) and X.25 or higher bandwidth  $\#$  such as Serial Optical Link and FDDI would have a different optimum # buffer size. # ( OPTIMUM WINDOW = Bandwidth \* Round Trip Time ) if  $\lceil -f / \text{usr/sbin/no} \rceil$ ; then /usr/sbin/no -o tcp\_sendspace=16384 /usr/sbin/no -o tcp\_recvspace=16384 fi

/etc/no -o ipforwarding=0 /etc/no -o ipsendredirects=0

#### E.5.3 File: /etc/hosts

# @(#)47 1.1 com/cmd/net/netstart/hosts, bos, bos320 7/24/91 10:00:46  $#$ # COMPONENT\_NAME: TCPIP hosts # # FUNCTIONS: loopback  $#$ # ORIGINS: 26 27  $#$ # (C) COPYRIGHT International Business Machines Corp. 1985, 1989 # All Rights Reserved # Licensed Materials - Property of IBM # US Government Users Restricted Rights - Use, duplication or # disclosure restricted by GSA ADP Schedule Contract with IBM Corp.

# # /etc/hosts # # This file contains the hostnames and their address for hosts in the # network. This file is used to resolve a hostname into an Internet # address. #  $#$  At minimum, this file must contain the name and address for each # device defined for TCP in your /etc/net file. It may also contain # entries for well-known (reserved) names such as timeserver  $#$  and printserver as well as any other host name and address. # # The format of this file is: # Internet Address Hostname # Comments # Items are separated by any number of blanks and/or tabs. A  $\oint$ # indicates the beginning of a comment; characters up to the end of the  $#$  line are not interpreted by routines which search this file. Blank # lines are allowed. # Internet Address Hostname # Comments # 192.9.200.1 net0sample # ethernet name/address # 128.100.0.1 token0sample # token ring name/address # 10.2.0.2 x25sample # x.25 name/address 127.0.0.1 loopback localhost # loopback (lo0) name/address # Cluster 1 - disney 9.3.1.79 mickey.itsc.austin.ibm.com mickey 9.3.4.79 mickey\_sb.itsc.austin.ibm.com mickey\_sb 9.3.5.79 mickey\_en.itsc.austin.ibm.com mickey\_en 9.3.1.46 goofy\_boot.itsc.austin.ibm.com goofy\_boot 9.3.1.80 goofy.itsc.austin.ibm.com goofy 9.3.4.80 goofy\_sb.itsc.austin.ibm.com goofy\_sb 9.3.5.80 goofy\_en.itsc.austin.ibm.com goofy\_en # Cluster 2 - dave 9.3.1.3 hadave1 boot.itsc.austin.ibm.com hadave1 boot 9.3.1.16 hadave1.itsc.austin.ibm.com hadave1 9.3.4.16 hadave1\_sb.itsc.austin.ibm.com hadave1\_sb 9.3.1.6 hadave2\_boot.itsc.austin.ibm.com hadave2\_boot 9.3.1.17 hadave2.itsc.austin.ibm.com hadave2 9.3.4.17 hadave2\_sb.itsc.austin.ibm.com hadave2\_sb # Client & Others 9.3.1.43 pluto 9.3.1.74 gandalf 9.209.46.194 surveyor 9.209.41.111 aix11 9.209.32.4 jd560 9.3.4.16 hadave1 sb.itsc.austin.ibm.com hadave1 sb

9.3.1.3 hadave1\_boot.itsc.austin.ibm.com hadave1\_boot

9.3.1.45 mickey\_boot.itsc.austin.ibm.com mickey

## **E.5.4 File: /etc/filesystems**

```
* @(#)filesystems @(#)29 1.18 com/cfg/etc/filesystems, bos, bos320 8/21/91 08:32:3
1
*
* COMPONENT_NAME: CFGETC
*
* FUNCTIONS:
*
* ORIGINS: 27
*
* (C) COPYRIGHT International Business Machines Corp. 1985, 1991
* All Rights Reserved
* Licensed Materials - Property of IBM
*
* US Government Users Restricted Rights - Use, duplication or
* disclosure restricted by GSA ADP Schedule Contract with IBM Corp.
*
*
*
* This version of /etc/filesystems assumes that only the root file system
* is created and ready. As new file systems are added, change the check,
* mount, free, log, vol and vfs entries for the appropriate stanza.
*
/:
    dev = /dev/hd4vfs = jfslog = /dev/hd8mount = automatic
    check = falsetype = bootfs
    vol = rootfree = true/home:
    dev = /dev/hd1vol = t/homet
    mount = truecheck = truefree = falsevfs = jfslog = /dev/hd8/usr:
    dev = /dev/hd2vfs = jfslog = /dev/hd8mount = automatic
    check = falsetype = bootfs
    vol = /usr
```

```
free = false/var:
    dev = /dev/hd9var
    vol = t/vartmount = automaticcheck = falsefree = falsevfs = jfslog = /dev/hd8type = bootfs
/tmp:
    dev = /dev/hd3vfs = jfslog = /dev/hd8mount = automatic
    check = falsevol = /tmpfree = false/mnt:
    dev = /dev/hd7
    vol = †spare†
    amount = falsecheck = falsefree = false
    vfs = jfslog = /dev/hd8/blv:
   dev = /dev/hd5vol = †spare†
    amount = falsecheck = falsefree = false
    vfs = jfslog = /dev/hd8/usr/bin/blv.fs:
   dev = /usr/bin/blv.fsvol = \frac{+}{+}/inst:
    dev = /dev/extlv1
    vfs = jfslog = /dev/extloglv
    mount = falsecheck = falseoptions = rw
    \text{account} = false
/test1:
   dev = /dev/lvtest1vfs = jfs
```

```
log = /dev/loglvtest1
    mount = false
    check = falseoptions = rw\text{account} = \text{false}/test2:
    dev = /dev/lvtest2vfs = jfslog = /dev/loglvtest2mount = falsecheck = falseoptions = rw
    \text{account} = \text{false}E.5.5 File: /etc/inetd.conf
#
# COMPONENT_NAME: TCPIP inetd.conf
```

```
#
# FUNCTIONS:
#
# ORIGINS: 26 27
#
# (C) COPYRIGHT International Business Machines Corp. 1985, 1989
# All Rights Reserved
# Licensed Materials - Property of IBM
#
# US Government Users Restricted Rights - Use, duplication or
# disclosure restricted by GSA ADP Schedule Contract with IBM Corp.
#
# /etc/inetd.conf
#
# Internet server configuration database
#
# Services can be added and deleted by deleting or inserting a
# comment character (ie. #) at the beginning of a line If inetd
# is running under SRC control then the finetimpt command must
# be executed to import the information from this file to the
# InetServ ODM object class, then the †refresh -s inetd† command
# needs to be executed for inetd to re-read the InetServ database.
#
# NOTE: The TCP/IP servers do not require SRC and may be started
# by invoking the service directly (i.e. /etc/inetd). If inetd
# has been invoked directly, after modifying this file, send a
# hangup signal, SIGHUP to inetd (ie. kill -1 †pid_of_inetd†).
#
# require that the portmap daemon be running.
#
# service socket protocol wait/ user server server program
# name type nowait program arguments
#
# The following line is the new style tftp daemon - allows write create.
## The following line needs to be uncommented and run inetimp to enable tftpd
## The following line is for installing over the network.
```

```
echo stream tcp nowait root internal
echo dgram udp wait root internal
discard stream tcp nowait root internal
discard dgram udp wait root internal
daytime stream tcp nowait root internal
daytime dgram udp wait root internal
chargen stream tcp nowait root internal
chargen dgram udp wait root internal
ftp stream tcp nowait root /etc/ftpd ftpd
telnet stream tcp nowait root /etc/telnetd telnetd
time stream tcp nowait root internal
time dgram udp wait root internal
#bootps dgram udp wait root /etc/bootpd bootpd
#tftp dgram udp wait nobody /etc/tftpd tftpd -n
#finger stream tcp nowait nobody /etc/fingerd fingerd
#rexd sunrpc_tcp tcp wait root /usr/etc/rpc.rexd rexd 100017 1
executiond sunrpc_tcp tcp wait root /usr/lpp/sd/executiond executiond 300201 1
comp_ed sunrpc_tcp tcp wait root /usr/lpp/sd/executiond comp_ed 33333332 1
rstatd sunrpc_udp udp wait root /usr/etc/rpc.rstatd rstatd 100001 1-3
rusersd sunrpc_udp udp wait root /usr/etc/rpc.rusersd rusersd 100002 1-2
rwalld sunrpc_udp udp wait root /usr/etc/rpc.rwalld rwalld 100008 1
sprayd sunrpc_udp udp wait root /usr/etc/rpc.sprayd sprayd 100012 1
pcnfsd sunrpc_udp udp wait root /etc/rpc.pcnfsd pcnfsd 150001 1
exec stream tcp nowait root /etc/rexecd rexecd
#biff dgram udp wait root /etc/comsat comsat
login stream tcp nowait root /etc/rlogind rlogind
shell stream tcp nowait root /etc/rshdrshd
#talk dgram udp wait root /etc/talkd talkd
ntalk dgram udp wait root /etc/talkd talkd
uucp stream tcp nowait root /etc/uucpd uucpd
#instsrv stream tcp nowait netinst /u/netinst/bin/instsrv instsrv -r
```
## **E.5.6 File: /etc/syslog.conf**

/tmp/netinstalllog /u/netinst/scripts

godm stream tcp nowait root /usr/sbin/cluster/godmd

```
# @(#)34 1.9 com/cmd/net/syslogd/syslog.conf, cmdnet, bos325, 9331325b 6/13/93 14:
52:39
#
# COMPONENT_NAME: (CMDNET) Network commands.
#
# FUNCTIONS:
#
# ORIGINS: 27
#
# (C) COPYRIGHT International Business Machines Corp. 1988, 1989
# All Rights Reserved
# Licensed Materials - Property of IBM
#
# US Government Users Restricted Rights - Use, duplication or
# disclosure restricted by GSA ADP Schedule Contract with IBM Corp.
#
# /etc/syslog.conf - control output of syslogd
#
```

```
#
# Each line must consist of two parts:-
#
# 1) A selector to determine the message priorities to which the
# line applies
# 2) An action.
#
# The two fields must be separated by one or more tabs or spaces.
#
# format:
#
# <msg_src_list> <destination>
#
# where <msg_src_list> is a semicolon separated list of <facility>.<priority>
# where:
#
# <facility> is:
# * - all (except mark)
# mark - time marks
# kern,user,mail,daemon, auth,... (see syslogd(AIX Commands Reference))
#
# <priority> is one of (from high to low):
# emerg/panic,alert,crit,err(or),warn(ing),notice,info,debug
# (meaning all messages of this priority or higher)
#
# <destination> is:
# /filename - log to this file
# username[,username2...] - write to user(s)
# @hostname - send to syslogd on this machine
# * - send to all logged in users
#
# example:
# tmail messages, at debug or higher, go to Log file. File must exist.t
# tall facilities, at debug and higher, go to consolet
# †all facilities, at crit or higher, go to all users†
# mail.debug /usr/spool/mqueue/syslog
# *.debug /dev/console
\# *.crit *
# HACMP/6000 Critical Messages from HACMP/6000
local0.crit /dev/console
# HACMP/6000 Informational Messages from HACMP/6000
local0.info /usr/adm/cluster.log
# HACMP/6000 Messages from Cluster Scripts
user.notice /usr/adm/cluster.log
E.5.7 File: /etc/inittab
```
#### : @(#)49 1.28 com/cfg/etc/inittab, bos, bos320 10/3/91 10:46:51 : COMPONENT\_NAME: CFGETC : : ORIGINS: 3, 27 : : (C) COPYRIGHT International Business Machines Corp. 1989, 1990 : All Rights Reserved : Licensed Materials - Property of IBM

```
:
: US Government Users Restricted Rights - Use, duplication or
: disclosure restricted by GSA ADP Schedule Contract with IBM Corp.
:
: Note - initdefault and sysinit should be the first and second entry.
:
init:2:initdefault:
brc::sysinit:/sbin/rc.boot 3 >/dev/console 2>&1 # Phase 3 of system boot
powerfail::powerfail:/etc/rc.powerfail >/dev/console 2>&1 # d51225
rc:2:wait:/etc/rc > /dev/console 2>&1 # Multi-User checks
fbcheck:2:wait:/usr/lib/dwm/fbcheck >/dev/console 2>&1 # run /etc/firstboot
srcmstr:2:respawn:/etc/srcmstr # System Resource Controller
harc:2:wait:/usr/sbin/cluster/etc/harc.net # HACMP6000 network startup
rctcpip:a:wait:/etc/rc.tcpip > /dev/console 2>&1 # Start TCP/IP daemons
rcnfs:a:wait:/etc/rc.nfs > /dev/console 2>&1 # Start NFS Daemons
cons:0123456789:respawn:/etc/getty /dev/console
piobe:2:wait:/bin/rm -f /usr/lpd/pio/flags/* # Clean up printer flags files
cron:2:respawn:/etc/cron
qdaemon:a:wait:/bin/startsrc -sqdaemon
writesrv:a:wait:/bin/startsrc -swritesrv
uprintfd:2:respawn:/etc/uprintfd
rcncs:a:wait:sh /etc/rc.ncs
infod:2:once:startsrc -s infod
tty0:2:off:/etc/getty /dev/tty0
clvm6000:2:wait:/usr/sbin/cluster/cllvm -c status # Check CLVM stat
clinit:a:wait:touch /usr/sbin/cluster/.telinit # HACMP6000 This must be last entry in inittab!
```
# **E.6 CONTENTS OF THE HACMP OBJECTS IN THE ODM**

## **E.6.1 odmget of /etc/objrepos/HACMPadapter**

```
HACMPadapter:
     type = †ether†
     network = †etnet1†
     nodename = †goofy†
     ip_label = †goofy_en†
     function = †service†
     identifier = †9.3.5.80†
     haddr = \uparrow\uparrowHACMPadapter:
     type = trs232tnetwork = †rsnet1†
     nodename = †goofy†
     ip_label = †goofy_tty0†
     function = †service†
     identifier = †/dev/tty0†
     haddr = \pm \pmHACMPadapter:
     type = †token†
     network = †trnet1†
     nodename = †goofy†
     ip_label = †goofy†
     function = †service†
     identifier = †9.3.1.80†
     haddr = †0x42005aa8d1f3†
HACMPadapter:
     type = †token†
     network = †trnet1†
     nodename = †goofy†
     ip_label = †goofy_boot†
     function = †boot†
     identifier = †9.3.1.46†
     haddr = \uparrow\uparrowHACMPadapter:
     type = †token†
     network = †trnet1†
     nodename = †goofy†
     ip_label = †goofy_sb†
     function = †standby†
     identifier = †9.3.4.80†
     haddr = \dagger\daggerHACMPadapter:
     type = †ether†
     network = †etnet1†
     nodename = †mickey†
     ip_label = †mickey_en†
```

```
function = †service†
      identifier = †9.3.5.79†
     haddr = \uparrow\uparrowHACMPadapter:
     type = †rs232†
     network = †rsnet1†
     nodename = †mickey†
     ip_label = †mickey_tty0†
     function = †service†
     identifier = †/dev/tty0†
     haddr = \pm \pmHACMPadapter:
     type = †token†
     network = †trnet1†
     nodename = †mickey†
     ip_label = †mickey†
     function = †service†
     identifier = †9.3.1.79†
     haddr = †0x42005aa8b484†
HACMPadapter:
     type = †token†
     network = †trnet1†
     nodename = †mickey†
     ip_label = †mickey_boot†
     function = †boot†
     identifier = †9.3.1.45†
     haddr = \uparrow\uparrowHACMPadapter:
     type = †token†
     network = †trnet1†
     nodename = †mickey†
     ip_label = †mickey_sb†
     function = †standby†
     identifier = †9.3.4.79†
     haddr = \uparrow\uparrow
```
# **E.6.2 odmget of /etc/objrepos/HACMPcluster**

```
HACMPcluster:
     id = 1name = †disney†
     nodename = †mickey†
```
# **E.6.3 odmget of /etc/objrepos/HACMPcommand**

```
HACMPcommand:
     command = †clverify†
     options = †software†
     optflag = 1path = ††
```

```
numargs = 0args = \uparrow \uparrowhelp = †Tools for verifying that a cluster is properly installed and configured†
     catalog = †command.cat†
     setno = 0msqno = 2HACMPcommand:
     command = †clverify†
     options = †cluster†
     optflag = 1
     path = ††
     numargs = 0args = \uparrow \uparrowhelp = †Tools for verifying that a cluster is properly installed and configured†
     catalog = †command.cat†
     setno = 0
     msqno = 3HACMPcommand:
     command = †clverify.software†
     options = †bos†
     optflag = 1path = ††
     numargs = 0args = \uparrow \uparrowhelp = †Verifies that your software environment is compatible with HACMP†
     catalog = †command.cat†
     setno = 0msqno = 6HACMPcommand:
     command = †clverify.software†
     options = †prereq†
     optflag = 1path = ††
     numargs = 0args = \uparrow \uparrowhelp = †Verifies that your software environment is compatible with HACMP†
     catalog = †command.cat†
     setno = 0msqno = 7HACMPcommand:
     command = †clverify.software†
     options = †badptfs†
     optflag = 1path = ††
     numargs = 0args = \uparrow \uparrowhelp = †Verifies that your software environment is compatible with HACMP†
     catalog = †command.cat†
     setno = 0msqno = 8
```

```
HACMPcommand:
     command = †clverify.software†
     options = †lpp†
     optflag = 1
     path = ††
     numargs = 0args = \uparrow\uparrowhelp = †Verifies that your software environment is compatible with HACMP†
     catalog = †command.cat†
     setno = 0msqno = 8HACMPcommand:
     command = †clverify.cluster†
     options = †topology†
     optflag = 1
     path = ††
     numargs = 0args = \uparrow \uparrowhelp = †Verifies that your cluster is configured properly†
     catalog = †command.cat†
     setno = 0msqno = 9HACMPcommand:
     command = †clverify.cluster†
     options = †config†
     optflag = 1
     path = ††
     numargs = 0args = \uparrow \uparrowhelp = †Verifies that your cluster is configured properly†
     catalog = †command.cat†
     setno = 0msqno = 10HACMPcommand:
     command = †clverify.software.prereq†
     options = ††
     optflag = 0path = †/usr/sbin/cluster/diag/clvreq†
     numargs = 0args = \uparrow \uparrowhelp = †Verifies that all fixes to AIX required by HACMP have been installed†
     catalog = †command.cat†
     setno = 0msgno = 13HACMPcommand:
     command = †clverify.software.lpp†
     options = ††
     optflag = 0path = †/usr/sbin/cluster/diag/clvhacmp†
     numargs = 0args = ††
```
help = †Verifies that HACMP is properly installed† catalog = †command.cat†  $setno = 0$  $msqno = 14$ HACMPcommand: command = †clverify.software.bos† options = ††  $optflag = 0$ path = †/usr/sbin/cluster/diag/clvbos†  $numargs = 0$ args  $=$   $\uparrow$   $\uparrow$ help = †Verifies that the AIX level is correct for HACMP† catalog = †command.cat†  $setno = 0$  $msqno = 15$ HACMPcommand: command = †clverify.software.badptfs† options = †† optflag  $= 0$ path = †/usr/sbin/cluster/diag/clvinval†  $numargs = 0$ args  $=$   $\uparrow$   $\uparrow$ help = †Verifies that no known PTFs that break HACMP are installed† catalog = †command.cat† setno = 0  $msqno = 16$ HACMPcommand: command = †clverify.cluster.topology† options = †check† optflag  $= 1$ path = ††  $numargs = 0$ args  $=$   $\uparrow$   $\uparrow$ help = †Verifies that all cluster nodes agree on cluster topologyt catalog = †command.cat†  $setno = 0$  $msqno = 17$ HACMPcommand: command = †clverify.cluster.topology† options = †sync† optflag  $= 1$ path = ††  $numargs = 0$ args  $=$   $\uparrow$   $\uparrow$ help = †Forces all cluster nodes to agree on cluster topology† catalog = †command.cat†  $setno = 0$  $msgno = 18$ HACMPcommand: command = †clverify.cluster.topology.check†

options = †† optflag = 0 path = †/usr/sbin/cluster/diag/clconfig† numargs  $= 1$ args  $=$   $\dagger$ - $\tau$  $\dagger$ help = †Verifies that all cluster nodes agree on cluster topology† catalog = †command.cat†  $setno = 0$  $msqno = 19$ HACMPcommand: command = †clverify.cluster.topology.sync† options = ††  $optflag = 0$ path = †/usr/sbin/cluster/diag/clconfig†  $numargs = 2$ args =  $t-s$  -tt help = †Forces all cluster nodes to agree on cluster topology† catalog = †command.cat†  $setno = 0$  $msqno = 20$ HACMPcommand: command = †clverify.cluster.config† options = †networks†  $optflag = 1$ path = ††  $numargs = 0$ args = †command.cat† help = †Verifies that cluster resources are properly installed† catalog = ††  $setno = 0$  $msqno = 23$ HACMPcommand: command = †clverify.cluster.config† options = †resources† optflag = 1 path = ††  $numargs = 0$ args  $=$   $\uparrow$   $\uparrow$ help = †Verifies that cluster resources are properly installed† catalog = †command.cat†  $setno = 0$  $msano = 22$ HACMPcommand: command = †clverify.cluster.config† options = †both† optflag = 1 path = ††  $numargs = 0$ args  $=$   $\uparrow$   $\uparrow$ help = tVerifies that cluster resources are properly installedt catalog = †command.cat†

 $setno = 0$  $msgno = 21$ HACMPcommand: command = †clverify.cluster.config.networks† options = †† optflag  $= 0$ path = †/usr/sbin/cluster/diag/clconfig†  $numargs = 2$ args =  $t-v -t$ help = tChecks for proper configuration of network adapters and tty linest catalog = †command.cat†  $setno = 0$  $msgno = 25$ HACMPcommand: command = †clverify.cluster.config.resources† options = ††  $optflag = 0$ path = †/usr/sbin/cluster/diag/clconfig†  $numargs = 2$ args  $=$   $\dagger$ - $v$  -r $\dagger$ help = †Checks for agreement on resource ownership and takeover distribution† catalog = †command.cat†  $setno = 0$  $msgno = 26$ HACMPcommand: command = †clverify.cluster.config.both† options = ††  $optflag = 0$ path = †/usr/sbin/cluster/diag/clconfig†  $numargs = 1$ args  $=$   $\dagger$ - $vt$ help = †Runs both the networks and resources programs† catalog = †command.cat†  $setno = 0$  $msqno = 24$ HACMPcommand: command = †cldiag† options = †logs†  $optflag = 1$ path = ††  $numaras = 0$ args  $=$   $\uparrow$   $\uparrow$ help = †Allows for selected viewing of HACMP log files, enables debugging of the C luster Manager, or enables dumping of all Lock Manager resources.† catalog = †command.cat†  $setno = 0$  $msqno = 27$ HACMPcommand: command = †cldiag.logs† options = †scripts†

```
optflag = 1
     path = ††
     numargs = 0args = \uparrow\uparrowhelp = †Allows for selected viewing of script output or syslog output.†
     catalog = †command.cat†
     setno = 0msqno = 28HACMPcommand:
     command = †cldiag.logs.scripts†
     options = ††
     optflag = 0path = †/usr/sbin/cluster/diag/cld_logfiles†
     numargs = 2args = †-t scripts†
     help = †scripts [-h host] [-s] [-f] [-d days] [-R file] [event ...]
where:
     -h host is the name of a remote host from which to gather log data
     -s filters Start/Complete events
     -f filters failure events
     -d days defines the number of previous days from which to retrieve log
     -R file is file to which output is saved
     event is a list of cluster events
Allows for parsing the /tmp/hacmp.out file
†
     catalog = †command.cat†
     setno = 0msano = 29HACMPcommand:
     command = †cldiag.logs†
     options = †syslog†
     optflag = 1
     path = ††
     numargs = 0args = \uparrow \uparrowhelp = †Allows for selected viewing of script output or syslog output.†
     catalog = †command.cat†
     setno = 0msqno = 30HACMPcommand:
     command = †cldiag.logs.syslog†
     options = ††
     optflag = 0path = †/usr/sbin/cluster/diag/cld_logfiles†
     numargs = 2args = t-t syslog thelp = †syslog [-h host] [-e] [-w] [-d days] [-R file] [process ...]
where:
     -h host is the name of a remote host from which to gather log data
     -e filters error events
     -w filters warning events
```

```
-d days defines the number of previous days from which to retrieve log
     -R file is file to which output is saved
     process is a list of cluster daemon processes
Allows for parsing the /usr/adm/cluster.log file.
†
     catalog = †command.cat†
     setno = 0msqno = 31HACMPcommand:
     command = †cldiag†
     options = †debug†
     optflag = 1path = ††
     numargs = 0args = \uparrow \uparrowhelp = †Allows for selected viewing of HACMP log files, enables debugging of the C
luster Manager, or enables dumping of all Lock Manager resources.†
     catalog = †command.cat†
     setno = 0msgno = 32HACMPcommand:
     command = †cldiag.debug†
     options = †clstrmgr†
     optflag = 1path = ††
     numargs = 0args = \uparrow \uparrowhelp = †Enables debugging of the Cluster Manager or the dumping of the lock resour
ce table.†
     catalog = †command.cat†
     setno = 0msqno = 33HACMPcommand:
     command = †cldiag.debug.clstrmgr†
     options = ††
     optflag = 0path = †/usr/sbin/cluster/diag/cld_debug†
     numargs = 2args = †-t clstrmgr†
     help = †clstrmgr [-l level] [-R file]
where:
     -l level is the level of debugging performed (0 - 9, where 0 turns debugging off)
     -R file is the file to which output is saved
Allows for real-time clstrmgr debugging.
†
     catalog = †command.cat†
     setno = 0msqno = 34
```

```
HACMPcommand:
     command = †cldiag.debug†
     options = †cllockd†
     optflag = 1
     path = ††
     numargs = 0args = \uparrow \uparrowhelp = †Enables debugging of the Cluster Manager or the dumping of the lock resour
ce table.†
     catalog = †command.cat†
     setno = 0msgno = 35HACMPcommand:
     command = †cldiag.debug.cllockd†
     options = ††
     optflag = 0path = †/usr/sbin/cluster/diag/cld_debug†
     numargs = 2args = †-t cllockd†
     help = †cllockd [-R file]
where:
     -R file is the file to which output is saved
Allows dumping of the Lock Resource Table.
†
     catalog = †command.cat†
     setno = 0msqno = 36HACMPcommand:
     command = †cldiag†
     options = †vgs†
     optflag = 1
     path = ††
     numargs = 0args = \uparrow \uparrowhelp = †Finds volume group inconsistencies among hosts and the disks.†
     catalog = †command.cat†
     setno = 0msqno = 37HACMPcommand:
     command = †cldiag.vgs†
     options = ††
     optflag = 0path = †/usr/sbin/cluster/diag/cld_vgs†
     numargs = 0args = \uparrow \uparrowhelp = †vgs hostnames [-v volume_groups]
where:
     -h hostnames is a list of 2 to 8 hostnames separated by commas
     -v volume_groups is a list of volume group names separated by commas
     Note: Spaces are not allowed between hostname entries or volume group entries
```

```
Checks for consistencies of volume groups among hosts, ODMs, and disks.
†
     catalog = †command.cat†
     setno = 0msqno = 38HACMPcommand:
     command = †cldiag†
     options = †trace†
     optflag = 1
     path = ††
     numargs = 0
     args = \uparrow \uparrowhelp = †Obtains a sequential flow of time stamped system events.†
     catalog = †command.cat†
     setno = 0msgno = 39HACMPcommand:
     command = †cldiag.trace†
     options = ††
     optflag = 0path = †/usr/sbin/cluster/diag/cld_trace†
     numargs = 0args = \uparrow \uparrowhelp = ttrace [-t time] [-R file] [-l] daemon ...
where:
     -t time is the number of seconds to perform the trace
     -R file is file to which output is saved
     -l chooses a more detailed trace option
     daemon is a list of cluster daemons to trace
Allows for tracing HACMP daemons (clstrmgr, cllockd, clsmuxpd, clinfo).
†
     catalog = †command.cat†
     setno = 0msgno = 40HACMPcommand:
     command = †cldiag†
     options = †error†
     optflag = 1path = ††
     numargs = 0args = \uparrow \uparrowhelp = †Displays errors from the error log (hardware, software, system) that occur
  in the cluster.†
     catalog = †command.cat†
     setno = 0msgno = 41HACMPcommand:
     command = †cldiag.error†
     options = ††
     optflag = 0
```

```
path = †/usr/sbin/cluster/diag/cld_error†
     numargs = 0args = \uparrow \uparrowhelp = terror type [-h host] [-R file]
where:
     type is one of:
           short - short eror report
           long - long error report
           cluster - HACMP/6000 specific short error report
     -h host is the name of a remote host from which to gather log data
     -R file is file to which output is saved
Allows for parsing the system error log.
†
     catalog = †command.cat†
     setno = 0msgno = 42
```
## **E.6.4 odmget of /etc/objrepos/HACMPevent**

```
HACMPevent:
     name = †swap_adapter†
     desc = †Script run to swap IP Addresses between two network adapters.†
     setno = 0msano = 0catalog = \dagger\daggercmd = †/usr/sbin/cluster/events/swap_adapter†
     notify = ††
     pre = ††
     post = ††
     recv = \dagger\daggercount = 0HACMPevent:
     name = †swap_adapter_complete†
     desc = †Script run after the swap_adapterscript has successfully completed.†
     setno = 0msano = 0catalog = ††cmd = †/usr/sbin/cluster/events/swap_adapter_complete†
     notify = \uparrow\uparrowpre = ††
     post = ††
     recv = ††
     count = 0HACMPevent:
     name = †network_up†
     desc = †Script run after a network has become active.†
     setno = 0msqno = 0catalog = ††cmd = †/usr/sbin/cluster/events/network_up†
     notify = ††
```
pre = †† post = ††  $recv = \dagger\dagger$  $count = 0$ HACMPevent: name = †network\_down† desc = †Script run when a network has failed.†  $setno = 0$  $msqno = 0$  $catalog = \dagger\dagger$ cmd = †/usr/sbin/cluster/events/network\_down† notify = †† pre = †† post = †† recv = ††  $count = 0$ HACMPevent: name = †network\_up\_complete† desc = †Script run after the network\_up script has successfully completed.†  $setno = 0$  $msgno = 0$  $catalog = ††$ cmd = †/usr/sbin/cluster/events/network\_up\_complete† notify = †† pre = ††  $post = *††*$ recv = ††  $count = 0$ HACMPevent: name = †network\_down\_complete† desc = †Script run after the network\_down script has successfully completed.†  $setno = 0$  $msqno = 0$ catalog = †† cmd = †/usr/sbin/cluster/events/network\_down\_complete† notify = †† pre = †† post = †† recv = ††  $count = 0$ HACMPevent: name = †node\_up† desc = †Script run when a node is attempting to join the cluster.†  $setno = 0$  $msqno = 0$ catalog = †† cmd = †/usr/sbin/cluster/events/node\_up† notify = †† pre = ††  $post = *††*$ recv = ††
$count = 0$ HACMPevent: name = †node\_down† desc = †Script run when a node is attempting to leave the cluster.†  $setno = 0$  $msqno = 0$  $catalog = ††$ cmd = †/usr/sbin/cluster/events/node\_down† notify  $=$   $\uparrow\uparrow$ pre = †† post = †† recv = ††  $count = 0$ HACMPevent: name = †node\_up\_complete† desc = †Script run after the node\_up script has successfully completed.†  $setno = 0$  $msano = 0$  $catalog = \dagger\dagger$ cmd = †/usr/sbin/cluster/events/node\_up\_complete† notify = †† pre = ††  $post = *††*$  $recv = \dagger\dagger$  $count = 0$ HACMPevent: name = †node\_down\_complete† desc = †Script run after the node\_down script has successfully completed.†  $setno = 0$  $msqno = 0$ catalog = †† cmd = †/usr/sbin/cluster/events/node\_down\_complete† notify  $=$   $\uparrow\uparrow$ pre = †† post = ††  $recv = \dagger\dagger$  $count = 0$ HACMPevent: name = †join\_standby† desc = †Script run after a standby adapter has become active.†  $setno = 0$  $msqno = 0$ catalog = †† cmd = †/usr/sbin/cluster/events/join\_standby† notify = †† pre = ††  $post = *††*$ recv = ††  $count = 0$ 

```
name = †fail_standby†
     desc = †Script run after a standby adapter has failed.†
     setno = 0msqno = 0catalog = ††cmd = †/usr/sbin/cluster/events/fail_standby†
     notify = ††
     pre = ††
     post = ††
     recv = ††
     count = 0HACMPevent:
     name = †acquire_service_addr†
     desc = †Script run to configure a service adapter with a service address.†
     setno = 0
     msgno = 0catalog = ††cmd = †/usr/sbin/cluster/events/acquire_service_addr†
     notify = ††
     pre = ††
     post = <i>††</i>recv = ††
     count = 0HACMPevent:
     name = †acquire_takeover_addr†
     desc = †Script run to configure a standby adapter with a service address.†
     setno = 0
     msqno = 0catalog = ††
     cmd = †/usr/sbin/cluster/events/acquire_takeover_addr†
     notify = \uparrow\uparrowpre = ††
     post = ††
     recv = ††
     count = 0HACMPevent:
     name = †get_disk_vg_fs†
     desc = †Script run to acquire disks, varyon volume groups, and mount filesystems.†
     setno = 0
     msqno = 0catalog = ††cmd = †/usr/sbin/cluster/events/get_disk_vg_fs†
     notify = ††
     pre = ††
     post = ††
     recv = ††
     count = 0HACMPevent:
     name = †node_down_local†
     desc = †Script run when it is the local node which is leaving the cluster.†
```
setno = 0  $msgno = 0$  $catalog = \dagger\dagger$ cmd = t/usr/sbin/cluster/events/node\_down\_localt notify  $=$   $\uparrow\uparrow$ pre = ††  $post = *†*†$  $recv = \dagger\dagger$  $count = 0$ HACMPevent: name = †node\_down\_local\_complete† desc = †Script run after the node\_down\_local script has successfully completed.†  $setno = 0$  $msqno = 0$ catalog = †† cmd = †/usr/sbin/cluster/events/node\_down\_local\_complete† notify = †† pre = †† post = ††  $recv = \dagger\dagger$  $count = 0$ HACMPevent: name = †node\_down\_remote† desc = †Script run when it is a remote node which is leaving the cluster.†  $setno = 0$  $msqno = 0$  $catalog = ††$ cmd = †/usr/HACMP\_ANSS/script/CMD\_node\_down\_remote† notify = †/usr/HACMP\_ANSS/script/event\_NOTIFICATION† pre = †/usr/HACMP\_ANSS/script/PRE\_node\_down\_remote† post = †/usr/HACMP\_ANSS/script/POS\_node\_down\_remote† recv = ††  $count = 0$ HACMPevent: name = †node\_down\_remote\_complete† desc = †Script run after the node\_down\_remote script has successfully completed.†  $setno = 0$  $msqno = 0$  $catalog = ††$ cmd = †/usr/sbin/cluster/events/node\_down\_remote\_complete† notify = †† pre = ††  $post = *††*$ recv = ††  $count = 0$ HACMPevent: name = †node\_up\_local† desc = †Script run when it is the local node which is joining the cluster.†  $setno = 0$  $msqno = 0$  $catalog = ††$ 

cmd = †/usr/sbin/cluster/events/node\_up\_local† notify  $=$   $\uparrow\uparrow$ pre = ††  $post = *†*†$ recv = ††  $count = 0$ HACMPevent: name = †node\_up\_local\_complete† desc = †Script run after the node\_up\_local script has successfully completed.† setno = 0  $msgno = 0$  $catalog = \dagger\dagger$ cmd = †/usr/sbin/cluster/events/node\_up\_local\_complete† notify = †† pre = †† post = ††  $recv = \dagger\dagger$  $count = 0$ HACMPevent: name = †node\_up\_remote† desc = †Script run when it is a remote node which is joining the cluster.†  $setno = 0$  $msqno = 0$ catalog = †† cmd = †/usr/HACMP\_ANSS/script/CMD\_node\_up\_remote† notify = †/usr/HACMP\_ANSS/script/event\_NOTIFICATION† pre = †/usr/HACMP\_ANSS/script/PRE\_node\_up\_remote† post = †† recv = ††  $count = 0$ HACMPevent: name = †node\_up\_remote\_complete† desc = †Script run after the node\_up\_remote script has successfully completed.†  $setno = 0$  $msqno = 0$ catalog = †† cmd = †/usr/sbin/cluster/events/node\_up\_remote\_complete† notify = †† pre = ††  $post = *††*$  $recv = †<sup>†</sup>$  $count = 0$ HACMPevent: name = †release\_service\_addr† desc = †Script run to configure the boot address on the service adapter.†  $setno = 0$  $msqno = 0$ catalog = †† cmd = †/usr/sbin/cluster/events/release\_service\_addr† notify = †† pre = ††

```
post = ††
     recv = ††
     count = 0HACMPevent:
     name = †release_takeover_addr†
     desc = †Script run to configure a standby address on a standby adapter.†
     setno = 0msqno = 0catalog = ††cmd = †/usr/sbin/cluster/events/release_takeover_addr†
     notify = ††
     pre = ††
     post = ††
     recv = ††
     count = 0HACMPevent:
     name = †release_vg_fs†
     desc = †Script run to unmount filesystems and varyoff volume groups.†
     setno = 0msgno = 0catalog = ††
     cmd = t/usr/sbin/cluster/events/release_vg_fst
     notify = \uparrow\uparrowpre = ††
     post = ††
     recv = \dagger\daggercount = 0HACMPevent:
     name = †start_server†
     desc = †Script run to start application servers.†
     setno = 0msqno = 0catalog = ††
     cmd = †/usr/sbin/cluster/events/start_server†
     notify = ††
     pre = ††
     post = ††
     recv = \dagger\daggercount = 0HACMPevent:
     name = †stop_server†
     desc = †Script run to stop application servers.†
     setno = 0msqno = 0catalog = ††
     cmd = †/usr/sbin/cluster/events/stop_server†
     notify = \uparrow\uparrowpre = ††
     post = ††
     recv = ††
     count = 0
```

```
HACMPevent:
     name = †unstable_too_long†
     desc = †Script run when the Cluster Manger has been unstable for too long.†
     setno = 0
     msqno = 0catalog = ††
     cmd = †/usr/sbin/cluster/events/unstable_too_long†
     notify = ††
     pre = ††
     post = <i>††</i>recv = ††
     count = 0HACMPevent:
     name = †config_too_long†
     desc = †Script run when the Cluster Manger has been in configuration for too long.
†
     setno = 0msano = 0catalog = ††
     cmd = †/usr/sbin/cluster/events/config_too_long†
     notify = ††
     pre = ††
     post = ††
     recv = ††
     count = 0HACMPevent:
     name = †event_error†
     desc = †Script run when a previously executed script has failed to complete succes
sfully.†
     setno = 0
     msqno = 0catalog = \dagger\daggercmd = †/usr/sbin/cluster/events/event_error†
     notify = ††
     pre = ††
     post = ††
     recv = ††
     count = 0
```
#### **E.6.5 odmget of /etc/objrepos/HACMPfence**

```
HACMPfence:
     pvid = †000009854777a091†
     mask = f0x00000ffffnodemap = †goofy:13,mickey:12†
HACMPfence:
     pvid = †000009854777a5c6†
     mask = f0x00000ffffnodemap = †goofy:13,mickey:12†
```
#### **E.6.6 odmget of /etc/objrepos/HACMPgroup**

```
HACMPgroup:
     group = †mickeyrg†
     type = †cascading†
     nodes = †mickey goofy†
HACMPgroup:
     group = †goofyrg†
     type = †cascading†
     nodes = †goofy mickey†
HACMPgroup:
     group = †concrg†
     type = †concurrent†
     nodes = †mickey goofy†
```
#### **E.6.7 odmget of /etc/objrepos/HACMPnetwork**

```
HACMPnetwork:
     name = †etnet1†
     attr = †private†
HACMPnetwork:
     name = †rsnet1†
     attr = †serial†
HACMPnetwork:
     name = †trnet1†
     attr = †public†
```
#### **E.6.8 odmget of /etc/objrepos/HACMPnim**

```
HACMPnim:
     name = †ether†
     desc = †Ethernet Protocol†
     addrtype = 0path = †/usr/sbin/cluster/nims/nim_ether†
     para = ††
     qrac{e}{30}hbrate = 500000
     cycle = 12
HACMPnim:
     name = †token†
     desc = †Token Ring Protocol†
     addrtype = 0path = †/usr/sbin/cluster/nims/nim_tok†
     para = ††
     qrac{e}{g} = 90
     hbrate = 500000
     cycle = 24
```

```
HACMPnim:
```

```
name = †rs232†
     desc = †RS232 Serial Protocol†
     addrtype = 1path = †/usr/sbin/cluster/nims/nim_sl†
     para = ††
     grac{e}{20}hbrate = 1500000
     cycle = 6
HACMPnim:
     name = †socc†
     desc = †Serial Optical Protocol†
     addrtype = 0
     path = †/usr/sbin/cluster/nims/nim_socc†
     para = ††
     qrac{e}{30}hbrate = 500000
     cycle = 12
HACMPnim:
     name = †fddi†
     desc = †Fiber Data Optical Protocol†
     addrtype = 0
     path = †/usr/sbin/cluster/nims/nim_fddi†
     para = ††
     grace = 30hbrate = 500000
     cycle = 12
HACMPnim:
     name = tIPtdesc = †Generic IP†
     addrtype = 0
     path = †/usr/sbin/cluster/nims/nim_genip†
     para = ††
     qrac{e}{20}hbrate = 500000
     cycle = 12
HACMPnim:
     name = †slip†
     desc = †Serial IP protocol†
     addrtype = 0
     path = †/usr/sbin/cluster/nims/nim_slip†
     para = ††
     qrac{e}{20}hbrate = 1000000
     cycle = 12
HACMPnim:
     name = †tmscsi†
     desc = †TMSCSI Serial protocol†
     addrtype = 1path = †/usr/sbin/cluster/nims/nim_tms†
     para = ††
```

```
qrac{e}{30}hbrate = 1500000
     cycle = 6
HACMPnim:
     name = †fcs†
     desc = †Fiber Channel Switch†
     addrtype = 0path = †/usr/sbin/cluster/nims/nim_fcs†
     para = ††
     qrac{e}{30}hbrate = 500000
     cycle = 12
HACMPnim:
     name = †hps†
     desc = †High Performance Switch†
     addrtype = 0path = †/usr/sbin/cluster/nims/nim_hps†
     para = ††
     qrace = 60hbrate = 500000
     cycle = 32
```
#### **E.6.9 odmget of /etc/objrepos/HACMPnim.120195**

## **E.6.10 odmget of /etc/objrepos/HACMPnim\_pre\_U438726**

#### **E.6.11 odmget of /etc/objrepos/HACMPnode**

```
HACMPnode:
     name = †mickey†
     object = †VERBOSE_LOGGING†
     value = †high†
HACMPnode:
     name = †mickey†
     object = †NAME_SERVER†
     value = †true†
HACMPnode:
     name = †goofy†
     object = †VERBOSE_LOGGING†
     value = †high†
HACMPnode:
     name = †goofy†
     object = †NAME_SERVER†
     value = †true†
```
#### **E.6.12 odmget of /etc/objrepos/HACMPresource**

```
HACMPresource:
    group = †mickeyrg†
     name = †SERVICE_LABEL†
     value = †mickey†
HACMPresource:
     group = †mickeyrg†
     name = †FILESYSTEM†
     value = †/test1†
HACMPresource:
     group = †mickeyrg†
     name = †EXPORT_FILESYSTEM†
     value = †/test1†
HACMPresource:
     group = †mickeyrg†
     name = †INACTIVE_TAKEOVER†
     value = †false†
HACMPresource:
     group = †mickeyrg†
     name = †DISK_FENCING†
     value = †false†
HACMPresource:
     group = †mickeyrg†
     name = †SSA_DISK_FENCING†
     value = †false†
HACMPresource:
     group = †goofyrg†
     name = †SERVICE_LABEL†
     value = †goofy†
HACMPresource:
     group = †goofyrg†
     name = †FILESYSTEM†
     value = †/test2†
HACMPresource:
     group = †goofyrg†
     name = †EXPORT_FILESYSTEM†
     value = †/test2†
HACMPresource:
     group = †goofyrg†
     name = +INACTIVE TAKEOVER+
     value = †false†
HACMPresource:
     group = †goofyrg†
```

```
name = †DISK_FENCING†
     value = †false†
HACMPresource:
     group = †goofyrg†
     name = †SSA_DISK_FENCING†
     value = †false†
HACMPresource:
     group = †concrg†
     name = †CONCURRENT_VOLUME_GROUP†
     value = †conc1vg†
HACMPresource:
     group = †concrg†
     name = †INACTIVE_TAKEOVER†
     value = †false†
HACMPresource:
     group = †concrg†
     name = †DISK_FENCING†
     value = †false†
HACMPresource:
     group = †concrg†
     name = †SSA_DISK_FENCING†
     value = †false†
```
## **E.6.13 odmget of /etc/objrepos/HACMPserver**

## **E.6.14 odmget of /etc/objrepos/HACMPsp2**

#### **E.6.15 odmget of /etc/objrepos/errnotify**

```
errnotify:
     en_pid = 0en_name = ††
     en_persistenceflg = 1
     en_label = †CHECKSTOP†
     en_crcid = 0
     en_class = ††
     en_type = ††
     en_alertflg = ††
     en_resource = ††
     en_rtype = ††
     en_rclass = ††
     en_method = †/usr/lib/ras/notifymeth -l $1 -t $9†
errnotify:
     en\_pid = 0en_name = ††
     en_persistenceflg = 1
     en_label = †CDROM_ERR2†
     en crcid = 0
```

```
en_class = \dagger\daggeren_type = \dagger \daggeren\_alertflg = ften resource = \uparrow\uparrowen_rtype = \dagger\daggeren_rclass = \dagger\daggeren_method = t/usr/lib/ras/notifymeth -l $1 -r $6 -t $9t
errnotify:
      en\_pid = 0en_name = ften_persistenceflg = 1en abel = tCDROM ERR4ten\_crcid = 0en_class = \dagger\daggeren_type = \dagger \daggeren\_alertflg = \dagger\daggeren_rresource = \uparrow\uparrowen_rtype = \dagger\daggeren_rclass = \dagger\daggeren_method = t/usr/lib/ras/notifymeth -l $1 -r $6 -t $9t
errnotify:
      en pid = 0en_name = \dagger\daggeren_persistenceflg = 1en_label = tCDROM_ERR6tencrid = 0en_class = \dagger\daggeren_type = \dagger \daggeren\_alertfig = <math>\dagger \dagger</math>en_rresource = \uparrow\uparrowen_rtype = \dagger \daggeren_rclass = \dagger\daggeren_method = t/usr/lib/ras/notifymeth -1 $1 -r $6 -t $9terrnotify:
      en\_pid = 0en name = \uparrow\uparrowen persistenceflg = 1en \_label = \_frac{1}{1} = \_frac{1}{1} + TAPE \_ ERR3t
       en\_crcid = 0en_class = \dagger\daggeren_type = ften_alertflg = \uparrow\uparrowen_rresource = \uparrow\uparrowen_rtype = \dagger\daggeren_rclass = \dagger\daggeren_method = t/usr/lib/ras/notifymeth -1 $1 -r $6 -t $9terrnotify:
      en\_pid = 0en_name = ften_persistenceflg = 1en_label = tMEMORYt
```

```
encrid = 0en_class = \dagger\daggeren_type = \dagger \daggeren alertflg = \uparrow\uparrowen_rresource = \uparrow\uparrowen_rtype = \dagger\daggeren rclass = \dagger\daggeren_method = t/usr/lib/ras/notifymeth -1 $1 -t $9terrnotify:
       en\_pid = 0en_name = \dagger\daggeren_persistenceflg = 1en_label = tMEM1ten crcid = 0en_class = \dagger\daggeren_type = \dagger \daggeren\_alertfig = \dagger\daggeren_rresource = \uparrow\uparrowen_rtype = \dagger\daggeren_rclass = \dagger\daggeren_method = t/usr/lib/ras/notifymeth -l $1 -r $6 -t $9t
errnotify:
       en\_pid = 0en_name = ften_persistenceflg = 1en \quad \text{label} = \text{tMEM2}en crcid = 0en_class = \dagger\daggeren_type = \dagger \daggeren_alertflg = \uparrow\uparrowen_rresource = \uparrow\uparrowen_rtype = \dagger\daggeren_rclass = \dagger\daggeren method = t/usr/lib/ras/notifymeth -l $1 -r $6 -t $9t
errnotify:
       en\_pid = 0en_name = ften_persistenceflg = 1en_1abel = tMEM3ten\_crcid = 0en_class = \dagger \daggeren_type = \dagger \daggeren\_alertfig = <math>\dagger \dagger</math>en_rresource = \uparrow\uparrowen_rtype = \dagger\daggeren rclass = \dagger \daggeren_method = t/usr/lib/ras/notifymeth -l $1 -r $6 -t $9t
errnotify:
       en\_pid = 0en name = \uparrowTAPE ERR6\uparrowen_persistenceflg = 1
```

```
en \_label = \_frac{1}{1} = \frac{1}{1} TAPE \_ ERR61
      en\_crcid = 0en_class = \dagger\daggeren_type = \dagger \daggeren\_alertfig = <math>\dagger \dagger</math>en_rresource = \uparrow\uparrowen_rtype = \dagger\daggeren_rclass = \dagger\daggeren_method = t/usr/lib/ras/notifymeth -l $1 -r $6 -t $9t
errnotify:
      en\_pid = 0en_name = tsda_error1ten_persistenceflg = 1en \_label = tSDA \_ERRItencrid = 0en_class = t-ten_type = t-ten_alertflg = t-ten_rresource = \uparrow\uparrowen\_rtype = \dagger\daggeren_rclass = \dagger\daggeren_method = t/usr/HACMP_ANSS/script/error_SDA $1 $2 $3 $4 $5 $6 $7 $8 $9t
errnotify:
      en\_pid = 0en_name = tsda_erroren persistenceflg = 1en \quad \text{label} = \text{tSDA} \quad \text{ERR3}en\_crcid = 0en_class = t-ten_type = t-ten_alertflg = t-ten_rresource = \uparrow\uparrowen\_rtype = \dagger\daggeren_rclass = \dagger\daggeren_method = t/usr/HACMP\_ANSS/script/error\_SDA $1 $2 $3 $4 $5 $6 $7 $8 $9t
```
# **List of Abbreviations**

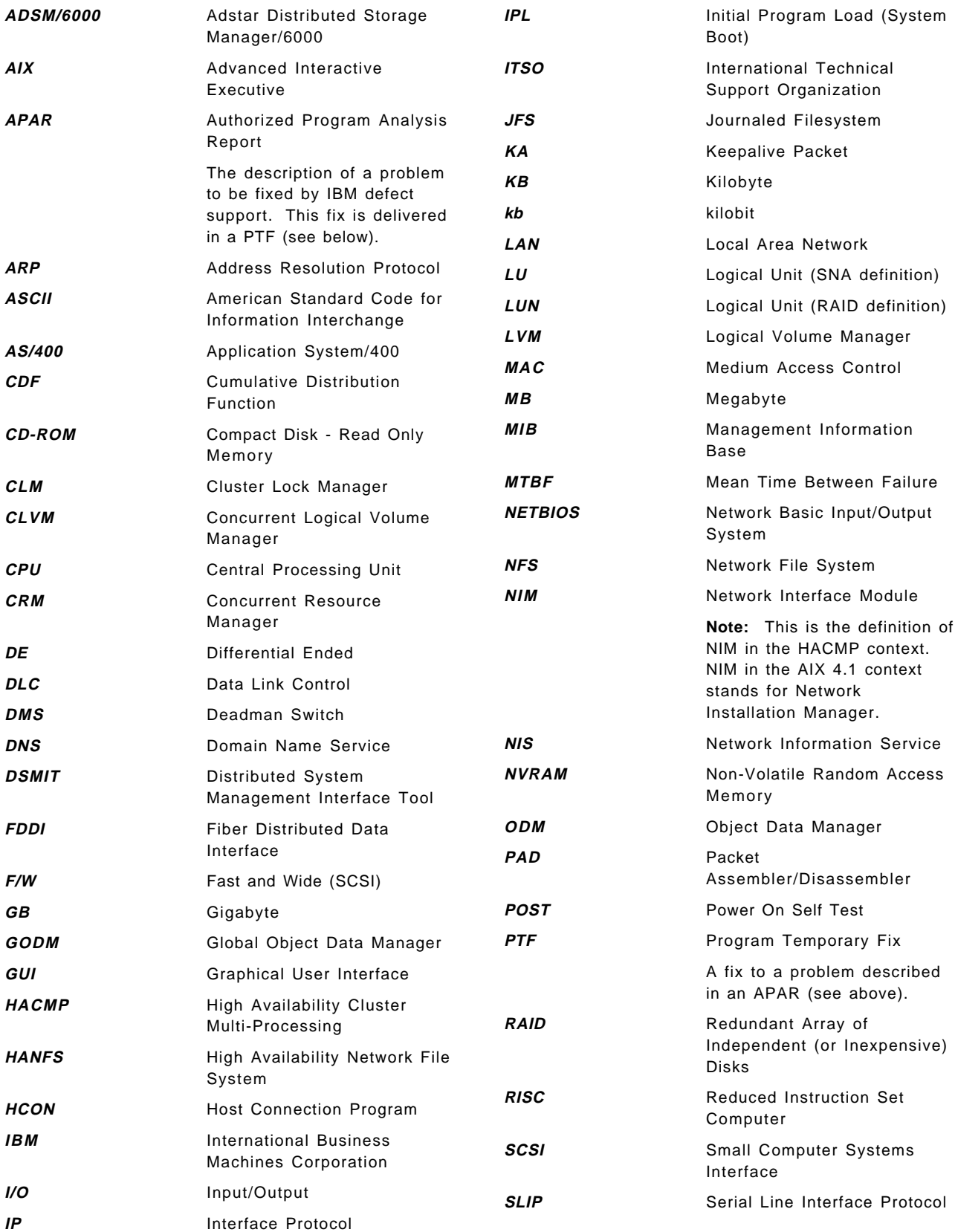

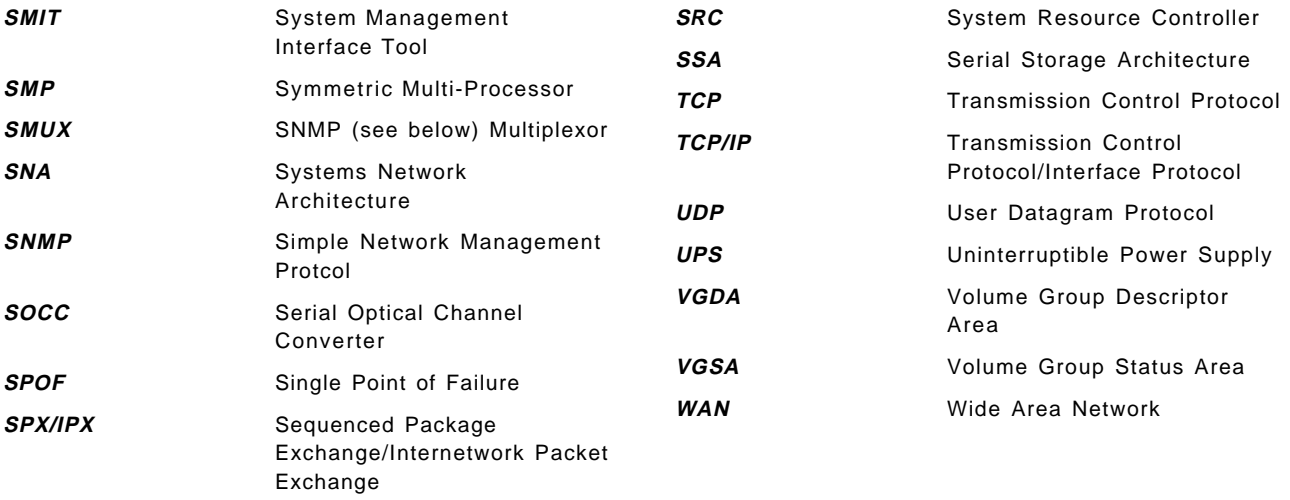

#### **Index**

# **Special Characters**

/.rhosts file 16 /etc/hosts file 15 /etc/inittab file 29 /etc/rc.net file 16 /tmp/hacmp.out file 56 /var/adm/cluster.log file 56 /var/HACMP\_ANSS/log/hacmp.errlog file 61 /var/HACMP\_ANSS/log/hacmp.eventlog file. 75

## **A**

abbreviations 211 acronyms 211 adapter configuration 13 adapter identifier 36 anomalies report 6 application server definition 43 ARP cache 10, 29, 37 hardware address swapping 36

# **B**

backup subdirectory 1 boot adapter 36

# **C**

cabling 7133 SSA Subsystem 124 7134-010 High Density SCSI Disk Subsystem 115 7135-110 or 7135-210 RAIDiant Array 117 7137 Model 412, 413, 414, 512, 513, and 514 Disk Array Subsystems 119 7204 Model 315, 317, and 325 External Disk Drives 112 7204-215 External Disk Drive 111 9333 Serial-Link Subsystems 122 9334-011 and 9334-501 SCSI Expansion Units 113 cascading resource groups 44 chinet command 14 chvg command 25 clhosts file 28 clinfo startup 56 clinfo.rc file 29 cllvm command 28 clsmuxpd daemon 56 clstart command 55 clstop command 57 cluster definition 31 cluster documentation report 137 cluster documentation tool 77 cluster environment definition 31

cluster verification 53 cluster.log file 56 clverify utility 53 concurrent resource groups 44 concurrent volume group 24 cross mount 48

#### **D**

dessin subdirectory 1 disk adapter planning considerations 10 disk cabling 107 doc\_dossier command 77 doc\_dossier output report 137 doc\_dossier tool 1 documentation report, cluster 137 documentation tool 77 documentation tools 1

# **E**

error listing, AIX 99 error log 59 error notification testing 64 error notification tool 1, 59 error notification, deleting 66 error simulation 64 error\_del script 66 error\_MAIL script 62 error\_NOTIFICATION script 61 error\_PRINT script 63 error\_test script 64 errpt 59 event customization example 71 event customization testing 76 event customization tool 1, 67 event logging 75 event\_NOTIFICATION script 75 event\_select script 67, 71 events, primary 67 events, secondary 68 example cluster description 7

## **F**

forced shutdown 58 fsck Command 24

## **G**

global ODM 33 graceful shutdown 57 graceful with takeover shutdown 57

# **H**

hacmp.errlog file 61 hacmp.eventlog file 75 hacmp.out file 56 HACMPevent object class 70 HAMATRIX report 79 hardware address swapping 36 hardware address takeover 10, 47 hostname configuration 13

# **I**

importvg command 24 installation of HACMP 27 installation of tools 13 inventory tool 1, 3 inventory tool report 4 IP address takeover 10, 47

## **J**

jfslog 11, 21

# **L**

lock manager startup 56 logform command 22 logging, events 75 lscfg command 37 lvlstmajor command 12, 21

## **M**

MAC address 10, 36 major number 21 major numbers 12 mirroring scheduling policy 23 mktcpip command 14 mkvg command 20

# **N**

nameserver 14 network adapter definition 34 network planning considerations 9 NFS cross mount 48 NFS exports 47 node definition 33 node environment definition 43 application server definition 43 resource group definition 44 node environment synchronization 52, 75 node isolation 34 non-TCP/IP network configuration 17

#### **P**

permissions 16

planning worksheets 9, 12, 131 pre-installation activities 13 primary events 67 private network 7, 36 public network 7, 36

## **Q**

qualified hardware for HACMP 79 quorum checking 21, 25

# **R**

rebooting nodes 11 resource group definition 44 RS232 cable preparation 97 RS232 link configuration 17 RS232 link definition 38

# **S**

SAVE script 2 script subdirectory 1 SCSI adapter ID changing 108 SCSI bus termination 10 SCSI disk cabling 107 SCSI IDs 11 SCSI target mode configuration 18 secondary events 68 serial network 36 service adapter 36 service address 7 shared disk cabling 7133 SSA Subsystem 124 7134-010 High Density SCSI Disk Subsystem 115 7135-110 or 7135-210 RAIDiant Array 117 7137 Model 412, 413, 414, 512, 513, and 514 Disk Array Subsystems 119 7204 Model 315, 317, and 325 External Disk Drives 112 7204-215 External Disk Drive 111 9333 Serial-Link Subsystems 122 9334-011 and 9334-501 SCSI Expansion Units 113 shared volume group definition 19 shared volume group planning considerations 11 shutdown options, HACMP 57 standby adapter 36 starting cluster services 55 stopping cluster services 57 stty command 17 subnet 36 subnet mask 9, 38 synchronizing cluster nodes 41 synchronizing node environment 52, 75

## **T**

tail -f command 57

takeover shutdown 57 target mode configuration 18 TCP/IP addresses 9 terminating resistor blocks 10, 107 termination, SCSI 10 testing, event customization 76 tools subdirectory 1 tty device 17

# **U**

utils subdirectory 1

# **V**

verification 53

# **Y**

Y-cables 10

# **ITSO Technical Bulletin Evaluation RED000**

**International Technical Support Organization An HACMP Cookbook December 1995**

#### **Publication No. SG24-4553-00**

Your feedback is very important to help us maintain the quality of ITSO Bulletins. **Please fill out this questionnaire and return it using one of the following methods:**

- Mail it to the address on the back (postage paid in U.S. only)
- Give it to an IBM marketing representative for mailing
- Fax it to: Your International Access Code + 1 914 432 8246
- Send a note to REDBOOK@VNET.IBM.COM

#### **Please rate on a scale of 1 to 5 the subjects below. (1 = very good, 2 = good, 3 = average, 4 = poor, 5 = very poor)**

#### **Overall Satisfaction \_\_\_\_**

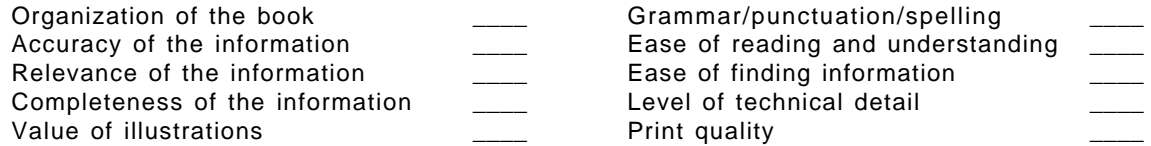

#### **Please answer the following questions:**

a) If you are an employee of IBM or its subsidiaries: Do you provide billable services for 20% or more of your time? Yes\_\_\_\_ No\_\_\_\_ Are you in a Services Organization? The Contract of the Contract of the Yes b) Are you working in the USA? The state of the state of the Vester Month of North Area and North Area and North Area and North Area and North Area and North Area and North Area and North Area and North Area and North Area c) Was the Bulletin published in time for your needs? Yes\_\_\_\_ No\_\_\_\_ d) Did this Bulletin meet your needs? The second second version of the No\_\_\_ No\_\_\_ No\_\_\_ No\_\_\_ No\_\_\_ No\_\_\_ No If no, please explain:

What other topics would you like to see in this Bulletin?

What other Technical Bulletins would you like to see published?

**Comments/Suggestions: ( THANK YOU FOR YOUR FEEDBACK! )**

Name Address and Address and Address and Address and Address and Address and Address and Address and Address a

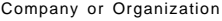

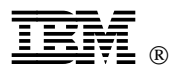

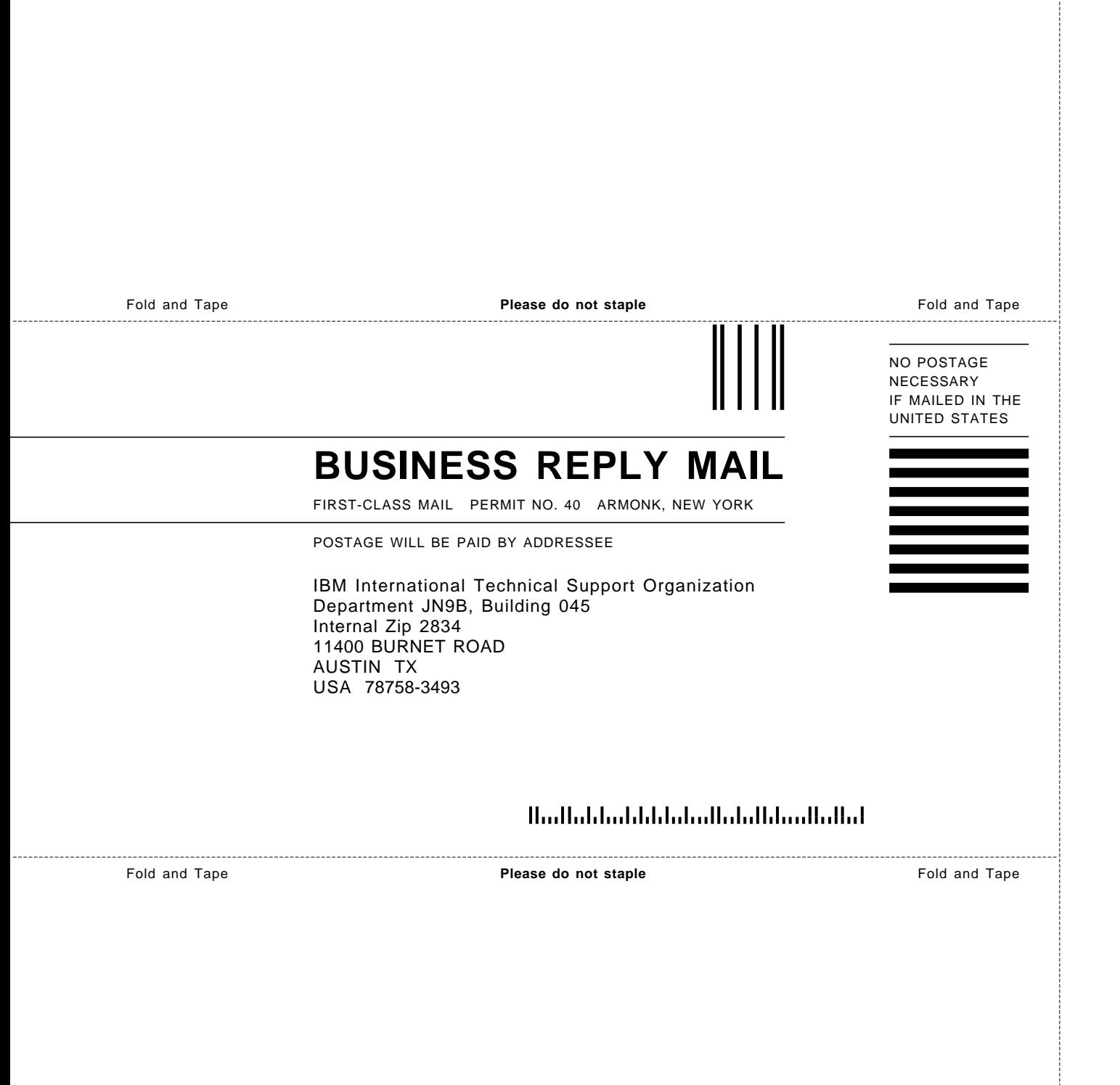

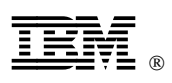

Printed in U.S.A.

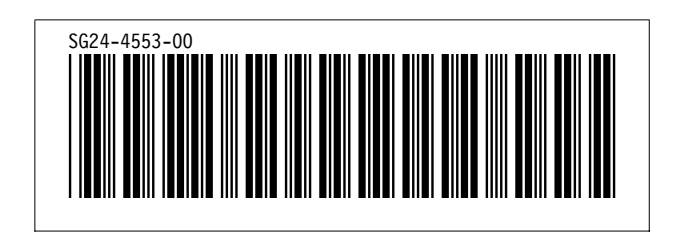